Integrated Access System

System Reference Guide

Publication 999-001994 Revision A0

> Release 3.9 October 1999

#### **Trademarks:**

5ESS is a registered trademark of Lucent Technologies
DMS-100 and DMS-200 are trademarks of Northern Telecom.
Nortel is a trademark of Northern Telecom.
HyperTerminal is a registered trademark of Microsoft
Premisys is a registered trademark of Premisys Communications, Inc.
SLC is a registered trademark of Lucent Technologies
Windows 3.1 and 95 are registered trademarks of Microsoft
All other trademarks and registered trademarks are the property of their respective holders.

FCC Registration number: 1H5SNG-73866-DD-E (integral CSU)

Canadian Certification number: 1932 5217 A Canadian DOC Load number: 5

Ringer Equivalence Number: 0.8B (internal modem)

Approvals:

UL listed to UL# 1459 Second Edition, Third Edition CSA listed to C22.2 No. 950-M89

### COPYRIGHT <sup>©</sup> 1992-1999 Premisys Communications, Inc. All rights reserved.

This publication is protected by federal copyright law. No part of this publication may be copied or distributed, transmitted, transcribed, stored in a retrieval system, or translated into any human or computer language in any form or by any means, electronic, mechanical, magnetic, manual or otherwise, or disclosed to third parties without the express written permission from the manufacturer.

The manufacturer makes no representation or warranties with respect to the contents hereof and specifically disclaims any implied warranties of merchantability or fitness for a particular purpose. Further, the manufacturer reserves the right to revise this publication and to make changes from time to time in the contents hereof without obligation from the manufacturer to notify any person of such revision or changes.

#### License

Subject to the PREMISYS standard terms and conditions of sale or, if applicable, an existing sales agreement between our companies, PREMISYS grants and you accept a perpetual, non-exclusive license to use any object code software provided by PREMISYS (the Licensed Program) only with PREMISYS supplied equipment up to the number of cards at your company's location or at the locations of users who have acquired PREMISYS equipment through your company as provided in the upgrade purchase agreement. In no event will the rights to copy, transfer or transmit the Licensed Program exceed the prescribed quantity limitation in the upgrade purchase agreement. All other terms of the Software License and Warranty remain in effect.

# **Product Description**

Release 3.9 is a major host release for the 3.x platform. This release includes all the feature/functionality of the host 3.x releases. The functional enhancements involve the host firmware and the addition of significant new User cards to the integrated access system which greatly strengthen its capabilities. These new features are described below.

# **New System Features**

The new features added to this 3.9 host release are:

- SRU-422\*4 Card (8224)
- SRU-LD\*10 Card (8225)
- PM-IOR Card (8280)

# **Features in this Release**

- Basic Integrated Access System functionality supported by previous 3.x releases
- SNMP enhancements for new features
- Voice and Data Cards

# **CPU Card Supported in Release 3.9**

Host code 3.9 will operate on CPU 8800-, 8801-, or 8804 series and requires 60390 Host Firmware. No other CPU Cards are supported.

# **Interface Cards Supported in Release 3.9**

Host code 3.9 is compatible with all Interface Cards with 32K NVRAM, models 8920-, 8921-, 8925-, 8926-, or 8927 series. No other Interface Cards are supported.

# System Cards

# **CPU-3 BCON (8800)**

The 8800 is the base model CPU. The 8800 supports 1 WAN Card for up to 2 E1 or 2 T1 ports. The WAN Card must be installed in slot W1 and can operate in either Terminal or Drop/Insert mode. The 8800 does not support either cross-connect or redundant operation. The 8800 supports 3.x host firmware.

The CPU-3 BCON Card supports the following functions:

- Up to two T1 or E1 WAN ports.
- Operates in standard bus-connect mode.
- Initializes the system upon power-up, and tests all installed cards.
- Polls all cards in the system every half second to determine operating status.
- Processes all incoming operator commands and displays the responses in a series of operator interface screens for each card in the system via a local VT-100 terminal, remote computer, or network management system.
- Includes a test pattern generator for T1 and E1 line test purposes.

## **CPU-3 XCON (8801)**

The 8801 CPU-3 XCON supports complex applications requiring more than two WAN ports and the ability to cross-connect DS0s between WANs. The 8801 supports up to four WAN Cards for a total of eight T1 or E1 WAN ports and has a built-in cross-connect module. A system that uses an 8801 CPU Card is said to operate in "cross-connect" mode. Two Model 8801 CPUs can be installed in slots C1 and C2 to achieve CPU redundancy. The 8801 also supports 1xN WAN redundancy.

The CPU-3 XCON Card controls the integrated access system. It performs the following functions:

- Initializes the system upon power-up and tests all installed cards.
- Polls all cards in the system every half second to determine operating status.
- Processes all incoming operator commands and displays the responses in a series of operator interface screens for each card in the system via a local VT-100 terminal, remote computer, or network management system.
- Includes circuitry that allows cross-connection of DS0 time slots between T1 and E1 lines connected to the system WAN cards.
- Includes a test pattern generator for T1 and E1 line test purposes.
- Performs primary CPU arbitration and redundancy if so supplied.

# **CPU-3 RCON (8804)**

The 8804 CPU is used for CPU and WAN redundancy. The 8804 supports 1 WAN Card in W1 for up to 2 E1 or 2 T1 ports, with a similarly configured WAN in slot W2 for redundancy. WAN ports in slot W1 can operate in either Terminate or Drop/Insert mode. The 8804 also supports an additional WAN in slot W3 for an additional 2 E1 or 2 T1 ports, with a similarly configured WAN in slot W4 for redundancy. The WAN ports in W3 can only operate in Terminate mode and will only support 8202 and 8215 HSU Cards and the 8247 OCU ports.

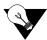

*Note:* WAN ports in slot W3 can operate only in "terminate" mode and can only support 8203, 8213 or 8215 HSU card ports and OCU-DP ports from an 8247 5 or 10-port OCU-DP Card. No other voice or data ports can be assigned to the WAN Card in slot W3 in this mode.

The CPU-3 RCON Card supports the following functions:

- Up to four T1 or E1 WAN links with redundant card configuration.
- Operates in enhanced bus-connect mode.
- Initializes the system upon power-up, and tests all installed cards.
- Polls all cards in the system every half second to determine operating status.
- Processes all incoming operator commands and displays the responses in a series of operator interface screens for each card in the system via a local VT-100 terminal, remote computer, or network management system.
- Performs primary CPU arbitration and redundancy if so supplied.
- Includes a test pattern generator for T1 and E1 line test purpose.

# **Voice Cards**

This host code release supports the following voice cards:

| • | E&M     | E&M 2W*8 (8108), E&M 2713Hz (8117), E&M 4W*8ER (8119)   |
|---|---------|---------------------------------------------------------|
|   |         | E&M 2W*4-6 (8104), E&M 4W*2-6 (8812), E&M Wx2ER (8113)  |
|   |         | E&M 4W*4-6 (8114), E&M 4W*ER (8115), E&M 4W*8-6 (8118)  |
| • | FXS     | FXS 2W*4-6 (8125), FXS 2W*8-6 (8129)                    |
|   |         | FXS 2W*2-9 (8122), FXS 2W*2-6 (8123), FXS 2W*4-9 (8124) |
|   |         | FXS 2W*8-9 (8128)                                       |
| • | FXO     | FXO 2W*8-6 (8139)                                       |
|   |         | FXO 2W*2-9 (8132), FXO 2W*2-6 (8133),                   |
|   |         | FXO 2W*4-9 (8134), FXO 2W*4-6 (8135),                   |
|   |         | FXO 2W*8-9 (8138),                                      |
| • | FXS-C   | FXS-C 2W*8-6 (8149)                                     |
|   |         | FXS-C 6-900 (8148)                                      |
| • | FXO-C   | FXO-C 2W*8-6 (8159)                                     |
|   |         | FXO-C 8-900 (8158)                                      |
| • | P-Phone | PPO 2W*8-6 (8131), PPS 2W*8-6 (8121)                    |

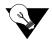

*Note:* Cards listed in italics have been Manufacturing Discontinued (MD), but are supported under this product host code for backward compatibility.

# **Data Cards**

This host code release supports the following data cards:

- HSU Two-Port HSU 530/35 (8202), HSU-T V11 (8203), HSU 35 (8212)
   HSU-AD (8213), HSU-T V35 (8214), Four-Port HSU 530/35 (8215),
   Four-Port HSU\* 530/35 (8216)
- SRU SRU 232\*10 (8220), SRU-232\*10 C&D Bus (8221), SRU-422\*4 (8224), SRU-LD\*10 (8225)
- OCU-DP 5 (8241), OCU-DP 10 (8246), OCU-DP (8249) OCU-DP 5 (8247), OCU-DP 5 (8248)
- FRAD FRAD 232\*10 (8231)

FRAD-18 (8230)

- DS0-DP DS0-DP 4 (8254)
- B7R B7R (8228)
- BRI
   BRI U\*8 (8260), BRI-SC U\*8 (826171), BRI-ST\*8 (8262), BRI-ST\*8 (826270)
   BRI-SC U\*8 (826170)
- **PM-IOR PM-IOR** (8280)

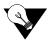

*Note:* Cards listed in italics have been Manufacturing Discontinued (MD), but are supported under this product host code for backward compatibility.

# **Server Cards**

This host code release supports the following server cards:

• ADPCM ADPCM 64 (8871)

# **Alarm Cards**

This host code release supports the following alarm cards:

• ALR ALR 4+4 (8401), ALR 4+3PF (8402), ALR 28+14 (8403)

# **Optional Features**

- TCP/IP
- TR-08 firmware

# **Using this Reference Documentation**

Reference documents for this product consists of several individual reference guides, each covering a specific set of user modules. Depending upon your application, the overall reference documentation may include the following complete reference guides.

- System (Common Equipment) Reference Guide
- Voice Card Reference Guide
- Data Card Reference Guide
- Alarm Card Reference Guide
- Server Card Reference Guide

# System Reference Guide

This System Reference Guide assists technicians in unpacking, assembling, installing, configuring, and operating the integrated access device.

Chapter 1. System Overview Chapter 2. Applications Chapter 3. System Installation Chapter 4. System Configuration and Operation Chapter 5. CPU Card Chapter 5. CPU Card Chapter 6. Interface Card Chapter 7. WAN Card Chapter 8. System Testing and Diagnostics Appendix A. System Specifications Appendix B. Error Messages Appendix C. Pinouts Glossary

# **User Card Reference Guides**

There are four individual Reference Guides that cover the User Cards for this product. They are: The Voice Card Reference Guide (E&M, FXS, FXO, FXS-C, FXO-C, and P-Phone PPO/PPS Cards), The Data Card Reference Guide (HSU, SRU, FRAD, OCU-DP, DS0-DP, B7R, BRI and PM-IOR Cards), The Alarm Card Reference Guide and the Server Card Reference Guide (ADPCM Card).

# **Customer Service and Ordering Information**

## **Technical Support**

If you require technical assistance with installation, operation, or maintenance of your system, or if you want to return a product under warranty for repair, please contact your distributor.

If you purchased this product from an authorized dealer, distributor, Value Added Reseller (VAR), or third party, please contact that vendor for technical assistance and warranty support.

## **Ordering Information**

To order equipment, cables, or additional copies of this Reference Guide, please contact your distributor.

# **Safety Information and Precautions**

The equipment is designed and manufactured in compliance with Safety Standard EN60950. However, the following precautions should be observed to ensure personal safety during installation or service, and prevent damage to the equipment or equipment to be connected.

Read and follow all warning notices and instructions marked on the product or included in this Reference Guide.

Only qualified technicians should perform these tasks.

- 1. Never install telephone wiring during a lightning storm.
- 2. Never install telephone jacks in wet locations unless the jack is specifically designed for wet locations.
- 3. Never touch uninsulated telephone wires or terminals unless the telephone line has been disconnected at the network interface.
- 4. Use caution when installing or modifying telephone lines.

- 5. See the UL Statement for Voice Cards.
- 6. Never attempt to remove the power panel without first disconnecting input power cables.
- 7. Never attempt to operate this system when the power panel screws are removed. They provide the safety ground for the system.
- 8. This product is intended to be used with a three-wire grounding type plug a plug which has a grounding pin. This is a safety feature. Equipment grounding is vital to ensure safe operation. Do not defeat the purpose of the grounding type plug by modifying the plug or using an adapter.

Prior to installation, use an outlet tester or a voltmeter to check the AC receptacle for the presence of earth ground. If the receptacle is not properly grounded, the installation must not continue until a qualified electrician has corrected the problem. If a three-wire grounding type power source is not available, consult a qualified electrician to determine another method of grounding the equipment.

9. Slots and openings in the cabinet are provided for ventilation. To ensure reliable operation of the product and to protect it from overheating, these slots and openings must not be blocked or covered.

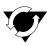

## Notice!

#### DO NOT place anything directly on top of unit that can block air holes.

- 10. **DO NOT** allow anything to rest on the power cord and do not locate the product where persons could step on or walk on the power cord.
- 11. **DO NOT** attempt to service this product yourself. Refer all servicing to qualified service personnel.
- 12. Special cables, which may be required by the regulatory inspection authority for the installation site, are the responsibility of the customer.
- 13. When installed in the final configuration, the product must comply with the applicable Safety Standards and regulatory requirements of the country in which it is installed. If necessary, consult with the appropriate regulatory agencies and inspection authorities to ensure compliance.
- 14. A rare phenomenon can create a voltage potential between the earth grounds of two or more buildings. If products installed in separate buildings are **interconnected**, the voltage potential may cause a hazardous condition. Consult a qualified electrical consultant to determine whether or not this phenomenon exists and, if necessary, implement corrective action prior to interconnecting the products.

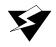

# WARNING!

This equipment has been tested and found to comply with the limits for a Class "A" Digital Device, pursuant to Part 15 of the FCC Rules. These limits are designed to provide reasonable protection against harmful interference when the equipment is operated in a commercial environment. This equipment generates, uses, and can radiate radio frequency energy, and, if not installed and used in accordance with this Reference Guide, may cause harmful interference to radio communications. Operation of this equipment in a residential area is likely to cause harmful interference, in which case the user will be required to correct the interference at their own expense.

The authority to operate this equipment is conditioned by the requirement that no modifications will be made to the equipment unless the changes or modifications are expressly approved by the manufacturer.

# **Disclaimer for Shielded Cables**

This equipment was tested with shielded input/output and interface cables. It is recommended that shielded cables be used to reduce interference whenever interference is suspected.

# Panel and Cover Removal

Only qualified service technicians should attempt the removal of covers and panels.

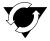

## Notice!

Never attempt to operate the equipment with the power panel fasteners removed. Do not remove power panel covers without first disconnecting the input power.

### **Power Source**

Please refer to *Appendix A*, *System Standards and Specifications* in the System Reference Guide regarding System Requirements.

# Fusing

To avoid a fire hazard, use only fuses with the specified type and rating.

# **Power Supply Safety Information**

The following information applies to systems with power supplies.

- 1. An equipment grounding conductor not smaller in size than the ungrounded branch-circuit supply conductors must be installed as part of the circuit that supplies the product or system. Bare, covered or insulated grounding conductors are acceptable. Individually covered or insulated equipment grounding conductors shall have a continuous outer finish that is either green, or green with one or more yellow stripes. The equipment-grounding conductor must be connected to ground at the service equipment.
- 2. The receptacles in the vicinity of the product or system must be of a grounding type. The equipment-grounding conductors serving these receptacles are to be connected to earth ground at the service equipment.
- 3. The DC Power Source must comply with the limits of SELV, and must provide reinforced insulation from AC Power Mains.

# Grounding

The equipment can be grounded through the power cord as well as the terminal marked  $\underline{}$ .

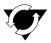

## Notice!

For detailed information on grounding procedures, please see the Grounding section in this Reference Guide.

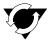

## Notice!

### **Passive Cooling Requirements**

DO NOT Stack Units on top of one another. There <u>MUST</u> be at least 1" clearance between units.

# **Electrostatic Discharge Prevention**

The plug-in cards contain components that could be damaged by electrostatic discharge. When handling any cards, wear a properly grounded wrist strap to prevent possible card damage, or follow other suitable precautions to prevent equipment damage.

# **Operator Services Requirements**

This equipment is capable of giving users access to interstate providers of operator services through the use of equal access codes. Modifications by aggregators to alter these capabilities may be in violation of the Telephone Operator Consumer Services Improvement Act of 1990 and Part 68 of the FCC Rules.

# **Regulatory Compliance Information**

# FCC Part 68 Information

This equipment complies with Part 68 of the FCC rules.

The equipment has FCC Registration Number 1H5SNG-73866-DD-E. This equipment uses the following USOC jacks: RJ11C, RJ21X, RJ2EX, RJ2FX, RJ2GX and RJ2HX.

The Ring Equivalence Number (REN) is used to determine the quantity of devices that may be connected to the telephone line. Excessive RENs on the telephone line should not exceed five (5). To be certain of the number of devices that may be connected to the line, as determined by the total RENs, contact the telephone company to determine the maximum RENs for the calling area.

If this equipment causes harm to the telephone network, the telephone company will notify you in advance that temporary discontinuance of service may be required. If advance notice is not practical, the telephone company will notify you as soon as possible. Also, you will be advised of your right to file a complaint with the FCC if you believe it is necessary.

The telephone company may make changes in its facilities, equipment, operations, or procedures that could affect the operation of the equipment. If this happens, the telephone company will provide advance notice in order for you to make the necessary modifications to maintain uninterrupted service.

This equipment cannot be used on telephone company-provided coin service. Connection to Party Line Service is subject to state tariffs. This equipment is hearing aid-compatible.

# **CE Marking**

The CE mark is affixed to those chassis that conform to the following Commission Directives:

- 89/336/EEC on the approximation of the laws of the Member States relating to electromagnetic compatibility.
- 73/23/EEC on the harmonization of the laws of the Member States relating to electrical equipment designed for use within certain voltage limits.
- 91/263/EEC on the approximation of the laws of the Member States concerning telecommunications terminal equipment, including the mutual recognition of their conformity.

# **Country-Specific Regulatory Compliance Information**

### Canada

#### **Canadian DOC Information**

#### NOTICE TO USERS OF THE CANADIAN TELEPHONE NETWORK

The Canadian Department of Communications label identifies certified equipment. This certification means that the equipment meets certain telecommunications network protective, operational and safety requirements. The Department does not guarantee the equipment will operate to the user's satisfaction.

Before installing this equipment, users should ensure that it is permissible to be connected to the facilities of the local telecommunications company. The equipment must also be installed using an acceptable method of connection. In some cases, the company's inside wiring associated with a single line individual service may be extended by means of a certified connector assembly (telephone extension cord). The customer should be aware that compliance with the above conditions might not prevent degradation of service in some situations.

Repairs to certified equipment should be made by an authorized Canadian maintenance facility designated by the supplier. Any repairs or alterations made by the user to this equipment, or equipment malfunctions, may give the telecommunications company cause to request to disconnect the equipment.

Users should ensure for their own protection the electrical ground connection of the power utility, telephone line and internal metallic water pipe system, if present, are connected together. This precaution may be particularly important in rural areas.

### **CAUTION!**

Users should not attempt to make such connections themselves, but should contact the appropriate electrical inspection authority, or electrician, as appropriate.

The Load Number (LN) assigned to each terminal device denotes the percentage of the total load to be connected to a telephone loop which is used by the device to prevent overloading. The termination on a loop may consist of any combination of devices subject only to the requirement that the total of all the Load Numbers of all the devices does not exceed 100.

## Japan

### **Class A ITE Notification**

この装置は、情報処理装置等電波障害自主規制協議会(VCCI)の基準 に基づくクラスA情報技術装置です。この装置を家庭環境で使用すると電波 妨害を引き起こすことがあります。この場合には使用者が適切な対策を講ず るよう要求されることがあります。

### Europe

#### **European Telecommunication Approvals**

Under the Telecommunications Terminal Directive the following connections are approved:

The WAN DUAL card, the WAN SINGLE card, and the 120 ohm version of the DSX/CEPT module are approved for connection to ONP unstructured and structured 2048 kbps digital leased lines with G.703 interfaces, following assessment against CTR12 and CTR13.

# **United Kingdom**

### **UK Approval Number**

The BABT approval number is M606037.

The WAN DUAL card, the WAN SINGLE card, and the 75 ohm version of the DSX/CEPT module, connected via the BNC connector panel are approved for connection to UK 2048 kbps digital leased lines with G.703 (750hm) interfaces.

## **UK Compliance Statements**

The E1 Interface is approved in the UK for direct connection to PTO-provided circuits operating at data rates up to 2.4Mbit/s.

The E1 Interface comprises a combination of single or dual WAN cards, CEPT modules, and connector panels as listed in the UK approval documentation.

The approved CEPT configuration options are shown below.

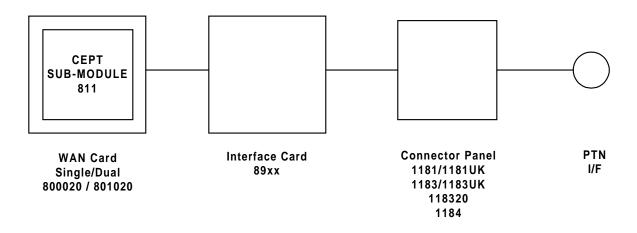

The Interface Card is also listed in the approval documentation and provides a direct metallic path between the CEPT module and appropriate Connector Panel.

The power required by the host and the total of all adapter cards installed within the host environment, together with any auxiliary apparatus, shall not exceed the power specification of the host apparatus.

Refer to Appendix A. System Specifications in this System Reference Guide for details on E1 interface power requirements.

It is essential when other option cards are introduced which use or generate a hazardous voltage, the minimum creepages and clearances are maintained. Suitable user protection to ensure compliance with EN 60950 should be present on the card. A hazardous voltage is one that exceeds 42.2V peak AC or 60VDC. If you have any doubt, seek advice from a competent installation engineer before installing other adapters into the host equipment.

The equipment must be installed such that with the exception of the connections to the host, clearance and creepage distances are maintained between the card and any other assemblies that use or generate a voltage. Large clearance and creepage distance applies where the local environment is subject to conductive pollution or dry non-conductive pollution which could become conductive due to condensation. Failure to maintain these minimum distances would invalidate the approval. Refer to Appendix A. System Standards and Specifications in this System Reference Guide.

# Germany

### German Approval Number

The German approval number is A118 142F.

#### **Safety Warning**

### SPEZIFISCHE SICHERHEITSMAßNAHMEN

DIE EINRICHTUNG IST GEMÄß DEM SICHERHEITSSTANDARD EN60950 ENTWORFEN UND HERGESTELLT WORDEN. DOCH DIE FOLGENDEN SICHERHEITSMAßNAMEN SOLLEN EINGEHALTEN WERDEN. UM IHRE PERSÖNLICHE SICHERHEIT BEI INSTALLATION ODER BEI WARTUNG SICHERZUSTELLEN UND UM SCHADEN AN DER EINRICHTUNG ODER AN DER ZUM ANSCHLUß BESTIMMTEN EINRICHTUNG ZU VERMEIDEN.

### **ERDUNG**

Die Einrichtung kann genauso durch das Netzanschlußkabel wie durch das mit gekennzeichnete Terminal geerdet werden.

### STROMVERSORGUNG

Wechselspannung 120/240 Volts 2/1 Amps 50/60 Hertz

Gleichstrom 24/48 Volts 1/1.5 Amps

Die Gleichstromversogung muß zusätzlich den Strom von der Versorgung abstellen können, und die Versorgungsspannung muß von einer isolierten Quelle gemäß der SELV-Voraussetzungen von EN60950 versorgt werden.

### SCHMELZSICHERUNG

Um Brandgefahr zu vermeiden, dürfen Sie nur die Sicherung von der vorgeschriebenen Sorte und Nennwerte für die Einrichtung gerbrauchen.

### ENTFERNUNG VON PLATTEN UND ABDECKUNGEN

Die Abdeckungen und Platten sollen nur von einem qualifizierten Wartungs- oder Operationsperson entfernt werden.

Betreiben Sie nie die Einrichtung, wenn die Stromplattenverschlüsse entfernt worden sind, und entfernen Sie nie die Stromplattenabdeckung, ohne zuerst die Stromversorgung abzustellen.

# Contents

# Chapter 1 CPU Card

| 1.1   | Introduction                                                   | 1-1  |
|-------|----------------------------------------------------------------|------|
| 1.2   | Chassis Types                                                  | 1-2  |
| 1.2.1 | Front-Loading Chassis with Power Supplies on the Side (891630) | 1-2  |
| 1.2.2 | Two-Sided Chassis (891830)                                     | 1-4  |
| 1.2.3 | Front-Loading Chassis with Enhanced Power Supply (891930)      | 1-7  |
| 1.3   | U.S. and European Chassis Configuration                        | 1-11 |

# Chapter 2 Applications

| 2.1     | Introduction                            | 2-1   |
|---------|-----------------------------------------|-------|
| 2.2     | Sample Applications                     | 2-2   |
| 2.3     | Voice Modules and Applications          | 2-2   |
| 2.3.1   | Foreign Exchange Station (FXS) Card     | 2-2   |
| 2.3.2   | Foreign Exchange Office (FXO) Card      | 2-3   |
| 2.3.3   | E&M Card                                | 2-4   |
| 2.3.4   | Voice Channel Bank Application          | 2-5   |
| 2.3.5   | TR008 Application                       | 2-6   |
| 2.3.6   | T1-E1 Conversion Application            | 2-7   |
| 2.4     | Data Modules and Applications           | 2-8   |
| 2.4.1   | HSU Card                                | 2-8   |
| 2.4.2   | HSU Application Example                 | .2-10 |
| 2.4.3   | SRU Card                                | .2-10 |
| 2.4.4   | FRAD Card                               | .2-12 |
| 2.4.5   | OCU-DP Card                             | .2-13 |
| 2.4.5.1 | OCU-DP Card Models                      | .2-13 |
| 2.4.6   | BRI Card                                | .2-15 |
| 2.4.6.1 | BRI Card Models                         |       |
| 2.4.7   | DS0-DP Card                             | .2-17 |
| 2.4.8   | B7R IP Concentrator Card                | .2-18 |
| 2.5     | ADPCM Voice Compression Server          | .2-19 |
| 2.5.1   | PBX to PBX Trunk Application            | .2-20 |
| 2.5.2   | Automatic Call Distribution Application | .2-20 |
| 2.5.3   | Wireless Base Station Application       | .2-21 |
|         |                                         |       |

### Chapter 3 System Installation

| 3.1 | Introduction                  | .3- | 1 |
|-----|-------------------------------|-----|---|
| 3.2 | User-Set Switches and Jumpers | 3-  | 1 |
| 3.3 | Chassis Installation          | 3-  | 1 |

| 3.3.1   | Unpacking the Chassis and Cards                                     |
|---------|---------------------------------------------------------------------|
| 3.3.2   | Pre-Installation Tips                                               |
| 3.3.2.1 | Installation Checklist                                              |
| 3.3.3   | Choosing a Location for Your System                                 |
| 3.3.3.1 | Rack Installation Tips                                              |
| 3.3.3.2 | Wall-Mount Installation Tips 3-4                                    |
| 3.3.3.3 | Tabletop Installation Tips    3-4                                   |
| 3.3.4   | Installing the Chassis                                              |
| 3.3.4.1 | Front-Loading Chassis with Power Supplies on Side                   |
| 3.3.4.2 | Front-Loading Chassis with Power Supplies on Top                    |
| 3.3.4.3 | Two-Sided Chassis                                                   |
| 3.4     | Power Supplies and Ringing Generators                               |
| 3.4.1   | System Power (Redundancy)                                           |
| 3.4.2   | -48V Talk Battery Requirements                                      |
| 3.4.3   | Setting the U.S./European Configuration Jumper                      |
| 3.4.4   | Installing the System Power Cards                                   |
| 3.4.5   | Talk Battery Supply Fuses    3-9                                    |
| 3.4.6   | AC Power Supply and DC Supply Fuses                                 |
| 3.4.7   | Installing AC or DC Power Supplies                                  |
| 3.4.8   | Installing the -48V Converters (8903/8905/8908)                     |
| 3.5     | Ringing Generators                                                  |
| 3.5.1   | Ringing Generators (8906/890620) 3-11                               |
| 3.5.2   | Installing the 105V Ringing Generator (8906/890620)                 |
| 3.6     | System Power and Ground Connections                                 |
| 3.6.1   | Front-Loading Chassis with Power Supplies on the Side (891630) 3-14 |
| 3.6.2   | Two-Sided Chassis (891830)                                          |
| 3.6.3   | Power Enhanced Chassis with Power Supplies in Front (891930)        |
| 3.7     | Powering Up the System                                              |
| 3.8     | Installing the Other Plug-In Cards                                  |
| 3.8.1   | Interface Cards (8920 / 8921 / 8925 / 8926 / 8927)                  |
| 3.8.2   | CPU Cards (8800 / 8801 / 8804) 3-23                                 |
| 3.8.3   | WAN Cards (8000 / 8010 / 8011 / 8014 / 8020)                        |
| 3.8.4   | Server Cards                                                        |
| 3.8.5   | User Cards                                                          |
| 3.8.6   | Connecting Cables to the Cards 3-24                                 |

# Chapter 4 System Configuration and Operation

| 4.1   | Basic Operations                                  |  |
|-------|---------------------------------------------------|--|
| 4.2   | Basic Screen Map and Legend                       |  |
| 4.3   | System Initialization                             |  |
| 4.3.1 | Registration                                      |  |
| 4.3.2 | Logging Into the System                           |  |
| 4.4   | System Screens                                    |  |
| 4.4.1 | System Main Screen                                |  |
| 4.4.2 | CPU Card Status                                   |  |
| 4.4.3 | Power Supplies and Ringing Generators Card Status |  |
|       |                                                   |  |

| 4.4.4    | Voice and Data Card Status                        | .4-12 |
|----------|---------------------------------------------------|-------|
| 4.4.5    | Server Card Status                                | .4-13 |
| 4.4.6    | Card Main Screens                                 | .4-13 |
| 4.4.7    | Test and Debug Screen                             | .4-15 |
| 4.4.8    | Time Slot Configuration and Cross-Connect Screens | .4-15 |
| 4.5      | Card Configuration                                |       |
| 4.5.1    | Selecting and Configuring Your Cards              |       |
| 4.5.2    | Recording Your Configuration Settings             |       |
| 4.6      | Reinitializing the System                         |       |
| 4.7      | Alarms                                            | .4-19 |
| 4.7.1    | Alarm Screens                                     | .4-19 |
| 4.7.2    | Alarm Filter Settings                             | .4-21 |
| 4.7.3    | Alarm Modifiers                                   |       |
| 4.7.4    | Alarm Cutoff (ACO)                                | .4-24 |
| 4.7.5    | Backplane Out of Service (BP_OOS)                 | .4-24 |
| 4.7.6    | Alarm Handling                                    |       |
| 4.8      | Time Slot Configuration Screen                    |       |
| 4.9      | Deleting an Out of Service Card                   |       |
| 4.10     | Accepting New Card Settings                       |       |
| 4.11     | Cross-Connecting (XCON)                           |       |
| 4.12     | System Level Maintenance                          |       |
| 4.12.1   | Test, Debug, Backup & Restore                     |       |
| 4.12.2   | Zipping the System                                |       |
| 4.12.3   | Debugging the System                              |       |
| 4.12.4   | Registering the System                            |       |
| 4.12.5   | Backup Up the System to a File                    |       |
| 4.12.6   | Restoring the System from a File                  |       |
| 4.13     | Taking a Card Out of Service                      |       |
| 4.14     | CPU Switching                                     |       |
| 4.15     | Time Slot Assignment                              |       |
| 4.15.1   | Modes of Operation                                |       |
| 4.15.1.  | *                                                 |       |
| 4.15.1.2 | 2 XCON Mode (XCON)                                | .4-36 |
| 4.16     | Assigning Time Slots                              |       |
| 4.16.1   | Assigning a Time Slot to a User Card Port         |       |
| 4.16.2   | Assigning Multiple Time Slots to a Port           |       |
| 4.16.3   | Cross-Connect Model                               |       |
| 4.17     | Automatic Time Slot Assignment                    |       |
| 4.18     | Cross-Connecting WAN Time Slots                   |       |
| 4.19     | Cross-Connect Actions                             |       |
| 4.20     | Testing Voice Cross-Connects                      | .4-65 |
| 4.21     | Using the Broadcast Option                        |       |
| 4.21.1   | WAN Link to WAN Link                              |       |
| 4.21.2   | Broadcast Screen Actions                          |       |
| 4.21.3   | Test Access Digroups (TADS)                       |       |
| 4.21.4   | Monitor Circuit                                   |       |
| 4.21.5   | Split Circuit                                     |       |
| 4.21.6   | Release                                           |       |
|          |                                                   |       |

| 4.21.7 | Terminate and Leave Access                  |  |
|--------|---------------------------------------------|--|
| 4.21.8 | Signaling and Companding (BCON)             |  |
| 4.22   | Checking the Time Slot Map                  |  |
| 4.23   | Recording the Time Slot Configuration       |  |
| 4.24   | Redundant Operations                        |  |
| 4.25   | Power Supply Redundancy                     |  |
| 4.26   | CPU Card Redundancy                         |  |
| 4.27   | WAN Card Redundancy                         |  |
| 4.27.1 | Enhanced Bus-Connect WAN Redundancy         |  |
| 4.27.2 | Cross-Connect WAN Card Redundancy Switching |  |
| 4.28   | ADPCM Card Redundancy                       |  |

# Chapter 5 CPU Card

| 5.1        | Introduction                       | 5-1    |
|------------|------------------------------------|--------|
| 5.2        | CPU Card Descriptions              | 5-1    |
| 5.2.1      | CPU-3 BCON (8800)                  | 5-1    |
| 5.2.1.1    | Card Jumper/Switch Settings        | 5-1    |
| 5.2.1.2    | Installing the CPU-3 BCON Card     | 5-2    |
| 5.2.2      | CPU-3 XCON (8801)                  | 5-3    |
| 5.2.2.1    | Card Jumper/Switch Settings        | 5-3    |
| 5.2.2.2    | Installing the CPU-3 XCON Card     | 5-4    |
| 5.2.3      | CPU-3 RCON (8804)                  | 5-5    |
| 5.2.3.1    | Card Jumper/Switch Settings        | 5-5    |
| 5.2.3.2    | Installing the CPU-3 RCON Card     | 5-6    |
| 5.3        | CPU Card User Screens and Settings | 5-7    |
| 5.3.1      | CPU Card Main Screen               | 5-7    |
| 5.3.1.1    | Changing Your Passwords            | 5-8    |
| 5.3.1.2    | Other CPU Card Settings            | 5-9    |
| 5.3.2      | Printing Alarms Remotely           | . 5-10 |
| 5.4        | TCP/IP Network Management          | . 5-15 |
| 5.4.1      | Network Statistics Screens         | . 5-20 |
| 5.4.1.1    | SLIP Parameters                    | . 5-21 |
| 5.4.1.2    | FDL Parameters                     | . 5-22 |
| 5.4.1.3    | IP Parameters                      | . 5-23 |
| 5.4.1.4    | ICMP Parameters                    | . 5-25 |
| 5.4.1.5    | TCP State Parameters               | . 5-26 |
| 5.4.1.6    | UDP Parameters                     | . 5-29 |
| 5.4.1.7    | TELNET Parameters                  | . 5-30 |
| 5.4.1.8    | SNMP Parameters                    | . 5-31 |
| 5.5        | IP Packet Routing                  | 5-32   |
|            | If Tueket Routing                  | . 5 52 |
| 5.6        | CPU Card Error Messages            |        |
| 5.6<br>5.7 | e                                  | . 5-38 |

# Chapter 6 Interface Card

| 6.1     | Introduction                             |
|---------|------------------------------------------|
| 6.2     | Interface Card Descriptions              |
| 6.2.1   | INF+M T1E1*8 Card Description (8920)     |
| 6.2.1.1 | Card Jumper/Switch Settings6-2           |
| 6.2.1.2 | Installing the INF+M T1E1*8 Card6-2      |
| 6.2.2   | INF T1E1*8 Card Description (8921)6-3    |
| 6.2.2.1 | Card Jumper/Switch Settings6-3           |
| 6.2.2.2 | Installing the INF T1E1*8 Card6-3        |
| 6.2.3   | INF T1*2 Card Description (8925)         |
| 6.2.3.1 | Card Jumper/Switch Settings6-4           |
| 6.2.3.2 | · · ·                                    |
| 6.2.4   | INF+M T1*2 Card Description (8926)       |
| 6.2.4.1 | Card Jumper/Switch Settings              |
| 6.2.4.2 | · · ·                                    |
| 6.2.5   | INF E1*2 Card Description (8927)         |
| 6.2.5.1 | Card Jumper/Switch Settings              |
| 6.2.5.2 | · ·                                      |
| 6.3     | Interface Card User Screens and Settings |
| 6.3.1   | Interface Card Main Screen               |
| 6.3.1.1 | Setting the System Date and Time         |
| 6.3.1.2 | Selecting the System Timing Clocks       |
| 6.3.2   | Signaling Conversion Table Screen        |
| 6.3.3   | Remote IMACS Terminal System (RITS)      |
| 6.3.3.1 | Identification                           |
| 6.3.3.2 | Network Priorities                       |
| 6.3.3.3 | Intra-Network Communications             |
| 6.3.3.4 |                                          |
| 6.3.4   | Ports Screen                             |
| 6.3.5   | Interface Card Ports and Functionality   |
| 6.3.6   | Using the Node Port                      |
| 6.4     | Interface Card Error Messages            |
| 6.5     | Interface Card Troubleshooting           |
| 6.5.1   | User Interface Problems                  |
| 6.5.2   | Alarm Reporting Problems                 |
| 6.5.3   | WAN Transmission Problems                |
| 6.6     | Interface Card Specifications            |

# Chapter 7 WAN Card

| 7.1     | Introduction                       |     |
|---------|------------------------------------|-----|
| 7.2     | WAN Card Descriptions              |     |
| 7.2.1   | WAN SINGLE Card Description (8000) | 7-1 |
| 7.2.1.1 | -                                  |     |
| 7.2.2   | WAN DUAL Card Description (8010)   |     |
| 7.2.2.1 | Card Jumper/Switch Settings        |     |
| 7.2.3   | WAN-U Card Description (8011)      |     |

| 7.2.3.1 | Card Jumper/Switch Settings                             |      |
|---------|---------------------------------------------------------|------|
| 7.2.4   | WAN-R Card Description (8014)                           |      |
| 7.2.4.1 | Card Jumper/Switch Settings                             |      |
| 7.2.5   | WAN Card with ESF Loopback Description (8015)           |      |
| 7.2.5.1 | Card Jumper/Switch Settings                             |      |
| 7.3     | WAN Module Descriptions                                 |      |
| 7.3.1   | DSX/CEPT Module Description (811)                       |      |
| 7.3.1.1 | DSX/CEPT Module Jumper Settings                         |      |
| 7.3.1.2 | DSX/CEPT Module Installation                            |      |
| 7.3.1.3 | DSX/CEPT Revision F Module                              | 7-7  |
| 7.3.1.4 | DSX/CEPT Revision E1+ Module                            |      |
| 7.3.1.5 | DSX/CEPT Revision A1 Through D1 Modules                 | 7-11 |
| 7.3.1.6 | Setting Jumpers for Balanced or Unbalanced E1 Operation |      |
| 7.3.2   | CSU Module Description (812)                            |      |
| 7.3.2.1 | CSU Module Installation                                 |      |
| 7.3.2.2 | CSU Module Jumper/Switch Settings                       |      |
| 7.3.3   | Adtran E1/HDSL Module Description (820)                 | 7-15 |
| 7.3.3.1 | Adtran E1/HDSL Module Installation                      |      |
| 7.3.3.2 | Adtran E1/HDSL Module Jumper/Switch Settings            | 7-15 |
| 7.3.4   | Installing the WAN Cards                                | 7-16 |
| 7.4     | WAN Card User Screens and Settings                      |      |
| 7.4.1   | T1 CSU and DSX Settings                                 | 7-16 |
| 7.4.2   | E1 CEPT/HDSL Settings                                   |      |
| 7.4.3   | Cross-Connect (XCON)                                    |      |
| 7.4.4   | Performance Data                                        |      |
| 7.4.5   | Far-End Performance Data                                |      |
| 7.4.6   | Test Screen                                             |      |
| 7.4.7   | Adtran E1/HDSL Screen                                   | 7-41 |
| 7.4.8   | Adtran E1/HDSL Performance Data                         |      |
| 7.5     | WAN Card Error Messages                                 |      |
| 7.6     | WAN Card Troubleshooting                                |      |
| 7.7     | WAN Card Specifications                                 | 7-47 |

# Chapter 8 System Testing and Diagnostics

| Introduction                     | 8-1                                                                                                    |
|----------------------------------|----------------------------------------------------------------------------------------------------|
| Integral Test Capabilities       | 8-1                                                                                                    |
| User Card Diagnostics            | 8-1                                                                                                    |
| WAN Diagnostics                  | 8-1                                                                                                    |
| Voice Diagnostics                | 8-3                                                                                                    |
|                                  |                                                                                                    |
| System with Cross-Connect Option | 8-6                                                                                                    |
| Circuit Diagnostics              | 8-6                                                                                                    |
| Benefits of Built-In Diagnostics | 8-8                                                                                                    |
| Performance Monitoring           | 8-11                                                                                                    |
| T1 Line Performance Monitoring   | 8-11                                                                                                    |
| DDS Line Performance Monitoring  | 8-11                                                                                                    |
|                                  | Introduction<br>Integral Test Capabilities<br>User Card Diagnostics<br>WAN Diagnostics<br>Data Diagnostics<br>Data Diagnostics<br>System with Cross-Connect Option<br>Circuit Diagnostics<br>Benefits of Built-In Diagnostics<br>Performance Monitoring<br>T1 Line Performance Monitoring<br>DDS Line Performance Monitoring |

### Appendix A System Standards and Specifications

| A.1 Introduction                                                | A 1  |
|-----------------------------------------------------------------|------|
| A.1 Introduction<br>A.2 Standards Compatibility                 |      |
|                                                                 |      |
|                                                                 |      |
| <ul><li>A.3.1 Dimensions</li><li>A.3.2 Chassis Power</li></ul>  |      |
|                                                                 |      |
|                                                                 |      |
| A.3.3.1 Ambient Temperature and Humidity                        |      |
| A.3.3.2 Altitude                                                |      |
| A.3.3.3 Airflow                                                 |      |
| A.3.3.4 Fire Resistance                                         |      |
| A.3.4 Equipment Handling                                        |      |
| A.3.4.1 Packaged Equipment Shock Criteria                       |      |
| A.3.4.2 Unpackaged Equipment Shock Criteria                     |      |
| A.3.5 Earthquake, Office Vibration and Transportation Vibration |      |
| A.3.5.1 Earthquake                                              |      |
| A.3.5.2 Office Vibration                                        |      |
| A.3.5.3 Transportation Vibration                                | A-10 |
| A.3.6 Cable/Power Connections                                   | A-11 |
| A.3.7 Mounting                                                  | A-11 |
| A.3.7.1 Types                                                   | A-11 |
| A.3.7.2 Clearance                                               | A-11 |
| A.3.8 Number of Slots                                           | A-12 |
| A.4 System Power Supplies and Converters                        | A-13 |
| A.4.1 Power Supply Compatibility                                | A-15 |
| A.4.2 External Talk Battery Fuses                               | A-15 |
| A.5 Card Specifications                                         |      |
| A.5.1 Dimensions and Power Consumption                          | A-16 |
| A.5.2 Card Current Measurements                                 | A-18 |
| A.5.3 Pre-Installation Card Setup                               | A-19 |
| A.6 Part Number / Acronym Table                                 | A-20 |
| A.7 FCC Requirements                                            |      |
| A.8 UK Requirements                                             |      |
| A.9 Year 2000 Compliance                                        |      |
| *                                                               |      |

# Appendix B Error Messages

| B.1 Introduction | B | -] | 1 |
|------------------|---|----|---|
|------------------|---|----|---|

### Appendix C Pinouts

| C.1     | Introduction                                     | C-1 |
|---------|--------------------------------------------------|-----|
| C.2     | Interface Cards                                  | C-2 |
| C.2.1   | INF+M T1E1*8 Card (8920)                         | C-2 |
| C.2.1.1 | INF+M T1E1*8 Card External Connector and Pinouts | C-2 |
| C.2.2   | INF T1E1*8 Card (8921)                           | C-9 |

| C.2.2.1 INF T1E1*8 Card External Connector and Pinouts           | C-9       |
|------------------------------------------------------------------|-----------|
| C.2.3 INF T1*2 Card (8925)                                       | C-12      |
| C.2.3.1 INF T1*2 Card External Connector and Pinouts             | C-12      |
| C.2.4 INF+M T1*2 Card (8926)                                     | C-13      |
| C.2.4.1 INF+M T1*2 Card External Connector and Pinouts           | C-13      |
| C.2.5 INF E1*2 Card (8927)                                       | C-14      |
| C.2.5.1 INF E1*2 Card External Connector and Pinouts             | C-14      |
| C.3 Alarm Cards                                                  | C-15      |
| C.3.1 ALR 4+4 Card (8401)                                        | C-15      |
| C.3.1.1 ALR 4+4 Card External Connectors and Pinouts             | C-15      |
| C.3.2 ALR 4+3PF Card (8402)                                      | C-16      |
| C.3.2.1 ALR 4+3PF Card External Connectors and Pinouts           | C-16      |
| C.3.3 ALR 28+14 Card (8403)                                      | C-17      |
| C.3.3.1 ALR 28+14 Card External Connectors and Pinouts           | C-17      |
| C.4 HSU Cards                                                    |           |
| C.4.1 Two-Port HSU530/35 Card (8202)                             | C-21      |
| C.4.1.1 Two-Port HSU Card External Connectors and Pinouts        | C-21      |
| C.4.2 HSU-T V11 Card (8203)                                      | C-23      |
| C.4.2.1 HSU-T V11 Card External Connectors and Pinouts           | C-23      |
| C.4.3 HSU 35 Card (8212)                                         | C-25      |
| C.4.3.1 HSU 35 Card External Connectors and Pinouts              |           |
| C.4.4 HSU-AD 530/35 Card (8213)                                  | C-26      |
| C.4.4.1 HSU-AD 530/35 Card External Connectors and Pinouts       | C-26      |
| C.4.5 HSU-T V35 Card (8214)                                      | C-29      |
| C.4.5.1 HSU-T V35 Card External Connectors and Pinouts           | C-29      |
| C.4.6 Four-Port HSU 530/35 Card (8215)                           | C-31      |
| C.4.6.1 Four-Port HSU 530/35 Card External Connectors and Pinout | sC-31     |
| C.4.7 Four-Port HSU*4E 530/35 Card (8216)                        | C-33      |
| C.4.7.1 Four-Port HSU*4E 530/35 Card External Connectors and Pin | noutsC-33 |
| C.4.8 HSU Card Cables                                            | C-35      |
| C.5 SRU Cards                                                    | C-37      |
| C.5.1 SRU 232*10 Card (8220)                                     | C-37      |
| C.5.1.1 SRU 232*10 Card External Connector and Pinouts           | C-37      |
| C.5.2 SRU 232*10 C&D Bus Card (8221)                             |           |
| C.5.2.1 SRU 232*10 C&D Bus Card External Connector and Pinouts   | sC-39     |
| C.5.3 SRU-422*4 Card (8224)                                      |           |
| C.5.3.1 SRU-422*4 Card External Connector and Pinouts            | C-41      |
| C.5.4 SRU-LD*10 Card (8225)                                      | C-44      |
| C.5.4.1 SRU-LD*10 Card External Connector and Pinouts            | C-44      |
| C.6 OCU-DP Cards                                                 | C-46      |
| C.6.1 OCU-DP 2 Card (8249)                                       | C-46      |
| C.6.1.1 OCU-DP 2 Card External Connectors and Pinouts            | C-46      |
| C.6.2 OCU-DP 5 Card (8241)                                       | C-48      |
| C.6.2.1 OCU-DP 5 Card External Connectors and Pinouts            | C-48      |
| C.6.3 OCU-DP 10 Card (8246)                                      | C-50      |
| C.6.3.1 OCU-DP 10 Card External Connectors and Pinouts           |           |
| C.7 FRAD Cards                                                   |           |
| C.7.1 FRAD 232*10 Card (8231)                                    | C-52      |

| C.7.1.1  | FRAD 232*10 Card External Connectors and Pinouts      | C-52 |
|----------|-------------------------------------------------------|------|
| C.8 D    | S0-DP Cards                                           | C-54 |
| C.8.1    | DS0-DP 4 Card (8254)                                  |      |
| C.8.1.1  | DS0-DP 4 Card External Connector and Pinouts          | C-54 |
| C.9 B    | 7R Cards                                              | C-56 |
| C.9.1    | B7R Card (8228)                                       | C-56 |
| C.9.1.1  | B7R Card External Connector and Pinouts               | C-56 |
| C.10 B   | RI Cards                                              |      |
| C.10.1   | BRI U*8 Card (8260)                                   | C-58 |
| C.10.1.1 | BRI U*8 Card External Connectors and Pinouts          | C-58 |
| C.10.2   | BRI-SC U*8 Card (8261)                                | C-59 |
| C.10.2.1 | BRI-SC U*8 Card External Connectors and Pinouts       | C-59 |
| C.10.3   | BRI-ST*8 Card (8262)                                  | C-60 |
| C.10.3.1 | BRI-ST*8 Card External Connectors and Pinouts         | C-60 |
| C.10.4   | PM-IOR Card (8280)                                    | C-62 |
| C.10.4.1 | PM-IOR Card External Connectors and Pinouts           | C-62 |
| C.11 E   | &M Cards                                              | C-64 |
| C.11.1   | E&M 2W*8 Card (8108)                                  | C-64 |
| C.11.1.1 | E&M 2W*8 Card External Connectors and Pinouts         | C-64 |
| C.11.2   | E&M 4W*8ER Card (8119)                                | C-66 |
| C.11.2.1 | E&M 4W*8ER Card External Connectors and Pinouts       | C-66 |
| C.11.3   | E&M 4W*8ER Card (8118)                                |      |
| C.11.3.1 | E&M 4W*ER Card External Connectors and Pinouts        | C-68 |
| C.11.4   | E&M 4W*8-2713Hz Card (8117)                           |      |
| C.11.4.1 | E&M 4W*8-2713Hz Card External Connectors and Pinouts. | C-70 |
| C.12 F.  | XS Cards                                              |      |
| C.12.1   | FXS 2W*4-6 Card (8125)                                |      |
| C.12.1.1 | FXS 2W*4-6 Card External Connectors and Pinouts       | C-72 |
| C.12.2   | FXS 2W*8-6 Card (8219)                                |      |
| C.12.2.1 | FXS 2W*8-6 Card External Connectors and Pinouts       |      |
| C.13 F.  | XO Cards                                              |      |
| C.13.1   | FXO 2W*8-6 Card (8139)                                |      |
| C.13.1.1 | FXO 2W*8-6 Card External Connector and Pinouts        | C-74 |
| C.13.2   | FXS Coin Card (8149)                                  |      |
| C.13.2.1 | Card External Connectors and Pinouts                  |      |
| C.13.3   | FXO Coin Card (8159)                                  | C-76 |
| C.13.3.1 | Card External Connector and Pinouts                   |      |
| C.14 P   | -Phone Cards                                          | C-77 |
| C.14.1   | P-Phone Cards PPO (8131) PPS (8121)                   |      |
| C.14.1.1 | P-Phone External Card Connectors and Pinouts          | C-77 |

# Glossary

# Figures

| <ul> <li>1-1 Front-Loading Chassis with Power Supplies on the Side (891630)</li> <li>1-2 Two-Sided Chassis Front View (891830)</li> <li>1-3 Two-Sided Chassis Rear View (891830)</li> <li>1-4 Power Enhanced Chassis (891930)</li> <li>1-5 External Denses Supers Supers Fachanced Chassis (201020)</li> </ul> | 1-4<br>1-5<br>1-7<br>1-8<br>1-9 |
|----------------------------------------------------------------------------------------------------|---------------------------------|
| <ul> <li>1-3 Two-Sided Chassis Rear View (891830)</li> <li>1-4 Power Enhanced Chassis (891930)</li> </ul>                                                                                                    | 1-5<br>1-7<br>1-8<br>1-9        |
| 1-4 Power Enhanced Chassis (891930)                                                                                                    | 1-7<br>1-8<br>1-9               |
|                                                                                                    | 1-8<br>1-9                      |
| 1-5 External Power Source for the Power Enhanced Chassis (891930)                                                                                                    |                                 |
| 1-6 Power Supply and Ringer Supports for Power Enhanced Chassis (891930)                                                                                                    |                                 |
| 2-1 An IAD used as a Voice Channel Bank                                                                                                    | 2-5                             |
| 2-2 IAD using TR008                                                                                                    | 2-6                             |
| 2-3 IAD using T1/E1 Conversion                                                                                                    |                                 |
| 2-4 Point to MultiPoint One-Way Video and Audio using HSUs                                                                                                    |                                 |
| 2-5 IAD with SRU Card Application                                                                                                    |                                 |
| 2-6 IAD FRAD Card Application                                                                                                    |                                 |
| 2-7 BRI Terminal Extension Application                                                                                                    |                                 |
| 2-8 BRI Card in a Leased Line or IDSL Application                                                                                                    |                                 |
| 2-9 B7R Card used for Network Management                                                                                                    |                                 |
| 2-10 IAD using ADPCM for PBX to PBX Application                                                                                                    |                                 |
| 2-11 IAD in an ISDN-based ACD System                                                                                                    |                                 |
| 2-12 IAD in a Wireless Base Station Application                                                                                                    | 2-22                            |
| 3-1 Mounting Holes for Front-Loading Chassis with Power Supplies on the Side                                                                                                    |                                 |
| 3-2 Mounting Bracket Holes                                                                                                    |                                 |
| 3-3 Mounting Holes for Front-Loading Chassis with Power Supplies on Top                                                                                                    |                                 |
| 3-4 Two-Sided Chassis Mounting Holes                                                                                                    |                                 |
| 3-5 JP1 Jumper Settings                                                                                                    |                                 |
| 3-6 -48V Converter Fuse                                                                                                    |                                 |
| 3-7 105V Ringing Generator Jumper Setting                                                                                                    | 3-13                            |
| 3-8 D/C Terminal Block on Front-Loading Chassis                                                                                                    |                                 |
| with Power Supplies on the Side in a D/C Environment                                                                                                    | 3-15                            |
| 3-9 A/C Power Connector on Front-Loading Chassis                                                                                                    |                                 |
| with Power Supplies on the Side in a A/C Environment                                                                                                    | 3-16                            |
| 3-10 D/C Terminal Block on Two-Sided Chassis                                                                                                    |                                 |
| with Power Supplies on the Side in a D/C Environment                                                                                                    | 3-18                            |
| 3-11 A/C Power Connector on Two-Sided Chassis                                                                                                    |                                 |
| with Power Supplies on the Side in a A/C Environment                                                                                                    | 3-19                            |
| 3-12 D/C Terminal Block on Enhanced Chassis                                                                                                    |                                 |
| with Power Supplies on Top in a D/C Environment with one Power Source                                                                                                    | 3-21                            |
| 3-13 Power Enhanced Chassis with Power Supplies on Top in an A/C Environment                                                                                                    |                                 |
| with an -48VDC AC/DC Converter for Voice or Data Applications                                                                                                    | 3-22                            |
| 4-1 First Time Registration Screen                                                                                                    | 4-2                             |
| 4-2 First Time Login Screen                                                                                                    |                                 |
| 4-3 Welcome to Registration Screen                                                                                                    |                                 |
| 4-4 Selecting Chassis Type Screen                                                                                                    |                                 |
| 4-5 Testing and Initialization Screen                                                                                                    |                                 |

| 4-6          | Typical Login Screen                                                        |              |
|--------------|-----------------------------------------------------------------------------|--------------|
| 4-7          | Typical System Main Screen (Two-Sided Chassis and Front-Loading Chassis     |              |
|              | with Power Supplies on Top).                                                | 4-9          |
| 4-8          | Typical System Main Screen (Front-Loading Chassis with Power Supplies on th | e Side) 4-10 |
| 4-9          | Typical Card Status Display                                                 |              |
| 4-10         | Typical Card Main Screen                                                    |              |
| 4-11         | Cold-Start NVRAM Test Screen.                                               |              |
| 4-12         | Typical Alarm Screen                                                        | 4-19         |
| 4-13         | Alarm Filters Screen                                                        |              |
| 4-14         | Typical Alarm History Screen                                                |              |
| 4-15         | System Test and Debug Screen                                                |              |
| 4-16         | Zip Screen                                                                  |              |
| 4-17         | Typical System Backup Screen                                                |              |
| 4-18         | Restore Screen                                                              |              |
| 4-19         | Typical E&M Card Time Slot Assignments                                      |              |
| 4-20         | Typical HSU Card Time Slot Assignments for T1                               |              |
| 4-21         | Typical HSU Card Time Slot Assignments for E1                               |              |
| 4-22         | Automatic Time Slot Assignment Example                                      |              |
| 4-23         | Typical Card Slot and Type Selection                                        |              |
| 4-24         | Typical WAN Card Selection                                                  |              |
| 4-25         | Typical System Main Screen with Alarms                                      |              |
| 4-26         | Typical WAN Time Slot Assignment Screen                                     |              |
| 4-27         | Typical CPU Cross-Connect Screen                                            |              |
| 4-28         | Add a Cross-Connect Circuit Screen                                          |              |
| 4-29         | New Circuit Selection and ID Assignment                                     |              |
| 4-30         | WAN Unit Options                                                            |              |
| 4-31         | Time Slot and Bandwidth Options                                             |              |
| 4-32         | Test Options                                                                |              |
| 4-33         | Cross-Connect Circuit Type Selection                                        |              |
| 4-34         | Trunk Conditioning Option Selection                                         |              |
| 4-35         | Signaling Bit Pattern Selection                                             |              |
| 4-36         | Voice Options Screen                                                        |              |
| 4-37         | Selecting PCM Conversion                                                    |              |
| 4-38         | Selecting Signaling Conversion                                              |              |
| 4-39         | Typical Completed Circuits                                                  |              |
| 4-40         | Updated WAN Card Screen                                                     |              |
| 4-40         | Delete Cross-Connection Screen                                              |              |
| 4-42         | Typical Message on a CPU Cross-Connect Screen                               |              |
| 4-43         | Highlighted Circuit on a WAN Cross-Connect Screen                           |              |
| 4-44         | Typical Test Screen and ABCD Bit Options                                    |              |
| 4-45         | Voice Test Diagram                                                          |              |
| 4-46         | Typical Main Cross-Connect Screen                                           |              |
| 4-40         | Typical All Circuits Screen                                                 |              |
| 4-48         |                                                                             |              |
| 4-48<br>4-49 | Typical Add Broadcast Screen                                                |              |
| 4-49<br>4-50 | Typical "To" Destination Selection                                          |              |
| 4-50<br>4-51 | Typical Time Slot Selection<br>Typical Complete Broadcast Circuit           |              |
|              |                                                                             |              |
| 4-52         | Three Broadcast Circuits                                                    |              |

| 4-53         | Typical Deleted Broadcast Circuit                            | 4-76 |
|--------------|--------------------------------------------------------------|------|
| 4-54         | The TADS screen                                              | 4-78 |
| 4-55         | The Add Monitor Circuit Screen                               | 4-79 |
| 4-56         | Completed Monitor Circuit                                    |      |
| 4-57         | Monitor Circuit Diagram                                      | 4-81 |
| 4-58         | TADS Screen with Split Circuits                              |      |
| 4-59         | Split Circuit Diagram                                        |      |
| 4-60         | TADS Restore Circuit Screen                                  |      |
| 4-61         | TLA Circuit State Screen                                     | 4-85 |
| 4-62         | WAN Cross-Connect Screen                                     |      |
| 4-63         | Signaling and Companding Options                             |      |
| 4-64         | Typical Time Slot Screen for T1 Operation                    |      |
| 4-65         | Typical Time Slot Screen in E1 Operation                     |      |
| 4-66         | Typical Redundant-Power Supply System Main Screen            |      |
| 4-67         | Manually Switching to a Redundant CPU                        |      |
| 4-68         | Typical System with CPU Switchover Completed                 |      |
| 4-69         | Typical RCON System with Redundant WAN Cards                 |      |
| 4-70         | Typical WAN Port Redundancy Switch in CPU RCON System        |      |
| 4-71         | Typical Cross-Connect System with WAN Card Redundancy        |      |
| 4-72         | Switching to a Redundant Cross-Connect WAN Card              |      |
| 4-73         | Typical Cross-Connect WAN Card Redundancy Switch in Progress |      |
| 4-74         | Typical System with Redundant ADPCM Cards                    |      |
| 4-75         | Typical ADPCM Card Main Screen                               |      |
| 4-76         | Typical ADPCM Card Redundancy Switch in Progress             |      |
| 5-1          | CPU-3 BCON Card                                              |      |
| 5-2          | CPU-3 XCON Card                                              |      |
| 5-3          | CPU-3 RCON Card                                              |      |
| 5-4          | CPU Card Main Screen                                         |      |
| 5-5          | Typical CPU Print Alarm Screen                               |      |
| 5-6          | Typical Alarm Printout                                       |      |
| 5-0<br>5-7   | Typical TCP/IP Network Management System                     |      |
| 5-8          | Typical TCP/IP Screen                                        |      |
| 5-9          | CPU Default IP Port Selection Screen                         |      |
| 5-10         | Typical Network Statistics Screen, Page 1                    |      |
| 5-10         | Typical Network Statistics Screen, Page 2                    |      |
| 5-12         | Typical Network Statistics Screen, Page 3                    |      |
| 5-12<br>5-13 | Typical Network Statistics Screen, Page 4                    |      |
| 5-13<br>5-14 | Example Routing Diagram                                      |      |
| 5-14<br>5-15 | Typical IP Routing Screen                                    |      |
| 5-15<br>5-16 | Routing Address Entry Screen                                 |      |
| 5-10<br>5-17 |                                                              |      |
| 6-1          | Slot/Unit Options Screen                                     |      |
|              | INF+M T1E1*8 Interface Card                                  |      |
| 6-2          | INF T1E1*8 Interface Card                                    |      |
| 6-3          | INF T1*2 Interface Card                                      |      |
| 6-4          | INF+M T1*2 Interface Card                                    |      |
| 6-5          | INF E1*2 Interface Card                                      |      |
| 6-6          | Typical Interface Card Main Screen                           |      |
| 6-7          | Signaling Conversion Table Screen                            | 6-12 |

| 6-8  | Typical RTS Configuration                                                 | 6-14 |
|------|---------------------------------------------------------------------------|------|
| 6-9  | Typical Ports Screen (INF+M T1E1*8)                                       |      |
| 6-10 | Component Layout for the INF+M T1E1*8 and INF T1E1*8 Interface Card       | 6-18 |
| 6-11 | Node Port ACO Alarm Interface                                             | 6-19 |
| 7-1  | WAN DUAL Card                                                             | 7-2  |
| 7-2  | WAN-U DUAL Card                                                           |      |
| 7-3  | Installing DSX/CEPT Modules                                               | 7-6  |
| 7-4  | DSX/CEPT Module Jumpers (E1 75 Ohm)                                       | 7-7  |
| 7-5  | DSX/CEPT Module Jumpers (E1 120 Ohm)                                      |      |
| 7-6  | DSX/CEPT Module Jumpers (T1)                                              | 7-8  |
| 7-7  | DSX/CEPT Module Jumpers (T1)                                              | 7-8  |
| 7-8  | DSX/CEPT Module Jumpers (E1 75 Ohm)                                       | 7-9  |
| 7-9  | DSX/CEPT Module Jumpers (E1 120 Ohms)                                     | 7-9  |
| 7-10 | DSX/CEPT Revision E+ Module Jumpers                                       |      |
| 7-11 | Module End View                                                           |      |
| 7-12 | DSX T1 Operation Jumper Settings                                          | 7-10 |
| 7-13 | 75-Ohm E1 Jumper Settings                                                 | 7-10 |
| 7-14 | 120-Ohm E1 Jumper Settings                                                | 7-11 |
| 7-15 | DSX/CEPT Revision A1 to D1 Module Jumpers                                 | 7-11 |
| 7-16 | Module End View                                                           |      |
| 7-17 | T1 DSX Jumper Settings                                                    | 7-11 |
| 7-18 | 75-Ohm E1 Jumper Settings                                                 |      |
| 7-19 | 120-Ohm E1 Jumper Settings                                                |      |
| 7-20 | Removal of Plastic Standoffs - 811 WAN Module                             |      |
| 7-21 | E1 Interface Adapter Panel                                                | 7-14 |
| 7-22 | WAN Card Main Screen for T1 CSU and DSX                                   |      |
| 7-23 | Line and Local Loopbacks                                                  | 7-22 |
| 7-24 | DS0 Time Slot Loopback                                                    |      |
| 7-25 | Using WAN Groups                                                          |      |
| 7-26 | WAN Card Main Screen for CEPT/HDSL                                        |      |
| 7-27 | E1 Cross-Connect Screen (display only)                                    | 7-31 |
| 7-28 | T1 WAN Cross-Connect Screen (display only)                                |      |
| 7-29 | Typical Performance Data Screen                                           |      |
| 7-30 | Typical Far-End Performance Data Screen                                   |      |
| 7-31 | Typical WAN Card Test Screen                                              | 7-38 |
| 7-32 | Typical Adtran E1/HDSL Screen                                             |      |
| 7-33 | Typical Adtran E1/HDSL Performance Data Screen (local 15-minute interval) |      |
| 7-34 | Typical Adtran E1/HDSL Performance Data Screen (remote 24-hour interval)  |      |
| 8-1  | Built-In Diagnostics Example                                              |      |
| 8-2  | Built-In Diagnostics Example (cont.)                                      |      |
| C-1  | INF+M T1E1*8 Card Jacks                                                   |      |
| C-2  | MODEM Jack                                                                |      |
| C-3  | RJ48 (NODE) Jack                                                          | C-4  |
| C-4  | RS232 (TERM) Local Interface Jack                                         |      |
| C-5  | Management Connector                                                      |      |
| C-6  | NET Jack                                                                  |      |
| C-7  | INF T1E1*8 Interface Card Jacks                                           |      |
| C-8  | RJ48 (NODE) Jack                                                          |      |

| C-9  | RS232 (TERM) Local Interface Jack              | C-11 |
|------|------------------------------------------------|------|
| C-10 | INF T1*2 Interface Card Jacks                  |      |
| C-11 | INF+M T1*2 Interface Card Jacks                | C-13 |
| C-12 | INF E1*2 Interface Card Jacks                  | C-14 |
| C-13 | ALR 4+4 Card Jack                              | C-15 |
| C-14 | ALR 4+3PF Card Jack                            | C-16 |
| C-15 | ALR 28+14 Card Jacks                           | C-17 |
| C-16 | RJ-11 Jack                                     | C-20 |
| C-17 | Two-Port HSU 530/35 Front Panel Connectors     | C-21 |
| C-18 | Two-Port HSU 530/35 Jack Pin Orientation       | C-22 |
| C-19 | HSU-T V11 Card Front Panel Connectors          | C-23 |
| C-20 | HSU 35 Card Jack Pin Orientation               | C-25 |
| C-21 | HSU-AD 530/35 Card Jacks                       | C-26 |
| C-22 | HSU-AD 530/35 Card Jack Pin Orientation        | C-27 |
| C-23 | HSU-AD 530/35 Card RS-366 Jack Pin Orientation | C-28 |
| C-24 | HSU-T V35 Card Front Panel Connectors          |      |
| C-25 | HSU-T V35 Card Jack Pin Orientation            |      |
| C-26 | Four-Port HSU 530/35 Card Jacks                |      |
| C-27 | Four-Port HSU*4E 530/35 Card Jacks             |      |
| C-28 | SRU 232*10 Card Jacks                          | C-37 |
| C-29 | SRU 232*10 C&D Bus Card Jacks                  |      |
| C-30 | SRU-422*4 Card Jacks                           |      |
| C-31 | SRU-LD*10 Card Jacks                           |      |
| C-32 | OCU-DP 2 Card Jacks                            |      |
| C-33 | OCU-DP 5 Card Jacks                            |      |
| C-34 | OCU-DP 10 Card Jacks                           |      |
| C-35 | FRAD 232*10 Card Jacks                         | C-52 |
| C-36 | DS0-DP 4 Card Jacks                            |      |
| C-37 | B7R Card Jacks                                 |      |
| C-38 | BRI U*8 Card Jack                              | C-58 |
| C-39 | BRI-SC U*8 Card Jack                           | C-59 |
| C-40 | BRI-ST*8 Card Jack                             | C-60 |
| C-41 | RJ-48 Form Factor Card Jacks                   |      |
| C-42 | E&M 2W*8 Card Jack                             | C-64 |
| C-43 | E&M 4W*8ER Card Jack                           |      |
| C-44 | E&M 4W*8ER Card Jack                           | C-68 |
| C-45 | E&M 4W*8-2713Hz Card Jack                      | C-70 |
| C-46 | FXS 2W*4-6 Card Jack                           | C-72 |
| C-47 | FXO 2W*8-6 Card Jack                           |      |
| C-48 | FXS Coin Card Jack                             |      |
| C-49 | FXO Coin Card Jack                             |      |
| C-50 | P-Phone PPO and PPS Card Tip/Ring Connector    |      |

# **Tables**

| 1-1  | Card Slots for Front-Loading Chassis with Power Supplies on the Side     | 1-3  |
|------|--------------------------------------------------------------------------|------|
| 1-2  | Two-Sided Chassis Card Slots                                             |      |
| 1-3  | Card Slots for Front-Loading Chassis with Enhanced Power Supplies on Top | 1-10 |
| 3-1  | Minimum Two-Sided Chassis Clearances                                     |      |
| 4-1  | Default Passwords and Access Level                                       | 4-7  |
| 4-2  | System Main Screen Actions                                               | 4-11 |
| 4-3  | Alarm Filters                                                            |      |
| 4-4  | Time Slot Cross-Connection Option Settings and Defaults                  | 4-49 |
| 4-5  | CPU Cross-Connect Screen Actions                                         |      |
| 4-6  | WAN Cross-Connect Test Screen Option Settings and Defaults               | 4-67 |
| 4-7  | Broadcast Screen Actions                                                 |      |
| 4-8  | TLA Circuit State Screen Menu of Actions                                 |      |
| 4-9  | Signaling and Companding Options                                         |      |
| 4-10 | Time Slot Recording Form for T1 Operation                                | 4-92 |
| 4-11 | Time Slot Recording Form for E1 Operation                                |      |
| 5-1  | CPU Card Main Screen Actions                                             |      |
| 5-2  | Print Alarm Screen Actions                                               | 5-11 |
| 5-3  | Print Alarm Screen Option Settings and Defaults                          | 5-12 |
| 5-4  | TCP/IP Screen Actions                                                    |      |
| 5-5  | TCP/IP Screen Option Settings and Defaults                               |      |
| 5-6  | Network Statistics Screen Actions                                        |      |
| 5-7  | Routing Screen Actions                                                   | 5-34 |
| 5-8  | IP Routing Screen Option Settings and Defaults                           | 5-35 |
| 5-9  | Slot/Unit Option Settings and Defaults                                   |      |
| 6-1  | Interface Card Main Screen Actions                                       | 6-8  |
| 6-2  | Interface Card Option Settings and Defaults                              | 6-9  |
| 6-3  | Signaling Conversion Table Screen Actions                                | 6-13 |
| 6-4  | "AT" Commands Used by RITS                                               |      |
| 6-5  | Interface Ports and Function                                             | 6-18 |
| 7-1  | Balanced/Unbalanced E1 Link Jumper Compatibility                         | 7-13 |
| 7-2  | T1 CSU and DSX Main Screen Actions                                       | 7-17 |
| 7-3  | T1 CSU and DSX Option Settings and Defaults                              | 7-18 |
| 7-4  | DS0-to-SLC-96 Time Slot Conversion                                       |      |
| 7-5  | AIS/ALM Settings                                                         | 7-21 |
| 7-6  | E1 HDSL Screen Actions                                                   | 7-27 |
| 7-7  | E1 HDSL Screen Option Settings and Defaults                              | 7-27 |
| 7-8  | Performance Data Screen Actions                                          | 7-34 |
| 7-9  | Far-End Performance Data Screen Actions                                  | 7-37 |
| 7-10 | Test Screen Actions                                                      | 7-39 |
| 7-11 | WAN Card Test Screen Option Settings and Defaults                        | 7-39 |
| 7-12 | Adtran E1/HDSL Screen Actions                                            | 7-42 |
| 7-13 | Adtran E1/HDSL Screen Option Settings and Defaults                       | 7-42 |

| 7-14        | Adtran E1/HDSL Performance Data Screen Actions                 | 7 45 |  |  |  |  |
|-------------|----------------------------------------------------------------|------|--|--|--|--|
| 7-14<br>C-1 | Modem Specifications                                           |      |  |  |  |  |
| C-1<br>C-2  | RJ48 (NODE) Jack Signal Pinouts                                |      |  |  |  |  |
| C-2<br>C-3  | RJ48 (NODE) Jack Signal Pinouts                                |      |  |  |  |  |
| C-4         | Management Connector Signal Pinouts                            |      |  |  |  |  |
| C-4<br>C-5  | Nanagement Connector Signal Pinouts<br>NET Jack Signal Pinouts |      |  |  |  |  |
| C-6         | RJ48 (NODE) Jack Signal Pinouts                                |      |  |  |  |  |
| C-7         | RS232 (TERM) Jack Signal Pinouts                               |      |  |  |  |  |
| C-8         | ALR 4+4 Card Jack Pinouts                                      |      |  |  |  |  |
| C-9         | ALR 4+3PF Card Jack Pinouts                                    |      |  |  |  |  |
| C-10        | ALR 28+14 Card Alarm Sensor Pinouts                            |      |  |  |  |  |
| C-11        | ALR 28+14 Card Alarm Switch Pinouts                            |      |  |  |  |  |
| C-12        | RJ-11 Jack Signal Pinouts.                                     |      |  |  |  |  |
| C-13        | Two-Port HSU 530/35 Jack Pinouts                               |      |  |  |  |  |
| C-14        | HSU-T V11 Jack Pinouts                                         |      |  |  |  |  |
| C-15        | HSU 35 Card Jack Signal Pinouts                                |      |  |  |  |  |
| C-16        | HSU-AD 530/35 Card Jack Signal Pinouts                         |      |  |  |  |  |
| C-17        | HSU-AD 530/35 Card RS-366 Jack Pinouts                         |      |  |  |  |  |
| C-18        | HSU-T V35 Card Jack Pinouts                                    |      |  |  |  |  |
| C-19        | Four-Port HSU 530/35 Jack Pinouts                              |      |  |  |  |  |
| C-20        | Four-Port HSU*4E 530/35 Jack Pinouts                           |      |  |  |  |  |
| C-21        | HSU to Cable Matrix (To DTE Clock)                             |      |  |  |  |  |
| C-22        | HSU to Cable Matrix (To DCE Clock)                             |      |  |  |  |  |
| C-23        | HSU to Cable Matrix (DCE Provides Clock)                       |      |  |  |  |  |
| C-24        | SRU 232*10 Card Jack Pinouts                                   |      |  |  |  |  |
| C-25        | SRU 232*10 C&D Bus Card Jack Pinouts                           |      |  |  |  |  |
| C-26        | SRU-422*4 Card Jack Pinouts                                    |      |  |  |  |  |
| C-27        | SRU-422*4 Supported SignalsC                                   |      |  |  |  |  |
| C-28        | SRU-LD*10 Card Jack Pinouts                                    | C-45 |  |  |  |  |
| C-29        | OCU-DP 2 Jack Signals Pinouts                                  | C-47 |  |  |  |  |
| C-30        | OCU-DP 5 Jack Signals Pinouts                                  | C-49 |  |  |  |  |
| C-31        | OCU-DP 10 Jack Signals Pinouts                                 | C-51 |  |  |  |  |
| C-32        | FRAD 232*10 Card Jack Signal Pinouts                           | C-53 |  |  |  |  |
| C-33        | DS0-DP 4 Card Jack Pinouts                                     | C-55 |  |  |  |  |
| C-34        | B7R Card Jack Signal Pinouts                                   | C-57 |  |  |  |  |
| C-35        | BRI U*8 Card Jack Signal Pinouts                               | C-58 |  |  |  |  |
| C-36        | BRI-SC U*8 Card Sealing Current Card Jack Signal Pinouts       | C-59 |  |  |  |  |
| C-37        | BRI-ST*8 Card Jack Signal Pinouts                              | C-61 |  |  |  |  |
| C-38        | PM-IOR Card Console Port "CO" Jack Pinouts                     | C-63 |  |  |  |  |
| C-39        | PM-IOR Card Ethernet Port Jack Pinouts                         | C-63 |  |  |  |  |
| C-40        | E&M 2W*8 Card Jack Pinouts                                     | C-65 |  |  |  |  |
| C-41        | E&M 4W*8ER Card Jack Pinouts                                   | C-67 |  |  |  |  |
| C-42        | E&M 4W*8ER Card Jack Pinouts                                   |      |  |  |  |  |
| C-43        | E&M 4W*8-2713Hz Card Jack Pinouts                              |      |  |  |  |  |
| C-44        | FXS 2W*4-6 Card Jack Pinouts                                   |      |  |  |  |  |
| C-45        | FXS 2W*8-6 Card Jack Pinouts                                   |      |  |  |  |  |
| C-46        | FXO 2W*8-6 Card Jack Pinouts                                   |      |  |  |  |  |
| C-47        | FXS Coin Card Jack Pinouts                                     | C-75 |  |  |  |  |

| C-48 | FXO Coin Card Jack Pinouts                          | C-76 |
|------|-----------------------------------------------------|------|
| C-49 | P-Phone PPO and PPS Card Tip/Ring Connector Pinouts | C-78 |

# Chapter 1 System Overview

# **1.1 Introduction**

This chapter describes the various chassis models used by the integrated access system. It also shows each chassis and the associated card slot locations.

Three series of chassis models are available. These include the front-loading chassis with power supplies on the side (891630); the front- and rear-loading chassis with power supplies on the side, also called the *two-sided* chassis (891830) and the front-loading chassis with enhanced power supply (891930).

The integrated access system uses four basic types of plug-in cards: common (CPU and Interface); user (Voice, Data and Alarm); server (ADPCM card); and WAN (for T1 or E1 networks). All cards slide into slots in front of a front-loading chassis, or into both sides of a two-sided chassis. Card guides on the top and bottom of the chassis slots align the cards with the connectors for easy insertion.

# 1.2 Chassis Types

#### 1.2.1 Front-Loading Chassis with Power Supplies on the Side (891630)

Figure 1-1 shows a typical front-loading chassis with the power supplies on the side. Designed to maximize the use of space, this chassis loads cards from the front, with the power supplies on the right side. This chassis is made of steel and has punched-steel card guides. This chassis is designed for table top, wall or rack mounting. All access (cable and card) is from the front of the chassis.

The front-loading chassis with power supplies on the side (891630) is equipped with two CPU card slots C1 to C2 and a common bus that allows all cards to be placed in similar slots. The combination slots for this chassis are P1 to P4 and W1 to W4. These slots are also referred to as slots U1 to U8 when used for voice, data, terminal interface, and/or alarm cards.

Slot P4 is not supported for a server card. Only user cards can be installed in the P4/U4 slot. Table 1-1 illustrates the suggested mapping for this chassis type. Table 1-1 also lists the card slot locations for the front-loading chassis with power supplies on the side. Refer to this table when determining your chassis card configuration.

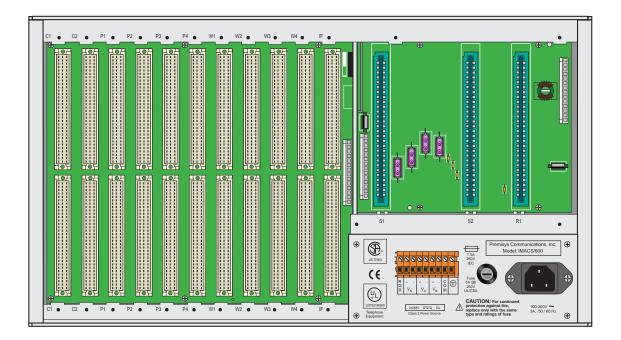

Figure 1-1. Front-Loading Chassis with Power Supplies on the Side (891630)

Г

| Type of Card    | # of<br>Cards | Slots Used | Notes                                                                   |
|-----------------|---------------|------------|-------------------------------------------------------------------------|
| CPU             | 1 or 2        | C1, C2     | One required in either slot                                             |
| Server          | 0 to 3        | P1, P2, P3 | ADPCM (P4 is not used for Server Cards)                                 |
| WAN             | 1 to 4        | W1 to W4   | One required                                                            |
| Interface       | 1             | IF         | Required                                                                |
| Alarm           | 0 to 7        | P1-4, W1-4 | Internal/External, any user slot                                        |
| E&M Voice       | 0 to 7        | P1-4, W1-4 | 2/4-wire voice, any user slot                                           |
| FXS Voice       | 0 to 7        | P1-4, W1-4 | 2-wire voice, any user slot                                             |
| FXO Voice       | 0 to 7        | P1-4, W1-4 | 2-wire voice, any user slot                                             |
| FXS-C Voice     | 0 to 7        | P1-4, W1-4 | 2-wire voice, coin, any user slot                                       |
| FXO-C Voice     | 0 to 7        | P1-4, W1-4 | 2-wire voice, coin, any user slot                                       |
| PPhone Voice    | 0 to 7        | P1-4, W1-4 | PPS and PPO voice cards, any user slot                                  |
| B7R             | 0 to 7        | P1-4, W1-4 | FDL Mux, any user slot                                                  |
| BRI Data        | 0 to 7        | P1-4, W1-4 | BRI, any user slot                                                      |
| DS0-DP Data     | 0 to 7        | P1-4, W1-4 | The DS0-DP card Contra directional/Codirectional Data Unit              |
|                 |               |            | (DS0-DP/G.703) provides a 64 kbps interface to a DS0 time slot of a     |
|                 |               |            | T1 or E1 network. This is a 4-wire data card and inserts into any user  |
|                 |               |            | card slot.                                                              |
| FRAD Data       | 0 to 7        | P1-4, W1-4 | FRAD, any user slot                                                     |
| HSU Data        | 0 to 7        | P1-4, W1-4 | High-speed data, any user slot                                          |
| OCU-DP Data     | 0 to 7        | P1-4, W1-4 | The Office Channel Unit - Dataport cards interface directly with Data   |
|                 |               |            | Service Units/Channel Service Units (DSU/CSUs) support data traffic     |
|                 |               |            | up to an including 64 kbps. This is a 4-wire data card and inserts into |
|                 |               |            | any user card slot.                                                     |
| SRU Data        | 0 to 7        | P1-4, W1-4 | Sub-rate data, any user slot                                            |
| Main Power      | 1 or 2        | S1 and S2  | AC or DC power supplies                                                 |
| (AC/DC)         |               |            |                                                                         |
| Optional Power  |               | S2         | AC-to-DC converter (-48V)                                               |
| Optional Ringer | 0 or 1        | R1         | Ringing generator                                                       |

#### Table 1-1. Card Slots for Front-Loading Chassis with Power Supplies on the Side

### 1.2.2 Two-Sided Chassis (891830)

Figure 1-2 shows the front of a two-sided chassis. This chassis accepts cards from both the front and rear. It is made of steel and has punched-steel card guides.

The front of the two-sided chassis holds up to two CPU cards (slots C1 to C2), up to three server cards (slots P1 to P3), and up to four WAN cards (slots W1 to W4). The power supplies occupy slots F1 and F2.

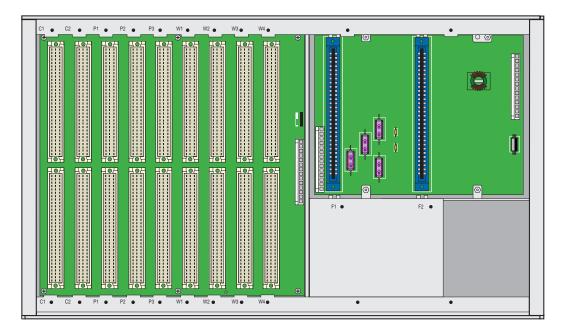

Figure 1-2. Two-Sided Chassis Front View (891830)

Figure 1-3 shows the rear of the two-sided chassis. The eight user slots (U1 to U8) accommodate a variety of user cards, and the interface slot (IF) is used by the Interface card. Slots R1 to R5 accommodate the optional AC-to-DC power converters and ringing generators. Table 1-2 lists the card slots for these chassis; use that table to determine your chassis card configuration.

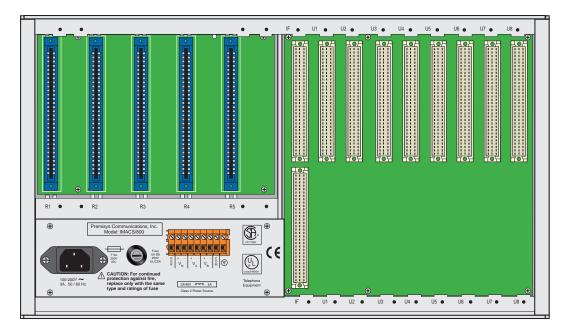

Figure 1-3. Two-Sided Chassis Rear View (891830)

| Type of Card    | # of<br>Cards | Slots Used | Notes                                                               |
|-----------------|---------------|------------|---------------------------------------------------------------------|
| CPU             | 1 or 2        | C1, C2     | One required in either slot                                         |
| Server          | 1 to 3        | P1, P2, P3 | ADPCM (P4 is not used for Server Cards)                             |
| WAN             | 1 to 4        | W1-W4      | One required                                                        |
| Interface       | 1             | IF         | Required                                                            |
| Alarm           | 0 to 8        | U1-U8      | Internal/External, any user slot                                    |
| E&M Voice       | 0 to 8        | U1-U8      | 2/4-wire voice, any user slot                                       |
| FXS Voice       | 0 to 8        | U1-U8      | 2-wire voice, any user slot                                         |
| FXO Voice       | 0 to 8        | U1-U8      | 2-wire voice, any user slot                                         |
| FXS-C Voice     | 0 to 8        | U1-U8      | 2-wire voice, coin, any user slot                                   |
| FXO-C Voice     | 0 to 8        | U1-U8      | 2-wire voice, coin, any user slot                                   |
| PPhone Voice    | 0 to 8        | U1-U8      | PPS and PPO voice cards, any user slot                              |
| B7R Data        | 0 to 8        | U1-U8      | FDL Mux, any user slot                                              |
| BRI Data        | 0 to 8        | U1-U8      | BRI, any user slot                                                  |
| DS0-DP Data     | 0 to 8        | U1-U8      | The DS0-DP card Contra directional/Codirectional Data Unit          |
|                 |               |            | (DS0-DP/G.703) provides a 64 kbps interface to a DS0 time slot      |
|                 |               |            | of a T1 or E1 network. This is a 4-wire data card and inserts into  |
|                 |               |            | any user card slot.                                                 |
| FRAD Data       | 0 to 8        | U1-U8      | FRAD, any user slot                                                 |
| HSU Data        | 0 to 8        | U1-U8      | High-speed data, any user slot                                      |
| OCU-DP Data     | 0 to 8        | U1-U8      | The Office Channel Unit - Dataport cards interface directly with    |
|                 |               |            | Data Service Units/Channel Service Units (DSU/CSUs) support         |
|                 |               |            | data traffic up to an including 64 kbps. This is a 4-wire data card |
|                 |               |            | and inserts into any user card slot.                                |
| SRU Data        | 0 to 8        | U1-U8      | Sub-rate data, any user slot                                        |
| Main Power      | 1 or 2        | F1, F2     | AC or DC power supplies                                             |
| (AC/DC)         |               |            |                                                                     |
| Optional Power  | 0 to 2        | R1-R5      | AC-to-DC converter (-48V)                                           |
| Optional Ringer | 0 to 5        | R1-R5      | Ringing generator                                                   |

| Table 1-2. | Two-Sided | Chassis | Card | Slots |
|------------|-----------|---------|------|-------|
|------------|-----------|---------|------|-------|

#### **1.2.3** Front-Loading Chassis with Enhanced Power Supply (891930)

Figure 1-4 shows the front-loading chassis that uses the 8908 enhanced power converter. This is a tall chassis in which the two power supply slots are in the upper right. This chassis is made of steel and has improved "v" design card guides that protect the electrical traces of all cards from contact with the chassis. This chassis is designed for table top, wall or rack mounting. All access (cable and card) is from the front of the chassis.

This chassis has three server card slots (P1 to P3), four WAN card slots (W1 to W4), and eight user card slots (U1 to U8). Slots F1 and F2 accommodate up to two power supplies (8901/8902), and slots R1 and R2 hold up to a maximum of two ring generators (8906/890620). The chassis also includes two low power AC-to-DC converters (NS1, NS2) (8903/8905) and a maximum of two high power AC-to-DC converters (HP1, HP2) (8908). *Cannot mix High/Low Power Converters in the Power Enhanced Power Chassis*.

Table 1-3 shows the card slots for the front-loading chassis with the power supplies on top. Use that table to determine your chassis card configuration.

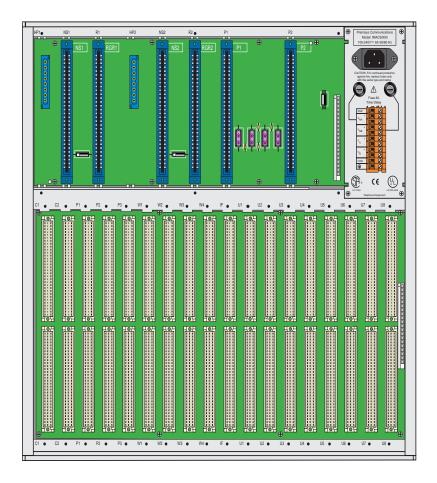

Figure 1-4. Power Enhanced Chassis (891930)

The power enhanced chassis works in a specific environment relating to applications using BRI cards. If your environment requires this type of configuration, notify your system administrator for applications design and configuration setup. This chassis comes equipped with a total of 4 power supplies: 2 regular power supplies, 1 redundant and 1 primary (both used for load sharing). See Figure 1-5 for wiring details.

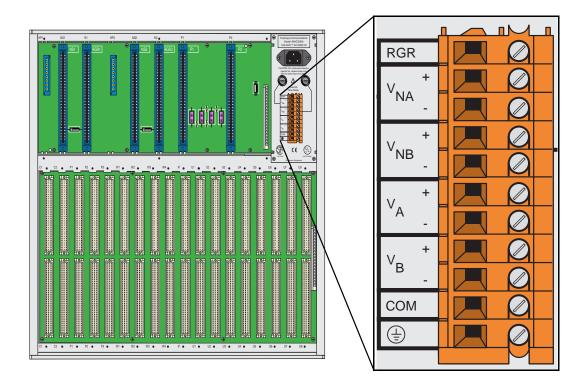

Figure 1-5. External Power Source for the Power Enhanced Chassis (891930)

- 1.  $V_{NA}$  (+ & -) are dual -48VDC feeds for the data backplane when -48VDC is to be output from the user card.  $V_{NA}$  and  $V_{NB}$  are independently protected by 8 amp fuses located on the front panel above the TB connector.
- 2.  $V_A$  (+ & -) and  $V_B$  (+ & -) are dual feeds for the power supplies located in slots F1 & F2 respectfully (see note 3).
- 3. Power to  $V_{NA}$  (+ & -) and  $V_{NB}$  (+ & -) must be supplied or jumpered from either  $V_A$  (+ & -) and  $V_B$  (+ & -) if -48VDC power is required on the data backplane.

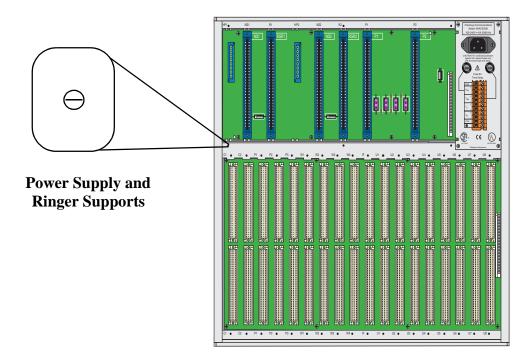

Figure 1-6. Power Supply and Ringer Supports for Power Enhanced Chassis (891930)

-

| Type of Card    | # of<br>Cards | Slots Used | Notes                                                       |
|-----------------|---------------|------------|-------------------------------------------------------------|
| CPU             | 1 or 2        | C1, C2     | One required in either slot                                 |
| Server          | 1 to 3        | P1, P2, P3 | ADPCM (P4 is not used for Server Cards)                     |
| WAN             | 1 to 4        | W1-W4      | One required                                                |
| Interface       | 1             | IF         | Required                                                    |
| Alarm           | 0 to 8        | U1-U8      | Internal/External, any user slot                            |
| E&M Voice       | 0 to 8        | U1-U8      | 2/4-wire voice, any user slot                               |
| FXS Voice       | 0 to 8        | U1-U8      | 2-wire voice, any user slot                                 |
| FXO Voice       | 0 to 8        | U1-U8      | 2-wire voice, any user slot                                 |
| FXS-C Voice     | 0 to 8        | U1-U8      | 2-wire voice, coin, any user slot                           |
| FXO-C Voice     | 0 to 8        | U1-U8      | 2-wire voice, coin, any user slot                           |
| B7R Data        | 0 to 8        | U1-U8      | FDL Mux, any user slot                                      |
| BRI Data        | 0 to 8        | U1-U8      | BRI, any user slot                                          |
| PPhone Voice    | 0 to 7        | U1-U8      | PPS and PPO voice cards, any user slot                      |
| DS0-DP Data     | 0 to 8        | U1-U8      | The DS0-DP card Contra directional/Codirectional Data Unit  |
|                 |               |            | (DS0-DP/G.703) provides a 64 kbps interface to a DS0 time   |
|                 |               |            | slot of a T1 or E1 network. This is a 4-wire data card and  |
|                 |               |            | inserts into any user card slot.                            |
| FRAD Data       | 0 to 8        | U1-U8      | FRAD, any user slot                                         |
| HSU Data        | 0 to 8        | U1-U8      | High-speed data, any user slot                              |
| OCU-DP Data     | 0 to 8        | U1-U8      | The Office Channel Unit - Dataport cards interface directly |
|                 |               |            | with Data Service Units/Channel Service Units (DSU/CSUs)    |
|                 |               |            | support data traffic up to an including 64 kbps. This is a  |
|                 |               |            | 4-wire data card and inserts into any user card slot.       |
| SRU Data        | 0 to 8        | U1-U8      | Sub-rate data, any user slot                                |
| Main Power      | 1 or 2        | F1, F2     | AC or DC power supplies                                     |
| (AC/DC)         |               |            |                                                             |
| Optional Power  | 0 to 2        | NS1-NS2    | AC-to-DC converter (-48V) 100W                              |
| Optional Ringer | 0 to 2        | R1-R2      | Ringing generator                                           |
| Enhanced Power  | 0 to 2        | HP1-HP2    | AC-to-DC converter (-48V) 300W                              |

#### Table 1-3. Card Slots for Front-Loading Chassis with Enhanced Power Supplies on Top

## **1.3 U.S. and European Chassis Configuration**

The chassis can be configured to comply with either U.S. (domestic) or European electrical safety standards by setting a jumper inside each chassis. Refer to *Chapter 3. Installation* for details.

In order to meet the safety requirements of 73/23/EEC, it was necessary to increase the separation of the backplane traces for -12VDC and -48VDC. This was accomplished by creating a second -12VDC trace that has sufficient separation from the -48VDC trace. Newer cards and chassis have been designed with a jumper (CE) to allow the user to select which trace to use. Older cards which are not equipped with the CE jumper require the chassis jumper to be in the US position while newer cards equipped with the CE jumper will work in either position as long as the jumper on the cards and the chassis is in the same position. If there is a mismatch of the cards and chassis, the cards will not power up correctly.

# Chapter 2 Applications

# 2.1 Introduction

By virtue of its open design, this system is capable of serving many different roles within a network. Some of the various functions the system can perform include:

- Cross-Connect Functionality
- Leased Line Provisioning
- Frame Relay Transport
- Sub-Rate Data Transport

Sample application examples are detailed in this chapter. These examples are meant neither to be exhaustive nor definitive, but simply to detail possible applications for this system.

While the system is designed to run multiple simultaneous applications, not all applications can run at the same time on the same chassis, based on conflicting resource allocations and slot requirements. If you are unsure about whether you can run certain applications simultaneously on a single system, consult with your network administrator regarding network design considerations.

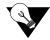

*Note: IAD is an example for any type of integrated access system used in the field for which these applications can be implemented.* 

## 2.2 Sample Applications

# 2.3 Voice Modules and Applications

## 2.3.1 Foreign Exchange Station (FXS) Card

This integrated access system supports two variants of Foreign Exchange Station (FXS) cards:

- 8129 FXS Card provides eight 2-wire analog ports with a terminating impedance of 600 ohms.
- 8125 FXS Card provides four 2-wire analog ports with a terminating impedance of 600 ohms.

FXS cards can be installed in any User Slot in the system chassis. FXS cards encode the incoming analog voice signals into 64 Kbps PCM format before transmission onto the network. Each FXS card provides a single 50-pin female AMPHENOL connector (RJ27X).

All port parameters are software configurable on a port by port basis. The Mode setting specifies whether the port is to be used for standard Foreign Exchange Station, Foreign Exchange Software Defined Network, Private Line Automatic Ringdown (PLAR), or Dial Pulse Origination applications. For example in the case of a PLAR circuit, the port can be programmed to provide Ringback Tone towards the caller. The Type setting specifies Loop Start, Loop Forward, Ground Start, Ground Start Immediate and Ground Start Automatic operation. If the PLAR mode is selected, then the two options supported under Type are "D3" and "D4" which meet the pre-1988 and post-1988 specifications for PLAR circuits. The PCM Coding options supported include  $\mu$ -Law, A-Law and inverted A-law, and the user may also select the Trunk Conditioning mode (busy or idle) that should be applied towards the attached equipment should the WAN facility that the port is connected to fails. In addition, both the Transmit (Tx) and Receive (Rx) TLP levels can be set in increments of 0.1 dB. The Tx TLP range is from -10.0 dB to +5.0 dB.

The user may also specify, on a port-by-port basis, whether to use North American ANSI standard ABCD signaling (which is the default) or ITU (CCITT) ABCD signaling by turning the signaling conversion setting "on" or "off". The trans-hybrid balance may be specified as one of eight values as well as for a customized user-specified terminating impedance. At the present time, all eight values are identical and are set for a terminating impedance of  $600_{2.15\mu}$ F in the case of a Model 8125 or 8129 FXS card.

Software-initiated testing and diagnostics supported on FXS cards include the setting of both analog and digital loopback towards the network and the generation of a Digital MilliWatt (DMW) signal on a port-by-port basis. A robust set of Test functions allow the user to monitor and set the state of the analog Tip and Ring leads of any FXS port and to set and monitor the state of the ABCD signaling bits of the digitized voice signal. In cross-connect systems, the

Test functionality also includes the ability to generate test tones (300Hz, 1 kHz, 3 kHz and "quiet") and transmit those toward either the user side or the network side of the system. FXS cards can use the voice-compression features of the ADPCM and LBRV resource cards.

## 2.3.2 Foreign Exchange Office (FXO) Card

This integrated access system supports one variant of Foreign Exchange Office (FXO) cards:

• 8139 FXO Card provides eight 2-wire analog ports with terminating impedance of 600 ohms.

FXO cards can be installed in any of the User Slots of the system chassis. FXO cards encode the incoming analog voice signals into 64 Kbps PCM format before transmission onto the network. A Ringing Generator is required if one or more FXO ports in a system are programmed to operate in Manual Ringdown (MRD) mode. In addition, a physical jumper must be set on the FXO card for each port programmed for MRD operation. Each FXO card provides a single 50-pin female AMPHENOL connector (RJ27X).

All port parameters are software configurable on a port by port basis. The Mode setting specifies whether the port is to be used for standard Foreign Exchange Office, Foreign Exchange Software Defined Network, Dial Pulse Terminate, or Manual Ring Down (MRD). As described above, the MRD mode also requires the setting of physical jumpers. The Signal setting specifies Loop Start, Loop Forward, Ground Start, R2, and Immediate R2 operation. In "fxodn" and "dpt" modes, the user may also specify the wink duration time and wink delay from 0.1 seconds to 9.9 seconds in 0.1 second increments. The PCM Coding options supported include " $\mu$ -law", "A-law" and inverted A-law. The user may select the Trunk Conditioning mode ("busy" or "idle") that should be applied towards the attached equipment should the WAN facility that the port is connected to fail. In addition, both the Transmit (Tx) and Receive (Rx) TLP levels can be set in increments of 0.1 dB. The Tx TLP range is from -10.0 dB to +5.0 dB. The Rx TLP range is from -10.0 dB to +2.0 dB.

The user may also specify, on a port-by-port basis, whether to use North American ANSI standard ABCD signaling (which is the default) or ITU (CCITT) ABCD signaling by turning the signaling conversion setting "on" or "off."

The trans-hybrid balance may be specified as one of eight values (known as "set1" through "set8") as well as for a customized user-specified terminating impedance ("user"). All eight values are identical and are set for a terminating impedance of  $600\_@2.15\mu$ F in the case of the Model 8139 FXO cards.

Software-initiated testing and diagnostics supported on FXO cards include the setting of both analog and digital loop backs towards the network and generating a Digital MilliWatt signal on a port-by-port basis. A robust set of Test functions allow the user to monitor and set the state of the analog Tip and Ring leads of any FXO port. It also sets and monitors the state of the digitized voice signal's ABCD signaling bits In cross-connect systems, the Test functionality also includes the ability to generate test tones (300Hz, 1 kHz, 3 kHz and "quiet") and transmit those toward either the user side or the network side of the system.

### 2.3.3 E&M Card

This integrated access system supports two variants of E&M cards:

- 8108 E&M Card supports eight 2-wire E&M or Transmission Only (TO) ports
- 8119 E&M Card supports eight 4-wire E&M or Transmission Only (TO) ports

The 8119 E&M card offers an extended Transmit TLP range (-17.5 to +14.5dB) to better support dedicated 4-wire modem applications. This may be required in situations when specific types of modems being connected to the ports cannot, or will not, change their output power levels. Modems can only be connected with the E&M when placed in TO mode.

E&M cards can be installed in any of the User Slots of the system chassis. E&M cards encode the incoming analog voice signals into 64 Kbps PCM format before transmission onto the network. Each E&M card provides a single 50-pin female AMPHENOL connector (RJ27X). All three cards support E&M signaling types I, II, IV, and V.

Most port parameters are software configurable on a port by port basis including the Mode of each port ("E&M", "E&MR2" or "TO"). The PCM Coding to be used is either u-law, a-law or a-inv (for inverted a-law). The Trunk Conditioning (busy or idle) is configured on the equipment in case the WAN facility that the port is connected fails.

The user may also specify, on a port-by-port basis, whether to use North American ANSI standard default, ABCD signaling, or ITU (CCITT) ABCD signaling by turning the signaling conversion setting "on" or "off".

For the Model 8108 2-wire E&M card only, the trans-hybrid balance may be specified as one of eight values as well as for a customized user-specified terminating impedance ("user"). All eight values are identical and are set for a terminating impedance of  $900_@2.15\mu$ F.

Software-initiated testing and diagnostics supported on E&M cards include the setting of both analog and digital loop backs towards the network and the generation of a Digital MilliWatt signal on a port-by-port basis. A robust set of test functions allow the user to monitor and set the state of the analog E and M leads of any port and to set and monitor the state of the ABCD signaling bits of the digitized voice signal. In cross-connect systems, the Test functionality also includes the ability to generate test tones (300Hz, 1 kHz, 3 kHz and "quiet") and transmit those toward either the user side or the network side of the system. Table 13 shows how the E&M cards can use the voice-compression features of the ADPCM resource card.

#### 2.3.4 Voice Channel Bank Application

This is the simplest application which can be used by a service provider. The integrated access system is used in this configuration when one or more digital T1/E1 trunks are needed to interface with analog PBXs or key systems at the customer premises. In the US, the break-even point for bringing in a T1 trunk as opposed to multiple analog lines is typically 6 analog lines. A single integrated access system can be used to provision up to 62 analog POTS lines (FXS, FXO, E&M) on digital Central Office switches as shown in Figure 2-1.

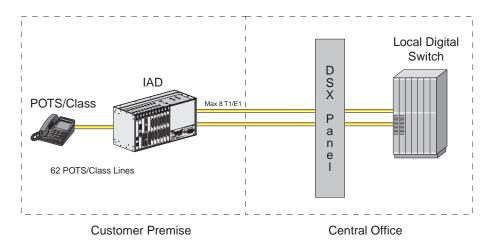

Figure 2-1. An IAD used as a Voice Channel Bank

This integrated access system can also be deployed in applications which do just the reverse of voice channel banks. This is most likely to be found in wireless local loop applications in which the wireless service provider may use a state-of-the-art wireless local loop. The output of the wireless base station is normally a T1/E1. However, the existing PSTN may still have analog switches. The integrated access system is used to convert from robbed-bit signaling/CAS to analog trunks.

The voice channel bank platform can be upgraded to provide an array of additional services just by adding application modules to the chassis. It comes with a built-in suite of testing and diagnostics tools which enhance the service and support capabilities significantly.

#### 2.3.5 TR008 Application

BellCore's TR008 standard describes the requirements necessary for a Local Digital Switch (LDS) to connect to a remote terminal (RT) across a T1 (1.544Mbps) digital interface. The standard allows supporting from one to four T1s per RT without facility Automatic Protection Switching (APS), and three to five T1s with facility APS.

The LDS can interface the RT in Mode I (no concentration), Mode II (2:1 concentration), and Mode III (24 special-service circuits on 24 DS1 time-slots). TR008 supports traditional POTS, CLASS, and Coin services but does not support ISDN BRI.

If the service provider deploys a channel bank at the customer premise that does not provide TR008 capability then it needs a 1/0 DCS with TR008 capability at the central office to integrate with the LDS.

In addition to the many integrated access system functionality's, the system also supports TR008 switch integration. The integrated access system with TR008 operation can connect directly to the LDS, eliminating the need for the 1/0 DCS as shown in Figure 2-2.

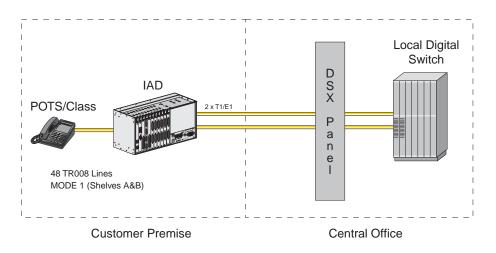

Figure 2-2. IAD using TR008

The TR008 feature can support 48 lines on 2 T1 links. This is an ideal vehicle to provide integrated POTS services for line sizes of 48 and under. This system supports Mode I, Shelf A&B of TR008 specification. The system supports extensive testing and diagnostics capabilities which minimizes troubleshooting and allow high service levels.

### 2.3.6 T1-E1 Conversion Application

The Digital Access and Cross-connect System (DACS) capabilities and the signaling and companding conversion features of the Integrated Access System can be used to provide gateway functionality between a DS1 transport network and an E1 transport network. See Figure 2-3 for an illustration of this capability.

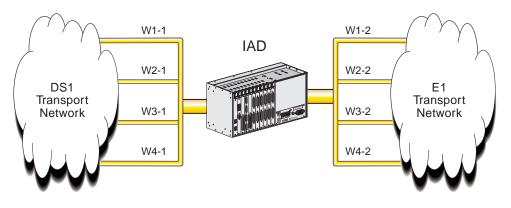

Figure 2-3. IAD using T1/E1 Conversion

Depending on the application, the signaling conversion can be set by the user to ITU-to-ANSI; ANSI-to-ITU or None. Similarly, the companding can be set by the user to A-Law-to- $\mu$ -Law;  $\mu$ -LAW-to-A-Law or None. As shown in the figure above, each WAN card must be configured with one port for DSX1 and one for CEPT. A cross connection circuit must be made for each DS1 to E1 DS0 re-assignment. Time Slots 0 and 16 cannot be used on the E1 link. Time slot 0 is used for timing and time slot 16 is used for Channel Associated Signaling (CAS). TS16 is available in data-only applications.

## 2.4 Data Modules and Applications

This integrated access system supports multiple user cards for transport of digital data.

## 2.4.1 HSU Card

The HSU card allows the connection of high speed data terminal equipment (DTE) and data communications equipment (DCE) to WAN links, server cards (ADPCM) or another HSU card. The HSU card also provides low or mid-density connectivity for local, synchronous peripherals such as, LAN Bridge/Routers and legacy SNA/SDLC devices. Additionally, these high speed data cards also provide broadcast functionality for point to multi-point operation suitable for applications such as video conferencing. When used in conjunction with an 8840 PRI Server Card, the HSU card can be used to provide switched data application functionality. (i.e. telephone call centers). All HSU cards can be installed in any of the User Slots in an Integrated Access System chassis.

The various models of the HSU Card are as follows:

- 8202 HSU card supports two RS530/RS449 data ports. It can also support V.35 and RS232 data through the use of the appropriate Personality module. Personality modules can be intermixed on the same RS530 card.
- The 8203 HSU Trunk Card supports two V.11/X.21 data ports The ports may be configured as user ports, or can be used as externally clocked network interface ports.
- The 8212 HSU card supports two V.35 synchronous data ports.
- The 8213 HSU Card provides two ports. Each port can be individually configured to support RS530 or V.35 devices. The 8213 also supports V.25bis dialing commands (an in-band dialing protocol) and RS366 dialing through the use of separate DB-15 pin RS366 port connectors on the rear of the card. The 8213 also has a proprietary in-band performance monitoring system.
- The 8214 HSU card supports two (2) V.35 synchronous data ports. The ports may be configured as user ports, or can be used as externally clocked network interface ports.
- The 8215 HSU card provides four ports which can be individually configured to support RS530, RS449/422, and V.35. devices.
- The 8216 HSU card provides four-ports which support four EIA530/A or V.35 data ports. The selection EIA530, EIA530A, or V.35 is made on a port-by-port basis using on-board switches.

Each port on a HSU can be independently configured to operate at speeds of Nx56 or Nx64 Kbps, where N equals 1 to 24 in T1 mode or 1 to 31 in E1 mode. In addition to the data rate, each synchronous port's Transmit Clock can be programmed for Internal or External modes and both the Clock and Data Polarity may be inverted through software. The External Transmit Clock mode and the Inverted Clock Polarity mode may be useful in ensuring that both the Transmit Clock and the Transmit Data are in sync when they reach the HSU port. This

should occur when the HSU port and the attached device are connected over a long cable. The Data Polarity may be inverted to ensure the density for Nx64 Kbps data circuits supporting HDLC-based protocols that are connected to non-B8ZS T1 facilities.

The "Clear To Send" control lead may always be set to high, low or local mode. In local mode, the CTS signal reflects the state of the Request To Send (RTS) signal that is received from the attached DTE device. In that mode, the delay between RTS and CTS is software set-able, with options of 0, 30, 60 or 100 milliseconds. Additionally, if the HSU port is programmed to operate at Nx56 Kbps, then RTS will be transmitted end-to-end and presented as RLSD at the far end of the circuit.

Software-initiated diagnostics support include the setting of local loop backs towards either the network or the attached DTE equipment. Additionally, a remote loop back function allows the HSU card to generate three DDS-compatible latching loop back codes for the far-end OCU, CSU and DSU equipment. Similarly, the HSU data port may be programmed to detect and respond to both latching and non-latching DDS-format OCU, CSU and DSU loop back codes initiated from the remote end of the circuit. A time-out option authorizes the HSU port to automatically release the loop back after ten minutes. This feature applies to an HSU port that is running at 56 Kbps or for super-rate circuits if the loop back code is transmitted in the first super-rate's DS0. The card can also generate and recognize two industry standard in-band loop-up and loop-down codes that act on the entire super-rate circuit. Those are the ITU (CCITT) V.54 code and the ANSI Fractional T1 code.

Additionally, the integral Bit Error Rate Tester (BERT) can be used to generate test patterns and route those towards the WAN facility. These test patterns can then be used to verify synchronization and measure circuit quality. For further information regarding Performance Monitoring and Diagnostic Capabilities, see Chapter 8, System Testing and Diagnostics.

#### Applications

There are several business applications the integrated access system equipped with an HSU card supports.

- LAN to LAN
- LAN to WAN to LAN
- Work Station to Computer
- Computer to Computer
- Compressed Video
- CAD/CAM
- Call Center

#### 2.4.2 HSU Application Example

A major Health Maintenance Organization has numerous locations which have a Central main hospital facility and smaller satellite facilities. The HMO cannot afford to fully staff each main and satellite site with specialist. As patients enter the satellite facilities, video and audio sessions can be established with the specialists at the Main hospital. Although the satellite sites are not equipped with Intensive Care Units, emergencies can be admitted and support solicited from the Main hospital personnel as shown in Figure 2-4.

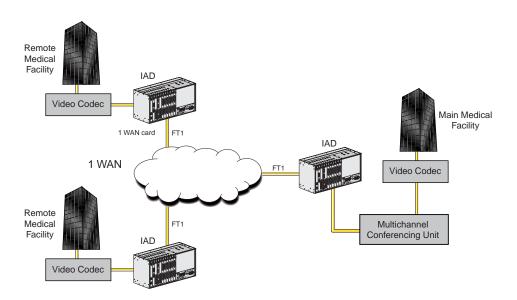

Figure 2-4. Point to MultiPoint One-Way Video and Audio using HSUs

## 2.4.3 SRU Card

The SRU card enables high density connectivity for local, synchronous or asynchronous peripherals. The 8220 SRU Card allows connections of up to ten RS-232, low-speed and medium-speed (300 bps to 38.4 kbps) data terminals to the integrated access system. Since an SRU port does not require a complete 64Kbps time slot, the Sub-Rate card allows you to multiplex a number of devices into a single, subdivided time slot on a WAN card. SRU card ports can also be multiplexed with voice traffic on an ADPCM engine.

Each RS-232 port can be independently programmed for synchronous (including HDLC) or asynchronous operation. Synchronous operation is available at speeds of 2.4 Kbps up to 38.4 Kbps while for asynchronous the range is 300 bps up to 38.4 Kbps. Each synchronous port can receive timing from either the DTE device or the system clock. If the DTE supplies the transmit clocking, it must be synchronized with the system clocking source. For each asynchronous data port, the stop bits, data bits and parity are user configurable. The SRU incorporates a built-in V.14 Async-to-sync converter to avoid over-sampling and consequently saves bandwidth. Asynchronous data circuits are converted to synchronous mode by the SRU card prior to multiplexing onto a WAN aggregate.

Subrate data ports are multiplexed into industry standard DS0 formats. The user may specify the format of the DS0 that the data port is assigned to. The choices are: (1) DS0-A which allows only one data port to be mapped into the DS0 and (2) DS0-B which allows multiple data ports from multiple SRU cards in the system to be mapped into the same DS0 time slot. If the DS0-B format is selected, then the user can specify the type of DS0-B format required (b-5, b-10 and b-20) and the sub-rate position that the data port will occupy within the DS0-B frame.

In b-5 mode, the DS0 is divided into five sub-rate positions, each of which are occupied by a data port operating at 9.6 Kbps, 4.8 Kbps, or 2.4 Kbps. Additionally, one or two 19.2 Kbps circuits are supported in b-5 mode. Each would occupy two of the five sub-rate positions. Additionally, data circuits running at 28.8 Kbps or 38.4 Kbps are supported in b-5 mode and will occupy three or four of the five available sub-rate positions.

In b-10 mode, the DS0 is divided into ten sub-rate positions, each of which are occupied by a data port operation at 4.8 Kbps or 2.4 Kbps.

In b-20 mode, the DS0 is divided into 20 sub-rate positions, each of which are occupied by a data port operating at 2.4 Kbps.

In the application shown in Figure 2-5, the IAD with the SRU card (on the right hand side) can either send each sub-rate on a separate DS0 (DS0-A format) or groom multiple subrate channels into a single DS0 (one of the DS0-B formats).

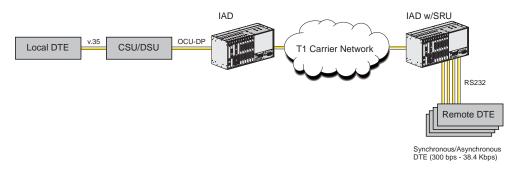

#### Figure 2-5. IAD with SRU Card Application

The SRU card also supports X.50 division 3, an ITU (CCITT) standard for sub-rate multiplexing. The maximum bandwidth of the SRU card is 115.2Kbps. The SRU card provides the ability for software configurable delay optimization. If delay optimization is used on all 10 ports, the maximum bandwidth available will be 76.8Kbps. Software-initiated diagnostics supported on the SRU card is the same as on the HSU card.

#### 2.4.4 FRAD Card

The 8231 Frame Relay Assembler/Disassembler (FRAD) user card provides eight ports for transport of low speed data across Frame Relay Networks. The FRAD can encapsulate HDLC protocols (such as SDLC). Each port can be independently configured for asynchronous, transparent synchronous data or HDLC.

When taking data from the on-board RS-232 port, the FRAD card supports speeds of 2.4, 4.8, 9.6, 14.4, 19.2, 28.8 and 38.4 Kbps, independently configured on a per port basis. The aggregate Frame Relay encapsulated traffic coming out of the WAN card can be configured to transmit at 56 or 64 Kbps.

When processing HDLC data, the flags and the CRC are removed before assembling the frames. For asynchronous data, start and stop bits are removed before the frames are assembled. Other data is treated as a transparent data stream and all bits will be encapsulated into transmitted frames. The FRAD card supports proprietary sub-addressing over a PVC. This sub-addressing is transparent to the Frame Relay Transport Network, but allows multiple ports on a single FRAD to share the same PVC, resulting in lower costs.

The FRAD card also maintains performance statistics detailing the number of frames transmitted, number of frames received, number of octets transmitted, number of octets received, number of frames dropped before being received during a 15 minute interval and a status field describing the conditional that caused the dropped packets (DTE port down, loop back in progress or port in standby). All these performance statistics are gather for 24 hours, in 1 hour intervals. The FRAD card also provides test frame generators for additional diagnostics.

In the application represented by the Figure 2-6, the router on the left (at a remote office) is connected to the system via the FRAD card at 9.6Kbps, along with other voice traffic from a PBX. The router traffic is mapped onto a DS0 on the T1 link to the Central Office where it is separated by a DACS and directed towards a Frame Relay network and switched/routed to the destination router at the headquarters. See Figure 2-6 for an illustration of the FRAD Card's capabilities.

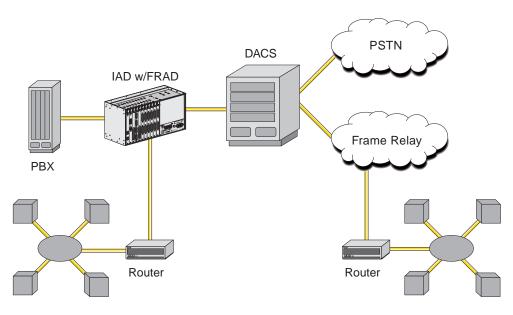

Figure 2-6. IAD FRAD Card Application

## 2.4.5 OCU-DP Card

The OCU-DP (Office Channel Unit - Data Port) is used to interface directly to Data Service Units (DSUs)/Channels Service Units (CSUs) supporting data traffic up to and including 64Kbps. A four-wire circuit can connect the OCU-DP card to a DSU/CSU that can be located up to four miles away. In switched 56 Kbps mode, users can access the network on an as-needed basis by dial-up commands. The system unit must be equipped to provide -48 VDC power to fully support the functionality of the OCU-DP card.

#### 2.4.5.1 OCU-DP Card Models

The Integrated Access System supports three cards for support of external CSU/DSUs that are stated below:

- 8249 OCU-DP 2 Port Card
- 8246 OCU-DP 10 Port Card
- 8247 OCU-DP 5 Port Card

The 8249 OCU-DP card supports two ports. The 8247 is a five port OCU-DP card that can accept a five port mezzanine card (model 845) for expansion to a total of ten OCU-DP ports. All OCU-DP cards support RJ48 female connectors.

Each OCU-DP port can be independently programmed to operate at 2.4, 4.8, 9.6, 19.2, and 56 Kbps in either DS0-A, (one channel per DS0) or DS0-B format, which allows multiple data ports from multiple OCU-DP cards in the system to be mapped into the same DS0 time slot.

If the DS0-B format is selected, then the user specifies the type of DS0-B format required (b-5, b-10 or b-20) and the sub-rate position that the data port occupied by the data port within the DS0-B frame.

In switched-56K mode, an OCU-DP port provides a connection for an external Switched-56K DSU/CSU that will perform all call set-up and dialing functions. The OCU-DP card converts the call set-up commands into standard signaling and sends the signaling over the WAN facility.

All OCU-DP cards support a low speed secondary channel that is established in the 8<sup>th</sup> bit position of the DS0 time slot to which the OCU-DP port is assigned. The secondary channel can be used for testing and maintenance of the main circuit or for the transmission of other, independent, low speed data. The specification table shows the secondary channel rates associated with the standard primary port rates of the OCU-DP card.

The 8249 OCU-DP card also supports two methods of error correction. The first is known as "Majority Vote" and applies to the lower data rates, specifically, 2.4, 4.8 and 9.6 Kbps. The other is known as the BCH (Bose-Chaudhuri-Hocquenghem) method and applies to data rates of 19.2 Kbps and 56 Kbps. In the case of a 19.2 Kbps circuit, the error correction information is placed in the same DS0 that the circuit occupies. In the case of a 56 Kbps circuit, the error correction information is placed in a following, adjacent DS0 time slot on the WAN aggregate.

On all OCU-DP cards' performance statistics is collected by the system and are available through the user interface. Performance statistics include Errored Seconds (any second with an error), Severely Errored Seconds (any second with an error rate exceeding 10E-3) and Consecutive Severely Errored Seconds (CSES). They are displayed in hour intervals for up to 24 hours. CSES are counted by the system once ten consecutive Severely Errored Seconds are logged. The CSES counter stops if the system logs ten consecutive non-Severely Errored Seconds.

An OCU-DP port on the 8249 card may be programmed for OCU mode or CSU mode. OCU mode is the most common and is used whenever the OCU-DP port attaches to a CSU/DSU over a four-wire circuit. CSU mode allows the card to be connected directly to the digital network.

Software initiated diagnostics supported by the OCU-DP card include the setting of six different loop backs. Three of these act on the OCU-DP card itself and are known as local loop backs and the other three generate loop back patterns to remote devices and are known as remote loop backs. Among local loop backs, there are three types:

- loop backs of the 4-wire analog interface of the OCU-DP port towards the attached CSU
- loop backs of the 4-wire OCU-DP interface towards the network
- loop backs towards the network at the point where the OCU-DP card interfaces with the system bus

All three remote loop backs are latching loop backs. These latching loop backs are:

- loop back of the analog interface of the remote OCU-DP device back towards the network
- loop back of the 4-wire interface of the remote CSU device back towards the network
- loop backs of the 4-wire interface of the local CSU device towards the network.

An OCU-DP port may be programmed to detect and respond to both latching and non-latching (i.e., alternating) DDS-format OCU loop back codes that are initiated from the remote end of the circuit. A time-out option authorizes the OCU-DP port to automatically release the loop back after ten minutes.

#### 2.4.6 BRI Card

The 826x line of BRI Cards offers industry standard ISDN BRI "U" or "S/T" Interfaces. Each BRI Card supports eight BRI "U" Interfaces for long line circuit provisioning, or "S/T" Interface for local provisioning. The BRI Interface provides two bearer and one data channel over two wires (1 pair). The S/T interface provides the same functionality over 4 wires (2 pair). In addition to this, each BRI "U" Interface supports 256x NTUs, providing remote NTU management.

The Basic Rate Interface "U" Interface card offers connectivity to sites located up to 18,000 feet from the integrated access system. This distance is influenced by factors such as wire gauge, bridge tap and loading patterns as described in ANSI T1.601-1992 specifications. The BRI cards are equipped with eight "U" interfaces that can carry one BRI, 2B+D channel. This will give users either two 64 Kbps or one 128 Kbps bearer channels per interface. The "U" Interface is also provides optional sealing current for maintaining wire pair performance.

When used with WAN and Server Card options, the BRI card facilitates BRITE (BRI Terminal Extension), leased line or IDSL (2B1Q) Provisioning, BRI to PRI operation and BRI (data) to Frame Relay Operation.

BRITE allows the Integrated Access System to extend the reach of an ISDN PBX hundred of miles away from the location of the PBX switch as shown in Figure 2-7. All services are passed to the remote location with no restrictions, enabling the end user or agent to use all PBX functionality as if they were locally attached to the switch. Management of this solution is transparent to the PBX programmer. All remote extensions are treated as if they are local connections. No special programming or management is necessary. For example, if there was an ISDN switch located in Los Angeles, ISDN capabilities could be transparently transported across the network to a remote call center in New York.

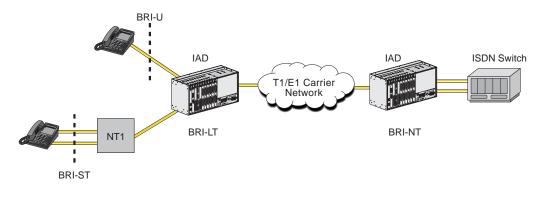

Figure 2-7. BRI Terminal Extension Application

The BRITE mode supports switched connectivity to ISDN capable switches and D channel signaling on either a full DS0 or multiplexed 4:1 on a single DS0. The ability to multiplex 4 D channels onto one DS0 allows for more efficient provisioning.

Another application of the BRI card is for leased line, or IDSL (ISDN Digital Subscriber Loop) as shown in Figure 2-8. This allows for the a DDS type circuit, with 2 \* 64 kbps bearer channels over a single wire pair. The leased circuit can be any standard 2B1Q (U interface) NTU device that supports "nailed-up" (1 or 2B channels) connections and no D channel signaling.

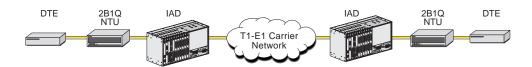

Figure 2-8. BRI Card in a Leased Line or IDSL Application

#### 2.4.6.1 BRI Card Models

In both cases, leased line and BRITE, B channels carrying voice traffic on the BRI card can be compressed through the ADPCM card to extend the user's resources. The only limitation on BRI traffic is that NTUs or NT1s must be located less than 18,000 feet from the system unit.

The 8260 BRI "U" Card has software configurable mode operation of LT and NT. It supports up to eight leased or BRI terminal extension (BRITE) applications. The 8260 does not support sealing current.

The 8261 BRI "U" Card has all of the functionality of the 8260, however, switching between the LT and NT modes must be done by making a menu selection and changing jumper connections on the card. Also, the 8261, unlike the 8269 the card supports a user configurable sealing current of 7.5mA or 15.0mA.

The 8262 BRI Card "S/T" Card 8262 BRI Card is designed to support "S/T" 4-wire interface applications. This card provides TE, NT1 and NT2 emulation and is commonly used to provide remote extension of four-wire BRI CPE devices from an ISDN PBX.

The 826x70 series of BRI cards are also designed to support external timing part of the standard functionality. All BRI cards support extensive built in diagnostics and tests. Loop backs can be generated on a per channel basis, with choice of loop back generation mode and loop back codes. Built in BERT tests include off, mark, space, 1:1. 1:7, p\_1, p\_0, p\_1:1, p\_1:7.

In addition to all of the software configurable options on the BRI card itself, the BRI card has the ability to remotely manage up to eight NTUs. The NTU's DTE interface type, data rate and asynchronous baud rate are a few options that are configurable through the BRI card interface. This further enhances network manageability by accessing all ISDN equipment from a single platform.

### 2.4.7 DS0-DP Card

The 8254 DS0 Data Port/G.703 Data Unit (DS0-DP/G.703) is a plug-in user card for the system. The DS0-DP/G.703 provides a 64 Kbps interface to a DS0 of a T1/E1 network. The card supports four (4) ports each of which provide a 64 Kbps interface to a DS0 on a T1 or E1 WAN link. Each DS0-DP/G.703 card can be installed in any User Slot and provides four (4) DB15 female connectors.

The DS0-DP/G.703 card can be programmed to operate in either DS0-DP mode or in G.703 mode. In G.703 mode, the card supports either co-directional or contra-directional operation and that option is set-able on a port-by-port basis. In DS0-DP mode, in addition to Transmit Data and Receive Data, the card can be programmed to either provide a 64 Kbps bit clock and an 8 kHz byte clock to the attached device or to receive those two clocks from the attached device.

In G.703 Co-Directional mode, the Transmit Data and Receive Data leads are supported. The clock information and the data make up a composite signal and the clock must be derived from the data stream. In G.703 Contra-Directional mode, the port provides separate Transmit and Receive Clocks to the attached device. Both clocks are 64 Kbps clocks with embedded 8 kHz Bipolar Violations (BPVs) to mark the byte boundaries.

Software-initiated diagnostics supported on the DS0-DP/G.703 card include the setting of local loop backs towards either the network or the attached DTE equipment. In addition, a remote loop back function allows the DS0-DP/G.703 card to generate four DDS-compatible latching loop back codes for the far-end OCU, CSU, DSU or DS0-DP equipment respectively. A time-out option authorizes the DS0-DP/G.703 port to automatically release the loop back after ten minutes.

#### 2.4.8 B7R IP Concentrator Card

The 8228 B7R IP Concentrator card provides a means of concentrating network management data from up to 8 remote IADs onto a single asynchronous SLIP link for connection to a NMS. Normally, the NMS is LAN based and an asynchronous terminal server is also required to interface the SLIP link to the LAN.

Management information from remote integrated access systems can be directed to the IADs containing the 8228 over the Facilities Data Link (FDL) or an ESF T1 link as shown in Figure 2-9. FDL is a 4 Kbps channel normally used to manage the T1 link. When the FDL is used to carry management data it is no longer able to carry T1 management data as well.

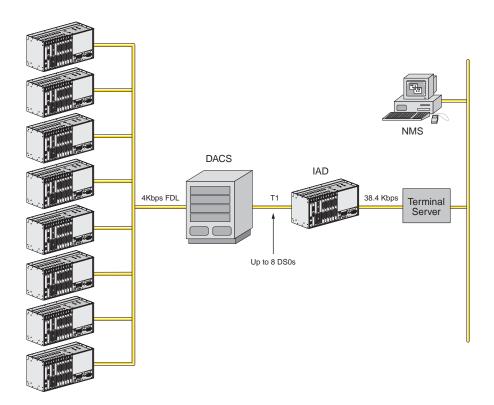

Figure 2-9. B7R Card used for Network Management

The remote systems must be configured with the TCP/IP CPU software option. Remote units send management information in IP packets over the FDL to an intervening AT&T DACS II. The DACS II can be configured to convert the IP management information from the FDL channel into a full DS0 using a link level protocol called Bit-7 Redundant (B7R). Even though the management information is only 4 Kbps it will occupy the full 64 Kbps DS0. The resulting 8 DS0s are then routed over T1 link(s) to the integrated access system that contains the 8228.

Physically the 8228 is the same card as the 8220 SRU card. Both have ten RJ-48 interface ports, but on the 8228 the first eight are physically disabled and, effectively, replaced by eight "internal" ports used for the DS0s. The ninth RJ-48 port is available for maintenance and the tenth RJ-48 port is used for the aggregate SLIP line to the terminal server.

## 2.5 ADPCM Voice Compression Server

The 8871 ADPCM (Adaptive Differential Pulse Code Modulation) server card is designed to compress digital and analog voice traffic for transmission over wide area network links. The level of compression for an individual channel is software configurable at 24Kbps, 32Kbps or 40Kbps. A single ADPCM card is capable of compressing 64 channels of voice simultaneously. Since the ADPCM card is a server card, these 64 channels can be originated from a variety of interfaces, including FXS, FXO, E&M, SRU, BRI, and T1/E1. Up to two ADPCM server cards can be supported per integrated access system for a total of 128 compressed voice channels. A third ADPCM server card can be utilized for 1:N redundancy.

The sum of the compression rates for the engine pair must equal 64Kbps. A 32Kbps circuit can only be paired with a 32Kbps circuit. A 40Kbps circuit can only be paired with a 24Kbps circuit and vice-versa. The ADPCM server card can also pair a low speed asynchronous data transmission (19.2Kbps or less) from an SRU port with a 40kbps engine. This data path will occupy a 24Kbps engine. Group II FAX is supported in 32Kbps channels and Group III FAX is supported in 40Kbps channels.

Modem support up to 4.8Kbps, and V.32bis to 9.6Kbps is supported in 32Kbps channels. Modem speeds up to 12Kbps, and V.32bis speeds up to 14.4Kbps is supported in 40Kbps channels. Modem data is not supported in 24Kbps channels.

The ADPCM card supports Transition Signaling as defined by ANSI T1.302-1989 with the exception of the Alarm bits. ANSI T1.302 specifies signaling at the 32Kbps compression rate. The ADPCM card uses this scheme for 24Kbps and 40Kbps although it is not included in the standard.

The ADPCM card can be used in a variety of applications to reduce the number of transmission lines for efficient transport of voice traffic. It can be used in:

- PBX to PBX trunk application
- Automatic Call Distribution application
- Efficient wireless base station/hub application

#### 2.5.1 PBX to PBX Trunk Application

Figure 2-10 shows the IAD with an ADPCM server used to compress two T1 or E1 PBX-to-PBX trunks into a single trunk. The voice from each PBX is connected via a digital T1 or E1 connection to the IAD. The voice channels are routed to the ADPCM server, where each voice channel is compressed to 32 Kbps. The compressed voice is routed to the outbound T1/E1 link to the other IAD unit, where it is decompressed and placed back into two T1 or E1 trunks to the remote PBX. PBX to PBX trunk lines can be compressed 2:1 to reduce leased line charges. The application is also valid for analog PBXs and key systems.

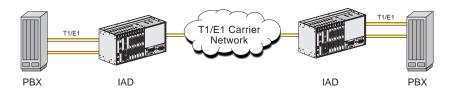

Figure 2-10. IAD using ADPCM for PBX to PBX Application

#### 2.5.2 Automatic Call Distribution Application

The ADPCM server can be used to reduce leased line charges in automatic call distribution or remote call center applications by increasing the number of voice circuits supported on a single T1 or E1.

The application shown in Figure 2-11 illustrates an ISDN-based automatic call distribution system. The integrated access system is used to provision BRI remotely via BRITE (BRI Terminal Extension). With the IAD, ten BRI circuits can be extended to remote locations over a single T1 line, and 13 over a single E1 line. The IAD is able to do this by placing the 2B+D signal into 2.25 time slots (1 for each B, and .25 (16Kbps) for the D channel).

The ADPCM server is used to increase the number of BRI circuits supported per T1 or E1 by compressing the B channels in voice only applications. This means that a 2B+D channel can be transported in 1.25 time slots (.5 for each B, and .25 for the D channel). Hence, 19 BRI circuits (38 voice channels) are transported over a single T1 and 24 BRI circuits are transported (48 voice channels) over a single E1.

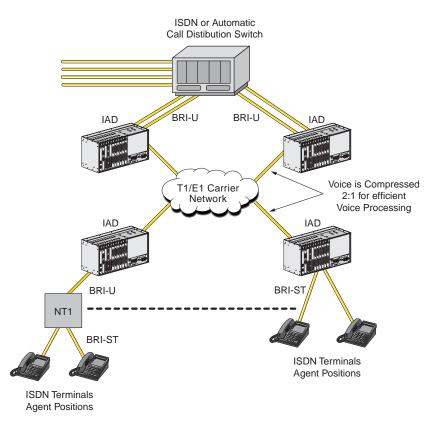

Figure 2-11. IAD in an ISDN-based ACD System

## 2.5.3 Wireless Base Station Application

In the application shown in Figure 2-12, the IAD is used as a channel bank at each of the remote Base Stations. In each of the stations, the IAD is connected via T1/E1 or Analog voice ports to the radio transmission equipment. The voice circuits that are destined for the switching center are sent to the ADPCM voice compression server at each base station. This compressed voice traffic is then groomed with other Base Station data traffic and transmitted over Fractional T1/E1 lines. An IAD is used at a central location to groom the Fractional T1/E1 lines into two T1s or E1s. These two lines are connected to the Switching Center where an IAD with two ADPCM servers is used to decompress the voice circuits and send them to the switch via four T1s or E1s.

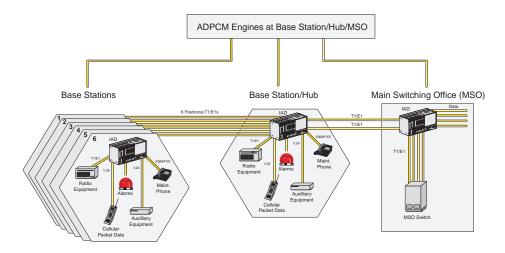

Figure 2-12. IAD in a Wireless Base Station Application

Base Station to MSO voice traffic can be compressed to efficiently backhaul traffic, which reduces line charges. An alternative to this application would be to transport the voice from the Base Station to the Hub uncompressed over the Fractional T1s and E1s and then perform the voice compression function in the IAD at the hub.

# **Chapter 3 System Installation**

# 3.1 Introduction

This chapter provides instructions for unpacking and installing the integrated access system chassis and plug-in cards at the user site. It also includes other information you will need to properly install the system and refers you to other chapters for additional card-level information.

The system can operate on either AC or DC power when equipped with the proper power supply. Refer to the system specifications section in this manual regarding electrical and environmental requirements.

## 3.2 User-Set Switches and Jumpers

Several plug-in cards of the integrated access system contain on-board switches and/or jumpers. Some cards also require you to install sub-modules for proper operation. You must prepare these cards before inserting them into the chassis.

# **3.3** Chassis Installation

## 3.3.1 Unpacking the Chassis and Cards

The integrated access system chassis and cards are packed separately. When you receive your system, unpack the boxes and check the contents for damage. If anything is damaged, contact the shipping carrier to file a claim. The carrier representative will also tell you how to submit a claim, where to send the unit, and give you any special instructions you may need.

Pack the damaged item in its original packing materials and send it by prepaid freight to the address you received. If the original packing materials are unavailable, pack the unit in a sturdy box and surround it with shock-absorbing material.

### 3.3.2 **Pre-Installation Tips**

#### 3.3.2.1 Installation Checklist

Install your integrated access system in the following sequence:

- 1. Choose a suitable location for the system, as described in this chapter.
- 2. Unpack and inspect the equipment for damage.
- 3. Mount the chassis on the desired surface (rack, tabletop, or wall).
- 4. Install the chassis ground connections.
- 5. Set the chassis jumper for U.S. or European operating voltage compliance.
- 6. Remove the power supply covers from the chassis.
- 7. Install the AC or DC power supplies.
- 8. Install an AC-to-DC converter (if necessary).
- 9. Install a ringing generator (if necessary).
- 10. Verify the voltage ratings of all power supplies in the chassis.
- 11. Verify the fuse ratings of the source power supply.
- 12. Install a CPU card.
- 13. Install the Interface card.
- 14. Install the WAN cards.
- 15. Install server cards, as required.
- 16. Install the user (voice, data, and alarm) cards, as required.
- 17. Install the power supply covers on the chassis.
- 18. Apply power to the system and verify the power LED states.

After successfully installing the system, configure the system for operation as follows:

- 1. Connect a VT100-compatible terminal to the Interface card.
- 2. Log into the system, then register.
- 3. Set the Alarm Filters.
- 4. Configure the CPU card.
- 5. Configure the Interface card.
- 6. Configure the WAN cards.
- 7. Configure all other cards.

### 3.3.3 Choosing a Location for Your System

The integrated access system requires a reasonably dust-free, static-free operating environment, such as a computer room. Adequate ventilation is also required at the site. Do not install the chassis in direct sunlight, which may increase the system's operating temperature and affect its operation.

Most of the system plug-in cards have highly sensitive components that could be damaged by static electricity. Whenever you handle any system cards, be sure to observe local electrostatic discharge (ESD) precautions.

The mounting brackets supplied with the chassis are needed for tabletop installation. The top and bottom of each chassis also must be clear of objects to ensure proper air flow through the chassis.

The system chassis can be installed on an 19-inch or 23-inch equipment rack, attached to a wall, or placed on a tabletop or other level surface. First though, make sure the desired surface can support the weight of a fully equipped chassis.

The system specifications section in this manual lists the maximum power consumption of each system card. Use this table to calculate the total system power consumption.

The system specifications section in this manual also lists some typical current measurements for each card at every DC operating voltage that card uses.

Be sure to locate the system near all external equipment to which you will connect it. Cable lengths and physical/electrical characteristics are critical to system operation, especially for data signal interfaces. Generally, higher data rates require shorter cables than lower data rates. Also, you must use T1-grade or E1-grade cables for all system connections to those networks. For best results, use the cables supplied by your supplier when connecting your system to the associated external facilities. For more information on system cabling, call your supplier.

#### 3.3.3.1 Rack Installation Tips

When installing the chassis in a rack, allow at least 2 inches (5.1 cm) of space between the chassis and the equipment above and below it for proper ventilation. Use the mounting brackets and attachment hardware furnished with the chassis for this purpose, as outlined in the next section. If you use other mounting hardware, you may damage the chassis or circuit boards installed in it.

Also route all cables to their destinations through conduits to enhance EMC performance and facilitate future system troubleshooting. When routing cables, be sure not to obstruct any chassis vents.

#### 3.3.3.2 Wall-Mount Installation Tips

To mount the chassis on a wall, first obtain a piece of standard, marine-grade plywood (3/8 inch diameter, typical) and bolt it firmly to the desired mounting surface. This board must be long and wide enough to cover the entire chassis length and height. The surface must be able to support the total weight of the system (chassis plus plug-in cards).

#### **3.3.3.3** Tabletop Installation Tips

The chassis should be placed on a flat, smooth surface (e.g., a table) that is free of contaminants. This surface should be capable of supporting a fully equipped chassis. Be sure to allow enough clearance above and below the chassis for proper air circulation. You must use the metal brackets and feet furnished with the chassis for this purpose.

#### **3.3.4** Installing the Chassis

#### 3.3.4.1 Front-Loading Chassis with Power Supplies on Side

The front-loading chassis with power supplies on the side has eight holes on each side, as shown in Figure 3-1. These holes are for mounting in a standard 19-inch or 23-inch rack (48.2 or 58.4 cm). The holes labeled "T" on the bottom are for tabletop mounting.

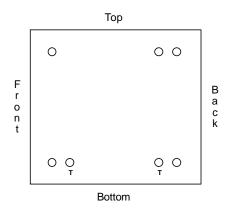

#### Figure 3-1. Mounting Holes for Front-Loading Chassis with Power Supplies on the Side

Figure 3-2 shows the mounting bracket holes. To mount the chassis in a rack, first attach the brackets to the sides of the chassis, using the four associated  $10-32 \times 1/4$ " screws. You can attach the brackets to either the front or rear of the chassis. Then, use the four  $12-24 \times 1/4$ " screws to mount the bracketed chassis on the rack.

The brackets are also reversible for mounting in 19-inch or 23-inch racks (48.2 or 58.4 cm). For a 19-inch rack, attach the long sides of the brackets to the chassis. For a 23-inch rack, attach the short sides of the brackets to the chassis.

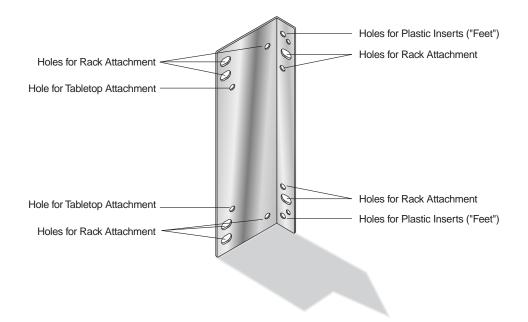

**Figure 3-2. Mounting Bracket Holes** 

If you are placing the chassis on a tabletop or other flat surface, be sure to leave enough clearance for air circulation through the system. Make sure the chassis is accessible from the front, and that it has at least 3/4 inches (2 cm) of room above it. Attach the metal brackets to the chassis sides. Then, insert the plastic abrasion-protective "feet" in the holes near the ends of the bracket.

#### 3.3.4.2 Front-Loading Chassis with Power Supplies on Top

The front-loading chassis with power supplies on top also has eight holes on the bottom of each side, as shown in Figure 3-3. Attach the mounting brackets of Figure 3-3 to these holes on each side of the chassis, in order to mount the chassis in a 19- or 23-inch rack. Or, attach the brackets to the two holes on the bottom of the chassis for mounting on a tabletop or other flat surface.

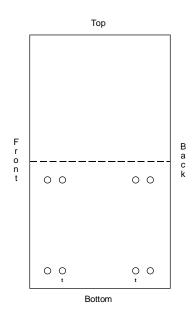

#### Figure 3-3. Mounting Holes for Front-Loading Chassis with Power Supplies on Top

#### 3.3.4.3 Two-Sided Chassis

The two-sided chassis have 12 holes on each side, as shown in Figure 3-4. These holes facilitate mounting in a 19- or 23-inch rack (48.2 or 58.4 cm). You can attach the front, middle, or rear of this chassis to a rack, using the mounting brackets as previously shown for the front-loading chassis with power supplies on the side. To place a two-sided chassis on a tabletop, attach the mounting brackets to the two holes on the bottoms of the chassis sides.

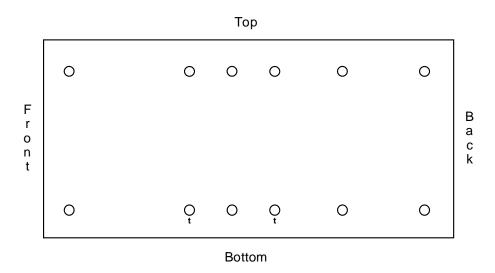

Figure 3-4. Two-Sided Chassis Mounting Holes

Be sure both the front and rear of the chassis are accessible for inserting and removing cards. The voice, data, and WAN cards, and the power cables, are attached to connectors at the rear of the chassis. Table 3-1 lists the minimum clearances required between the system chassis and the nearest objects.

| Clearance   | Front | Rear | Тор | Bottom |
|-------------|-------|------|-----|--------|
| Inches      | 10    | 15   | 3/4 | 2      |
| Centimeters | 25    | 38   | 2   | 5      |

#### Table 3-1. Minimum Two-Sided Chassis Clearances

## **3.4 Power Supplies and Ringing Generators**

The power supply and ringing generators (8901, 8902, 8903, 8905, 8906, 890620 and 8908) system can consist of up to two power supplies, two AC-to-DC converters, and up to five ringing generators. External -48V talk battery and ringing generators may be used instead of the internal units. Use the following guidelines to determine your power supply and ringing generator requirements.

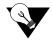

*Note:* When a 300 Watt power converter (8908) is required, there is not need to use a ringing generator unless there are analog voice cards installed in the system. If a ringing generator is required, it can be placed in one of the other, non-contiguous slots (e.g., 300 Watt power converter in slot HP1 and ringing generator in slot R2).

#### 3.4.1 System Power (Redundancy)

The system always requires a 120/240 VAC,-48 VDC, or 24 VDC Power Supply. For backup, you may add a second identical power supply.

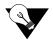

*Note:* Even though the 24 VDC supply has specifications listed as positive throughout this manual, it can be used with a negative voltage (-24V). Because of the extremely small number of applications that would require -24V, it is not covered in this manual.

## 3.4.2 -48V Talk Battery Requirements

Talk battery is required whenever you have voice user cards in the system, unless (a) all of those are E&M cards and are used in the Transmission-Only mode, or (b) Type 1 E&M signaling is used. A -48 VDC power source is also required for use with the ALR 4+4 or ALR 4+3PF External Alarm Cards, OCU-DP cards, and to provide sealing current for BRI cards. The -48 VDC talk battery can be provided from an external source, or by using a 115 VAC to -48 VDC Converter. This unit is only available for 115 VAC sources. A similar AC-to-DC Converter is also available for use with either 115 or 220 VAC.

## 3.4.3 Setting the U.S./European Configuration Jumper

Before inserting any cards into the chassis, set its JP1 jumper for either the U.S. or European configuration. This jumper is shown in Figure 3-5; it is on the resource card backplane and is accessible from the chassis front. The default jumper setting is **US** (for systems in the U.S. and Canada). To change the chassis electrical configuration for European compliance (**EUR**), move the jumper to pins 2 and 3.

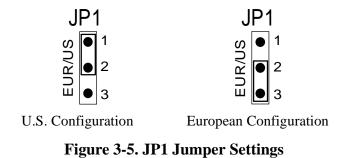

Also be sure to set the jumper on the system resource cards and external alarm cards to agree with the above setting for the chassis. Refer to the associated chapters in this guide for more information on those card jumpers.

#### **3.4.4** Installing the System Power Cards

Next, install power supplies, AC-to-DC power converters and ringing generators into the system chassis as described in this section. However, do not apply power to the system until you finish installing these cards, AND after making the power and ground connections to the chassis as described in the next section of this chapter.

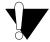

#### **CAUTION!**

Failure to follow the procedures mentioned above will result in damaging the boards.

#### 3.4.5 Talk Battery Supply Fuses

The fuse for the DC Power Supply is in a removable cartridge next to the DC input socket on the front or rear panel (depending on which chassis you may have). The power supply should have a 5Amp fuse on it. Refer to the system specifications section in this manual.

#### 3.4.6 AC Power Supply and DC Supply Fuses

The AC power supply and DC Power Supply fuses are already built in to the supplies. When unpacking the unit a power cord will be in the box. The AC inlet connector is located in the front or rear of the chassis. Refer to the system specification section in this manual.

#### 3.4.7 Installing AC or DC Power Supplies

To install the AC or DC power supply in a chassis, first remove the panel covering the front power slot. Then, hold the power supply by its metal handle and align the printed circuit board (PCB) edges with the rail guides of either power supply slot. Push the unit in until it is firmly seated in the backplane connector, and replace the panel cover. For redundant power supplies, also insert a second AC or DC power supply into the adjacent slot.

When the AC or DC power supply is installed and power is applied, the green LED on the front panel of the power supply should light. A problem exists if this LED does not light. Verify that the power supply is properly seated in the connector. Also check the external power source and connections to the power supply. If the power supply is properly seated, and the external power source and power connections are operational, replace the power supply. Replace the panel cover.

#### 3.4.8 Installing the -48V Converters (8903/8905/8908)

To install a -48V Converter in a chassis, proceed as follows. Refer to the system specification section in this manual for the -48V Converters. Figure 3-6 shows the location of the fuse on the converter board.

- 1. For a two-sided chassis, remove the panel covering the rear power slots. You may insert or remove the module in any of the five rear slots while power is on or off. For a front-loading chassis, remove the panel covering the front power slots. You may insert or remove the panel while power is on or off.
- 2. Hold the converter by its metal handle and align the PCB edges with the slot rail guides in the chassis. Gently push the converter in until it is firmly seated in the backplane connector.
- 3. When the power converter is installed and power is applied, the green LED on the front panel of the converter should light. A problem exists if this LED does not light. Verify that the power converter is properly seated in the connector. If so, also check the external power source and connection to the power supply. If the power converter is properly seated, and the external power source and power connections are operational, replace the converter.
- 4. Replace the panel cover.

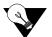

*Note:* There are two different types of 100W -48V Converters; one with full range and one with limited. 8903 - 120V only, 8905 - 120/240V.

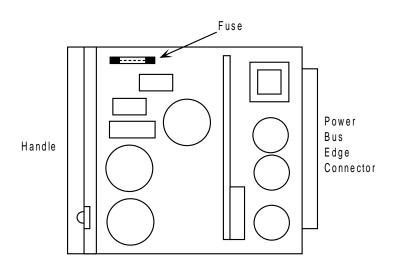

Figure 3-6. -48V Converter Fuse

# 3.5 Ringing Generators

The ringing generator provides a ringing voltage of 105 VAC (nominal) at 20 Hz for simultaneously ringing 11 voice ports. If more than one ringing generator is required in the same chassis, they must have the same model number. **Ringing Generators cannot be mixed with 8906 and 890620 in a single chassis.** 

Make sure the system uses a -48V power source before installing any ringing generators. You can install up to four ringing generators in a two-sided chassis, depending on the availability of its slots. The front-loading chassis can have only one ringing generator each.

When two or more ringing generators are used, the outputs of all ringing generators are linked together by OR circuits on the ringing bus. One generator must be jumpered as the MASTER and the others must be jumpered as SLAVEs. The master ringing generator then synchronizes the ringing signals on the ringing bus. Refer to the system specification section in this manual for the ringing generators.

## 3.5.1 Ringing Generators (8906/890620)

Ringing generators are needed if the system has FXS or FXS-C cards, or if it has FXO or FXO-C cards with ports connected to Manual Ringdown (MRD) circuits. The 20 Hz ringing voltage may be provided either by an external source or with a Ringing Generator, which requires the presence of -48 VDC in the system. **Ringing Generators cannot be used in conjunction with external ringing sources.** 

The ringing generators provide a ringing voltage of 105 VAC at 20 Hz for 11 simultaneously ringing voice ports. Since most systems will not have that much activity, a single Ringing Generator might provide all of the power necessary to run the system. In a group where incoming calls are at a minimum, 30 to 50 stations could share the same ringing generator. Small groups with heavy incoming call volumes might require two or more Ringing Generators. This condition should alert you to the need for additional equipment.

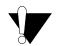

## **CAUTION!**

#### Do not mix 8906 and 890620 Ringing Generators in the same chassis.

The compatibility of power sources used together are summarized in the system specification section in this manual.

## 3.5.2 Installing the 105V Ringing Generator (8906/890620)

To install a 105V Ringing Generator, proceed as follows:

- 1. Make sure power is turned off before inserting the ringing generator (8906 only). The 890620 may be installed with power applied ("Hot swapping"). The 890620 ring generator has improved operating efficiency resulting in lower operating temperatures which promote a longer life expectancy and support of more analog voice ports per ring generator. It also provides inrush current control during start-up allowing for hot insertion (plugging) without disrupting the integrated access system power supply busses.
- 2. Make sure jumper W201 is installed if this is the only ringing generator in the unit, or if it is the MASTER ringing generator, Figure 3-7. If this is a SLAVE ringing generator, cut jumper W201 with wire cutters.
- 3. For a two-sided chassis, remove the panel covering the rear power slots. You can insert the generator into any of the five rear slots. For the front-loading chassis with power supplies on top, remove the panel covering the front power slots, and insert the module in any of the five slots. For the front-loading chassis with power supplies on the side, insert the ringing generator only into slot R1.
- 4. Hold the unit by its metal handle and align the PCB edges with the slot rail guides in the power supply backplane. Gently push the unit in until it is firmly seated in the backplane connector.
- 5. If the power supply is installed and power is on, the LED on the front panel of the ringing generator should illuminate green. A problem exists if the LED is not illuminated. Verify that the MASTER/SLAVE settings are correct, and that the unit is firmly seated in the connector. If so, replace the ringing generator (it is faulty).

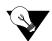

- *Note:* In previous releases the ringing generator green LED flickered, indicating a functioning unit.
- 6. Replace the panel cover.

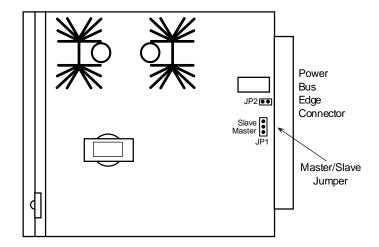

Figure 3-7. 105V Ringing Generator Jumper Setting

## **3.6** System Power and Ground Connections

After installing the system power cards into the chassis, make the power and ground connections to the chassis as described in this section. Each chassis has a terminal block for the DC voltage, ringing generator, and ground connections.

## **3.6.1** Front-Loading Chassis with Power Supplies on the Side (891630)

Figure 3-8 shows the power and ground connections to a front-loading chassis with power supplies on the side.

Connect the grounds and DC power signals to this terminal block by inserting the wires (max. 14 gauge wire) in the proper slots, then tightening the screws adjacent to the slots to secure the connections. For safety reasons, no more than one-eighth inch (0.125") of each connecting wire should be exposed. **No uninsulated wire should be visible from the terminal block.** 

The power terminal block also provides dual power connections at  $V_A$  and  $V_B$  where redundant power feeds are required. The  $V_A$  pins feed power supply slot S1, and the  $V_B$  pins feed power supply slot S2.

In addition, you can connect the  $V_N$  pins of the block to an external -48V source for powering voice cards and their circuits. The **COM** (common) pin is the systems digital ground connection, and the **RGR** (ringer) pin is for connecting an external 20 Hz ring generator input to the chassis. The ringing voltage bias is selected by a connection to  $V_N$ + or  $V_N$ -.

When operating from a DC source, a protective earth ground must be connected to the "Protective Earth/Chassis Ground" ( ) terminal block location. When operating from an AC source, this connection is made through the power cords "third wire" ground.

If your system will be connected to voice circuits that use E&M or FX ground-start signaling, connect the chassis ground terminal to the same chassis ground used by the external PBX or other system. Tying the chassis grounds together will ensure proper signaling operation and transmission between the two ends of each circuit.

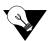

Note: If -48 VDC is applied to  $V_A$  or  $V_B$ . DO NOT connect external power to  $V_N$ .

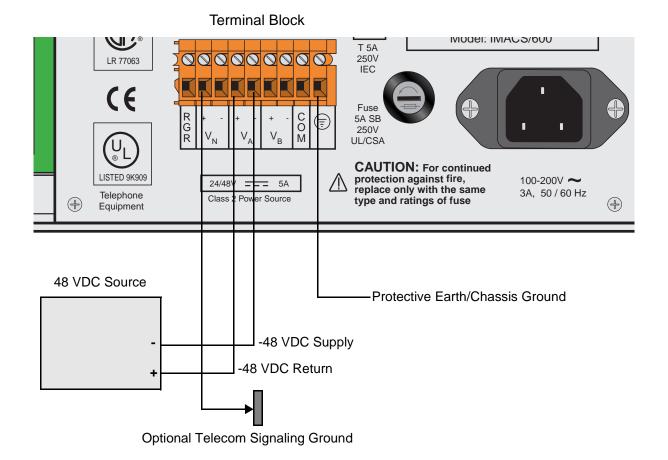

Figure 3-8. D/C Terminal Block on Front-Loading Chassis with Power Supplies on the Side in a D/C Environment

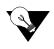

*Note:* Optional Telecom Signaling Ground - It may be required when the -48 VDC source output is not referenced ground or when the system is AC powered. It is only needed for the proper operation of the Telecom Ground Start and E&M signlaing circuits.

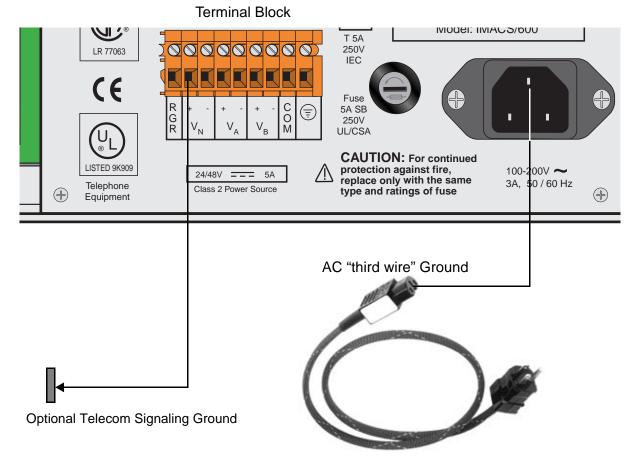

Figure 3-9. A/C Power Connector on Front-Loading Chassis with Power Supplies on the Side in a A/C Environment

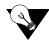

*Note:* The A/C "third wire" ground is connected to the systems protective earth lug, located inside the system chassis.

### **3.6.2** Two-Sided Chassis (891830)

Figure 3-10 shows the DC power terminal block on the two-sided chassis with power supplies on the side. Figure 3-11 shows the AC power terminal block for the same chassis.

Connect the grounds and DC power signals to this terminal block by inserting the wires (max. 14 gauge wire) in the proper slots, then tightening the screws adjacent to the slots to secure the connections. For safety reasons, no more than one-eighth inch (0.125") of each connecting wire should be exposed. **No uninsulated wire should be visible from the terminal block.** 

The power terminal block also provides dual power connections at  $V_A$  and  $V_B$  where redundant power feeds are required. The  $V_A$  pins feed power supply slot F1, and the  $V_B$  pins feed power supply slot F2.

In addition, you can connect the  $V_N$  pins of the block to an external -48V source for powering voice cards and their circuits. The **COM** (common) pin is the systems digital ground connection, and the **RGR** (ringer) pin is for connecting an external 20 Hz ring generator input to the chassis. The ringing voltage bias is selected by a connection to  $V_N$ + or  $V_N$ -.

When operating from a DC source, a protective earth ground must be connected to the "Protective Earth/Chassis Ground" ( ) terminal block location. When operating from an AC source, this connection is made through the power cords "third wire" ground.

If your system will be connected to voice circuits that use E&M or FX ground-start signaling, connect the chassis ground terminal to the same chassis ground used by the external PBX or other system. Tying the chassis grounds together will ensure proper signaling operation and transmission between the two ends of each circuit.

# V

*Note:* If -48 VDC is applied to  $V_A$  or  $V_B$ . DO NOT connect external power to  $V_N$ .

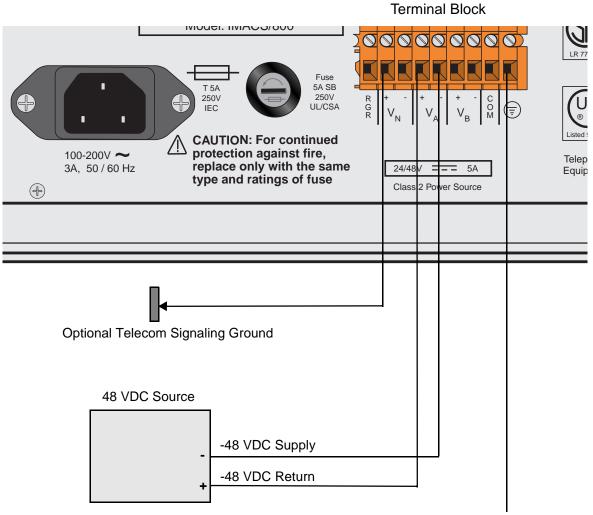

Protective Earth/Chassis Ground

# **Figure 3-10.** D/C Terminal Block on Two-Sided Chassis with Power Supplies on the Side in a D/C Environment

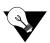

*Note:* Optional Telecom Signaling Ground - It may be required when the -48 VDC source output is not referenced ground or when the system is AC powered. It is only needed for the proper operation of the Telecom Ground Start and E&M signlaing circuits.

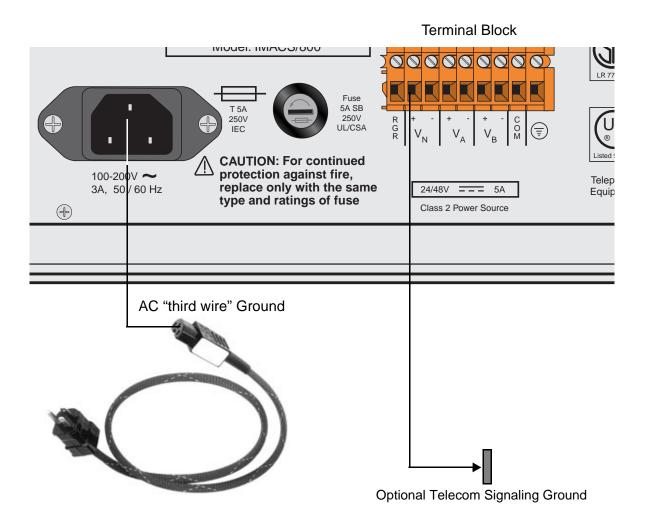

Figure 3-11. A/C Power Connector on Two-Sided Chassis with Power Supplies on the Side in a A/C Environment

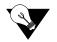

*Note:* The A/C "third wire" ground is connected to the systems protective earth lug, located inside the system chassis.

#### **3.6.3** Power Enhanced Chassis with Power Supplies in Front (891930)

Figure 3-12 shows the terminal block on the front-loading chassis with power enhancement on top. Although the terminal block is oriented vertically on this chassis, it provides an improved external terminal block that requires additional jumpers to provide power to user cards that apply voltage to the CPE device.

The  $V_{NA}$  and  $V_{NB}$  leads were added to provide an interface for a separate, redundant or non-redundant power source to the system. The  $V_{NA}$  and  $V_{NB}$  leads are no longer referenced to the  $V_A$  and  $V_B$  leads respectively. As a result this condition if you are running a DC system with -48VDC connected to the  $V_A$  (F1 Power Supply) or  $V_B$  (F2 Power Supply) leads, you will not have any battery applied to any of the user cards that require the -48VDC towards the CPE equipment. There must be a separate source applied to the  $V_{NA}$  or  $V_{NB}$  leads to provide the -48VDC source to the connecting CPE equipment. If a second source is not available you may install a jumper from the  $V_A$  or  $V_B$  source leads using 16 gauge wire. The  $V_A$  or  $V_B$ source feed must also be 16 gauge wire if a jumper between leads is required.

The telecommunications voice signaling ground is referenced ground connection to the  $V_{NA+}$  side or  $V_{NB+}$  side of the -48VDC power system. Both of these feeds are referenced to the same place on the backplane. This reference ground can occur at the integrated access system power connection strip or at the -48VDC power source, which ever is more effective if having multiple connections back to a ground source is not desirable. The wire connection between the  $V_{NA+}$ ,  $V_{NB+}$ ,  $V_{A+}$ , or the  $V_{B+}$  terminals, and a referenced ground is required to eliminate ground isolation between connection devices. If this ground connection is not maintained, and one side of the connection equipment is not referenced to an earth ground then a floating ground condition can occur causing the voice circuits and the voice signaling to react erratically when either end of the connecting equipment tries to start the circuit.

When running the system in an AC environment with an AC/DC converter installed in the chassis, the  $V_{NA+}$  or  $V_{NB+}$  must have the same ground reference as the connecting equipment so as not to produce a floating ground potential as discussed earlier.

Sites using only loop start telecommunication circuits (no ground start or E&M signaling) can operate properly without the Telecom Signaling Ground.

When grounding the system, you may use 14 gauge solid wire for a single connection to the terminal block connector. When there is no way to provide multiple separate ground feeds you may use 16 gauge solid wire to connect from one terminal block pin to another terminal block pin with a ground feed on one of the terminal block pins that are looped together. If you use different gauge wire on the feed terminal block pin and the looped terminal block pins the connection may not have the proper integrity due to the larger size wire impeding a solid connection to the smaller wire.

In all previous versions, the chassis and ground was either tied together via the terminal block connector or when the logic cards were inserted and secured with the panel screws. This caused the ground scheme of the system to be automatically tied together via the logic card.

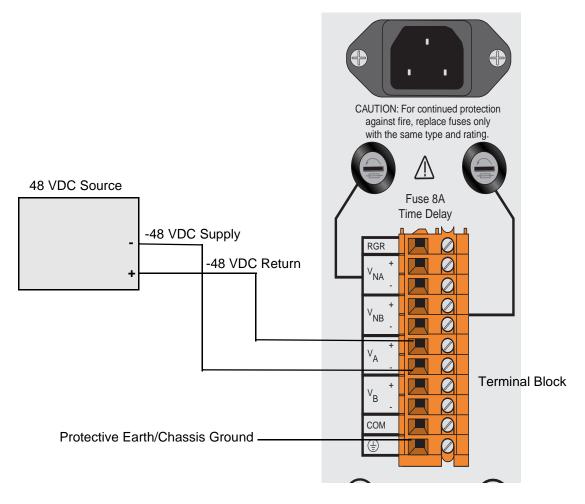

Figure 3-12. D/C Terminal Block on Enhanced Chassis with Power Supplies on Top in a D/C Environment with one Power Source

# V

**Note:** The diagram above only depicts one DC power source which would support the F1 power supply. If a redundant power configuration is desired, then a second power source would be applied to the  $V_B$  (+ & -) leads. A separate feed is not required to the  $V_{NB}$  (+ & -) leads unless a redundant feed is preferred.

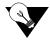

*Note:* See "Power Enhanced Chassis with Power Supplies in Front (891930)" on page 20. for information on proper connections when using "Telecom Signaling Ground."

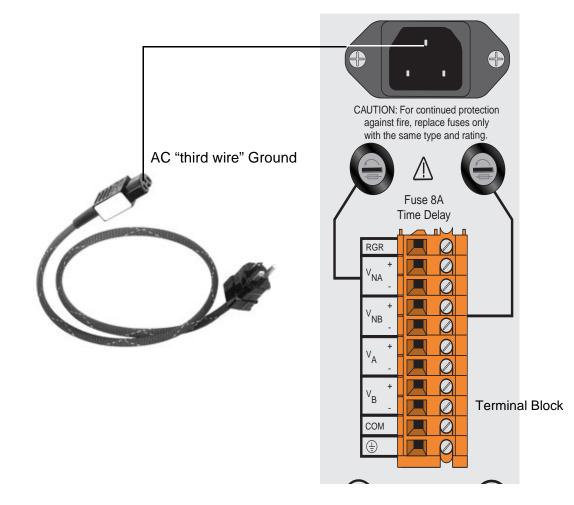

Figure 3-13. Power Enhanced Chassis with Power Supplies on Top in an A/C Environment with an -48VDC AC/DC Converter for Voice or Data Applications

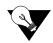

*Note:* See "Power Enhanced Chassis with Power Supplies in Front (891930)" on page 20. for information on proper connections when using "Telecom Signaling Ground."

## **3.7 Powering Up the System**

After connecting the chassis to the external power sources and making the proper ground connections, apply power to the chassis. Plug the AC power cord into the associated electrical outlets, or turn on the external DC power supply. Then, observe the following front-panel LEDs:

1. The green power LED is lit on the power supply faceplate. If redundant power supplies are used, this LED is lit on both cards.

2. If AC-to-DC converters are installed, their green power LEDs light.

3. If the ringing generator is installed and power is on, the LED on the front panel of the ringing generator should illuminate green.

If these LEDs are not lit, first verify that the external power source is providing power to the chassis, and check the connection between that source and the chassis. Also be sure each card is firmly seated in its chassis slot.

If AC-to-DC converters are used, also check their jumper settings as previously described. If all of these conditions are met, replace the card on which the green LED fails to light; that card is faulty.

# **3.8 Installing the Other Plug-In Cards**

Install the remaining cards into their designated chassis slots.

Some cards have on-board switches or jumpers that you must set before insertion into the chassis. These cards and their settings are summarized at the beginning of this chapter. Also refer to the associated card reference guides for detailed instructions for each card.

#### 3.8.1 Interface Cards (8920 / 8921 / 8925 / 8926 / 8927)

Install an Interface (INF) Card (8920, 8921, 8925, 8926 or 8927) into the IF slot of the chassis. Only one INF card is used in each system. This card provides the connections to the external user interface control systems, alarm reporting facilities, and T1 and/or E1 networks and system docking.

#### 3.8.2 CPU Cards (8800 / 8801 / 8804)

Install a CPU-3 RCON, BCON or XCON Card into slot C1 of the system chassis. If redundant CPU cards are used, also insert an identical card into slot C2. Refer to the CPU section in this manual for details. After installing these cards, verify that the green LEDs illuminate on the CPU faceplate. If the yellow LEDs light instead, replace the associated cards.

#### 3.8.3 WAN Cards (8000 / 8010 / 8011 / 8014 / 8020)

Install the Wide-Area Network (WAN) Cards (8000, 8010, 8011, 8014 or 8020) into the W1 through W4 chassis slots. But, each system can have up to four WAN cards. Each card also requires the proper type of sub-modules (T1 DSX/E1 CEPT, T1 CSU and Adtran E1/HDSL), depending on whether it interfaces with a T1, E1 or DSL network. Refer to this manual for more information on the various WAN cards currently available.

After installing the WAN cards, verify that the green LEDs illuminate on the WAN faceplates. If their yellow LEDs light instead, check that the T1s are active. If the yellow LEDs are still illuminated, replace the associated cards.

#### 3.8.4 Server Cards

The Integrated Access System offers various types of server cards, such as ADPCM (8871). Each system can have up to three server cards, which fit in slots P1, P2, and P3 of the chassis. Refer to the Server Card Reference Guide for more information on this server card.

#### 3.8.5 User Cards

The system also has numerous user cards for connections to voice and data circuits at the CPE, and alarm cards for system alarm reporting to/from external facilities. The user cards go in slots U1 to U8 of the two-sided chassis and front-loading chassis with power supplies on top. Or, they go in slots P1 to P4 and W1 to W4 of the front-loading chassis with power supplies on the side.

You can install up to seven user cards into a front-loading chassis with power supplies on the side. If you have this chassis type, you must reserve one of the "W" or "P" slots for either a WAN card or a server card.

#### **3.8.6** Connecting Cables to the Cards

After inserting the cards into the system chassis, connect them to the external equipment, using the proper cables. The cards have various types of connectors on their faceplate for those connections.

Some cards have 50-pin Amphenol-type jacks on their faceplate. To connect a cable to this type of jack, first plug the male connector of the cable into the jack and push it in all the way. Then, tighten the mounting screws above and below the cable connector.

For modular (RJ-11 and RJ-48) jacks, push the cable's mating plug into the jack until it snaps into place. However, do not try to force the plug into the jack.

For DB-9 and DB-25 jacks, first plug the cable's mating connector firmly into the jack. Then, thread the screws on either side of the cable connector into the standoffs above and below the card jacks, and hand-tighten them.

Refer to *Appendix C. Pinouts*, in this system reference guide for more information on the associated card jacks and signal pinouts.

# **Chapter 4 System Configuration and Operation**

# 4.1 Basic Operations

This chapter provides instructions for configuring the integrated access system for operation after installing it at the equipment site.

Before performing the procedures in this chapter:

- 1. Be sure your integrated access system is installed and powered up.
- 2. Determine your system's specific configuration requirements. These depend on your network and customer premises equipment (CPE) interfaces. If this configuration information already exists, obtain it from your system administrator or engineers.
- 3. Obtain a terminal with VT-100 or VT-102 emulation and an RS-232 to RJ48 cable for these procedures. The terminal will be connected directly to the TERM port on the Interface card in your system. It allows you to access the system and then configure it for operation with your network and CPE.

# 4.2 Basic Screen Map and Legend

To make system access, configuration and testing easy, the system presents you with a series of user interface screens. Each screen displays various fields of information, and you can change the data in those fields as required by your system and external interfaces.

# 4.3 System Initialization

System initialization consists of registering your system then logging into it for additional configuration. These operations are described on the following pages.

## 4.3.1 Registration

To register your system after starting it up for the first time, proceed as follows:

- 1. Be sure your system and local terminal are both powered up.
- 2. Connect a VT100-compatible terminal to the TERM jack on the Interface card front panel. Use a cable with an RJ-48 modular plug on one end for this connection.
- 3. Configure the terminal to operate at 9.6 kbps, 8 data bits, no parity, and 1 stop bit.
- 4. Press the RETURN key. The Registration Screen in Figure 4-1 appears.

| 🏀 Integrated Access System - HyperTerminal                                                                           | - 🗆 × |
|----------------------------------------------------------------------------------------------------|-------|
| <u>File Edit View Call I</u> ransfer <u>H</u> elp                                                                    |       |
| DF 93 DB F                                                                                                    |       |
|                                                                                                    |       |
| *** Missing Registration Data ***<br>Press 'R' to update Registration<br>Zip   Debug   Reg   Backup   rEstore   Main |       |
| Connected 0:22:10 VT100 9600 8-N-1 SCROLL CAPS NUM Capture Print echo                                                |       |

**Figure 4-1. First Time Registration Screen** 

5. Press "**R**" to update Registration.

6. Enter password as shown in Figure 4-2. Refer to Table 4-1 for default passwords and access level, press the <Enter> key.

| 🌯 Integrated Access Sy                                  | stem - HyperT       | erminal         |                                   |      |     |         |            |  |
|---------------------------------------------------------|---------------------|-----------------|-----------------------------------|------|-----|---------|------------|--|
| <u>File E</u> dit <u>V</u> iew <u>C</u> all <u>T</u> ra | ansfer <u>H</u> elp |                 |                                   |      |     |         |            |  |
| 02 03 0                                                 | শি 🖻                |                 |                                   |      |     |         |            |  |
|                                                         |                     |                 |                                   |      |     |         |            |  |
|                                                         |                     | Yo<br>Password: | ur Produc<br>ur Compan<br>unknown |      |     |         |            |  |
| Version: 3.9.0                                          |                     |                 |                                   |      |     |         |            |  |
| Connected 0:29:15                                       | VT100               | 9600 8-N-1      | SCROLL                            | CAPS | NUM | Capture | Print echo |  |

Figure 4-2. First Time Login Screen

7. Enter your vendor code in the Vendor Code field. See Figure 4-3 below, press the <Enter> key.

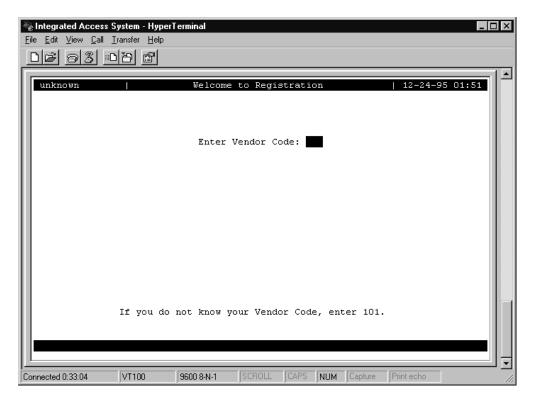

Figure 4-3. Welcome to Registration Screen

The Vendor Code for this Integrated Access System is given in a registration sheet that is usually in a clear envelope attached to the outside of the Power Supply Cover box.

- 8. Select the type of chassis used (front-loading with power supplies on the side, front-loading with power supplies on top, or front/rear loading with power supplies on the side).
- 9. If the vendor code and chassis types selection are both correct, type **Y** to confirm and save that data. Otherwise, type **N** to return to the screen for changes.

The system now automatically restarts with the correct application parameters. Proceed to the next section, log into the system, and start configuring it for operation.

| 🇞 Integrated Access System - HyperTerminal 📃 🔲                        | × |
|-----------------------------------------------------------------------|---|
| <u>File Edit View Call Iransfer Help</u>                              |   |
| DB 03 08 07                                                           |   |
|                                                                       |   |
| unknown   Welcome to Registration   12-24-95 01:52                    |   |
|                                                                       |   |
|                                                                       |   |
| Vendor Code: 101                                                      |   |
|                                                                       |   |
| System Package:                                                       |   |
|                                                                       |   |
| 1. Front - Loading Only / Power Supplies on side                      |   |
| 2. Front - Loading Only / Power Supplies on top                       |   |
| 3. Front & Rear Loading / Power Supplies on side                      |   |
| Select one: 2                                                         |   |
|                                                                       |   |
|                                                                       |   |
|                                                                       |   |
|                                                                       |   |
|                                                                       |   |
|                                                                       | • |
| Connected 0:33:57 VT100 9600 8-N-1 SCROLL CAPS NUM Capture Print echo |   |

Figure 4-4. Selecting Chassis Type Screen

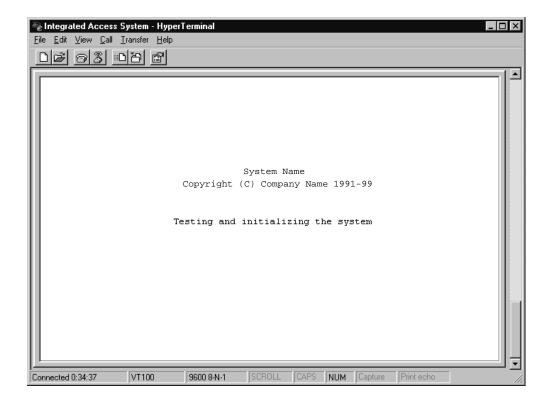

#### **Figure 4-5. Testing and Initialization Screen**

The system will display the "Testing and Initializing the System" screen in Figure 4-5 above. When testing and initializing is complete the screen will go blank. Press the <Enter> key. The System Login Screen will display. See Figure 4-6.

## 4.3.2 Logging Into the System

The first step in starting an operator session is to log into the system. You must enter a password that allows you to perform the required tasks on the system. The initial (default) login passwords correspond to four different access levels, each allowing you to perform certain tasks. Table 4-1 lists the default passwords and describes the access levels.

The "Superuser" password is the highest level of access, followed by "Manager", "Operator", and "Viewer" in sequence. Each level allows you to also perform all operations available to the other levels below it. For example, if you log in under the "Operator" password, you can configure the system and perform diagnostic tests, or you can simply view the current system status and configuration data, which are the only tasks permitted under the "Viewer" password.

All passwords are case-sensitive for maximum security. For example, the system handles **TechMan**, **TECHMAN**, and **Techman** as three different passwords.

You can change your Manager, Operator, and Viewer passwords at any time. See your system administrator to change your password or access levels.

| Access<br>Level | Default<br>Password | Description                                                                                                    |
|-----------------|---------------------|----------------------------------------------------------------------------------------------------|
| superuser       | ****                | Special access for maintenance and diagnostics, to be used<br>under the direction of a qualified technician. Reserved for |
|                 |                     | internal use only.                                                                                                    |
| manager         | Manager             | Full access to all configuration options, diagnostic tests, and password control.                                         |
| operator        | Operator            | Read/write access to configuration and diagnostic features.                                                               |
| viewer          | Viewer              | Read-only access to configuration and diagnostic features.                                                                |

 Table 4-1. Default Passwords and Access Level

To log into the system from a local terminal, proceed as follows. To log in from a remote PC refer to details later in this reference manual.

- 1. Press <Enter>. The Login Screen depicted in Figure 4-6 should appear. If not, press <Enter> repeatedly until it does.
- 2. If the Login Screen does not appear after you press <Enter> several times, check your terminal settings (they should be 9.6 kbps, eight data bits, no parity, and one stop bit).

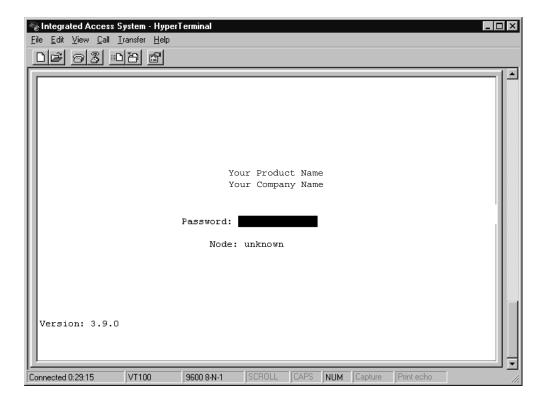

Figure 4-6. Typical Login Screen

- 3. Contact your system administrator for your Password. Enter your password. Then, press RETURN to accept the password, which will allow you to configure your system after logging in for the very first time. Refer to the next section for descriptions of the various operator password levels.
- 4. A System Main Screen appears. Figure 4-7 shows this screen for a two-sided chassis and a front-loading chassis with power supplies on top. Figure 4-8 shows a similar screen for a front-loading chassis with power supplies on the side. Refer to the next section for a discussion of the integrated access system's user interface screen hierarchy.

This completes the login process. If you are not familiar with the user interface screens of the system, read the next section before proceeding. Otherwise, continue with the desired operation.

| ile <u>E</u> dit | ed Access Syste<br>⊻iew ⊆all Iransf<br>@ 3 |              |          |              |               |                              |
|------------------|--------------------------------------------|--------------|----------|--------------|---------------|------------------------------|
| unkno            | wn                                         |              |          |              | 1             | .2-24-95 02:03               |
| Slot             | Installed                                  | Status       | Slot     | Installed    | Status        | CGA_RED W4-2<br>CGA RED W4-1 |
| C1               | CPU XCON                                   |              | IF       | INTF+modem   |               | NOS W4-2                     |
| C2               |                                            | -            | U1       | FXOC 8-600   | 38838888      | NOS W4-1                     |
| P1               |                                            |              | U2       | PPO 2Wx8-9   | 33333333      |                              |
| P2               |                                            |              | U3       | PPS 2Wx8-9   | 33333333      |                              |
| PЗ               |                                            |              | U4       | ALR          | s             |                              |
| W1               | DSX                                        | 3            | U5       | BRI-Ux8sc    | 33333333 3    |                              |
| W2               |                                            |              | U6       | HSU-V35x2    | 33            |                              |
| WЗ               |                                            |              | U7       | SRU-422x4    | 3333          |                              |
| W4               | H_E1+H_T1                                  | 33           | U8       | SRU-LDx10    | 8888888888    |                              |
| F1               | PS1                                        |              | RI       |              |               |                              |
| F2               |                                            |              |          |              |               |                              |
| Alarm            | ns   Config                                | Del   accep] | ſ   Xcon | sYs   Logout | .   sEr   Oos | cpusWtch                     |
| nnected 0        |                                            | 100 9600 8-1 | N-1 SCRO |              | Capture Print | : echo                       |

Figure 4-7. Typical System Main Screen (Two-Sided Chassis and Front-Loading Chassis with Power Supplies on Top)

| Integrated Access Sys       File     Edit       Yiew     Call       Trans       Image: State System | sfer <u>H</u> elp |                      |                | _ [_                             | × |
|----------------------------------------------------------------------------------------------------|-------------------|----------------------|----------------|----------------------------------|---|
| unknown                                                                                             |                   |                      |                | 12-24-95 02:02                   |   |
| Slot                                                                                                | Installed         | Status               |                | CGA_RED W4-2<br>CGA_RED W4-1     |   |
| C1<br>C2                                                                                            | CPU XCON          |                      |                | NOS W4-1<br>NOS W4-2<br>NOS W4-1 |   |
| P1/1                                                                                                |                   | 33333333             |                |                                  |   |
| P2/1<br>P3/1                                                                                        |                   | 88888888<br>88888888 |                |                                  |   |
| U4/1                                                                                                |                   | 3                    |                |                                  |   |
| W1/1                                                                                                |                   | 3                    |                |                                  |   |
| W2/1                                                                                                | 6 HSU-V35x2       | 33                   |                |                                  |   |
| W3/1                                                                                                | 7 SRU-422x4       | 8888                 |                |                                  |   |
| W4/1                                                                                                |                   | 33                   |                |                                  |   |
| IF                                                                                                  | INTF+modem        |                      |                |                                  |   |
| S1<br>52                                                                                            | PS1               |                      |                |                                  |   |
| RI                                                                                                  |                   |                      |                |                                  |   |
|                                                                                                    |                   |                      |                |                                  |   |
|                                                                                                    |                   |                      |                |                                  |   |
|                                                                                                    |                   |                      |                |                                  |   |
|                                                                                                    |                   |                      |                |                                  |   |
| Alarms   Config                                                                                     | Del   accep'      | F   Xcon   sYs       | Logout   sEr   | Oos   cpusWtch                   |   |
|                                                                                                    |                   |                      |                |                                  |   |
| Connected 0:44:06                                                                                   | T100 9600 8-      | N-1 SCROLL CA        | PS NUM Capture | Print echo                       |   |

Figure 4-8. Typical System Main Screen (Front-Loading Chassis with Power Supplies on the Side)

### 4.4 System Screens

The system screen will display each card that is currently installed onto the system along with the card status and location.

### 4.4.1 System Main Screen

After you log in, a System Main Screen similar to Figure 4-7 or Figure 4-8 appears, showing all of the cards currently in the system. The chassis slot locations, card types, and current card operational states also appear in this screen.

The highlighted line at the bottom of the screen lists some actions. Press the letter key that corresponds to the desired action you want to perform. For example, to go to the Alarms Screen (**Alarms** action) and see the current system alarms, press "a" (**can be typed in either uppercase or lowercase**). Table 4-2 summarizes the System Main Screen actions.

| Action   | Function                                                                   |
|----------|----------------------------------------------------------------------------|
| Alarms   | Brings up the Alarm Screen. Refer to "Alarms and Alarm Filters" later in   |
|          | this chapter.                                                              |
| Config   | Sets up the system using a standard configuration.                         |
| Del      | Removes an out-of-service (OOS) card from system memory.                   |
| accepT   | Removes the current card settings. Used when replacing a card in any slot  |
|          | with a different kind of card.                                             |
| Xcon     | Brings up the cross-connect screens.                                       |
| sYs      | Brings up the system screen for high-level system testing and maintenance. |
| Logout   | Logs you off the system.                                                   |
| Oos      | Allows authorized operators to take cards out of service.                  |
| cpusWtch | Switches from the active CPU card to the redundant CPU card, if the system |
|          | is configured for CPU redundancy.                                          |

 Table 4-2.
 System Main Screen Actions

### 4.4.2 CPU Card Status

The CPU card status will display s (standby) when a CPU card is properly inserted into slot C1 or C2 for all chassis types.

### 4.4.3 **Power Supplies and Ringing Generators Card Status**

The power supply status will display PS1 when a power supply is properly inserted into slot F1 or F2 for the front-loading chassis with power supplies on top and the front & rear loading chassis with power supplies on side. For the front-loading chassis with power supplies on side, the status will display PS1 when properly inserted into slot S1. The ringing generator(s) will display RINGER next to the slot indicator RI on all chassis types.

### 4.4.4 Voice and Data Card Status

The System Main Screen also displays the status of the individual circuit ports of all WAN, Voice and Data cards in the system. This information appears next to the card type, as shown in Figure 4-9. The lowercase letters in the Status column fields indicate the states of the individual card ports. The possible values for each port are  $\mathbf{s}$  (Standby),  $\mathbf{a}$  (Active),  $\mathbf{t}$  (Test),  $\mathbf{l}$  (currently in a Loopback state), and  $\mathbf{r}$  (on a Redundant WAN or ADPCM card).

|          | irated Access Syste<br>it ⊻iew Call Iransfi<br>; | er <u>H</u> elp   |         |              |              |                              | 1 ×    |
|----------|--------------------------------------------------|-------------------|---------|--------------|--------------|------------------------------|--------|
| unk      | mown                                             |                   |         |              |              | 12-30-95 05:02               |        |
| Slot     | : Installed                                      | Status            | Slot    | Installed    | Status       | CGA_RED W4-2<br>CGA RED W4-1 |        |
| C1       | CPU XCON                                         |                   | IF      | INTF+modem   |              | NOS W4-2                     |        |
| C2       |                                                  |                   | U1      | ALR          | 3333         | NOS W4-1                     |        |
| P1       | ADPCM-64x1                                       | 33333333          | U2      | E&M 4Wx4-6   | 3333         |                              |        |
| P2       |                                                  |                   | U3      | FXS 2Wx8-6   | 33333333     |                              |        |
| P3       |                                                  |                   | U4      |              |              |                              |        |
| W1       | DSX                                              | s                 | U5      | HSU-trunk    | 33           |                              |        |
| W2       | DSX+DSX                                          | 33                | U6      | OCU-DPx5     | 33333        |                              |        |
| W3       | DSX+DSX                                          | 33                | U7      | FRAD-18      | 333333333    |                              |        |
| W4       | H E1+H T1                                        | 33                | U8      | SRU-LDx10    | 3333333333   |                              |        |
| F1       | PS1                                              |                   | RI      |              |              |                              |        |
| F2       |                                                  |                   |         |              |              |                              |        |
|          | l = 30h = 1.43v<br>arms   Config                 | ,<br>Del   accepT | Xcon    | sYs   Logout | sEr   Oos    | cpusVtch                     | -<br>- |
| Connecte | ed 1:38:18 VT                                    | 100 9600 8-N      | -1 SCRO | LL CAPS NUM  | Capture Prin | t echo                       | 11     |

Figure 4-9. Typical Card Status Display

From the System Main Screen, you can also access other screens, as shown in Figure 4-9. These screens are described in the following paragraphs.

#### 4.4.5 Server Card Status

Port status for the ADPCM Server cards is determined in the same way as Voice and Data cards, with the possible status values of s (Standby), a (Active), and r (on a Redundant card).

#### 4.4.6 Card Main Screens

Each card in the system has a Card Main Screen associated with it. You can go from the System Main Screen to any Card Main Screen and configure that card. From a Card Main Screen, you can access a Test Screen to perform tests on the card, or (in some cases) a Performance Monitor Screen to view transmission performance data.

Figure 4-10 shows a typical Card Main Screen. The highlighted line at the top of every screen is the header. It lists the node name of the system, the current card type and abbreviated description, the card design revision and serial number, and the current system date and time.

The card configuration parameters and current option settings appear in numerous rows and columns below the header. This region of each screen lists the options the left and one or more associated columns of data fields from left to right. You can change the settings in those fields as required for each card.

The status and data entry change line appears just above the bottom line of the screen. When you choose a field to edit and press <Enter>, this line shows the currently available option settings for that field. Make all configuration changes on this line.

The highlighted area in the upper right corner shows the current alarm status data. In Figure 4-10, an Out-Of-Service (OOS) alarm has occurred on the card in chassis slot U3.

| Pile Edit View Call Iran   | nsfer <u>H</u> elp                                           |
|----------------------------|--------------------------------------------------------------|
|                            | E E<br>IF INTF+modem Rev B1-0 Ser 04424   09-28-99 10:45   ▲ |
|                            | _1                                                           |
| PRIMARY CLOCK<br>EXT1 RATE | int<br>n/a                                                   |
| EXT1 FORMAT                | n/a                                                          |
| EXT1 FRAME                 | n/a                                                          |
| SECONDARY CLOCK            | int                                                          |
| EXT2 RATE                  | n/a                                                          |
| EXT2 FORMAT                | n/a                                                          |
| EXT2 FRAME                 | n/a                                                          |
| CURRENT CLK                | int                                                          |
|                            |                                                              |
|                            |                                                              |
|                            |                                                              |
| int serv                   | wan user                                                     |
| Save   Undo   R            | efresh   Time   ACO   proFiles   taBs   Ports   Main         |
| Connected 0:12:58          | VT100 9600 8-N-1 SCROLL CAPS NUM Capture Print echo          |

Figure 4-10. Typical Card Main Screen

The bottom line of each Card Main Screen lists other actions you can perform by simply pressing the letter key that corresponds to the uppercase letter of your desired action. In Figure 4-10, for example, if you press "s", you will invoke the **Save** command, which saves the current option settings in the system's memory. The actions you can choose from this line depend on which card and screen you are currently accessing. Refer to the associated chapters in this guide for descriptions of those actions.

### 4.4.7 Test and Debug Screen

You can also go from the System Main Screen to a Test and Debug Screen, which allows you to perform system-level maintenance operations. You can back up the system configuration onto an external computer after saving and subsequently editing it, and (if necessary) you can restore that configuration to the system. You also can erase the system configuration and restart the system with a single "zip" command. Or, you can re-register your system configuration if you change to a different chassis.

The system software also has a built-in debugging utility. However, this utility is only available to factory software engineers. The system maintenance functions are described in the "Testing and Debugging" section later in this chapter.

### 4.4.8 Time Slot Configuration and Cross-Connect Screens

From the System Main Screen, you also can access a Configuration Screen that lets you automatically configure the system. This time-saving function assigns DS0 time slots of the system's T1 and E1 WAN lines to certain user voice and data cards in your system. Or, you can access a lower-level screen that lets you cross-connect DS0 time slots between two T1 or E1 lines connected to the system. Refer to these time slot configuration operations later in this manual.

# 4.5 Card Configuration

### 4.5.1 Selecting and Configuring Your Cards

The System Main Screen lists all installed cards next to their slot numbers. To access a card from the Main Screen. Move the cursor in the Installed column with the arrow keys until the desired card is highlighted, then press <Enter>. The associated Card Main Screen now appears.

Use the arrow keys to move the cursor around in any card screen. When changing card parameters, some settings require you to enter your own values on the keyboard, while others allow you to select from a list of pre-programmed option settings.

To enter a user-defined value in a field, first highlight that field by moving the cursor to it and press <Enter>. Then, type the desired value on your keyboard and press <Enter> to store it in that field.

To choose an option setting from a list of displayed options, press <Enter> with the associated parameter field highlighted. A series of available option settings now appears for that field. Use the right-arrow and left-arrow keys to move the cursor to the desired setting, and press <Enter> to store that setting in the highlighted field.

Be sure to configure each card according to your networking requirements. From the System Main Screen, select each card in turn and change the options for that card from its Main Screen. Select the **Save** command by pressing "**s**" after making all the changes for a card, then press "**m**" to return to the System Main Screen and choose another card. Similarly configure each remaining card in your system.

Once configured, the card settings are permanently stored in Non-Volatile Random Access Memory (NVRAM) on the Interface card. This card is labeled INF on its faceplate ejector. You can then replace faulty cards in your system without having to reconfigure the new cards.

If you replace a card with an identical type new card, the system automatically copies the NVRAM data from its Interface card to the new card. However, if you replace a card with different type of card, you must first delete the existing card settings from the slot before the new card will be recognized by the system. The System Main Screen will display the new card type with a status of "**REJ**" (**Reject**).

If a card (voice or data) in a slot is going to change with a different type proceed with the following:

1. Physically remove the card from the slot.

2. From the Main Screen, highlight the card slot and press "D" (**D**el). This deletes all settings from the removed card slot.

3. Place the new card in the slot and ensure that it is properly seated.

### 4.5.2 Recording Your Configuration Settings

You should always record the configuration option settings for each card after you set them. This information may be needed later for system operation. To record the card configuration data, first photocopy the pages showing the Card Screens in the associated chapters of this guide. Then, mark the option settings you want to use on those pages, and store the pages in a safe place where they can be readily obtained.

You can also record screen settings by "capturing" each edited screen onto your computer terminal while you are logged into the system. To do this, your computer must have a software program capable of capturing the actual screens as text files. The communications software you use to access the system may have this ability. You can then copy the screens to a word processing program, print them out, and store them electronically.

# 4.6 Reinitializing the System

The system stores information about its currently installed cards, the card configuration option settings, WAN connections, passwords, and other data in nonvolatile memory (NVRAM) on the Interface card. This card is labeled INF+M T1E1\*8, INF T1E1\*8, INF T1\*2, INF+M T1\*2 or INF E1\*2 on its faceplate ejector. Your connection to the system is through the Interface card.

When you remove and replace most card types, the NVRAM remembers the previous card settings. If the same kind of new card is inserted in the slot, you do not need to reprogram the settings. However, if you replace a card with a different type of card, the system lets you delete the old card, so that you can program new parameter settings for the new card (see the **Accept** function described in this chapter).

When you remove and replace an Interface card, the system automatically resets itself. If the new Interface card was not previously used, you must re-register the system. If the new Interface card was previously used, either it will use its internal settings, or the system will request that you "zip" it, causing it to be reprogrammed.

When you remove and replace a CPU card with an **identical** CPU card, the system re-evaluates the Interface card's NVRAM and writes the old parameters (including your current passwords) to the new CPU card. Your CPU card is labeled CPU-3 on its faceplate ejector.

If the CPU card is replaced with an identical CPU card but the new card has a different firmware version, a "zip" must be performed.

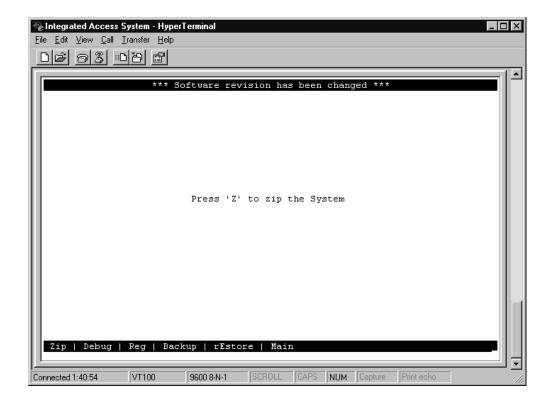

Figure 4-11. Cold-Start NVRAM Test Screen.

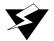

### WARNING!

# The "Z" command will start the ZIP process. "Zipping" the system deletes all of the information stored on NVRAM and resets it. All cards must then be completely reconfigured.

When you press "z", the system will display the main log-in screen and ask for password authorization from either the Manager or Operator access level. After you enter the correct password, the system asks, "OK to Zip the system (y/n)"? Press "y" to have the system test and re initialize itself. All NVRAM information will be erased from the Interface card, and a new log-in screen will appear.

### 4.7 Alarms

Alarms warn you of problems by reporting possible system hardware or external facility failures. The Alarm screen is accessed from the System Main Screen by pressing the "**A**" key to go to the Alarm Screen (see Figure 4-12 through Figure 4-14). The Alarm Screen displays the currently active alarms (if any) and provides access to the Alarm Filters and Alarm History screens. Figure 4-12 shows a typical Alarm Screen with an active alarm.

### 4.7.1 Alarm Screens

Refer to Figure 4-12. To view the current system alarms, you can go from the System Main Screen to an Alarm Screen. From the Alarm Screen, you can then go to an Alarm Filters Screen and set up the alarm reporting filters. Or, you can access an Alarm History Screen (log) and view alarms that were previously logged by the system. These screens and operations are discussed in the "Alarms and Alarm Filters" section later in this chapter.

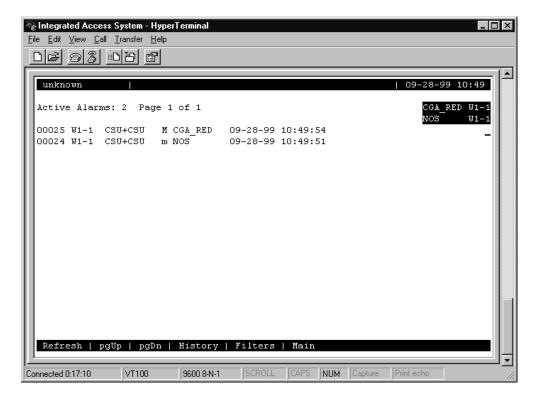

Figure 4-12. Typical Alarm Screen

The first character set (**00023** in the above display) is the Alarm Sequence Number. This is a sequential number from **1** to **65,535**. It identifies the alarm for tracking and maintenance. In the above example, the Alarm Sequence Number is **23**.

The second character set (w1-1) is the location of the problem by chassis slot number and port number. In this case, the WAN card in chassis slot W1 is affected, and port 1 of that card has reported the alarm.

The third character set (CSU + CSU) is the type of card affected (in this case, a WAN card with two T1 CSU modules).

The fourth character set is the alarm modifier (in this case,  $\mathbf{M}$  indicates a major alarm). See the "Alarms and Alarm Filters" section later in this chapter for more information about alarm modifiers.

The fifth character set (**CGA\_RED**) is the type of alarm generated (in this case, a CGA-Red alarm on WAN port W1-1).

The last two character sets are the date and time the alarm was logged.

#### 4.7.2 Alarm Filter Settings

You can set filters for each alarm so that the alarm reports occurrences in a number of different ways. Figure 4-13 shows the Alarm Filters screen, which is accessed by pressing "f" (Filters command) on the Alarm Screen.

|                 | Access System - HyperTerminal<br>~ Call Iransfer Help<br>중 마관 딸 |          |            |              |                |
|-----------------|-----------------------------------------------------------------|----------|------------|--------------|----------------|
| unknown         | Out of Service                                                  | 1<br>log | 2<br>major | 3<br>aco-off | 09-28-99 10:50 |
| NOS             | No Signal                                                       | log      | minor      | aco-off      | NOS W1-1       |
| LOS             | Loss of Sync                                                    | loq      | minor      | aco-off      |                |
| YEL             | Yellow Alarm                                                    | loq      | minor      | aco-off      |                |
| AIS             | Alarm Info Signal                                               | log      | minor      | aco-off      |                |
| CGA RED         | Carrier Group - Red                                             | log      | major      | aco-off      |                |
| CGA YEL         | Carrier Group - Yellow                                          | log      | major      | aco-off      |                |
| EER             | Excessive Error Rate                                            | ignore   | minor      | aco-off      |                |
| SENSOR          | Alarm card sensor                                               | log      | minor      | aco-off      |                |
| DCHAN           | D-chan out of service                                           | ignore   | minor      | aco-off      |                |
| SWITCH          | Switch to redundant card                                        | report   | major      | aco-off      |                |
| UCA             | User card/port alarm                                            | ignore   | minor      | aco-off      |                |
| RESET           | System reset                                                    | report   | major      | aco-off      |                |
| ACO             | Alarm Cut-Off                                                   | log      | minor      | n/a          |                |
| SYNC            | Clock Sync Alarm                                                | ignore   | minor      | aco-off      |                |
| EER-3           | Error rate above 10e-3                                          | ignore   | minor      | aco-off      |                |
| PLC_OOF         | DS3 PLCP Out of Framing                                         | ignore   | minor      | aco-off      |                |
| PLC_LOF         | DS3 PLCP Loss of Frame                                          | ignore   | minor      | aco-off      |                |
| PLC_YEL         | DS3 PLCL Yellow Alarm<br>Undo   Refresh   Main                  | ignore   | minor      | aco-off      |                |
|                 |                                                                 |          |            |              |                |
| Connected 0:17: | 45 VT100 9600 8-N-1                                             | SCROLL   | CAPS NUM   | Capture      | Print echo     |

Figure 4-13. Alarm Filters Screen

The first column of the Alarm Filters Screen is the alarm abbreviation that appears when an alarm is generated. The second column is the associated full name of each alarm. Table 4-3 describes each alarm appearing in the Alarm Filters Screen.

The third column contains the filters **ignore**, **log**, and **report**. Set the filter to **ignore** if you want the system to ignore the alarm. Or, set it to **log** if you want the system to show the alarm report on the screen and also log it into the Alarm History, as described later in this chapter.

Set the filter to **report** if you want the system to send (report) the alarm indication to a remote device. With this setting, the system will also display the alarm report on the screen and log it into the Alarm History.

The fourth column of the Alarm Filters Screen contains the filter modifiers **info**, **minor**, **major**, and **crit**. This column specifies a level of importance (information only, minor alarm, major alarm, or critical alarm) for each alarm. These settings are described later in this chapter.

The last column sets the alarm cutoff (ACO) to **aco-off** or **aco-on**. These settings are explained later in this chapter.

The filter in the third column takes precedence over its modifier. If, for instance, you have an alarm filter set to **ignore**, the setting of the modifier as **info**, **minor**, **major**, or **crit** will be ignored. Refer to system specifications section in this manual for alarms and their meanings.

| Filter  | Alarm                        | Meaning                                                                                                    |
|---------|------------------------------|----------------------------------------------------------------------------------------------------|
| OOS     | Out of Service               | The card, power supply or ringing generator is faulty or has been removed                                   |
|         |                              | from the unit.                                                                                              |
| NOS     | No Signal                    | Incoming WAN signal is lost.                                                                                |
| LOS     | Loss of Synchronization      | Frame Alignment is lost.                                                                                    |
| YEL     | Yellow Alarm                 | The system has received a Yellow Alarm signal from a remote device.                                         |
|         |                              | Usually received when the device loses WAN signal or synchronization.                                       |
| AIS     | Alarm Information Signal     | The system has received a Blue Alarm signal from a remote device. Usually                                   |
|         |                              | received when the remote or intermediate device has a major failure.                                        |
| CGA_RED | Carrier Group Alarm - Red    | The local incoming WAN signal has a serious problem and trunk                                               |
|         |                              | conditioning is started. After receiving a RED alarm (NOS or LOS) for 2-3                                   |
|         |                              | seconds, the system initiates the appropriate trunk conditioning sequence                                   |
|         |                              | (see voice cards for information about the TC_CGA setting) and sends a                                      |
|         |                              | Yellow Alarm to the remote device. If the system is in drop/insert mode, it                                 |
|         |                              | also sends an AIS signal to the downstream equipment.                                                       |
| CGA_YEL | Carrier Group Alarm - Yellow | The system has initiated trunk conditioning in response to a Yellow Alarm                                   |
|         |                              | from a remote device. After 2-3 seconds, the system initiates the appropriate                               |
|         |                              | trunk conditioning sequence (see voice cards for information about the                                      |
| EDD     |                              | TC_CGA setting).                                                                                            |
| ERR     | Excessive Error Rate         | The error rate measured by the system has exceeded the threshold set on the                                 |
| GENGOD  |                              | WAN card.                                                                                                   |
| SENSOR  | Alarm Card Sensor            | The Alarm Card sensor has received an alarm indication from an attached                                     |
| DCHAN   | D-chan out of service        | device.<br>If the network side D channel loses contact with the user side, an alarm                         |
| DCHAN   | D-chan out of service        |                                                                                                    |
|         |                              | message will be generated. The alarm message will show the slot # and D channel # where the problem exists. |
| SWITCH  | Switch to redundant card     | The primary card has failed and the system has switched to the redundant                                    |
| SWITCH  | Switch to reduidant card     | card.                                                                                                    |
| UCA     | User card/port alarm         | One or more active ports on a user card are not working properly. Voice ports                               |
|         |                              | will show an alarm for excessive signaling transitions and data ports will                                  |
|         |                              | show an alarm for exceeding the data error threshold.                                                       |
| RESET   | System reset                 | The system has been reset by either loss of power or by a system software                                   |
|         | 5                            | upgrade.                                                                                                    |
| ACO     | Alarm Cut-Off                | The ACO option forces you to manually clear certain alarms. Without this                                    |
|         |                              | option, self-correcting alarms might not be noticed. When the ACO option is                                 |
|         |                              | set to either Report or Log and the modifier is set to Major, alarms will report                            |
|         |                              | normally but will also generate an ACO alarm. If the modifier is set to Minor,                              |
|         |                              | it will not generate the ACO alarm. If the filter is set to Ignore, no alarms will                          |
|         |                              | be generated. This can depend on whether or not CPU is set for latch or                                     |
|         |                              | CUR.                                                                                                    |
| SYNC    | Clock Sync Alarm             | The SYNC alarm is generated when either the primary or secondary external                                   |
|         |                              | clock source is lost. This alarm is in addition to the condition that lost the                              |
|         |                              | clock source (CGA-RED or OOS).                                                                              |
| ERR-3   | Excessive Error Rate (10e-3) | While using transcoder operations for E1 that involve downstream                                            |
|         |                              | tributaries, setting EER-3 to "report" will cause an alarm to appear on the                                 |
|         |                              | local system when E1 transmission errors exceed 10e-3 (1 in 1000). The                                      |
|         |                              | local EER-3 alarm will identify the effected WAN link (i.e., W1-1) and take                                 |
|         |                              | it out of service. Simultaneously, the downstream tributary will receive an                                 |
|         |                              | AIS alarm to warn them of the condition.                                                                    |
| PLC_OOF | DS3 PLCP Out of Framing      | Physical Layer Convergence Protocol is Out of Framing.                                                      |
| PLC_LOF | DS3 PLCP Loss of Frame       | Physical Layer Convergence Protocol has Lost Framing.                                                       |
| PLC_YEL | DS3 PLCL Yellow Alarm        | Physical Layer Convergence Protocol is reporting a Yellow Alarm.                                            |
| BP_OOS  | Backplane Out of Service     | Indicates an internal corruption of a message that may be caused by a variety                               |
|         |                              | of external or internal events. (See further description of BP_OOS below.)                                  |

### 4.7.3 Alarm Modifiers

Each alarm may also be designated as **I=info**, **m=minor**, **M=major** or **C=crit**. The filter modifier appears on both the active alarm and alarm history screens.

If the system has an External Alarm card (optional), the occurrence of any alarm designated as **crit** will trigger a form-C relay contact on the External Alarm card. The relay contact action sets off an annunciator or lamp at the equipment site. Similarly, the occurrence of any alarm designated as **major** triggers a different contact and activates another external indicator. Refer to the Alarm Card Reference Guide for more information on the External Alarm cards.

### 4.7.4 Alarm Cutoff (ACO)

The ACO (Alarm Cutoff) security feature is used by the system to alert an operator to alarms that clear themselves while the system is unattended. The ACO option settings are **aco-on** and **aco-off**. If ACO is set to report or log alarms, any alarm set to report or log with a major modifier brings up an additional alarm message on the screen. You must manually clear this message, which is the ACO alarm message (depends on whether or not CPU is set for latch or CUR). The ACO is used with the node port of the Interface card. It can also trigger an external alarm device, such as a bell or lamp, that must also be manually cleared.

All ACO alarms must be cleared from the Interface card screen. ACO alarms can be cleared automatically or manually.

### 4.7.5 Backplane Out of Service (BP\_OOS)

The host CPU polls each card periodically for a variety of information and alarm status. The card responds with a multi-field message to the host with such information as alarm condition (either active or not and type of alarm), slot number, etc. Alarms are automatically set or cleared based on the contents of these messages returned by each card. For the BP-OOS alarm, the slot number reported from a card is corrupted for an OOS type alarm. The CPU reports BP-OOS when it indexes outside the boundaries of a defined alarm.

Possible causes for this alarm type include:

- 1. Improper grounding of the system. Floating lines on the backplane can cause the message between card and host to be corrupted, so proper grounding can have a positive effect on removing this condition.
- 2. Improper seating of cards may cause an intermittent error where the CPU receives incorrect data from the card.
- 3. Defective serial memory on a card or defective NVRAM on the Interface card can also cause this condition to occur in the field.

4. In earlier software releases, if an operator erroneously attempted an OOS operation on an empty slot, a BP-OOS alarm would be generated. Protection for this condition was added in recent software releases to prevent this alarm from being reported under this condition.

Once activated, this alarm can only be cleared as follows.

- a) For cause type 4 above, contact technical support to clear the alarm that does not require step b) to be performed.
- b) For all conditions other than type 4 above, the system must be zipped (resetting all the possible alarm codes off).

### 4.7.6 Alarm Handling

The **report** alarm function attempts to send alarm information to a remote printer, network management system (NMS), or other device, in addition to recording the alarm in the Alarm History log. These features use the built-in serial port and modem on the Interface card. You also need to change the settings in the Printout Alarms Screen or TCP/IP Screen of the Interface card to activate the alarm reporting functions.

Alarms set to either **log** or **report** record occurrences automatically to the Alarm History Screen. To view that screen, press **"h"** (**History** command) in the Alarm Screen. Figure 4-14 shows a typical Alarm History Screen, in which you can update the log with any new alarms that occur. To do this, press **"r"** to select **Refresh** in the Alarm History Screen. Or, to delete all entries in the log, press **"c"** to select **Clear** in the Alarm History Screen.

The alarm log may contain more than one screen (page) of data. To scroll through the log, press "**u**" or "**d**" (**pgUp** or **pgDn**) to move up one page or down one page at a time. The latest alarms appear at the beginning of the log, which is on the first page of the alarm log.

All alarms (except those set to **ignore**) appear in the Alarms field in the upper right corner of the screen, regardless of their setting in the Alarm Filters screen. The display in the Alarms field is an abbreviated version of the alarm name and slot number. For example, "OOS U3" indicates that the card in user slot U3 is out of service.

| <u>F</u> ile <u>E</u> dit ⊻iew <u>C</u> | ess System - HyperTeri<br>all Iransfer Help | ninal       |            |                        |                        |
|-----------------------------------------|---------------------------------------------|-------------|------------|------------------------|------------------------|
| LE 25                                   |                                             |             |            | 09-2;                  | 8-99 10:51             |
| History Ala                             | rms: 23 Page 1                              | of 2        |            |                        | GA_RED W1-1<br>OS W1-1 |
| 00023 P3                                | ADPCM-64x1M OOS                             | 09-28       | 3 10:43:49 | 09-28 10:43:53         | _                      |
| 00022 ₩3-2                              | DSX+DSX m LOS                               | 09-28       | 3 10:42:44 | 09-28 10:42:45         |                        |
| 00021 W3-1                              | DSX+DSX m LOS                               |             | 3 10:42:44 |                        |                        |
| 00020 W1-2                              | CSU+CSU m NOS                               |             | 3 10:42:43 | 09-28 10:42:44         |                        |
| 00019 W1-1                              | CSU+CSU m LOS                               |             | 3 10:42:43 | 09-28 10:42:44         |                        |
| 00018 C1                                | CPU XCON M RES                              |             | 3 10:42:42 | 09-28 10:42:42         |                        |
| 00017 C1                                | CPU XCON M RES                              |             | 3 10:42:35 | 09-28 10:42:35         |                        |
| 00016 ₩3-2                              | DSX+DSX m LOS                               |             | 3 10:41:53 |                        |                        |
| 00015 W3-1                              | DSX+DSX m LOS                               |             |            | 09-28 10:41:54         |                        |
| 00014 W1-2                              | CSU+CSU m NOS                               |             | 3 10:41:52 | 09-28 10:41:53         |                        |
| 00013 W1-1                              | CSU+CSU m LOS                               |             | 3 10:41:52 | 09-28 10:41:53         |                        |
| 00012 C1                                | CPU XCON M RES                              |             | 3 10:41:51 | 09-28 10:41:51         |                        |
| 00011 C1                                | CPU XCON M RES                              |             | 3 10:41:45 | 09-28 10:41:45         |                        |
| 00010 W3-2                              | DSX+DSX m NOS                               | 09-28       | 3 10:37:42 | 09-28 10:37:44         |                        |
| 00009 W3-1                              | DSX+DSX m NOS                               |             |            | 09-28 10:37:44         |                        |
| 00008 ₩1-2                              | CSU+CSU m NOS                               | 09-28       | 3 10:37:42 | 09-28 10:37:43         |                        |
|                                         |                                             | -Dr.   W-in |            |                        |                        |
| Refresh                                 | Clear   pgUp   p                            | gDn   Main  |            |                        |                        |
| Connected 0:18:44                       | VT100 96                                    | 00 8-N-1 SC | ROLL CAPS  | NUM Capture Print echo |                        |

Figure 4-14. Typical Alarm History Screen

# 4.8 Time Slot Configuration Screen

From the System Main Screen, you can access a Configuration Screen by pressing "**c**" (**Config**) that lets you automatically configure the system. This time-saving function assigns DS0 time slots of the system's T1 and E1 WAN lines to certain user voice and data cards in your system. Or, you can access a lower-level screen that lets you cross-connect DS0 time slots between two T1 or E1 lines connected to the system. Refer to these time slot configuration operations later in this manual.

### 4.9 Deleting an Out of Service Card

When a user card is out of service the screen will display an OOS in the status field next to the associated card installed. If you still want to remove this card press "**d**" (**Del**) to delete this card from the System Main Screen. The system will display a message, "OK to lose card settings (y/n)?", press "**y**" and the system will remove that card from the System Main Screen.

### 4.10 Accepting New Card Settings

When a user card is replaced with a different type of card the system will remove the current card settings. The system will show "**REJ**" on the System Main Screen. Press "t" (accepT) in the System Main Screen to accept the new settings.

# 4.11 Cross-Connecting (XCON)

From the System Main Screen, you can access a Cross-Connect Screen by pressing "**x**" (**Xcon**) that lets you cross-connect WAN time slots between T1 and E1 links. Refer to the Cross-Connecting WAN Time Slots section later in this manual.

# 4.12 System Level Maintenance

You can also go from the System Main Screen to a Test and Debug Screen, by pressing "**y**" (**sYs**) which allows you to perform system-level maintenance operations. You can back up the system configuration onto an external computer after saving and subsequently editing it, and (if necessary) you can restore that configuration to the system (*refer to the backup and restore section later in this chapter*). You also can erase the system configuration and restart the system with a single "zip" command. Or, you can re-register your system configuration if you change to a different chassis.

The system software also has a built-in debugging utility. However, this utility is only available to factory software engineers. The system maintenance functions are described in the "Testing and Debugging" section later in this chapter.

### 4.12.1 Test, Debug, Backup & Restore

Advanced configuration and diagnostics are available through the use of the **sYs** (**sYstem**) command from the System Main Screen. Pressing "**y**" brings up the Test and Debug screen shown in Figure 4-15.

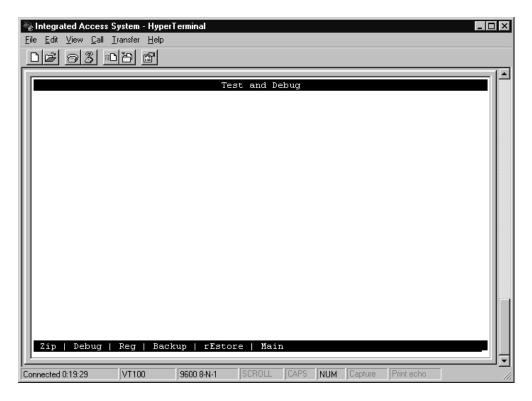

Figure 4-15. System Test and Debug Screen

#### 4.12.2 Zipping the System

Figure 4-16 shows a typical Zip Screen, which appears when you press "z" in the Test and Debug Screen.

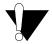

#### **CAUTION!**

The "Z" (Zip) command allows a user logged in under the Operator or higher password level to reprogram the entire system. Because the options for all cards in the system will revert back to their original factory settings, be sure to carefully consider the consequences of "zipping" your system before doing so.

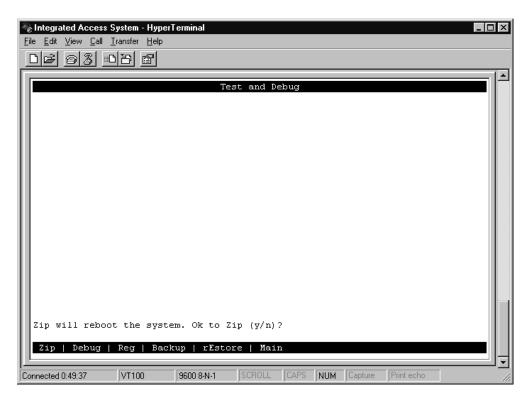

Figure 4-16. Zip Screen

### 4.12.3 Debugging the System

The **D** (Debug) command is only available to factory personnel with a password authorization higher than "Superuser." It gives access to the system software coding.

### 4.12.4 Registering the System

The **R** (Registration) command allows a user with Operator or higher password authority to change the system registration. The original registration is explained earlier in this chapter. You must have this information to properly re-register the system. **Do not use this command during normal system operation.** 

The registration procedure consists of three steps. First, you must enter the vendor code. Then, you must select the type of chassis used. Finally, confirmation of the proposed changes is required ( $\mathbf{Y} = \text{yes}$ ,  $\mathbf{N} = \text{no}$ ).

### 4.12.5 Backup Up the System to a File

The Backup procedure allows users to save the configuration parameters for all or some cards, as well as the installation table, cross-connects, alarm filters, and alarm history. This information can then be used with the **Restore** command (see below) to restore the parameter data to certain cards or to the whole system. Figure 4-17 shows a sample of the Backup screen. (The Restore screen is nearly identical to this.)

Because the Backup command creates a simple text file, the actual commands for the Backup procedure will vary depending on the computer system and terminal software you are using to interface with the system. The backup procedure below is specific to Windows 95 using Microsoft HyperTerminal software, but it can easily be modified to adapt to other systems and software.

You should back up your system after initially configuring it, and each time you subsequently change its configuration. Proceed as follows:

- 1. From the System Main Screen, press "y" to invoke the sYs command.
- 2. Press "**b**" (for **Backup**). This brings up the screen shown in Figure 4-17. The default for all slots and categories is **backup**. To do a full backup, go to Step 3.
- If you only want to backup certain cards, use the arrow keys to highlight the slots you do NOT want to backup, and press Enter. Use the left arrow key to highlight **no**, and press <Enter>. The slot or category will not be backed up. If you want to change numerous entries, press "C" (for Copy) to change the next slot or category to match the current slot or category.
- 3. In the Microsoft Terminal menu bar, select the "Transfers" pull-down menu.
- 4. From the "Transfers" pull-down menu, select "Receive Text File."
- 5. In the "Receive Text File" field, select the name of the file and its directory location. When you select "OK," a bar will appear at the bottom of the screen, with two buttons, **Stop** and **Pause**, as well as the number of bytes and the name of the file being received.
- 6. Type "G" (for Go). The screen fills up with scrolling text. When the text stops scrolling, you will see the message "BACKUP COMPLETE, hit 'm' to go back to menu."
- 7. Turn the Text Capture function off (in this case, by selecting the **Stop** button at the bottom of the screen). The text file containing all the parameters for the selected cards and categories is now saved.
- 8. Type "**m**" to return to the System Backup screen. This allows you to re-verify that your backup selections were correct.
- 9. Type "m" again to return to the Test and Debug screen.

|                   | ss System - HyperTermin<br>III Iransfer Help<br>III IIIIIIIIIIIIIIIIIIIIIIIIIIIIIIIII | nal                    |                    | × |
|-------------------|---------------------------------------------------------------------------------------|------------------------|--------------------|---|
| unknown           |                                                                                       | NVRAM Backup           | 09-29-99 08:08     |   |
| C1                | backup                                                                                | Install Table          | backup             |   |
| C2                | backup                                                                                | Cross Connect          | backup             |   |
| P1                | backup                                                                                | Alarm Filters          | backup             |   |
| P2                | backup                                                                                | Alarms History         | backup             |   |
| P3                | backup                                                                                |                        | -                  |   |
| P4                | backup                                                                                | PROTOCOL               | ascii              |   |
| W1                | backup                                                                                |                        |                    |   |
| W2                | backup                                                                                |                        |                    |   |
| W3                | backup                                                                                |                        |                    |   |
| W4                | backup                                                                                |                        |                    |   |
| IF                | backup                                                                                |                        |                    |   |
| U1                | backup                                                                                |                        |                    |   |
| U2                | backup                                                                                |                        |                    |   |
| U3                | backup                                                                                |                        |                    |   |
| U4                | backup                                                                                |                        |                    |   |
| U5                | backup                                                                                |                        |                    |   |
| U6                | backup                                                                                |                        |                    |   |
| 07                | backup                                                                                |                        |                    |   |
| U8                | backup                                                                                |                        |                    |   |
| Go   Copy         | Main                                                                                  |                        |                    |   |
| Connected 2:22:18 | VT100 9600                                                                            | 18-N-1 SCROLL CAPS NUM | Capture Print echo |   |

#### Figure 4-17. Typical System Backup Screen

The information field for each slot defaults to **backup**, meaning that the configuration for that slot will be saved when the backup procedure is run. You can change any slot to **no** (meaning that no information from that slot will be saved) by highlighting the slot and pressing the <Enter> key. This will allow you to select between **backup** or **no**.

To change a group of consecutive slots to **backup** or **no**, highlight the slot that you want to copy and press **C** (for **Copy**). You can repeat this process to change as many slots as needed.

You should back up your system after initially configuring it, and each time you subsequently change its configuration.

### 4.12.6 Restoring the System from a File

The **Restore** procedure allows users to restore configuration parameters for all or some cards, as well as the installation table, cross-connects, and alarm filters.

The Restore procedure is detailed below. This procedure is specific to the use of Microsoft Terminal in Windows 95, but can easily be modified for other systems and software.

- 1. From the Main Screen, type **Y** (for s**Y**s).
- 2. Type **E** (for r**E**store). In the screen shown in Figure 4-18, the default for all slots and categories is **restore**. To do a full restore, proceed to Step 3.
- If you do **not** want to restore a certain slot, use the arrow keys to highlight it, and press <Enter>. The choices **no** and **backup** appear at the bottom of the screen. Use the left arrow key to highlight no, and press <Enter>. The slots or categories deselected will show **no** after the slot or category and will not be restored. To deselect a number of entries in sequence, press **C** (for Copy) to change the next slot or category to match the entry you have just deselected.
- 3. Type G (for Go). You will see the message "Restore is active. Press <ESC> twice to end".
- 4. In the Microsoft Terminal menu bar, select the **Transfers** pull-down menu.
- 5. From the **Transfers** pull-down menu, select Send Text File.
- 6. At the bottom of the screen, you will see the progress of the file as it is received by the unit. (On some systems, you will not see any progress indicator.) When the restoration is complete, you will see the message "Restore COMPLETED, press <ESC> twice to end." At this point, all parameters for the selected cards and categories have been restored.
- 7. Pressing **<ESC>** twice will bring up the message "Resetting..." and then show the following prompt: "Restore is done, do you wish to restart now (y/n)?" Selecting **Y** will cause the unit to reinitialize itself using the restored parameters. You will be required to log in again.

| <u>F</u> ile <u>E</u> dit <u>V</u> iew <u>C</u> all | s System - HyperTermin<br>Iransfer <u>H</u> elp | nal                    |                    |
|-----------------------------------------------------|-------------------------------------------------|------------------------|--------------------|
| unknown                                             | <br>                                            | NVRAM Restore          | 09-29-99 08:09     |
| C1                                                  | restore                                         | Install Table          | restore            |
| C2                                                  | restore                                         | Cross Connect          | restore            |
| P1                                                  | restore                                         | Alarm Filters          | restore            |
| P2                                                  | restore                                         |                        |                    |
| P3                                                  | restore                                         | <b>DDOMO 401</b>       |                    |
| P4                                                  | restore                                         | PROTOCOL               | ascii              |
| W1                                                  | restore                                         |                        |                    |
| W2                                                  | restore                                         |                        |                    |
| W3                                                  | restore                                         |                        |                    |
| W4                                                  | restore                                         |                        |                    |
| IF                                                  | restore                                         |                        |                    |
| U1                                                  | restore                                         |                        |                    |
| U2                                                  | restore                                         |                        |                    |
| U3<br>U4                                            | restore                                         |                        |                    |
|                                                     | restore                                         |                        |                    |
| U5<br>U6                                            | restore<br>restore                              |                        |                    |
| 00                                                  | restore                                         |                        |                    |
| U8                                                  | restore                                         |                        |                    |
| Go   Copy                                           | Main                                            |                        |                    |
| Connected 2:22:55                                   | VT100 9600                                      | 38-N-1 SCROLL CAPS NUM | Capture Print echo |

| Figure 4-18. Restore Screen | Figure | 4-18. | Restore | Screen |
|-----------------------------|--------|-------|---------|--------|
|-----------------------------|--------|-------|---------|--------|

# 4.13 Taking a Card Out of Service

The user can "**OOS**" (**Out Of Service**) a card for various reasons by pressing "**O**" (**OOS**) from the System Main Screen. Some reasons may be that the card isn't working properly, the system needs a warm boot or troubleshooting a card. A card that is working properly cannot be set to Out of Service (OOS) without first removing the card.

# 4.14 CPU Switching

The 3.9 host release provides CPU redundancy switching by pressing "**W**" (**cpusWtch**) from the System Main Screen. The CPU redundancy switching is from a CPU in slot C1 to a redundant CPU in slot C2. When this process takes place the CPU in slot C2 is now active and the CPU in slot C1 is redundant. Refer to the CPU Card Redundancy section later in this manual.

### 4.15 Time Slot Assignment

This section provides instructions for assigning DS0 time slots to the voice and data cards of the Integrated Access System. It also provides time slot cross-connection and broadcast setup instructions.

The Integrated Access System maximizes the use of incoming and outgoing T1 and/or E1 lines. You can do this by assigning specific channels, or *DS0 time slots*, to voice and data cards in the system. You also can cross-connect time slots between T1 and/or E1 WAN ports of the system.

The CPU Card allows you to connect one DS0 time slot to another. Throughout this chapter, these connections are called "pass-through" circuits because they link a time slot from one T1 or E1 line to another through the system. You can therefore have up to eight separate T1 or E1 links on four WAN cards, in any cross-connect combination.

The following sections of this chapter describe several ways for you to administer your networks and correctly allocate transmission bandwidth to meet your needs. The next section deals with assigning time slots to the user voice and data card. The second section describes a time-saving tool known as the *Configuration* option, which automatically assigns sequential WAN time slots to the ports of user voice cards.

The third section deals with cross-connecting WAN time slots to other WAN time slots. The fourth section addresses a special application that supports the ability to broadcast a data signal over multiple WAN aggregates.

The fifth section describes signaling status, signaling, and companding conversion. The last section shows you how to view the time slot map after making your assignments and cross-connections.

This chapter defines "assigning time slots" as the process of connecting user card ports to WAN ports and time slots, and it defines "cross-connecting time slots" as the process of connecting WAN time slots to other WAN time slots in the system.

### 4.15.1 Modes of Operation

The integrated access system can operate in three modes determined by the model of CPU and the "Mode" setting on the WAN card. With the RCON and BCON CPUs, the integrated access system can operate in the terminal or drop/insert mode. In the terminal mode, all DS0s are terminated into user voice or data cards while the drop/insert mode the DS0s can be terminated into user voice or data cards or can pass through the system to be terminated at another system down the line.

#### 4.15.1.1 RCON and BCON Mode

#### **Terminal Mode**

The *terminal* mode lets you route the bandwidths of both T1/E1 links to user voice and data cards, but you cannot route any parts of one link's bandwidth to another link in the terminal mode. This mode terminates the individual time slots of all system WAN ports at the voice and data cards.

#### **Drop-and-Insert Mode**

The *drop-and-insert* mode lets you route part of the bandwidth of one T1/E1 link to the user voice and data cards. The system also automatically routes the remaining bandwidth of the originating link to another WAN link.

#### 4.15.1.2 XCON Mode (XCON)

The XCON mode allows the user to cross-connect DS0s to user voice or data cards or to cross-connect any DS0 on any WAN card to any DS0 on any other WAN card in the system. The "Mode" setting on a WAN in a XCON system will only indicate the XCON option.

### 4.16 Assigning Time Slots

You must use a *time slot map* to specify the connections between all incoming and outgoing lines connected to the system. The time slot map lets you split up your T1 and E1 bandwidths into portions required for normal voice and data communications. It contains the connections for all cards in your system.

### 4.16.1 Assigning a Time Slot to a User Card Port

You can define a time slot map from any user card (data or voice) for connections involving that card, or from a WAN card for cross-connections involving only WAN cards. For example, Figure 4-19 shows the E&M Card Main Screen for the time slot assignments. Assign time slots to a voice card as follows:

1. From the System Main Screen, select the desired voice card and press <Enter>. That card's Main Screen appears.

2. Select the WAN port from which you want to assign time slots to the E&M card. In Figure 4-19, this is **W1-1** (for WAN 1, port 1).

3. Select a time slot (TS) for the first card port. A number appears at the bottom of the screen for the corresponding time slot on the WAN port.

4. Set the time slot number by using the up and down arrow keys to highlight it, then press the <Enter> key.

5. Change the STATE of the port from **stdby** to **actv**.

6. Repeat steps 2 through 5 for the remaining card ports, to assign time slots to them.

7. Press "s" to save your settings, using the Save command in the Card Main Screen.

| Integrated Ac<br>le Edit ⊻iew |          | sfer <u>H</u> elp | rTerminal |         |        |         |          |          |         | ]       |   |
|-------------------------------|----------|-------------------|-----------|---------|--------|---------|----------|----------|---------|---------|---|
|                               |          |                   |           |         |        |         |          |          |         |         |   |
| unknown                       | I        | U1 E&             | M 4Wx8-   | 6       | Rev A  | .5-0 Se | r 01675  | C        | 9-28-99 | 11:26   |   |
|                               | 1        | 2                 | 3         | 4       | 5      | 6       | 7        | 8        | CGA R   | ED W1-1 |   |
| STATE                         | actv     | actv              | actv      | actv    | actv   | actv    | actv     | actv     | NOS     | W1-1    |   |
| WAN/SRV                       | w1-1     | w1-1              | w1-1      | w1-1    | w1-1   | w1-1    | w1-1     | w1-1     |         |         |   |
| TS                            | 01       | 02                | 03        | 04      | 05     | 06      | 07       | 09       |         |         |   |
| MODE                          | e&m      | e&m               | e&m       | e&m     | e&m    | e&m     | e&m      | e&m      |         |         |   |
| R2 TYPE                       | n/a      | n/a               | n/a       | n/a     | n/a    | n/a     | n/a      | n/a      |         |         |   |
| Rx TLP                        | 0.0      | 0.0               | 0.0       | 0.0     | 0.0    | 0.0     | 0.0      | 0.0      |         |         |   |
| Tx TLP                        | 0.0      | 0.0               | 0.0       | 0.0     | 0.0    | 0.0     | 0.0      | 0.0      |         |         |   |
| CODING                        | u-law    | u-law             | u-law     | u-law   | u-law  | u-law   | u-law    | u-law    |         |         |   |
| TC CGA                        | idle     | idle              | idle      | idle    | idle   | idle    | idle     | idle     |         |         |   |
| LB                            | off      | off               | off       | off     | off    | off     | off      | off      |         |         |   |
| PATTRN                        | none     | none              | none      | none    | none   | none    | none     | none     |         |         |   |
| HYBRID                        | n/a      | n/a               | n/a       | n/a     | n/a    | n/a     | n/a      | n/a      |         |         |   |
| SIG CONV                      | off      | off               | off       | off     | off    | off     | off      | off      |         |         |   |
| RATE                          | 64K      | 64K               | 64K       | 64K     | 64K    | 64K     | 64K      | 64K      |         |         |   |
| ADPCM                         | n/a      | n/a               | n/a       | n/a     | n/a    | n/a     | n/a      | n/a      |         |         |   |
|                               |          |                   |           |         |        |         |          |          |         |         |   |
| Save   Ur                     | ndo   Re | fresh             | Сору      | Test    | Loopba | ck   Ma | in       |          |         |         |   |
| nnected 0:54:08               |          | ٢100              | 9600 8-N  | III [0] | CROLL  | CAPS NL | IM Captu | ro Drint | : echo  |         | - |

Figure 4-19. Typical E&M Card Time Slot Assignments

### 4.16.2 Assigning Multiple Time Slots to a Port

Figure 4-20 shows the HSU Card Main Screen for the time slot assignment example. Assign time slots to this card as follows:

1. From the Main Screen, select the desired HSU card and press <Enter>.

2. Select the WAN port to which you want to assign the HSU port. In Figure 4-20, this port is **W1-1** (for WAN 1, port 1).

3. Select the TS table. All time slots of the selected WAN port appear at the bottom of the screen. These are 1 to 24 for a T1 port, or 1 to 31 for an E1 port.

4. Place an "**x**" under each desired time slot, using the space bar to either select or de-select a time slot. Use the right arrow key to move to the next time slot (TS) for selection. Then, press <Enter>. In Figure 4-20 (for T1), the HSU port is assigned eight time slots (9 to 16). In Figure 4-21 (for E1), the HSU port is assigned eight time slots (17 to 24).

5. Change the STATE of the port from stdby to actv.

6. Press "s" to save your settings.

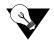

Note: In E1, time slots 0 and 16 are reserved.

| Integrated Access Syste         File       Edit       View       Call       Irans         D       D       D       D       D       D | nsfer Help                                                                                                    | -   <b>-  </b> × |
|----------------------------------------------------------------------------------------------------|----------------------------------------------------------------------------------------------------|------------------|
| unknown<br>Version #:1.1                                                                                                    | U6 HSU-530x2 Rev &1-0 Ser 00140   09-28-99 11:2                                                                           |                  |
| STATE<br>WAN/SRV                                                                                                    | 1         2         CGA_RED         U1-           stdby         stdby         NOS         U1-           w1-1         w1-1 |                  |
| MODE<br>TS<br>RATE                                                                                                    | dce dce<br>table table 56k                                                                                                |                  |
| TX CLOCK<br>TX CLOCK PLRTY<br>DATA PLRTY                                                                                            | int int<br>norm norm<br>norm norm                                                                                         |                  |
| CTS<br>CTS DELAY                                                                                                    | perm perm<br>O O                                                                                                    |                  |
| LOCAL LB<br>LB GEN MODE<br>LB GEN                                                                                                   | off off<br>dds dds<br>off off                                                                                             |                  |
| LB DET<br>ISDN CONN                                                                                                    | w/to w/to<br>no no                                                                                                    |                  |
| x                                                                                                    | 1 1 1 1 1 1 1 1 1 2 2 2 2 2<br>9 0 1 2 3 4 5 6 7 8 9 0 1 2 3 4<br>x x x x x x x x                                         |                  |
|                                                                                                    | efresh   Copy   Test   Dial   Perf   Main //T100 9600 8-N-1   SCROLL   CAPS   NUM   Capture   Print echo                  |                  |

Figure 4-20. Typical HSU Card Time Slot Assignments for T1

| Integrated Access Syst       File     Edit       View     Call       Image: State State Sta | sfer <u>H</u> elp                    |                                | -                                          |          |
|----------------------------------------------------------------------------------------------------|--------------------------------------|--------------------------------|--------------------------------------------|----------|
| unknown<br>Version #:1.1                                                                                                    | U6 HSU-366x2                         | Rev A1-0                       | Ser 00140   09-28-99 11:31<br>CGA RED W1-1 |          |
| STATE<br>WAN/SRV                                                                                                    | stdby<br>w2-1                        | z<br>stdby<br>w1-1             | NOS W1-1                                   |          |
| MODE<br>TS<br>RATE                                                                                                    | dce<br>table<br>56k                  | dce<br>table<br>56k            |                                            |          |
| TX CLOCK<br>TX CLOCK PLRTY                                                                                                    | int<br>norm                          | int<br>norm                    |                                            |          |
| DATA PLRTY<br>CTS<br>CTS DELAY                                                                                                    | norm<br>perm<br>O                    | norm<br>perm<br>O              |                                            |          |
| LOCAL LB<br>LB GEN MODE                                                                                                    | o<br>off<br>dds                      | o<br>off<br>dds                |                                            |          |
| LB GEN<br>LB DET                                                                                                    | off<br>w/to                          | off<br>w/to                    |                                            |          |
| ISDN CONN<br>EER                                                                                                    | no<br>none                           | no<br>none                     |                                            |          |
| 012345678<br>F                                                                                                    | S x                                  | 8 9 0 1 2 3 4<br>x x x x x x x | 15678901                                   |          |
|                                                                                                    | fresh   Copy   Tes<br>100 9600 8-N-1 | t   Dial   Per                 | rf   Main                                  | <u> </u> |

Figure 4-21. Typical HSU Card Time Slot Assignments for E1

### 4.16.3 Cross-Connect Model

The Cross-connect model allows you to access two T1/E1 links for each of four WAN cards, for a total of eight T1/E1 links. All WAN card connections to other WAN cards are accomplished through the cross-connect option on the System Main Screen, and must be individually specified. User cards on systems equipped with a CPU XCON card are assigned to WAN time slots.

### 4.17 Automatic Time Slot Assignment

You can automatically assign time slots to voice (E&M, FXS, etc.) cards by using the Configuration command in the System Main Screen. Figure 4-22 shows typical time slot assignments from four E&M cards to an E1 WAN port. The Configuration option automatically assigns the eight ports of E&M card 1 to time slots 1 through 8, seven ports of E&M card 2 to time slots 9 through 15, and all eight ports of E&M card 3 to time slots 17 through 24. Time Slots 25 through 31 are similarly assigned to E&M card 4, ports 1 through 7. Time Slot 16 is not assigned to any E&M card ports because it is reserved for channel-associated signaling (CAS) or common channel signaling (CCS) transmission on an E1 line.

For a T1 WAN port, the configuration command would assign time slots 1 through 8 to the eight ports of the first E&M card. Time Slots 9 through 16 would similarly go to the eight ports of a second E&M card, and time slots 17 through 24 would go to a third E&M card.

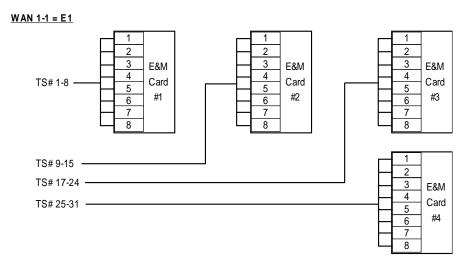

#### Figure 4-22. Automatic Time Slot Assignment Example

To use the Configuration command, first proceed as follows:

1. Make sure all voice cards you intend to configure are of the same type.

2. Place the cursor on the first user card slot that will have a card. In Figure 4-23, slots U5 through U8 will be assigned to 30 time slots on the E1 WAN port.

3. Press "c" to begin the configuration process.

4. Select the type of voice card from the types listed above the bottom line of the screen, as shown in Figure 4-23. In that screen, **e&m-6** is chosen as the card type (E&M, 600 ohms).

5. Select the WAN port to which you want to assign the voice cards (W1-1 or W1-2), as shown in Figure 4-24.

6. The system automatically builds the necessary time slot structure. Since the user slots are vacant, the system will register Out Of Service (OOS) alarms for each of the four cards, as shown in Figure 4-25.

7. Insert the four voice cards into the chassis, to clear the OOS alarms.

Figure 4-26 shows the WAN Cross-Connect Screen with the correctly assigned time slots.

|   | -           | ed Access Sy<br>/iew <u>Call T</u> ra |         | rTerminal |          |                          |             |                        | _ 🗆 ×            |
|---|-------------|---------------------------------------|---------|-----------|----------|--------------------------|-------------|------------------------|------------------|
| É |             | 93 0                                  | 8       |           |          |                          |             |                        |                  |
| I | unkno       | wn                                    |         |           |          |                          |             | 12-24-95 02:           | 14               |
| Ш | Slot        | Installe                              | d Statı | ເຮ        | Slot     | Installed                | Status      | CGA_RED W<br>CGA RED W |                  |
| Ш | C1<br>C2    | CPU XCON                              |         |           | IF<br>U1 | INTF+modem<br>FXOC 8-600 | 33333333    |                        | 4-2<br>4-1       |
| Ш | P1          |                                       |         |           | U2       | PPO 2Wx8-9               | 33333333    |                        |                  |
| Ш | P2          |                                       |         |           | U3       | PPS 2Wx8-9               | 33333333    |                        |                  |
| Ш | P3          |                                       |         |           | U4       | ALR                      | 8           |                        |                  |
| Ш | W1<br>W2    | DSX                                   | 3       |           | U5<br>U6 | HSU-V35x2                | 33          |                        |                  |
| Ш | W3          |                                       |         |           | 00<br>U7 | SRU-422x4                | 3333        |                        |                  |
| Ш | W4          | H E1+H T                              | 1 ss    |           | U8       | SRU-LDx10                | 333333333   | з                      |                  |
| Ш | F1          | PS1                                   |         |           | RI       |                          |             |                        |                  |
| Ш | F2          |                                       |         |           |          |                          |             |                        |                  |
| Ш |             |                                       |         |           |          |                          |             |                        |                  |
| Ш |             |                                       |         |           |          |                          |             |                        |                  |
| Ш |             |                                       |         |           |          |                          |             |                        |                  |
| Ш |             |                                       |         |           |          |                          |             |                        |                  |
|   |             |                                       | £       | e         |          |                          | £           | e                      |                  |
|   | e &m−6      | e&mer                                 | fxs-9   | fxs-6     | fxo-9 1  | ixo-6 fxsc9              | fxsc6       | fxoc9 fxoc6            |                  |
|   | Alarm       | s   Config                            | g   Del | accepT    | Xcon     | s¥s   Logout             | sEr   Oo    | os   cpusWtch          |                  |
|   |             |                                       |         |           |          |                          |             |                        | _   <del>,</del> |
|   | onnected 0: | 55:49                                 | VT100   | 9600 8-N  | -1 SCRO  | LL CAPS NUN              | 1 Capture I | Print echo             |                  |

Figure 4-23. Typical Card Slot and Type Selection

| <u>F</u> ile <u>E</u> dit  | ed Access Syste<br>View Call Iransf<br>@3 |                |                            |                                                             |                                         |                          | - <b>-</b> × |
|----------------------------|-------------------------------------------|----------------|----------------------------|-------------------------------------------------------------|-----------------------------------------|--------------------------|--------------|
| unkno                      | wn                                        |                |                            |                                                             | 1                                       | 12-24-95 02:14           | 4            |
| Slot                       | Installed                                 | Status         | Slot                       | Installed                                                   | Status                                  | CGA_RED W4<br>CGA RED W4 |              |
| C1<br>C2<br>P1<br>P2<br>P3 | CPU XCON                                  |                | IF<br>U1<br>U2<br>U3<br>U4 | INTF+modem<br>FXOC 8-600<br>PPO 2Wx8-9<br>PPS 2Wx8-9<br>ALR | 88888888<br>888888888<br>888888888<br>8 | NOS W4<br>NOS W4:        | -2           |
| W1<br>W2<br>W3             | DSX                                       | 3              | ប5<br>ប6<br>ប7             | HSU-V35x2<br>SRU-422x4                                      | 33<br>3333                              |                          |              |
| W4<br>F1<br>F2             | H_E1+H_T1<br>PS1                          | 83             | U8<br>RI                   | SRU-LDx10                                                   | ****                                    |                          |              |
| w1-1<br>Alarm              |                                           | Del   accepT   | Xcon                       | sYs   Logout                                                | sEr   Oos                               | cpusWtch                 |              |
| Connected 0                | :56:20 VT                                 | 100 9600 8-N-1 | SCRO                       | LL CAPS NUM                                                 | A Capture Prin                          | nt echo                  | -            |

Figure 4-24. Typical WAN Card Selection

| <u>File E</u> dit                        | ted Access Syste<br>⊻iew Call Iransf<br>@ 8 |        |                                          |                                                                                       |                                                             |                                                       |      |
|------------------------------------------|---------------------------------------------|--------|------------------------------------------|---------------------------------------------------------------------------------------|-------------------------------------------------------------|-------------------------------------------------------|------|
| unkno                                    | own                                         |        |                                          |                                                                                       | 1                                                           | 12-24-95 0                                            | 2:15 |
| Slot<br>C1<br>C2<br>P1<br>P2<br>P3<br>W1 | Installed<br>CPU XCON<br>DSX                | Status | Slot<br>IF<br>U1<br>U2<br>U3<br>U4<br>U5 | Installed<br>INTF+modem<br>FXOC 8-600<br>PPO 2Wx8-9<br>PPS 2Wx8-9<br>ALR<br>BRI-UX88C | Status<br>SSSSSSSS<br>SSSSSSSS<br>SSSSSSSS<br>S<br>S<br>OOS | OOS<br>OOS<br>OOS<br>CGA_RED<br>CGA_RED<br>NOS<br>NOS |      |
| W2<br>W3<br>W4<br>F1<br>F2               | H_E1+H_T1<br>PS1                            | 55     | U6<br>U7<br>U8<br>RI                     | HSU-V35x2<br>SRU-422x4<br>SRU-LDx10                                                   | 005<br>005<br>005                                           |                                                       |      |
| Alarr                                    |                                             |        |                                          | s¥s   Logout                                                                          |                                                             | s   cpus₩tc                                           |      |

Figure 4-25. Typical System Main Screen with Alarms

In Figure 4-26, the XCON column shows the user card slot and card port to which each time slot of the E1 line is assigned. Time Slot 16 is reserved for signaling (CAS), and time slot 0 is used for signal frame alignment.

| un | known |       | W1/U5 CEPT+C | EPT |      | Rev E | 3-0 Ser 25481 | 10-04-99 | 16:12 |
|----|-------|-------|--------------|-----|------|-------|---------------|----------|-------|
| TS | XCON  | TS    | CIRCUIT_ID   | TS  | XCON | TS    | CIRCUIT_ID    | 005      | U4    |
| 0  | frame | align | 64k –        | 16  | cas  |       | 64k –         | 005      | U3    |
| 1  | u1-1  | A-01  | user_circuit | 17  | u3-1 | A-17  | user_circuit  | 005      | U2    |
| 2  | u1-2  | A-02  | user_circuit | 18  | u3-2 | A-18  | user_circuit  | oos      | U1    |
| 3  | u1-3  | A-03  | user_circuit | 19  | u3-3 | A-19  | user_circuit  |          |       |
| 4  | u1-4  | A-04  | user_circuit | 20  | u3-4 | A-20  | user_circuit  |          |       |
| 5  | u1-5  | A-05  | user_circuit | 21  | u3-5 | A-21  | user_circuit  |          |       |
| 6  | u1-6  | A-06  | user_circuit | 22  | u3-6 | A-22  | user_circuit  |          |       |
| 7  | u1-7  | A-07  | user_circuit | 23  | u3-7 | A-23  | user_circuit  |          |       |
| 8  | u1-8  | A-08  | user_circuit | 24  | u3-8 | A-24  | user_circuit  |          |       |
| 9  | u2-1  | A-09  | user_circuit | 25  | u4-1 | A-25  | user_circuit  |          |       |
| 10 | u2-2  | A-10  | user_circuit | 26  | u4-2 | A-26  | user_circuit  |          |       |
| 11 | u2-3  | A-11  | user_circuit | 27  | u4-3 | A-27  | user_circuit  |          |       |
| 12 | u2-4  | A-12  | user_circuit | 28  | u4-4 | A-28  | user_circuit  |          |       |
| 13 | u2-5  | A-13  | user_circuit | 29  | u4-5 | A-29  | user_circuit  |          |       |
| 14 | u2-6  | A-14  | user_circuit | 30  | u4-6 | A-30  | user_circuit  |          |       |
| 15 | u2-7  | A-15  | user circuit | 31  | u4-7 | A-31  | user circuit  |          |       |

Figure 4-26. Typical WAN Time Slot Assignment Screen

## 4.18 Cross-Connecting WAN Time Slots

After assigning the user cards to DS0 time slots, you can also assign the remaining WAN time slots for pass-through cross-connections between T1 and E1 links.

You can cross-connect WAN time slots from the System Main Screen. To perform cross-connections, press "**x**" in that screen to invoke the **Xcon** command. The CPU Cross-Connect Screen in Figure 4-27 appears. In the cross-connect screen, type "**a**" to add a cross-connect circuit. The **Add** command provides the fields used to program all of the "pass-through" circuits in the network (See Figure 4-28). Table 4-4 lists the circuit parameters and their options and default settings.

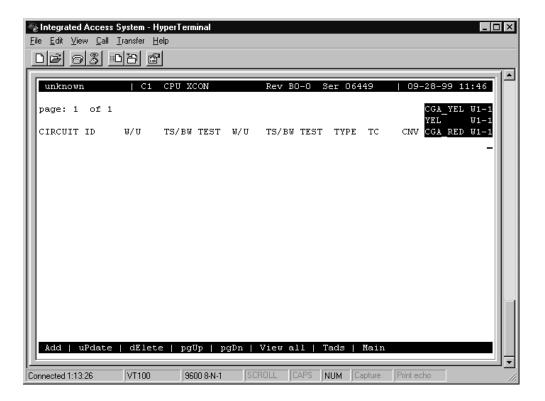

Figure 4-27. Typical CPU Cross-Connect Screen

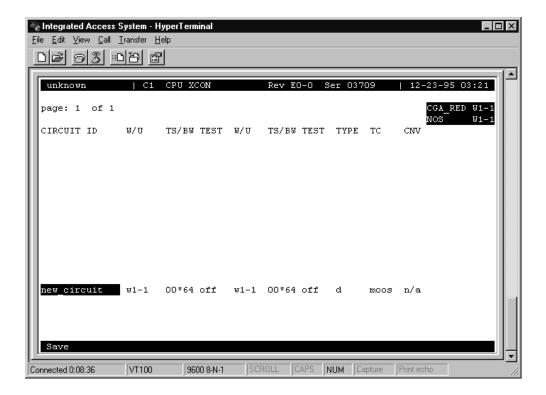

Figure 4-28. Add a Cross-Connect Circuit Screen

| Parameter  | User Options                                                         | Default |
|------------|----------------------------------------------------------------------|---------|
| CIRCUIT ID | Any combination of letters or numbers up to 14 characters, including | *****   |
|            | spaces                                                               |         |
| W/U        | w1-1 w1-2 w2-1 w2-2 w3-1 w3-2 w4-1 w4-2                              | w1-1    |
| TS/BW      | table                                                                | 00      |
| TEST       | off all0 all 1 m_oos 1:1 1:7 lpbk 300Hz 1KHz<br>3KHz                 | off     |
| W/U        | w1-1 w1-2 w2-1 w2-2 w3-1 w3-2 w4-1 w4-2                              | w1-1    |
| TS/BW      | table                                                                | 00      |
| TEST       | off all0 all 1 m_oos 1:1 1:7 lpbk 300Hz 1KHz                         | off     |
|            | 3KHz                                                                 |         |
| TYPE       | v v&s d                                                              | d       |
| TC         |                                                                      |         |
| v          | n/a                                                                  | no      |
| v&s        | e&m fxsl fxsg fxsd plar dpo fxol fxog fxod dpt                       | e&m     |
|            | user*(this selection will require a user-defined bit pattern) mrd    |         |
| d          | n/a                                                                  | n/a     |
| CNV        |                                                                      |         |
| PCM        | none A-mu mu-A                                                       | none    |
| CONV       |                                                                      |         |
| SIG        | none ANSI-CCITT CCITT-ANSI ABCD-ABAB                                 | none    |
| CONV       | ABCD-AB01                                                            |         |

#### Table 4-4. Time Slot Cross-Connection Option Settings and Defaults

#### **CIRCUIT ID**

A *circuit* is defined as a group of one or more DS0 time slots cross-connected from one WAN link to another. Each circuit can carry either voice or data traffic, and needs its own name to facilitate cross-connect management within the system. The Circuit ID field allows you to name individual pass-through circuits. The factory-default ID is "new circuit." However, you can change the ID to show any relevant title for the pass-through connection, although each circuit ID must be unique. This ID can contain up to 14 numbers, letters (uppercase and lowercase), and spaces, in any combination. Figure 4-29 shows an example of a new circuit, which is named **SF01-NY01**.

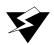

### WARNING!

When cross-connecting multiple independent data DS0 time slots (sequentially grouped time slots should work) for data. Super-rate [data type cross-connect] is multiple DS0's sequentially assigned between WAN aggregates in a cross-connect system. DO NOT attempt to save time by cross-connecting independent data time slots as one super-rate circuit (could cause data errors.) This limitation does not apply to voice time slots.

| Integrated Access System -           File         Edit         View         Call         Iransfer           D         D         D         D         D         D         D | <u>H</u> elp   |                       |                |
|----------------------------------------------------------------------------------------------------|----------------|-----------------------|----------------|
| unknown   C1                                                                                                    | CPU XCON       | Rev BO-0 Ser 06449    | 09-28-99 11:47 |
| page: 1 of 1<br>CIRCUIT ID W/U                                                                                                    | TS/BW TEST W/U | TS/BW TEST TYPE TC    | CNV            |
| new_circuit w1-1<br>SF01-NY01<br>Save                                                                                                    | 00*64 off w1-1 | 00*64 off d moos      | n/a            |
| Connected 1:14:54 VT100                                                                                                    | 9600 8-N-1 SCF | ROLL CAPS NUM Capture | Print echo     |

Figure 4-29. New Circuit Selection and ID Assignment

#### W/U

The first WAN Unit (W/U) column is the T1/E1 link in which the pass-through connection begins (since these circuits are bi-directional, the concept of beginning or ending is used for illustrative purposes only). The options are all WAN cards and ports, and the identification uses the same convention (w1-1, w1-2, etc.) seen earlier. If a WAN card is not present in the W/U selected, an error message is generated. The example in Figure 4-30 shows w1-1 (WAN 1, port 1) as the selected WAN card and port.

| <u>File E</u> dit ⊻iew <u>C</u> all ] | System - HyperTerminal<br>Iransfer Help<br>BB 🖀 |                        |                |
|---------------------------------------|-------------------------------------------------|------------------------|----------------|
| unknown                               | C1 CPU XCON                                     | Rev B0-0 Ser 06449     | 09-28-99 12:43 |
| page: 1 of 1<br>CIRCUIT ID            | W/U TS/BW TEST W/U                              | TS/BW TEST TYPE TC     | CNV            |
|                                       |                                                 |                        |                |
|                                       |                                                 |                        |                |
|                                       |                                                 |                        |                |
| SF01-NY01                             | w1-1 00*64 off w1-1                             | 00*64 off d moos       | n/a            |
| w1-1 w1-2                             | w2-1 w2-2 w3-1                                  | w3-2 w4-1 w4-2         |                |
| Save                                  | VT100 9600 8·N·1 S                              | CROLL CAPS NUM Capture | Print echo     |

Figure 4-30. WAN Unit Options

#### TS/BW

The first Time Slot/Bandwidth column shows the different time slots of **w1-1** that will be assigned to this pass-through connection. Figure 4-31 shows the selection of time slots 8 to time slot 12 of **w1-1** assigned to the start of the connection. Any number of time slots from 1 to **24** is allowed for T1 transmission. Or, time slots 1 to **15** and **17** to **31** are allowed for E1 operations. *The bandwidth is automatically assigned*.

Make your selection by using the space bar and arrow keys. The arrow key moves from slot to slot, and the space bar toggles between selecting and deselecting a time slot.

| ile <u>E</u> dit <u>V</u> iew <u>C</u> all | System - HyperTerminal<br>Iransfer Help<br>미관 룹           |                       | _ [ <b>_</b>   × |
|--------------------------------------------|-----------------------------------------------------------|-----------------------|------------------|
| unknown                                    | C1 CPU XCON                                               | Rev BO-0 Ser 06449    | 09-28-99 12:43   |
| page: 1 of 1                               |                                                           |                       |                  |
| CIRCUIT ID                                 | W/U TS/BW TEST W/U                                        | TS/BW TEST TYPE TC    | CNV              |
|                                            |                                                           |                       |                  |
|                                            |                                                           |                       |                  |
|                                            |                                                           |                       |                  |
|                                            |                                                           |                       |                  |
|                                            |                                                           |                       |                  |
| SF01-NY01                                  |                                                           | 00*64 off d moos      | n/a              |
| 1234567                                    | 1 1 1 1 1 1 1 1 1 1 2<br>8 9 0 1 <u>2</u> 3 4 5 6 7 8 9 0 |                       |                  |
|                                            | × × × × ×                                                 |                       |                  |
| Save                                       |                                                           |                       |                  |
| onnected 2:11:10                           | VT100 9600 8-N-1 SC                                       | ROLL CAPS NUM Capture | Print echo       |

Figure 4-31. Time Slot and Bandwidth Options

#### TEST

The first Test column allows you to select the test pattern to be applied to this circuit in the direction of the first WAN link specified. Figure 4-31 shows the options, which you can select by highlighting the choice and pressing <Enter>. The choices are **off** (no testing); **all 0** (all zeros); **all 1** (all ones); **m\_oos** (Multiplexer Out Of Sync); **1:1** ("one-to-one" pattern, where a 1 is followed by a zero); **1:7** ("one-to-seven" pattern, where a 1 is followed by seven zeros); **lpbk** (loopback); **300 Hz** (steady 300 Hz tone); **1KHz** (steady 1 kHz tone); and **3KHz** (steady 3 kHz tone).

When the circuit is saved, the system will send the selected pattern toward the first end of the circuit on each time slot, to facilitate testing. When circuit testing is finished, reset the Test field to the "**off**" position. The **lpbk** (loopback) option loops the circuit back toward the first WAN link specified.

If you have a voice cross-connect circuit (with or without signaling), you can access these capabilities from the WAN Cross-Connect Screen. See the review at the end of this section for more information.

| unknown    | C1               | CPU XCON      | R       | ev BO-O Se | er 06449 | 09-28-99 12:43 |
|------------|------------------|---------------|---------|------------|----------|----------------|
| page: 1 of |                  |               |         |            |          |                |
|            |                  | TS/BW TEST    | W/U T:  | S/BW TEST  | ТҮРЕ ТС  | CNV            |
|            |                  |               |         |            |          |                |
|            |                  |               |         |            |          |                |
|            |                  |               |         |            |          |                |
|            |                  |               |         |            |          |                |
|            |                  |               |         | 0+64 -66   |          |                |
| SF01-NY01  |                  | 1 1 1 1 1 1 1 | 1 1 2 2 |            | d moos   | n/a            |
| 123456     | 78901<br>x x x x | 234567        | 8901    | 234        |          |                |

Figure 4-32. Test Options

#### W/U

The second WAN Unit column is the T1/E1 link in which the pass-through connection ends. The options are all of the WAN cards and ports. If a WAN card is not present in the W/U selected, an error message is generated. Figure 4-32 shows the selection of W 3-2.

#### TS/BW

The second Time Slot/Band Width column shows the different time slots from WAN 3-2 that will be assigned to this pass-through connection. Figure 4-32 shows the selection of 5 time slots from WAN 3-2 assigned to the end of the connection. Any number of time slots from **1-24** would be accepted for T1 operations and from **1-15 and 17-31** for E1 operations. The bandwidth is automatically assigned.

Make your selection with the space bar and arrow keys. The arrow key moves from slot to slot, and the space bar toggles between selecting and deselecting the time slot. *The number of DS0 time slots assigned to this half of the cross-connect circuit must equal the number assigned to the other. Otherwise, the system will reject the connections and generate an error message.* 

#### TEST

The second Test column lets you select the test pattern to be applied to this circuit toward the second WAN link specified. Figure 4-32 shows the option set to **off**. Like the previous Test column, the choices are **off** (no testing); **all 0** (all zeros); **all 1** (all ones); **m\_oos** (Multiplexer Out Of Synchronization); **1:1** (a 1 followed by one zero); **1:7** (a zero is followed by a 1 and six more zeros); **lpbk** (loopback); **300 Hz** (steady 300 Hz tone); **1KHz** (steady 1 kHz tone); and **3KHz** (steady 3 kHz tone).

When the circuit is saved, the system will send the selected pattern toward the second end of the circuit on each time slot, to facilitate testing. When circuit testing is finished, reset the Test field to **off**. The Loopback (**lpbk**) option loops the circuit back toward the first WAN link specified.

Users dealing with a voice cross-connect circuit (with or without signaling) can access capabilities from the WAN cross-connect screen. See the review at the end of this section.

#### TYPE

The Type column selects the type of pass-through circuit, as shown in Figure 4-32. The choices are **v** (voice); **v&s** (voice with signaling), and **d** (data). Use v for a voice circuit that does not require trunk conditioning. Use **v&s** for a voice circuit with signaling. This option preserves A/B (robbed-bit) signaling on the selected time slots and provides trunk conditioning. Use **d** for data circuits, which also support trunk conditioning.

| Integrated Access S<br>le Edit View Call I<br>DB (B) (B) (B) (B) (B) (B) (B) (B) (B) (B |                |                              |                |
|-----------------------------------------------------------------------------------------|----------------|------------------------------|----------------|
| unknown                                                                                 | C1 CPU XCON    | Rev BO-O Ser 06449           | 09-28-99 12:44 |
| page: 1 of 1<br>CIRCUIT ID                                                              | W/U TS/BW TEST | W/U TS/BW TEST TYPE TC       | CNV            |
| CIRCUII ID                                                                              | w/0 15/DW 1E51 | W/U IS/DW IESI IYYE IC       | CINV           |
|                                                                                         |                |                              |                |
|                                                                                         |                |                              |                |
|                                                                                         |                |                              |                |
|                                                                                         |                |                              |                |
| SF01-NY01                                                                               | w1-1 05*64 off | w1-1 00*64 off <b>d</b> moos | n/a            |
|                                                                                         | •              |                              |                |
| v v&s <u>d</u><br>Save                                                                  |                |                              |                |
|                                                                                         |                | SCROLL CAPS NUM Capture      |                |

Figure 4-33. Cross-Connect Circuit Type Selection

#### TC

You can define the pattern to be transmitted on a cross-connected circuit if one of the circuit's two WAN links fails. This is known as Trunk Conditioning (TC), and the available selections depend on the Type column setting.

If the Type setting is **d** (data), no TC choice is available and the system automatically shows **moos**. An example of this is shown as Figure 4-33.

If the Type setting is **v&s** (voice with signaling), the TC choices are shown in Figure 4-34. They are as follows: **user** (user-defined bit pattern), **e&m** (trunk signaling), **fxsl** (foreign exchange station-loop-start), **fxsg** (foreign exchange station ground-start), **fxsd** (foreign exchange station-defined network), **plar** (private-line automatic ringdown), **dpo** (dial-pulse originating), **fxol** (foreign exchange office loop-start), **fxog** (foreign exchange office ground-start), **fxod** (foreign exchange office-defined network), **dpt** (dial-pulse terminating) and **mrd** (manual ringdown).

If you choose **user**, also enter a two-digit hexadecimal code for the bit pattern to be sent in each direction. Each digit can be from 0 to 9 or a to f. Figure 4-35 shows a typical signaling bit pattern entry screen.

For  $\mathbf{v}$  (voice), no TC choice is available, so the system always shows  $\mathbf{n/a}$  (not applicable). This is shown as Figure 4-36.

| Integrated Access Sy       File     Edit       View     Call       Ira       Call       Call | ansfer <u>H</u> elp |                                                  |                |
|----------------------------------------------------------------------------------------------|---------------------|--------------------------------------------------|----------------|
| unknown<br>page: 1 of 1                                                                      | C1 CPU XCON         | Rev BO-O Ser 06449                               | 09-28-99 12:45 |
| CIRCUIT ID 5                                                                                 | 0/U TS/BW TEST W/U  | TS/BW TEST TYPE TC                               | CNV            |
|                                                                                              |                     |                                                  |                |
|                                                                                              |                     |                                                  |                |
|                                                                                              |                     |                                                  |                |
|                                                                                              |                     | 1 00*64 off v&s <mark>e&amp;m</mark><br>e&m idle | no             |
| e&m fxsl f                                                                                   | xsg fxsd plar dp    | o fxol fxog fxod                                 | dpt user mrd   |
|                                                                                              | VT100 9600 8-N-1    | SCROLL CAPS NUM Capture                          | Print echo     |

Figure 4-34. Trunk Conditioning Option Selection

| Integrated Access       File     Edit       View     Call       Call     Sale | <u>T</u> ransfer <u>H</u> elp        | ninal          |                      |             |                |
|-------------------------------------------------------------------------------|--------------------------------------|----------------|----------------------|-------------|----------------|
| unknown<br>page: 1 of 1                                                       | C1 CPU X                             | CON            | Rev BO-O S           | er 06449    | 09-28-99 12:48 |
| CIRCUIT ID                                                                    | W/U TS/BW                            | TEST W/U       | TS/BW TEST           | TYPE TC     | CNV            |
|                                                                               |                                      |                |                      |             |                |
|                                                                               |                                      |                |                      |             |                |
|                                                                               |                                      |                |                      |             |                |
| SF01-NY01<br>TC CGA                                                           | w1-1 05*64<br>user <mark>0x00</mark> | off w1-1<br>us | 00*64 off<br>er 0x00 | vés eém     | no             |
| Enter 2 hex di                                                                | gits: <mark>0</mark>                 |                |                      |             |                |
| Save                                                                          |                                      |                |                      |             |                |
| Connected 2:16:07                                                             | VT100 96                             | 00 8-N-1 SCI   | ROLL CAPS N          | IUM Capture | Print echo     |

Figure 4-35. Signaling Bit Pattern Selection

| unknown                    | C1   | CPU XCON   |            | Rev BO-O S | er 064 | 49  | 09-28-99 12: | 49 |
|----------------------------|------|------------|------------|------------|--------|-----|--------------|----|
| page: 1 of 1<br>CIRCUIT ID |      | TS/BW TEST | ₩/ II      | TS/BW TEST | TYPE   | тс  | CNV          |    |
|                            | w, o | 10,0% 1001 | <i>,</i> 0 | 10,00 1001 |        |     |              |    |
|                            |      |            |            |            |        |     |              |    |
|                            |      |            |            |            |        |     |              |    |
|                            |      |            |            |            |        |     |              |    |
|                            |      |            |            |            |        |     |              |    |
|                            |      |            |            |            |        |     |              |    |
| SF01-NY01                  | w1-1 | 05*64 off  | w1-1       | 00*64 off  | v      | n/a | no           |    |

Figure 4-36. Voice Options Screen

#### CNV

The Conversion (CNV) parameter allows you to request that PCM companding and signaling conversion be performed on this cross-connect circuit. Since these conversions only apply to voice circuits, if the TYPE selected is  $\mathbf{d}$  (data), then the only acceptable value here is  $\mathbf{n/a}$ . Similarly, if the TYPE selected is  $\mathbf{v}$  (voice without signaling), the system will only allow users to request PCM companding conversion. If the TYPE is  $\mathbf{v\&s}$  (voice with signaling), then users can select any combination of companding and/or signaling conversion.

If the TYPE is **v** or **v&s**, the system will first ask users to "Select PCM CONV:" for defining the type of companding conversion users require (see Figure 4-37). The options are no companding conversion (**none**), convert the incoming **A-mu** (A-law signal to mu-law) and convert the incoming **mu-A** (mu-law signal to A-law).

If the TYPE is **v&s**, the system will prompt users to "Select SIG CONV:" for selecting the type of signaling conversion needed (see Figure 4-38). The option **none** (default signaling conversion) is where a bit pattern of "0000" will automatically be converted to "0001" in the T1-to-CEPT E1 direction.

The **ANSI-CCITT** setting will convert the incoming ANSI signaling to CCITT signaling. Conversely, the **CCITT-ANSI** setting will convert the incoming CCITT signaling to ANSI signaling. These two options are complementary (i.e., if either is selected in one direction, the other is automatically selected for the reverse direction).

The **ABCD-ABAB** setting will convert the incoming CEPT signaling to T1 signaling for an ESF or D4 cross-connect. The **ABCD-AB01** option will convert the incoming T1 signaling to CEPT signaling for an ESF or D4 cross-connection. These two options are complementary (if either one is selected in one direction, the other is automatically selected for the reverse direction).

Due to space limitations in the CNV column on the screen, the system will display a summary notation of the choices just made. The possible values are **no** (no conversion), **sig** (signaling is converted, but not the PCM), **pcm** (PCM is converted, but not the signaling) and **p&s** (both signaling and PCM are converted). Figure 4-39 shows those options.

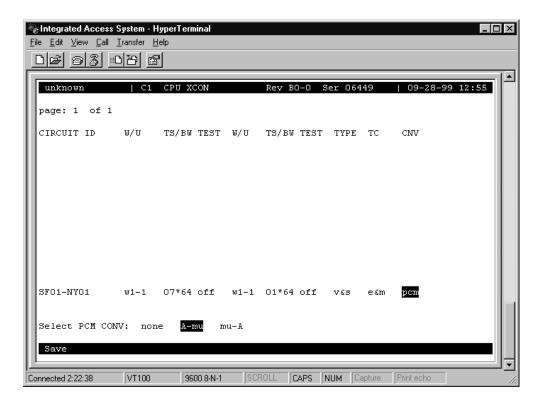

Figure 4-37. Selecting PCM Conversion

| Integrated Access       File     Edit       View     Call       Call     Call       Call     Call |          |                |                   |                   | _ D ×  |
|---------------------------------------------------------------------------------------------------|----------|----------------|-------------------|-------------------|--------|
| unknown                                                                                           | C1 C     | PU XCON        | Rev BO-0 Ser 0644 | 19   09-28-99 12: | 54     |
| page: 1 of 1                                                                                      |          |                |                   |                   |        |
| CIRCUIT ID                                                                                        | ₩/U T    | S/BW TEST W/U  | TS/BW TEST TYPE   | TC CNV            |        |
|                                                                                                   |          |                |                   |                   |        |
|                                                                                                   |          |                |                   |                   |        |
|                                                                                                   |          |                |                   |                   |        |
|                                                                                                   |          |                |                   |                   |        |
|                                                                                                   |          |                |                   |                   |        |
| SF01-NY01                                                                                         | w1-1 O   | 7*64 off w1-1  | 01*64 off v&s     | e&m pcm           |        |
| Select SIG CO                                                                                     | WV: none | ANSI-CCI       | TT CCITT-ANSI A   | ABCD-ABAB ABCD-AB | 01     |
| Save                                                                                              |          |                |                   |                   |        |
| Connected 2:21:43                                                                                 | VT100    | 9600 8-N-1 SCI | ROLL CAPS NUM Car | oture Print echo  | <br>// |

Figure 4-38. Selecting Signaling Conversion

| Integrated Access       File     Edit       View     Call       C     C       C     C |              | <u>H</u> elp  |              |                        |            |       |                | × |
|---------------------------------------------------------------------------------------|--------------|---------------|--------------|------------------------|------------|-------|----------------|---|
| unknown                                                                               | C1           | CPU XCON      |              | Rev BO-O S             | er 064     | 49    | 10-01-99 16:37 |   |
| page: 1 of 1<br>CIRCUIT ID                                                            | ឃ∕ប          | TS/BW TEST    | ឃ∕ប          | TS/BW TEST             | TYPE       | тс    | CNV            |   |
| SF01-NY01                                                                             | w1-1         | 05*64 off     |              | 05*64 off              | v          | n/a   | no             |   |
| SF01-PHX11                                                                            | w1-1<br>w1-1 | 01*64 off     |              | 03*04 011<br>01*64 off | v<br>v&s   | e Sm  | sig            |   |
| SEA4AX                                                                                |              |               | w2-1<br>w3-1 | 01*64 off              | ves<br>ves | e & m | pcm            |   |
| Test                                                                                  | w2-1<br>w2-2 | 01*64 off     | ພ3-1<br>ພ3-2 | 01*64 off              | ves<br>ves | e & m | p&s            |   |
| Add   uPdate                                                                          | dElet        | се   райр   р | cūn I        | View all   T           | ads        | Main  |                |   |
|                                                                                       |              |               |              |                        |            |       |                | • |

Figure 4-39. Typical Completed Circuits

# 4.19 Cross-Connect Actions

Table 4-5 summarizes the actions you can perform from the CPU Cross-Connect Screen. These actions appear at the bottom highlighted line of the screen.

| Action   | Function                                                                          |
|----------|-----------------------------------------------------------------------------------|
| Add      | Allows you to program additional pass-through cross-connects in the system. If    |
|          | mistakes are made during the add process, pressing the up arrow or down arrow     |
|          | key will terminate this operation.                                                |
| uPdate   | Initiated by pressing the "p" key. With this command, users can change any of the |
|          | parameters of a pass-through connection. Use the arrow keys to highlight the area |
|          | to be changed and close the transaction using the " $s$ " (Save) command.         |
| dElete   | Initiated by pressing the "e" key. Use this command to delete existing            |
|          | pass-through connections. The system will prompt users to delete the circuit, and |
|          | the " $\mathbf{y}$ " key must be pressed to complete the transaction.             |
| pgUp     | Initiated by pressing the "u" key. Since the system can handle many different     |
|          | cross-connect circuits, users may exceed a single screen. New pages will be       |
|          | added automatically to accommodate additional circuits. The page count feature    |
|          | at the top of the screen shows the current page and the total amount of           |
|          | cross-connect pages. Use this command to scroll up through the pages of           |
|          | cross-connect information.                                                        |
| pgDn     | Initiated by pressing the "d" key. This action is similar to the pgUp command.    |
|          | Use this command to scroll down through the pages of cross-connect information.   |
| View all | The View all action is initiated by pressing the "v" key. This action is used to  |
|          | access the Broadcast screen discussed in a later section.                         |
| Tads     | Test Access Digroups is a remote test access for data cross connects that pass    |
|          | through the system.                                                               |
| Save     | Once the pass-through connection is defined, pressing "s" (Save) will cause the   |
|          | circuit to be established and will update the WAN cards involved.                 |

 Table 4-5.
 CPU Cross-Connect Screen Actions

To update a cross-connected circuit from the CPU Cross-Connect Screen, highlight the circuit name to be updated, and press "**p**" to invoke the **uPdate** command. Figure 4-40 shows the WAN card in TS (time slot) 8 through 12 being updated. However if the WANs are selected and deleted as shown in Figure 4-41 then the screen in Figure 4-40 will be blank for WAN TS 8 through 12.

| File |    | dit <u>V</u> iew                             | <u>C</u> all <u>1</u> | iystem - HyperTerminal<br>iransfer Help                                                 |                                                                           |                    |                   |                                 | -              |  |
|------|----|----------------------------------------------|-----------------------|-----------------------------------------------------------------------------------------|---------------------------------------------------------------------------|--------------------|-------------------|---------------------------------|----------------|--|
|      |    | w1-1<br>w1-1<br>w1-1<br>w1-1<br>w1-1<br>w1-1 | 1<br>2<br>3<br>4<br>5 | SF01-NY01<br>SF01-NY01<br>SF01-NY01<br>SF01-NY01<br>SF01-NY01<br>SF01-NY01<br>SF01-NY01 | TS<br>13<br>14<br>15<br>16<br>17<br>18<br>9<br>20<br>21<br>22<br>23<br>24 | Re<br>XCON<br>w2-2 | V E3-0<br>TS<br>8 | Ser 23156<br>CIRCUIT_ID<br>Test | 10-01-99 16:43 |  |
|      | Re | fresh                                        | Test                  | t   Main                                                                                |                                                                           |                    |                   |                                 |                |  |

#### Figure 4-40. Updated WAN Card Screen

To delete a cross-connected circuit from the CPU Cross-Connect Screen, highlight the circuit name to be deleted, and press "e" to invoke the **dElete** command. Figure 4-41 shows the deletion process.

| Integrated Access |        |                |           |              |            |               | _ 🗆 × |
|-------------------|--------|----------------|-----------|--------------|------------|---------------|-------|
| DB 93             | 0120 🖻 | 1              |           |              |            |               |       |
| unknown           | C1     | CPU XCON       |           | Rev BO-O S   | er 06449   | 10-01-99 16:4 | £5    |
| page: 1 of 1      | L      |                |           |              |            |               |       |
| CIRCUIT ID        | ឃ/ប    | TS/BW TEST     | ឃ/ប       | TS/BW TEST   | TYPE TC    | CNV           |       |
| SF01-NY01         | w1-1   | 05*64 off      | ໜ3−2      | 05*64 off    | v n/a      | no            |       |
| SF01-PHX11        | w1-1   | 01*64 off      | w2-1      | 01*64 off    | v&s e&m    | sig           |       |
| SEA4AX            | w2-1   | 01*64 off      | w3-1      | 01*64 off    | v&s e&m    | pcm           |       |
| Test              | w2-2   | 01*64 off      | ໜ3−2      | 01*64 off    | v&s e&m    | p&s           |       |
|                   |        |                |           |              |            |               |       |
| Delete Select     |        | ··· · <b>-</b> | orDan - I | View oll   T | oda i Noir |               |       |
|                   |        | e   pgUp   p;  | gDn       | View all   T | ads   Main |               |       |

Figure 4-41. Delete Cross-Connection Screen

## 4.20 Testing Voice Cross-Connects

Voice and data circuits differ in the way the test function is accessed. While you can set up test patterns on data circuits on the cross-connect screen from the System Main Screen, you must use a subscreen of the WAN Cross-Connect Card Screen for circuit testing. Figure 4-42 shows the error message that appears when you attempt to test voice circuits from the CPU Cross-Connect Screen.

| Integrated Access<br>ile Edit View Call |         |                        |         |               |            |             | _ 🗆 × |
|-----------------------------------------|---------|------------------------|---------|---------------|------------|-------------|-------|
| DB 93 -                                 | 19 🖻    | 1                      |         |               |            |             |       |
| unknown                                 | C1      | CPU XCON               |         | Rev BO-O S    | er 06449   | 10-01-99 1  | 6:53  |
| page: 1 of 1                            |         |                        |         |               |            |             |       |
| CIRCUIT ID                              | ឃ/ប     | TS/BW TEST             | ឃ/ប     | TS/BW TEST    | TYPE TC    | CNV         |       |
| SF01-HSTN4C                             | w3-1    | 02*64 off              | w2-2    | 02*64 off     | v&s e&m    | p&s         |       |
| MIFL42A-SF01                            | w2-1    | 01*64 off              | ໜ3–1    | 01*64 off     | d moo:     | s n/a       |       |
| NY66-WDC18a                             | w2-1    | 01*64 off              | w2-2    | 01*64 off     | v&s e&m    | p&s         |       |
|                                         |         |                        |         |               |            |             |       |
| SF01-HSTN4C                             | w3-1    | 02*64 <mark>off</mark> | w2-2    | 02*64 off     | vés eém    | p&s         |       |
| Channel test i<br>Save                  | s avail | able from W <i>i</i>   | AN XCON | í screen. Pre | ss any key | to continue | ·     |

#### Figure 4-42. Typical Message on a CPU Cross-Connect Screen

Figure 4-43 shows the WAN Cross-Connect Screen for the voice circuit used in this example. Place the cursor over the selected circuit and press the "t" key to bring up the Test Screen shown in Figure 4-44. This screen now splits the circuit into two parts, with the location acting as the midpoint. The first column of test parameters will apply to that portion of the circuit on port w2-1, time slot 13. The second column of test parameters will apply to that portion of the circuit on port w2-2, time slot 13.

Table 4-6 lists the test parameters and their available and default values.

| Integrated Access Sy       File     Edit       View     Call       Image: Constraint of the second second secon | ansfer <u>H</u> elp                                            |                                                                                           |                     |                                        |                |
|----------------------------------------------------------------------------------------------------|----------------------------------------------------------------|-------------------------------------------------------------------------------------------|---------------------|----------------------------------------|----------------|
| unknown           TS XCON TS           1 w3-1 1           2 w3-1 2           3           4           5           6           7           8           9           10           11           12                                                                                                    | W2 CSU+CSU<br>CIRCUIT_ID<br>SF01-HSTN4C<br>SF01-HSTN4C<br>Main | R<br>TS XCON<br>13 ₩2-1<br>14<br>15<br>16<br>17<br>18<br>19<br>20<br>21<br>22<br>23<br>24 | ev E3-O<br>TS<br>13 | Ser 25481<br>CIRCUIT ID<br>NY66-WDC18a | 10-04-99 11:41 |

Figure 4-43. Highlighted Circuit on a WAN Cross-Connect Screen

| Integrated Access                           | System - HyperTerminal        |                |
|---------------------------------------------|-------------------------------|----------------|
| <u>File E</u> dit <u>V</u> iew <u>C</u> all | <u>T</u> ransfer <u>H</u> elp |                |
| 02 93 :                                     | 0 29 🔊                        |                |
|                                             |                               | <u>.</u> ا     |
| unknown                                     |                               | 10-04-99 11:44 |
|                                             | w2-1 ts13                     | w2-2 ts13      |
| TX ABCD                                     | mon                           | mon            |
| PATTERN                                     | off                           | off            |
|                                             |                               |                |
| MON TX ABCD                                 | 0000                          | 0101           |
| MON RX ABCD                                 | 1111                          | 1111           |
| CONVERSION                                  | p&s                           | p&s            |
| TYPE                                        | V&S                           | Vés            |
| WAN STATE                                   | stdby                         | stdby          |
|                                             |                               |                |
|                                             |                               |                |
|                                             |                               |                |
|                                             |                               |                |
|                                             |                               |                |
|                                             |                               |                |
|                                             |                               |                |
|                                             |                               |                |
|                                             |                               |                |
|                                             |                               |                |
| Save   Undo                                 | Refresh   Main                |                |
|                                             |                               |                |

Figure 4-44. Typical Test Screen and ABCD Bit Options

| Table 4-6 | WAN | <b>Cross-Connect</b> | Test Sci | reen Option | Settings and | d Defaults |
|-----------|-----|----------------------|----------|-------------|--------------|------------|
|-----------|-----|----------------------|----------|-------------|--------------|------------|

| Parameter   | User Options                             | Default |
|-------------|------------------------------------------|---------|
| Tx ABCD     | mon set                                  | mon     |
| PATTERN     | off all 0 all 1 m_oos 1:1 1:7 lpbk 300Hz | off     |
|             | 1KHz 3KHz                                |         |
| MON Tx ABCD | information only-no user options         |         |
| MON Rx ABCD | information only-no user option          |         |
| CONVERSION  | information only-no user option          |         |
| TYPE        | information only-no user option          |         |
| WAN STATE   | information only-no user option          |         |

#### **Tx ABCD BITS**

The Transmit ABCD bit parameter has two options: **mon** (allowing you to observe the bit pattern being sent on the transmit side of the line), and **set** (to choose a different pattern for testing that portion of the circuit). Choosing **set** brings up a small four-character window at the bottom of the screen, where you can type in a new pattern of ones and zeros.

Figure 4-45 shows a diagram of the test process. When Tx ABCD for w2-1 is set to **mon**, the w2-1 column reflects the ABCD bits being sent out on w2-1. This pattern should be identical to Rx ABCD on w2-2, unless the conversion table is used. When Tx ABCD for w2-1 is

optioned to **set**, users supplies a bit pattern of four 1s and 0s for the new ABCD bits. The Rx ABCD stream from w2-2 is broken at circle #1, and the new pattern is inserted into the Tx ABCD stream. The same applies for **mon** and **set** for w2-2. The bitstream will be broken at circle 2.

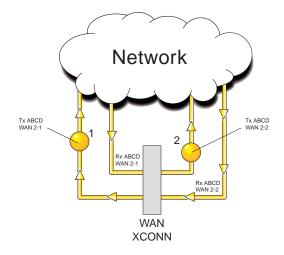

Figure 4-45. Voice Test Diagram

#### PATTERN

The Pattern parameter allows you to choose a test pattern to be transmitted as PCM data on the selected side of the circuit. The options are **off**, **all 0** (zero), **all 1** (one), **m\_oos** (multiplexer out of synchronization), **1:1** (a 1 followed by a zero and then another 1), **1:7** (a zero followed by a 1 and seven zeros, then another 1), **lpbk** (loopback), **300 Hz** (300 Hz tone), **1KHz** (1 kHz tone) and **3KHz** (3 kHz tone). Since Tx ABCD only changes signaling bits, this option allows you to choose the test pattern. You can send a different pattern toward either side of the circuit.

#### Mon Tx ABCD

The Monitor Transmit ABCD bit information field shows the ABCD bit pattern being transmitted on the outbound circuit. You can change it by using the **set** command. *This parameter is for information only*.

#### Mon Rx ABCD

The Monitor Receive ABCD bit information field allows you to observe the bit pattern being received on the inbound circuit. *This parameter is for information only; you cannot change it.* 

#### CONVERSION

The Conversion information field shows users the conversion setting selected from the cross-connect screen. The possible values are **no** (no conversion), **sig** (signaling is converted, but not the PCM), **pcm** (PCM is converted, but not the signaling) and **p&s** (both signaling and PCM are converted). *This parameter is for information only; you cannot change it.* 

#### TYPE

The Type information field show you the type of circuit (**v** for voice or **v**&s for voice and signaling).

#### WAN STATE

The WAN State information field shows the current status of the port. The possible values are **stdby**, **actv**, **test** (the user is actively controlling the circuit), **OOS** (WAN port is Out of Service), and **CGA** (WAN port has a CGA alarm). *This parameter is for information only; you cannot change it*.

## 4.21 Using the Broadcast Option

One of the special features of WAN time slot assignment in cross-connect systems is the ability to copy a data signal and send it to multiple locations without disturbing the original circuit. This feature is called *broadcasting*, which means "multi-cast" (not to be confused with broadcast-quality video transmission).

For example, assume that a major company has a video lecture transmitted from the corporate headquarters in Denver to the sales office in San Francisco. The sales offices in Salt Lake City, Houston, and Phoenix would also like to view the lecture.

The master circuit (Denver to San Francisco) is a two-way circuit (i.e., both ends can send and receive data). The other ends of the broadcast circuits (the sales offices in Salt Lake City, Houston and Phoenix) will only be able to receive the output of the Denver end of the master circuit. That is, they will not be able to participate in the live discussion.

The following series of figures shows how the process works.

Figure 4-46 shows the Main Cross-Connect screen. In this example, T1 circuits connected at the Denver office go to San Francisco (**w1-1**), Houston (**w1-2**), Salt Lake City (**w2-1**), and Phoenix (**w2-2**).

V

*Note:* The screen only shows the cross-connects made from WAN cards to WAN cards, not from user cards to WAN cards.

| <b>Integrated Access</b> <u>File Edit V</u> iew <u>C</u> all |       |               |      |              |        |      |              | _ 🗆 X |
|--------------------------------------------------------------|-------|---------------|------|--------------|--------|------|--------------|-------|
| De 93                                                        |       | 7             |      |              |        |      |              |       |
| unknown                                                      | C2    | CPU XCON      |      | Rev BO-O S   | er 063 | 45   | 10-04-99 11: | 49    |
| page: 1 of 1                                                 |       |               |      |              |        |      |              |       |
| CIRCUIT ID                                                   | ឃ/ប   |               |      |              | TYPE   | TC   | CNV          |       |
| SF-SLC                                                       | _w1-1 | 01*64 off     |      | 01*64 off    | v      | n/a  | no           |       |
| HST-PHX                                                      | w1-2  | 01*64 off     | w2-2 | 01*64 off    | v      | n/a  | no           |       |
|                                                              |       |               |      |              |        |      |              |       |
| Add   uPdate                                                 | dElet | e   pgUp   p; | gDn  | View all   T | 'ads   | Main |              |       |
|                                                              |       |               |      |              |        |      |              |       |

Figure 4-46. Typical Main Cross-Connect Screen

Broadcast circuits can be initiated, updated, or deleted only from the broadcast screen.

To access the Broadcast option, press "v" (for **View all**) in the Main Cross-Connect Screen. The All Circuits Screen of Figure 4-47 appears. In addition to the WAN card-to-WAN card cross-connects, this screen also shows all user card-to-WAN card time slot assignments **for all WAN cards.** 

Because this screen shows all WAN time slots that are either assigned to user cards or cross-connected to other time slots, it may be filled with data.

| Integrated Access |                |             |      |            |         |      |                | IX |
|-------------------|----------------|-------------|------|------------|---------|------|----------------|----|
|                   | <u>) 121</u> 🖻 |             |      |            |         |      |                |    |
| unknown           | C2             | CPU XCON    |      | Rev BO-O S | er 0634 | 45   | 10-04-99 12:02 |    |
| page: 1 of 1      |                |             |      |            |         |      |                |    |
| CIRCUIT ID        | ឃ/ប            | TS/BW TEST  | W/U  | TS/BW TEST | TYPE    | TC   | CNV            |    |
| SF-SLC            | w1-1           | 01*64 off   | w2-1 | 01*64 off  | v       | n/a  | no             |    |
| HST-PHX           | w1-2           | 01*64 off   | w2-2 | 01*64 off  | v       | n/a  | no             |    |
| new circuit       | w4-1           | 06*64 off   | w1-1 | 06*64 off  | d       | moos | n/a            |    |
| new-circuit       | w4-2           | 06*64 off   | w2-2 | 06*64 off  | d       | moos | n/a            |    |
|                   |                |             |      |            |         |      |                |    |
|                   |                |             |      |            |         |      |                |    |
|                   |                |             |      |            |         |      |                |    |
|                   |                |             |      |            |         |      |                |    |
|                   |                |             |      |            |         |      |                |    |
|                   |                |             |      |            |         |      |                |    |
|                   |                |             |      |            |         |      |                |    |
|                   |                |             |      |            |         |      |                |    |
|                   |                |             |      |            |         |      |                |    |
|                   |                |             |      |            |         |      |                |    |
|                   |                |             |      |            |         |      |                |    |
|                   |                |             |      |            |         |      |                |    |
|                   |                |             |      |            |         |      |                |    |
| Bcast   uPdat     | ন । এছা        | .ete   pgUp | pgDn | Main       |         |      |                |    |
| Dease   urdae     | e   ari        | ece   pgop  | pgpn |            |         |      |                |    |

Figure 4-47. Typical All Circuits Screen

In addition to the two WAN-to-WAN cross-connects shown in Figure 4-46, an HSU circuit from slot U4-1 to the San Francisco T1 circuit (on WAN 1-1), and an HSU circuit from slot U4-2 to Phoenix (on WAN 2-2) are shown in Figure 4-47.

To select the broadcast option, place the cursor over the User card circuit that will be copied. In this case, it will be the Denver end of the Denver-to-San Francisco link on WAN 1-1. Then, press the "**b**" (**Bcast**) key from the actions at the bottom of the screen.

The screen of Figure 4-47 shows the dynamics of the first copy of that circuit. Press the <Enter> key to access and modify the connection options.

|             | 1 22 | CPU XCON   |      | Rev BO-O S | 0624    | _    | 1 10 04 00 12-06 |
|-------------|------|------------|------|------------|---------|------|------------------|
| unknown     | C2   | CPU XCON   |      | REV BU-U S | er 0634 | 5    | 10-04-99 12:06   |
| age: 1 of 1 | L    |            |      |            |         |      |                  |
| IRCUIT ID   | ឃ/ប  | TS/BW TEST | ឃ/ប  | TS/BW TEST | TYPE '  | гс   | CNV              |
| F-SLC       | w1-1 | 01*64 off  | w2-1 | 01*64 off  | v i     | n/a  | no               |
| ST-PHX      | w1-2 | 01*64 off  | w2-2 | 01*64 off  | v i     | n/a  | no               |
| ew_circuit  | w4-1 | 06*64 off  | w1-1 | 06*64 off  | d 1     | noos | n/a              |
| ew-circuit  | w4-2 | 06*64 off  | w2-2 | 06*64 off  | d 1     | noos | n/a              |
|             |      |            |      |            |         |      |                  |
|             |      |            |      |            |         |      |                  |
|             |      |            |      |            |         |      |                  |
| ew circuit  | w4-1 | 06*64 off  | w1-1 | 00*64 off  | b/d i   | n/a  | n/a              |

Figure 4-48. Typical Add Broadcast Screen

In this example, the broadcast circuit is named "Lecture" for easier identification later, when the circuit will be disconnected.

Figure 4-48 shows the selection of a second destination for the broadcast circuit. In that example, that destination is Salt Lake City, which is accessed through **w2-1**. The time slot selection is shown in Figure 4-48. Press "s" (Save) to save the parameters of the new circuit. Figure 4-51 shows the new circuit, whose type is **b/d** (broadcast/data).

Use similar actions to duplicate this circuit for the other destinations. Figure 4-49 shows the completed circuits.

To disconnect the circuits when the program is finished, highlight the circuit to be disconnected and press the "e" key. The screen shown in Figure 4-53 will appear. Then, select "y" to permanently delete the copied circuit while leaving the original circuit intact.

| Integrated Access S<br>le Edit View Call ] | ransfer <u>H</u> | elp           |      |            |          |                 |                | - 🗆  |
|--------------------------------------------|------------------|---------------|------|------------|----------|-----------------|----------------|------|
| unknown                                    | C2               | _<br>CPU XCON |      | Rev BO-O   | Ser 0634 | 15              | 10-04-99 12:07 |      |
| page: 1 of 1                               |                  |               |      |            |          |                 |                |      |
| CIRCUIT ID                                 | ឃ/ប              | TS/BW TEST    | ឃ/ប  | TS/BW TEST | TYPE     | TC              | CNV            | 11   |
| SF-SLC                                     | w1-1             | 01*64 off     | w2-1 | 01*64 off  | v        | n/a             | no             | - 11 |
| HST-PHX                                    | w1-2             | 01*64 off     | w2-2 | 01*64 off  | v        | n/a             | no             |      |
| new circuit                                | w4-1             | 06*64 off     | w1-1 | 06*64 off  | d        | moos            | n/a            | - 11 |
| new-circuit                                | w4-2             | 06*64 off     | w2-2 | 06*64 off  | d        | moos            | n/a            |      |
| Lecture                                    | w4-1             | 06*64 off     | w1-1 | 00*64 off  | b/d      | n/a             | n/a            |      |
| w1-1 w1-2                                  | w2-1             | w2-2          | w3–1 | w3-2 w4    | -1 w4    | <del>1</del> -2 |                |      |
| Save                                       |                  |               |      |            |          |                 |                |      |

Figure 4-49. Typical "To" Destination Selection

| unknown      | C2          | CPU XCON                  |        | Rev BO-O               | Ser 06345 | 10-04-99 12:09 |
|--------------|-------------|---------------------------|--------|------------------------|-----------|----------------|
| page: 1 of 1 |             |                           |        |                        |           |                |
| CIRCUIT ID   | ឃ∕ប         | TS/BW TEST                | ឃ/ប    | TS/BW TEST             | TYPE TO   | CNV            |
| SF-SLC       | w1-1        | 01*64 off                 | w2-1   | 01*64 off              | v n/a     | no             |
| IST-PHX      | w1-2        | 01*64 off                 | w2-2   | 01*64 off              | v n/a     | no             |
| new_circuit  | w4-1        | 06*64 off                 | w1 - 1 | 06*64 off              | d moos    | n/a            |
| new-circuit  | w4-2        | 06*64 off                 | w2-2   | 06*64 off              | d moos    | n/a            |
|              |             |                           |        |                        |           |                |
| lecture      | w4-1<br>1 1 | 06*64 off<br>.1 1 1 1 1 1 |        | 00*64 off<br>2 2 2 2 2 | b/d n/a   | n/a            |
|              |             |                           |        | 1234                   |           |                |

Figure 4-50. Typical Time Slot Selection

|        | ted Access 9<br>⊻iew <u>C</u> all ] |         |         | inal |      |       |       |        |      | _              |     |
|--------|-------------------------------------|---------|---------|------|------|-------|-------|--------|------|----------------|-----|
|        | 93 0                                | 121 🖻   | IJ      |      |      |       |       |        |      |                |     |
| unkn   | own                                 | C2      | CPU X   | CON  | -    | Rev B | )-0 S | er 063 | 45   | 10-04-99 12:10 | ┓┝┙ |
| page:  | 1 of 1                              |         |         |      |      |       |       |        |      |                |     |
| CIRCU  | IT ID                               | ឃ/ប     | TS/BW   | TEST | ឃ/ប  | TS/BW | TEST  | TYPE   | TC   | CNV            |     |
| SF-SL  | с                                   | w1-1    | 01*64   | off  | w2-1 | 01*64 | off   | v      | n/a  | no             |     |
| HST-PI | нх                                  | w1-2    | 01*64   | off  | w2-2 | 01*64 | off   | v      | n/a  | no             |     |
| new_c: | ircuit                              | w4-1    | 06*64   | off  | w1-1 | 06*64 | off   | d      | moos | n/a            |     |
| new-c: | ircuit                              | w4-2    | 06*64   | off  | w2-2 | 06*64 | off   | d      | moos | n/a            |     |
| Lectu  | re                                  | w4-1    | 06*64   | off  | w2-1 | 06*64 | off   | b/d    | n/a  | n/a            |     |
|        |                                     |         |         |      |      |       |       |        |      |                |     |
| Bcas   | t   uPdat                           | ≘   dEl | ete   ] | ogUp | pgDn | Main  |       |        |      |                | ┛   |

Figure 4-51. Typical Complete Broadcast Circuit

| Integrated Access<br>File Edit View Call |           |             |      |            |          | -              |  |
|------------------------------------------|-----------|-------------|------|------------|----------|----------------|--|
|                                          | <br>181 @ |             |      |            |          |                |  |
| unknown                                  | C2        | CPU XCON    |      | Rev BO-O S | er 06345 | 10-04-99 12:17 |  |
| page: 1 of 1                             |           |             |      |            |          |                |  |
| CIRCUIT ID                               | ឃ/ប       | TS/BW TEST  | ₩/U  | TS/BW TEST | TYPE TC  | CNV            |  |
| SF-SLC                                   | w1-1      | 01*64 off   | w2-1 | 01*64 off  | v n/a    | no             |  |
| HST-PHX                                  | w1-2      | 01*64 off   | w2-2 | 01*64 off  | v n/a    | no             |  |
| new_circuit                              | w4-1      | 06*64 off   | w1-1 | 06*64 off  | d moo    | s n/a          |  |
| new-circuit                              | w4-2      | 06*64 off   | w2-2 | 06*64 off  | d moo    | s n/a          |  |
| Lecture                                  | w4-1      | 06*64 off   | w2-1 | 06*64 off  | b/d n/a  | n/a            |  |
| Lecture                                  | w4-1      | 06*64 off   | w1-2 | 06*64 off  | b/d n/a  | n/a            |  |
| Lecture                                  | w4-1      | 06*64 off   | w2-2 | 06*64 off  | b/d n/a  | n/a            |  |
|                                          |           |             |      |            |          |                |  |
|                                          |           |             |      |            |          |                |  |
|                                          |           |             |      |            |          |                |  |
|                                          |           |             |      |            |          |                |  |
|                                          |           |             |      |            |          |                |  |
|                                          |           |             |      |            |          |                |  |
|                                          |           |             |      |            |          |                |  |
|                                          |           |             |      |            |          |                |  |
|                                          |           |             |      |            |          |                |  |
|                                          |           |             |      |            |          |                |  |
|                                          |           |             |      |            |          |                |  |
| Bcast   uPdat                            | e   dEl   | lete   pgUp | pgDn | Main       |          |                |  |
| J                                        |           |             |      |            |          |                |  |

**Figure 4-52. Three Broadcast Circuits** 

| unknown      | C2   | CPU XCON   |      | Rev BO-O S | er 063 <sup>.</sup> | 45   | 10-04-99 12:19 |
|--------------|------|------------|------|------------|---------------------|------|----------------|
| page: 1 of 1 |      |            |      |            |                     |      |                |
| CIRCUIT ID   | W/U  | TS/BW TEST | W/U  | TS/BW TEST | TYPE                | TC   | CNV            |
| SF-SLC       | w1-1 | 01*64 off  | w2-1 | 01*64 off  | v                   | n/a  | no             |
| HST-PHX      | w1-2 | 01*64 off  | w2-2 | 01*64 off  | v                   | n/a  | no             |
| new_circuit  | w4-1 | 06*64 off  | w1-1 | 06*64 off  | d                   | moos | n/a            |
| new-circuit  | w4-2 | 06*64 off  | w2-2 | 06*64 off  | d                   | moos | n/a            |
| Lecture      | w4-1 | 06*64 off  | w2-1 | 06*64 off  | b/d                 | n/a  | n/a            |
| Lecture      | w4-1 | 06*64 off  | w1-2 | 06*64 off  | b/d                 | n/a  | n/a            |
| Lecture      | w4-1 | 06*64 off  | w2-2 | 06*64 off  | b/d                 | n/a  | n/a            |
|              |      |            |      |            |                     |      |                |
|              |      |            |      |            |                     |      |                |
|              |      |            |      |            |                     |      |                |
|              |      |            |      |            |                     |      |                |
|              |      |            |      |            |                     |      |                |
|              |      |            |      |            |                     |      |                |

Figure 4-53. Typical Deleted Broadcast Circuit

### 4.21.1 WAN Link to WAN Link

Circuits from a WAN link to another WAN link can also be duplicated from the broadcast screen. Use the same procedure to establish multiple connections for WAN-to-WAN circuits.

In Figure 4-49, highlighting the WAN link circuit on slot w1-1 allows you to cross-connect duplicate information to any other WAN link.

### 4.21.2 Broadcast Screen Actions

Table 4-7 lists the actions you can perform in the Broadcast Screen. These actions appear on the bottom highlighted line of that screen.

| Action | Function                                                                    |
|--------|-----------------------------------------------------------------------------|
| Bcast  | Bcast allows users to program additional broadcast cross-connects in the    |
|        | system. If mistakes are made during the add process, pressing the up arrow  |
|        | or down arrow key will terminate this operation.                            |
| uPdate | The uPdate action is initiated by pressing the "p" key. With this command,  |
|        | users can change any of the parameters of a broadcast connection. Use the   |
|        | arrow keys to highlight the area to be changed and close the transaction    |
|        | using the "s" (Save) command.                                               |
| dElete | The dElete action is initiated by pressing the "e" key. Use this command to |
|        | delete existing broadcast connections. The system will prompt users to      |
|        | delete the circuit, and the "y" key must be pressed to complete the         |
|        | transaction.                                                                |
| pgUp   | The pgUp (Page Up) action is initiated by pressing the "u" key. Since the   |
|        | system can handle many different circuits, users may fill the screen        |
|        | allotment for data. New pages will be added automatically to                |
|        | accommodate additional circuits. The page count feature at the top of the   |
|        | screen shows users the current page and the total amount of pages of        |
|        | information. Use this command to scroll up through the pages of             |
|        | cross-connect information.                                                  |
| pgDn   | The pgDn (Page Down) action is initiated by pressing the "d" key. This      |
|        | action is similar to the pgUp command. Use this command to scroll down      |
|        | through the pages of cross-connect information.                             |
| Main   | Pressing "m" (Main) will return users to the cross-connect screen.          |

#### **Table 4-7. Broadcast Screen Actions**

## 4.21.3 Test Access Digroups (TADS)

The Test Access Digroups (TADS) is a remote test access for data cross connects that pass through the system according to publication TR-TSY-00033, Issue #1, June 1986.

A test center can access the system and assign split intrusive or non-intrusive monitor testing circuits between the unit and the test center via another WAN link. For the purpose of this discussion on Test Access Digroups, the figures show a 64kbps data circuit between Fremont, CA. and Jacksonville, FL. Figure 4-54 shows the cross-connect screen with the data circuits connected.

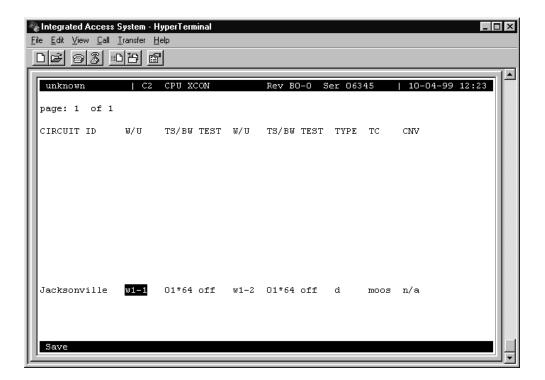

Figure 4-54. The TADS screen

In Figure 4-54, the data circuit called "Jacksonville" is connected on a single time slot between WAN1-1 and WAN1-2.

### 4.21.4 Monitor Circuit

With the monitor circuit, the data test center (by remote access) creates a "hitless" monitor connection (i.e.,one that can be created, maintained and dropped without affecting the information on the circuit being tested) between the data test center and the Node\_1 Device.

Highlighting the desired circuit and pressing the "N" key brings up the add monitor circuit screen shown in Figure 4-55.

| Integrated Access         File       Edit         View       Call         Call       Call | <u>T</u> ransfer <u>I</u> | <u>H</u> elp |      |            |        |            |                |  |
|-------------------------------------------------------------------------------------------|---------------------------|--------------|------|------------|--------|------------|----------------|--|
| unknown<br>page: 1 of 1                                                                   | C2                        | CPU XCON     | -    | Rev BO-O S | er 063 | 45         | 10-04-99 12:24 |  |
| CIRCUIT ID<br>Jacksonville                                                                | •                         |              |      | •          |        | TC<br>moos | CNV<br>n/a     |  |
|                                                                                           |                           |              |      |            |        |            |                |  |
| new_circuit<br>Save                                                                       | w1-1                      | 00*64 off    | w1-1 | 00*64 off  | d      | moos       | n/a            |  |

#### Figure 4-55. The Add Monitor Circuit Screen

Cross connect information is added in a similar fashion to the Add Broadcast screen mentioned previously. Figure 4-56 shows the completed monitor circuit.

| Integrated Access S<br>jie <u>E</u> dit <u>V</u> iew <u>C</u> all ] | System - HyperTerminal<br>Transfer <u>H</u> elp |                               |       |
|---------------------------------------------------------------------|-------------------------------------------------|-------------------------------|-------|
| 0693                                                                | e e                                             |                               |       |
| unknown                                                             | C2 CPU XCON                                     | Rev BO-O Ser 06345   10-04-99 | 13:31 |
| page: 1 of 1                                                        |                                                 |                               |       |
| CIRCUIT ID                                                          | W/U TS/BW TEST                                  | W/U TS/BW TEST TYPE TC CNV    |       |
| Jacksonville                                                        | w1-1 01*64 off                                  | w1-2 01*64 off d moos n/a     |       |
| monitor ckt                                                         | w1-2 01*64 off                                  |                               |       |
| monitor_ckt                                                         | w1-1 01*64 off                                  | w2-1 01*64 off d moos n/a     |       |
|                                                                     |                                                 |                               |       |
| Add   uPdate                                                        | dElete   pgUp   p                               | pgDn   View all   Tads   Main |       |

Figure 4-56. Completed Monitor Circuit

Figure 4-57 shows a diagram of how the Monitor circuit splits the original cross connect circuit for testing.

Notice how the test circuit uses two 64kbps WAN time slots, one for the transmit side and one for the receive side of the line.

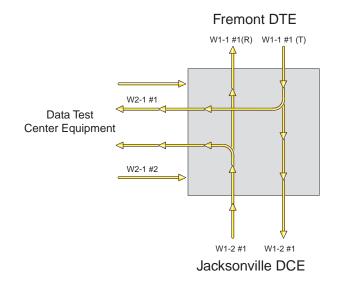

Figure 4-57. Monitor Circuit Diagram

### 4.21.5 Split Circuit

Pressing the "L" command from the Menu of Actions allows you to split the circuit through the data test center equipment. New circuit information is added in the same way as with the monitor circuit.

With the Split Circuit, the data test center splits the circuit and connects it to their equipment. Unlike the Monitor test circuit, the Split test circuit is intrusive and all transmit and receive data must pass through the equipment at the data test center.

Figure 4-58 shows the TADS screen with a split circuit completed. It uses two 64kbps time slots (like the Monitor circuit). Figure 4-59 shows a diagram of the split test circuit.

| unknown       C2       CPU XCON       Rev BO-O       Ser 06345       10-04-99 13:41         page: 1 of 1         CIRCUIT ID       FACILITY       TEST       EQUIPMENT       TEST       TYPE       TC       CNV         Jacksonville       Ø1=2       01*64 sp1       w1-2       01*64 sp1       d       moos n/a         split ckt       w1-1       01*64 off       w1-2       01*64 off       s/d       moos n/a         split ckt       w1-2       01*64 off       w2-1       01*64 off       s/d       moos n/a |   | Integrated Access |          | lelp    | nal        |          |        |        |      |               |  |
|----------------------------------------------------------------------------------------------------|---|-------------------|----------|---------|------------|----------|--------|--------|------|---------------|--|
| CIRCUIT ID FACILITY TEST EQUIPMENT TEST TYPE TC CNV<br>Jacksonville <u>w1-1</u> 01*64 spl w1-2 01*64 spl d moos n/a<br>split ckt w1-1 01*64 off w1-2 01*64 off s/d moos n/a                                                                                                    |   | unknown           | C2       | CPU XCO | ON         | Rev BC   | )-0 S  | er 063 | 45   | 10-04-99 13:4 |  |
| Jacksonville <b>w1-1</b> 01*64 spl w1-2 01*64 spl d moos n/a<br>split ckt w1-1 01*64 off w1-2 01*64 off s/d moos n/a                                                                                                    |   | page: 1 of 1      |          |         |            |          |        |        |      |               |  |
| split ckt w1-1 01*64 off w1-2 01*64 off s/d moos n/a                                                                                                    | Ш | CIRCUIT ID        | FACILI   | тү л    | TEST EQUI  | PMENT    | TEST   | TYPE   | TC   | CNV           |  |
|                                                                                                    | Ш | Jacksonville      | w1-1     | 01*64 s | spl w1-2   | 01*64    | spl    | d      | moos | n/a           |  |
| split ckt w1-2 01*64 off w2-1 01*64 off s/d moos n/a                                                                                                    | Ш |                   |          |         |            |          |        |        | moos | n/a           |  |
|                                                                                                    | Ш | split ckt         | w1-2     | 01*64 c | off w2-1   | 01*64    | off    | s/d    | moos | n/a           |  |
|                                                                                                    | Ш |                   |          |         |            |          |        |        |      |               |  |
|                                                                                                    | Ш |                   |          |         |            |          |        |        |      |               |  |
|                                                                                                    | Ш |                   |          |         |            |          |        |        |      |               |  |
|                                                                                                    | Ш |                   |          |         |            |          |        |        |      |               |  |
|                                                                                                    | Ш |                   |          |         |            |          |        |        |      |               |  |
|                                                                                                    | Ш |                   |          |         |            |          |        |        |      |               |  |
|                                                                                                    | Ш |                   |          |         |            |          |        |        |      |               |  |
|                                                                                                    | Ш |                   |          |         |            |          |        |        |      |               |  |
|                                                                                                    | Ш |                   |          |         |            |          |        |        |      |               |  |
|                                                                                                    | Ш |                   |          |         |            |          |        |        |      |               |  |
|                                                                                                    |   |                   |          |         |            |          |        |        |      |               |  |
|                                                                                                    | Ш |                   |          |         |            |          |        |        |      |               |  |
|                                                                                                    |   |                   |          |         |            |          |        |        |      |               |  |
| moNitor   spLit   Release   Tla   pgUp   pgDn   Main                                                                                                    |   | moNitor   spl     | .it   Re | lease   | Tla   pgUj | o   pgDr | n   Ma | in     |      |               |  |

Figure 4-58. TADS Screen with Split Circuits

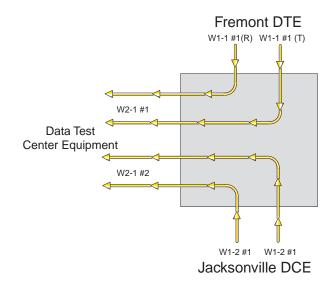

Figure 4-59. Split Circuit Diagram

#### 4.21.6 Release

Pressing the "**R**" (**Release**) command allows you to release the circuit from the data test equipment. The system will verify the action desired with a yes/no question.

With the Release Circuit, the Data Test Center removes the connection between the circuit being tested and restores the circuit to its pre-accessed state.

Figure 4-60 shows the TADS screen with the release verification.

| <b>Integrated Access</b><br><u>File Edit View C</u> all |            |           |            |        |        |      |               | <u>- 🗆 ×</u> |
|---------------------------------------------------------|------------|-----------|------------|--------|--------|------|---------------|--------------|
| DF 93                                                   | 0120 🖻     |           |            |        |        |      |               |              |
| unknown                                                 | C2   C     | PU XCON   | Rev B      | 0-0 S  | er 063 | 45   | 10-04-99 13:4 | 12           |
| page: 1 of 1                                            |            |           |            |        |        |      |               |              |
| CIRCUIT ID                                              | FACILITY   | TEST      | EQUIPMENT  | TEST   | TYPE   | TC   | CNV           |              |
| Jacksonville                                            | w1-1 O     | 1*64 spl  | w1-2 01*64 | spl    | d      | moos | n/a           |              |
|                                                         |            | 1*64 off  |            |        |        | moos | n/a           |              |
| split ckt                                               | w1-2 O     | 1*64 off  | w2-1 01*64 | off    | s/d    | moos | n/a           |              |
|                                                         |            |           |            |        |        |      |               |              |
|                                                         |            |           |            |        |        |      |               |              |
|                                                         |            |           |            |        |        |      |               |              |
|                                                         |            |           |            |        |        |      |               |              |
|                                                         |            |           |            |        |        |      |               |              |
|                                                         |            |           |            |        |        |      |               |              |
|                                                         |            |           |            |        |        |      |               |              |
|                                                         |            |           |            |        |        |      |               |              |
|                                                         |            |           |            |        |        |      |               |              |
|                                                         |            |           |            |        |        |      |               |              |
|                                                         |            |           |            |        |        |      |               |              |
|                                                         |            |           |            |        |        |      |               |              |
| Restore Selec                                           | ted Circui | t (v/n)?  |            |        |        |      |               |              |
|                                                         |            | - ,,,, -  |            |        |        |      |               |              |
| moNitor   sp                                            | Lit   Rele | ase   Tla | pgUp   pgD | n   Ma | in     |      |               |              |
|                                                         |            |           |            |        |        |      |               |              |

Figure 4-60. TADS Restore Circuit Screen

### 4.21.7 Terminate and Leave Access

The Terminate and Leave Access (TLA) circuit gives the data test center the capability to terminate one or both directions of transmission on a circuit by inserting an unassigned channel code (0111111) in the outgoing transmission path(s). The TLA feature is useful in circuit provisioning to turn circuits up and down remotely, and in testing multipoint circuits to isolate and remove noisy bridge legs from service.

Figure 4-61 shows the TLA screen with the choice of Monitor (**mon**) or Unassigned Channel Code (**uca**) to be applied to the highlighted circuit. (If TLA had been applied to a Split circuit, the choices would have been **spl** or **uca**.)

|          | rated Access S<br>: <u>V</u> iew <u>C</u> all <u>:</u> |         |       | ninal |       |       |        |        |      |       |         | _ 🗆 |
|----------|--------------------------------------------------------|---------|-------|-------|-------|-------|--------|--------|------|-------|---------|-----|
| Dø       | 93 -                                                   | 121 🖻   | ×     |       |       |       |        |        |      |       |         |     |
| unki     | nown                                                   | C2      | CPU X | CON   |       | Rev B | )-O S  | er 063 | 45   | 10-04 | -99 13: | 47  |
| page     | : 1 of 1                                               |         |       |       |       |       |        |        |      |       |         |     |
| CIRCI    | UIT ID                                                 | FACILI  | TY    | TEST  | EQUIP | MENT  | TEST   | TYPE   | TC   | CNV   |         |     |
| Jack     | sonville                                               | w1-1    | 01*64 | mon   | w1-2  | 01*64 | mon    | d      | moos | n/a   |         |     |
| moni     | tor ckt                                                | w1-1    | 01*64 | off   | w1-2  | 01*64 | off    | m/d    | moos |       |         |     |
| moni     | tor ckt                                                | w1-2    | 01*64 | off   | w2-1  | 01*64 | off    | m/d    | moos | n/a   |         |     |
|          |                                                        |         |       |       |       |       |        |        |      |       |         |     |
| Jack:    | sonville<br>uac                                        | w1-1    | 01*64 | mon   | w1-2  | 01*64 | mon    | d      | moos | n/a   |         |     |
| 1111-117 | uac                                                    |         |       |       |       |       |        |        |      |       |         | - 1 |
| moN      | itor   spL                                             | it   Re | lease | Tla   | pgUp  | pgDı  | n   Ma | in     |      |       |         | - 1 |

Figure 4-61. TLA Circuit State Screen

| Action  | Function                                                                      |
|---------|-------------------------------------------------------------------------------|
| moNitor | The Monitor command allows the user to create a monitor circuit at the        |
|         | WAN interface. See section above.                                             |
| spLit   | The Monitor command allows the user to create a split circuit at the WAN      |
|         | interface. See section above.                                                 |
| Release | The Release command allows the user to release and restore a split circuit or |
|         | a monitor circuit. See section above.                                         |
| Tla     | The Terminate and Leave Access (TLA) command is the capability to             |
|         | terminate one or both directions of transmission on a circuit. See section    |
|         | above.                                                                        |
| pgUp    | The pgUp (Page Up) action is initiated by pressing the "u" key. Since the     |
|         | system can handle many different TADS circuits, you may fill the screen       |
|         | allotment for data. New pages will be added automatically to accommodate      |
|         | additional circuits. Use this command to scroll up through the pages of       |
|         | TADS information.                                                             |
| pgDn    | The pgDn (Page Down) action is initiated by pressing the "d" key. This        |
|         | action is similar to the pgUp command. Use this command to scroll down        |
|         | through the pages of cross-connect information.                               |
| Main    | Pressing "m" (Main) will return you to the cross-connect screen.              |

### 4.21.8 Signaling and Companding (BCON)

User card ports may or may not have a signaling mode applied to them when assigned to a time slot. Typically, analog voice cards (i.e., E&M, FXO, FXS) will have their analog signaling information converted to digital signaling bits which are then inserted into the digital bitstream. Data card circuits (i.e., HSU, SRU, etc.), on the other hand, do not require the system to perform any signaling processing or conversion.

Unlike DS0s terminating on voice or data cards in the system that will have controlled signaling parameters, circuits that "pass through" your system must have signaling assigned to them by the user. This ensures that the WAN cards either maintain existing signaling patterns as in T1-T1 circuits or change and convert them for circuits going from a T1 to an E1 environment.

In Figure 4-62, time slots 1-8 and 13-18 are connected to user cards and therefore will have signaling automatically turned off or on by the system depending on the type of user ports that are assigned to them. Of the pass-through connections on the other time slots, you can either select signaling or no signaling depending the type of equipment or channel facility on which it is ultimately terminated. For voice circuits, you would probably want to enable signaling, and for data equipment, you would probably want to disable signaling (the default). Further, this screen allows you to request that signaling conversion and/or companding conversion be performed on pass-through circuits.

| un | known |       | W1    | ເສນ+ເສນ | J 80 | 010 Re | ev A0-0 | Ser | 00000   | 12-30-95 0 | 6:45 |
|----|-------|-------|-------|---------|------|--------|---------|-----|---------|------------|------|
| ГS | XCONN | IECT  | BW    | CNV     | TS   | XCONN  | IECT    | BW  | CNV     | 005        | W1   |
| 1  | w1-2  | ts-1  | 64k s | ig no   | 13   | w1-2   | ts-13   | 64k | sig p&s | 005        | F2   |
| 2  | w1-2  | ts-2  | 64k s | ig no   | 14   | w1-2   | ts-14   | 64k | sig p&s |            |      |
| 3  | w1-2  | ts-3  | 64k s | ig no   | 15   | w1-2   | ts-15   | 64k | sig p&s |            |      |
| 4  | w1-2  | ts-4  | 64k s | ig no   | 16   | w1-2   | ts-16   | 64k | sig p&s |            |      |
| 5  | w1-2  | ts-5  | 64k s | ig no   | 17   | w1-2   | ts-17   |     | sig p&s |            |      |
| 6  | w1-2  | ts-6  | 64k s | ig no   | 18   | w1-2   | ts-18   | 64k | sig p&s |            |      |
| 7  | w1-2  | ts-7  | 64k s | ig no   | 19   | w1-2   | ts-19   | 64k | no      |            |      |
| 8  | w1-2  | ts-8  | 64k s | ig no   | 20   | w1-2   | ts-20   | 64k | no      |            |      |
| 9  | w1-2  | ts-9  | 64k   | no      | 21   | w1-2   | ts-21   | 64k | no      |            |      |
| 0  | w1-2  | ts-10 | 64k   | no      | 22   | w1-2   | ts-22   | 64k | no      |            |      |
| 1  | w1-2  | ts-11 | 64k   | no      | 23   | w1-2   | ts-23   | 64k | no      |            |      |
| L2 | w1-2  | ts-12 | 64k   | no      | 24   | w1-2   | ts-24   | 64k | no      |            |      |
|    |       |       |       |         |      |        |         |     |         |            |      |
|    |       |       |       |         |      |        |         |     |         |            |      |
|    |       |       |       |         |      |        |         |     |         |            |      |
|    |       |       |       |         |      |        |         |     |         |            |      |
|    |       |       |       |         |      |        |         |     |         |            |      |

Figure 4-62. WAN Cross-Connect Screen

To change the signaling and/or companding options of a voice circuit on a WAN card using the drop-and-insert mode, place the cursor over the time slot you wish to change and select I (sIgnaling) from the Menu of Actions. Table 4-9 shows the matrix of choices for the handling of signaling, signaling conversion and companding conversion.

| Select Signaling | Select PCM CONV  | Select SIG CONV         | Select SIG<br>TYPE |
|------------------|------------------|-------------------------|--------------------|
|                  |                  | none                    | (no choice)        |
| yes              | none, A-mu, mu-A | ANSI-CCITT, CCITT-ANSI, | e&m, fxs,          |
|                  |                  | ABCD-ABAB, ABCD-AB01    | plar, fxo          |
| no               | none, A-mu, mu-A | (no choice)             | (no choice)        |

 Table 4-9. Signaling and Companding Options

The first option is Select Signaling. The choices are either **yes** or **no**, depending upon the type of circuit passed through the system (voice or data). *Whichever choice is made, the system will then prompt you to select PCM companding conversion*. The choices for Select PCM CONV are **none**, **A-mu** (A-Law to Mu-Law, E1 to T1 conversion) and **mu-A** (Mu-Law to A-Law, T1 to E1 conversion).

On a normal data service, you would probably choose **no** and **none**. A voice circuit on a T1-T1 "pass through" might require signaling enabled but not converted, so the choices would be **yes** (to pass voice signaling through), and **none** (the PCM does not have to be converted), and **none** (the signaling does not have to be converted).

If, for instance, you have an international voice circuit passed through your system to a North American T1 circuit, you would probably need to have both signaling and PCM conversion converted. Choosing **yes** for Select Signaling will bring up your Select PCM CONV options, followed by a prompt to select the signaling conversion for this circuit.

The first option is default signaling conversion (**none**) where a bit pattern of "0000" will automatically be converted to "0001" in the T1 to CEPT direction.

The second option (**ANSI-CCITT**) will convert the incoming ANSI signaling to CCITT signaling. The third option (**CCITT-ANSI**) converts the incoming CCITT signaling to ANSI signaling. These two options are complementary (i.e. if either one is selected in one direction, the other is automatically selected for the reverse direction).

The fourth option (**ABCD-ABAB**) will convert the incoming CEPT signaling to T1 signaling for an ESF or D4 cross-connect. The fifth option (**ABCD-AB01**) will convert the incoming T1 signaling to CEPT signaling for a ESF or D4 cross-connect. These two options are complementary (i.e. if either one is selected in one direction, the other is automatically selected for the reverse direction).

If signaling conversion is enabled for that circuit, you will then be asked to Select SIG TYPE. The choices are **e&m**, **fxs**, **plar** and **fxo**. After this final choice, the screen updates the signaling and conversion information on that circuit.

Figure 4-63 shows the WAN card cross-connect screen for a bus-connect system. Time slots 19-24 show all of the possible choices for pass through circuits. The values are **no** (signaling is not passed through and neither PCM nor SIG are converted), **pcm** (signaling is not passed through, PCM is converted, SIG is not converted), **sig-no** (signaling is passed through and there is no PCM or SIG conversion), **sig-sig** (signaling is passed through, PCM is not converted), **sig-pcm** (signaling is passed through, PCM is not converted), **sig-pcm** (signaling is passed through, PCM is converted, SIG is not converted), **sig-pcm** (signaling is passed through, PCM is converted, SIG is not converted), **sig-pcm** (signaling is passed through, PCM is converted).

| ONNEO |                                                              |                                                                                                    |                                                                                                    |                                                                                                    |                                                                                                    |                                                                                                    |                                                                                                    | 000                                                                                                    | 12-30-95                                                                                                    |                                                                                                    |
|-------|--------------------------------------------------------------|----------------------------------------------------------------------------------------------------|----------------------------------------------------------------------------------------------------|----------------------------------------------------------------------------------------------------|----------------------------------------------------------------------------------------------------|----------------------------------------------------------------------------------------------------|----------------------------------------------------------------------------------------------------|----------------------------------------------------------------------------------------------------|----------------------------------------------------------------------------------------------------|----------------------------------------------------------------------------------------------------|
|       | Υ <b>T</b>                                                   | BW                                                                                                    | CNV                                                                                                    | TS                                                                                                    | XCONNE                                                                                                    | CT                                                                                                    | BW                                                                                                    | CNV                                                                                                    | oos                                                                                                    | W1                                                                                                    |
|       | .s-1                                                         | 64k siq                                                                                                    |                                                                                                    | 13                                                                                                    |                                                                                                    | ts-13                                                                                                    | 64k si                                                                                                    |                                                                                                    | 005                                                                                                    | W1<br>F2                                                                                                    |
|       |                                                              | -                                                                                                    |                                                                                                    |                                                                                                    |                                                                                                    |                                                                                                    |                                                                                                    |                                                                                                    | 002                                                                                                    |                                                                                                    |
|       |                                                              | -                                                                                                    |                                                                                                    |                                                                                                    |                                                                                                    |                                                                                                    |                                                                                                    |                                                                                                    |                                                                                                    |                                                                                                    |
|       |                                                              | -                                                                                                    |                                                                                                    |                                                                                                    |                                                                                                    |                                                                                                    |                                                                                                    |                                                                                                    |                                                                                                    |                                                                                                    |
|       |                                                              | -                                                                                                    |                                                                                                    |                                                                                                    |                                                                                                    |                                                                                                    |                                                                                                    |                                                                                                    |                                                                                                    |                                                                                                    |
|       |                                                              | -                                                                                                    |                                                                                                    | 18                                                                                                    |                                                                                                    |                                                                                                    |                                                                                                    | no                                                                                                    |                                                                                                    |                                                                                                    |
|       |                                                              | -                                                                                                    |                                                                                                    | 19                                                                                                    | w1-2                                                                                                    | ts-19                                                                                                    | 64k                                                                                                    | pcm                                                                                                    |                                                                                                    |                                                                                                    |
|       |                                                              | -                                                                                                    |                                                                                                    | 20                                                                                                    |                                                                                                    |                                                                                                    | 64k                                                                                                    | no                                                                                                    |                                                                                                    |                                                                                                    |
| l-2 t | s-9                                                          | 64k -                                                                                                    | no                                                                                                    | 21                                                                                                    | w1-2                                                                                                    | ts-21                                                                                                    | 64k                                                                                                    | pcm                                                                                                    |                                                                                                    |                                                                                                    |
| l-2 t | s-10                                                         | 64k                                                                                                    | no                                                                                                    | 22                                                                                                    | w1-2                                                                                                    | ts-22                                                                                                    | 64k si                                                                                                    | ց թանց                                                                                                    |                                                                                                    |                                                                                                    |
| l-2 t | s-11                                                         | 64k                                                                                                    | no                                                                                                    | 23                                                                                                    | w1-2                                                                                                    | ts-23                                                                                                    | 64k                                                                                                    | no                                                                                                    |                                                                                                    |                                                                                                    |
| 2 t   | s-12                                                         | 64k                                                                                                    | no                                                                                                    | 24                                                                                                    | w1-2                                                                                                    | ts-24                                                                                                    | 64k                                                                                                    | no                                                                                                    |                                                                                                    |                                                                                                    |
|       |                                                              |                                                                                                    |                                                                                                    |                                                                                                    |                                                                                                    |                                                                                                    |                                                                                                    |                                                                                                    |                                                                                                    |                                                                                                    |
|       |                                                              |                                                                                                    |                                                                                                    |                                                                                                    |                                                                                                    |                                                                                                    |                                                                                                    |                                                                                                    |                                                                                                    |                                                                                                    |
|       |                                                              |                                                                                                    |                                                                                                    |                                                                                                    |                                                                                                    |                                                                                                    |                                                                                                    |                                                                                                    |                                                                                                    |                                                                                                    |
|       |                                                              |                                                                                                    |                                                                                                    |                                                                                                    |                                                                                                    |                                                                                                    |                                                                                                    |                                                                                                    |                                                                                                    |                                                                                                    |
|       |                                                              |                                                                                                    |                                                                                                    |                                                                                                    |                                                                                                    |                                                                                                    |                                                                                                    |                                                                                                    |                                                                                                    |                                                                                                    |
|       |                                                              |                                                                                                    |                                                                                                    |                                                                                                    |                                                                                                    |                                                                                                    |                                                                                                    |                                                                                                    |                                                                                                    |                                                                                                    |
|       | -2 t<br>-2 t<br>-2 t<br>-2 t<br>-2 t<br>-2 t<br>-2 t<br>-2 t | -2 ts-2<br>-2 ts-3<br>-2 ts-4<br>-2 ts-5<br>-2 ts-6<br>-2 ts-7<br>-2 ts-8<br>-2 ts-9<br>-2 ts-10<br>-2 ts-11 | -2 ts-2 64k sig<br>-2 ts-3 64k sig<br>-2 ts-4 64k sig<br>-2 ts-5 64k sig<br>-2 ts-6 64k sig<br>-2 ts-7 64k sig<br>-2 ts-8 64k sig<br>-2 ts-9 64k<br>-2 ts-10 64k<br>-2 ts-11 64k | -2 ts-2 64k sig no<br>-2 ts-3 64k sig no<br>-2 ts-4 64k sig no<br>-2 ts-5 64k sig no<br>-2 ts-6 64k sig no<br>-2 ts-7 64k sig no<br>-2 ts-8 64k sig no<br>-2 ts-9 64k no<br>-2 ts-10 64k no<br>-2 ts-11 64k no | -2       ts-2       64k sig no       14         -2       ts-3       64k sig no       15         -2       ts-4       64k sig no       16         -2       ts-5       64k sig no       17         -2       ts-6       64k sig no       18         -2       ts-7       64k sig no       19         -2       ts-8       64k sig no       20         -2       ts-9       64k no       21         -2       ts-10       64k no       22         -2       ts-11       64k no       23 | -2       ts-2       64k sig no       14       w1-2         -2       ts-3       64k sig no       15       w1-2         -2       ts-4       64k sig no       16       w1-2         -2       ts-5       64k sig no       17       w1-2         -2       ts-5       64k sig no       18       w1-2         -2       ts-6       64k sig no       19       w1-2         -2       ts-8       64k sig no       20       w1-2         -2       ts-9       64k       no       21       w1-2         -2       ts-9       64k       no       21       w1-2         -2       ts-10       64k       no       22       w1-2         -2       ts-11       64k       no       23       w1-2 | -2       ts-2       64k sig no       14       w1-2       ts-14         -2       ts-3       64k sig no       15       w1-2       ts-14         -2       ts-3       64k sig no       16       w1-2       ts-15         -2       ts-4       64k sig no       16       w1-2       ts-16         -2       ts-5       64k sig no       17       w1-2       ts-17         -2       ts-6       64k sig no       18       w1-2       ts-18         -2       ts-7       64k sig no       19       w1-2       ts-19         -2       ts-8       64k no       20       w1-2       ts-20         -2       ts-9       64k       no       21       w1-2       ts-21         -2       ts-10       64k       no       21       w1-2       ts-21         -2       ts-11       64k       no       23       w1-2       ts-23 | -2       ts-2       64k sig no       14       w1-2       ts-14       64k sig         -2       ts-3       64k sig no       15       w1-2       ts-15       64k sig         -2       ts-4       64k sig no       16       w1-2       ts-16       64k sig         -2       ts-5       64k sig no       17       w1-2       ts-16       64k sig         -2       ts-6       64k sig no       17       w1-2       ts-17       64k sig         -2       ts-6       64k sig no       18       w1-2       ts-18       64k         -2       ts-7       64k sig no       19       w1-2       ts-19       64k         -2       ts-9       64k       no       21       w1-2       ts-20       64k         -2       ts-9       64k       no       21       w1-2       ts-21       64k         -2       ts-10       64k       no       22       w1-2       ts-22       64k sig         -2       ts-11       64k       no       23       w1-2       ts-23       64k | -2 $ts-2$ $64k$ sig no $14$ $w1-2$ $ts-14$ $64k$ sig p&s         -2 $ts-3$ $64k$ sig no $15$ $w1-2$ $ts-15$ $64k$ sig p&s         -2 $ts-4$ $64k$ sig no $16$ $w1-2$ $ts-16$ $64k$ sig p&s         -2 $ts-5$ $64k$ sig no $16$ $w1-2$ $ts-16$ $64k$ sig p&s         -2 $ts-5$ $64k$ sig no $17$ $w1-2$ $ts-17$ $64k$ sig p&s         -2 $ts-6$ $64k$ sig no $18$ $w1-2$ $ts-18$ $64k$ no         -2 $ts-7$ $64k$ sig no $20$ $w1-2$ $ts-20$ $64k$ no         -2 $ts-9$ $64k$ $no$ $21$ $w1-2$ $ts-21$ $64k$ $no$ -2 $ts-9$ $64k$ $no$ $21$ $w1-2$ $ts-21$ $64k$ $no$ -2 $ts-10$ $64k$ $no$ $21$ $w1-2$ $ts-22$ $64k$ $pcs$ -2 $ts-10$ $64k$ $no$ $22$ $w1-2$ | -2       ts-2       64k sig no       14       w1-2       ts-14       64k sig p&s         -2       ts-3       64k sig no       15       w1-2       ts-15       64k sig p&s         -2       ts-4       64k sig no       16       w1-2       ts-16       64k sig p&s         -2       ts-5       64k sig no       16       w1-2       ts-16       64k sig p&s         -2       ts-5       64k sig no       17       w1-2       ts-17       64k sig p&s         -2       ts-6       64k sig no       18       w1-2       ts-18       64k       no         -2       ts-7       64k sig no       19       w1-2       ts-19       64k       no         -2       ts-8       64k sig no       20       w1-2       ts-20       64k       no         -2       ts-9       64k       no       21       w1-2       ts-21       64k       pcm         -2       ts-10       64k       no       22       w1-2       ts-22       64k sig p&s         -2       ts-11       64k       no       23       w1-2       ts-23       64k       no |

Figure 4-63. Signaling and Companding Options

### 4.22 Checking the Time Slot Map

Once you select and assign the time slots, you can view the list of DS0 connections (the time slot map) through the WAN card Cross-Connect Screen for cross-connect systems. You can see the results of your assignments in the time slot map as follows:

1. From the Main Screen, select the WAN card in slot W-1.

2. Type "**x**" (**Xcon**) to bring up the time slot screen (see Figure 4-64 for T1 operation and Figure 4-65 for E1 operation).

3. Selecting "m" (Main) to return users to the WAN card Main Screen.

4. Selecting "m" (Main) again will return users to the Main System Screen.

| unknown         W1         CSU+CSU         Rev E3-0         Ser 25481         10-04-99         13:58           TS         XCON         TS         CIRCUIT_ID         TS         XCON         TS         CIRCUIT_ID           1         u1-1         A-01         user_circuit         13           2         u1-2         A-02         user_circuit         14           3         u1-3         A-03         user_circuit         16           5         u1-5         A-04         user_circuit         17           6         u1-6         A-06         user_circuit         18           7         u1-7         A-07         user_circuit         19         u2-1         D-00         user_circuit           8         u1-8         A-08         user_circuit         10         u2-1         D-01         user_circuit           10         22         u2-1         D-03         user_circuit         11           12         24         u2-1         D-04         user_circuit           12         24         u2-1         D-05         user_circuit | <u>File E</u> |       | <u>C</u> all <u>T</u> r | vstem - HyperTerminal<br>ansfer Help |    |      |        |              | _              |     |
|----------------------------------------------------------------------------------------------------|---------------|-------|-------------------------|--------------------------------------|----|------|--------|--------------|----------------|-----|
| 1       u1-1       A-01       user_circuit       13         2       u1-2       A-02       user_circuit       14         3       u1-3       A-03       user_circuit       15         4       u1-4       A-04       user_circuit       16         5       u1-5       A-05       user_circuit       17         6       u1-6       A-06       user_circuit       18         7       u1-7       A-07       user_circuit       19       u2-1       D-00       user_circuit         8       u1-8       A-08       user_circuit       20       u2-1       D-01       user_circuit         9       21       u2-1       D-02       user_circuit       10         10       22       u2-1       D-03       user_circuit         11       23       u2-1       D-04       user_circuit         12       24       u2-1       D-05       user_circuit                                                                                                    | un            | known |                         | W1 CSU+CSU                           |    | Re   | v E3-0 | Ser 25481    | 10-04-99 13:58 | ] Î |
| 2 u1-2 A-02 user_circuit 14<br>3 u1-3 A-03 user_circuit 15<br>4 u1-4 A-04 user_circuit 16<br>5 u1-5 A-05 user_circuit 17<br>6 u1-6 A-06 user_circuit 18<br>7 u1-7 A-07 user_circuit 19 u2-1 D-00 user_circuit<br>8 u1-8 A-08 user_circuit 20 u2-1 D-01 user_circuit<br>9 21 u2-1 D-02 user_circuit<br>10 22 u2-1 D-03 user_circuit<br>11 23 u2-1 D-04 user_circuit<br>12 24 u2-1 D-05 user_circuit                                                                                                    |               |       |                         |                                      |    | XCON | TS     | CIRCUIT_ID   |                |     |
| 4       u1-4       A-04       user_circuit       16         5       u1-5       A-05       user_circuit       17         6       u1-6       A-06       user_circuit       18         7       u1-7       A-07       user_circuit       19       u2-1       D-00       user_circuit         8       u1-8       A-08       user_circuit       20       u2-1       D-01       user_circuit         9       21       u2-1       D-02       user_circuit         10       22       u2-1       D-03       user_circuit         11       23       u2-1       D-04       user_circuit         12       24       u2-1       D-04       user_circuit         12       24       u2-1       D-05       user_circuit                                                                                                    |               |       |                         |                                      |    |      |        |              |                |     |
| 5       u1-5       A-05       user_circuit       17         6       u1-6       A-06       user_circuit       18         7       u1-7       A-07       user_circuit       19       u2-1       D-00       user_circuit         8       u1-8       A-08       user_circuit       20       u2-1       D-01       user_circuit         9       21       u2-1       D-02       user_circuit         10       22       u2-1       D-03       user_circuit         11       23       u2-1       D-04       user_circuit         12       24       u2-1       D-05       user_circuit                                                                                                    | 3             | u1-3  | A-03                    | user circuit                         | 15 |      |        |              |                |     |
| 6       u1-6       A-06       user_circuit       18         7       u1-7       A-07       user_circuit       19       u2-1       D-00       user_circuit         8       u1-8       A-08       user_circuit       20       u2-1       D-01       user_circuit         9       21       u2-1       D-02       user_circuit         10       22       u2-1       D-03       user_circuit         11       23       u2-1       D-04       user_circuit         12       24       u2-1       D-05       user_circuit                                                                                                    | 4             | u1-4  | A-04                    | user_circuit                         | 16 |      |        |              |                |     |
| 7 u1-7 A-07 user_circuit 19 u2-1 D-00 user_circuit<br>8 u1-8 A-08 user_circuit 20 u2-1 D-01 user_circuit<br>9 21 u2-1 D-02 user_circuit<br>10 22 u2-1 D-03 user_circuit<br>11 23 u2-1 D-04 user_circuit<br>12 24 u2-1 D-05 user_circuit                                                                                                    | 5             | u1-5  | A-05                    | user_circuit                         | 17 |      |        |              |                |     |
| 8 u1-8 A-08 user_circuit 20 u2-1 D-01 user_circuit<br>9 21 u2-1 D-02 user_circuit<br>10 22 u2-1 D-03 user_circuit<br>11 23 u2-1 D-04 user_circuit<br>12 24 u2-1 D-05 user_circuit                                                                                                    | 6             | u1-6  | A-06                    | user_circuit                         | 18 |      |        |              |                |     |
| 9 - 21 u2-1 D-02 user_circuit<br>10 22 u2-1 D-03 user_circuit<br>11 23 u2-1 D-04 user_circuit<br>12 24 u2-1 D-05 user_circuit                                                                                                    | 7             | u1-7  | A-07                    | user_circuit                         | 19 | u2-1 | D-00   | user_circuit |                |     |
| 10       22       u2-1       D-03       user_circuit         11       23       u2-1       D-04       user_circuit         12       24       u2-1       D-05       user_circuit                                                                                                    |               | u1-8  | A-08                    | user_circuit                         | 20 |      |        | user_circuit |                |     |
| 11 23 u2-1 D-04 user_circuit<br>12 24 u2-1 D-05 user_circuit                                                                                                    |               |       |                         |                                      |    |      |        | —            |                |     |
| 12 24 u2-1 D-O5 user_circuit                                                                                                    |               |       |                         |                                      |    |      |        |              |                |     |
|                                                                                                    |               |       |                         |                                      |    |      |        | —            |                |     |
| Refresh   Test   Main                                                                                                    | 12            |       |                         |                                      | 24 | u2-1 | D-05   | user_circuit |                |     |
| Refresh   Test   Main                                                                                                    |               |       |                         |                                      |    |      |        |              |                |     |
| Refresh   Test   Main                                                                                                    |               |       |                         |                                      |    |      |        |              |                |     |
| Refresh   Test   Main                                                                                                    |               |       |                         |                                      |    |      |        |              |                |     |
| Refresh   Test   Main                                                                                                    |               |       |                         |                                      |    |      |        |              |                |     |
| Refresh   Test   Main                                                                                                    |               |       |                         |                                      |    |      |        |              |                |     |
| Refresh   Test   Main                                                                                                    |               |       |                         |                                      |    |      |        |              |                |     |
| Refresh   Test   Main                                                                                                    |               |       |                         |                                      |    |      |        |              |                |     |
|                                                                                                    | Re            | fresh | Test                    | Main                                 |    |      |        |              |                | I   |

Figure 4-64. Typical Time Slot Screen for T1 Operation

For E1 transmission (Figure 4-65), time slot 0 and 16 are not available for assignment on either the HSU table or the voice card time slots. Like T1 operation in d/i mode, unspecified time slots are automatically assigned to corresponding slots on the other WAN port on the same card.

|          |       |           | stem - HyperTerminal<br>nsfer <u>H</u> elp |    |      |        |              |                |
|----------|-------|-----------|--------------------------------------------|----|------|--------|--------------|----------------|
|          | 1 0 3 | <u>10</u> | 8                                          |    |      |        |              |                |
|          |       |           |                                            |    |      | 78.0   | a            |                |
| un       | known |           | W1 CEPT+CEPT                               |    | Re   | v E3-0 | Ser 26086    | 10-04-99 14:13 |
| TS       | XCON  | TS        | CIRCUIT ID                                 | TS | XCON | TS     | CIRCUIT ID   |                |
| 0        | frame | align     | 64k –                                      | 16 | cas  |        | 64k –        |                |
| 1        | u2-1  | D-03      | user_circuit                               | 17 | u3-4 | A-04   | user_circuit |                |
| 2        | u2-1  | D-04      | user_circuit                               | 18 | u3-5 | A-05   | user_circuit |                |
| 3        | u2-1  | D-05      | user_circuit                               | 19 | u3-6 | A-06   | user_circuit |                |
| 4        | u2-1  | D-00      | user_circuit                               | 20 | u3-7 | A-07   | user_circuit |                |
| 5        | u2-1  | D-01      | user_circuit                               | 21 | u3-8 | A-08   | user_circuit |                |
| 6        | u2-1  | D-02      | user_circuit                               | 22 | u1-1 | A-09   | user_circuit |                |
| 7        | u2-2  | D-09      | user_circuit                               | 23 | u1-2 | A-10   | user_circuit |                |
| 8        | u2-2  | D-10      | user_circuit                               | 24 | u1-3 | A-11   | user_circuit |                |
| 9        | u2-2  | D-11      | user_circuit                               | 25 | u1-4 | A-12   | user_circuit |                |
| 10       | u2-2  | D-06      | user_circuit                               | 26 | u1-5 | A-13   | user_circuit |                |
| 11       | u2-2  | D-07      | user_circuit                               | 27 | u1-6 | A-14   | user_circuit |                |
| 12       | u2-2  | D-08      | user_circuit                               | 28 |      | A-15   | user_circuit |                |
| 13       | u3-1  | A-01      | user_circuit                               | 29 | u1-8 | A-17   | user_circuit |                |
| 14       | u3-2  | A-02      | user_circuit                               | 30 |      |        |              |                |
| 15       | u3-3  | A-03      | user_circuit                               | 31 |      |        |              |                |
|          |       |           |                                            |    |      |        |              |                |
|          |       |           |                                            |    |      |        |              |                |
|          |       |           |                                            |    |      |        |              |                |
| <u> </u> |       |           |                                            |    |      |        |              |                |
| Re       | fresh | Test      | Main                                       |    |      |        |              |                |
|          |       |           |                                            |    |      |        |              |                |

Figure 4-65. Typical Time Slot Screen in E1 Operation

### 4.23 Recording the Time Slot Configuration

After setting up the initial system configuration and define the time slot map, record this information on paper. Recording the initial configuration in a logical manner will help if you have a problem later.

Record the information in a way that makes sense to you and will be easy for others to understand. Also be sure to note the initial settings for each card in copies of the T1 or E1 operation tables provided in Table 4-10 and Table 4-11. Store all initial configuration information in a safe place where anyone needing to service the system can easily find it.

 Table 4-10.
 Time Slot Recording Form for T1 Operation

| TS Number | Card Type | Port Number |
|-----------|-----------|-------------|
| 1         |           |             |
| 2         |           |             |
| 3         |           |             |
| 4         |           |             |
| 5         |           |             |
| 6         |           |             |
| 7         |           |             |
| 8         |           |             |
| 9         |           |             |
| 10        |           |             |
| 11        |           |             |
| 12        |           |             |
| 13        |           |             |
| 14        |           |             |
| 15        |           |             |
| 16        |           |             |
| 17        |           |             |
| 18        |           |             |
| 19        |           |             |
| 20        |           |             |
| 21        |           |             |
| 22        |           |             |
| 23        |           |             |
| 24        |           |             |

WAN Port No. \_\_\_\_\_ - \_\_\_\_

| TS Number | Card Type | Port Number |
|-----------|-----------|-------------|
| 0         |           |             |
| 1         |           |             |
| 2         |           |             |
| 3         |           |             |
| 4         |           |             |
| 5         |           |             |
| 6         |           |             |
| 7         |           |             |
| 8         |           |             |
| 9         |           |             |
| 10        |           |             |
| 11        |           |             |
| 12        |           |             |
| 13        |           |             |
| 14        |           |             |
| 15        |           |             |
| 16        |           |             |
| 17        |           |             |
| 18        |           |             |
| 19        |           |             |
| 20        |           |             |
| 21        |           |             |
| 22        |           |             |
| 23        |           |             |
| 24        |           |             |
| 25        |           |             |
| 26        |           |             |
| 27        |           |             |
| 28        |           |             |
| 29        |           |             |
| 30        |           |             |
| 31        |           |             |

#### Table 4-11. Time Slot Recording Form for E1 Operation

WAN Port No. \_\_\_\_\_ - \_\_\_\_\_

### 4.24 Redundant Operations

This section describes the redundancy features of the integrated access system, and provides instructions for configuring the system with redundant elements.

The integrated access system can be configured with redundant (backup) critical system elements. This feature switches operation from failed components to identical backup replacements, thereby reducing the likelihood of service disruptions.

The four areas of redundant operation are the power system, the CPU card, WAN card, and ADPCM cards. These are described below.

## 4.25 Power Supply Redundancy

Each power supply component is designed to switch to a backup if a primary unit fails. Also, the defective unit will create a system alarm upon failure, to alert an operator so that the necessary diagnostic and repair work can be initiated. The following power supply components can have redundancy:

- AC Power Supply
- DC Power Supply
- AC/DC Converter
- Ringing generator (master only; see below)

Upon failure, the LED on the AC-DC power converter will be turned off but **will not generate a system alarm** (unless the system is equipped with the ALR 4+3PF Card (External Alarm card).

If the primary ringing generator fails, an alarm will be generated and the LED will turn off. If a backup ringing generator fails, the LED will turn off but no alarm will be generated by the system.

Figure 4-66 shows a System Main Screen with redundant power supplies, in which Power Supply 1 (PS1) has failed. The power supply failure is noted in the alarm message **PS1 OOS** in the upper right corner of the screen.

| <u> </u>       | <u>Call</u> <u>T</u> ransfer |              |            |           |         |            | _        |     |
|----------------|------------------------------|--------------|------------|-----------|---------|------------|----------|-----|
| <u>D</u> 🖻 🖉 🖉 | 508                          | <b>B</b>     |            |           |         |            |          |     |
| unknown        |                              |              |            |           |         | 1 10-04-9  | 99 14:16 | ╗┺  |
| differito wit  |                              |              |            |           |         | 1 10 01 1  | // 11.10 |     |
|                | Slot                         | Installed    | Status     |           |         | 005        | S1       |     |
|                | C1                           | CPU XCON     | RDNT       |           |         |            |          |     |
|                | C2                           | CPU XCON     |            |           |         |            |          |     |
|                | P1/U1                        | E∉M 4Wx8ER   |            |           |         |            |          |     |
|                | P2/U2                        | HSU-530x4    |            |           |         |            |          |     |
|                | P3/U3                        | FXO 2Wx8-6   |            |           |         |            |          |     |
|                | U4/U4                        |              |            |           |         |            |          |     |
|                | W1/U5                        | CEPT+CEPT    |            |           |         |            |          |     |
|                | W2/U6                        | CSU+CSU      |            |           |         |            |          |     |
|                | ឃ3/ប7                        |              |            |           |         |            |          |     |
|                | W4/U8                        | DSX+DSX      |            |           |         |            |          |     |
|                | IF                           | INTF+modem   |            |           |         |            |          |     |
|                | S1                           | PS1          | 005        |           |         |            |          |     |
|                | S2                           |              |            |           |         |            |          |     |
|                | RI                           |              |            |           |         |            |          |     |
|                |                              |              |            |           |         |            |          |     |
|                |                              |              |            |           |         |            |          |     |
|                |                              |              |            |           |         |            |          |     |
|                |                              |              |            |           |         |            |          |     |
| Alarms         | Config                       | Del   accepT | Xcon   sYs | Logout    | sEr   0 | Oos   cpus | sWtch    |     |
|                | oomrig                       | ber   decept | 1          | 1 Hogotte |         | soo r cpu  |          | ╝╎╤ |

Figure 4-66. Typical Redundant-Power Supply System Main Screen

### 4.26 CPU Card Redundancy

CPU card redundancy is valuable because the CPU card is essential to system operation. CPU redundancy is supported in both cross-connect and enhanced bus-connect systems using two CPU-3 XCON (8801) or CPU-3 RCON (8804) models respectively. The CPU card in slot C2 will be the redundant card for the CPU RCON card in slot C1, but **only if they are both the same type.** 

A switch from one CPU card to the other is triggered by any of the following:

- A software command issued by an operator
- Removal of the active CPU card from the system
- Failure or malfunction of the active CPU card

During a CPU redundancy switch over, disruptions to voice and data traffic are momentary and traffic will recover automatically.

Figure 4-66 shows a System Main Screen with redundant CPU cards. The card in slot C1 is active, and the card in slot C2 is redundant. To switch operation to the redundant CPU card, press "**w**" to invoke the **cpusWtch** command from the bottom highlighted line of this screen. The system prompts you with a yes/no confirmation prompt, as shown.

| Integrated Access Syste           File         Edit         View         Call         Iransf |              |                                                 | ×  |
|----------------------------------------------------------------------------------------------|--------------|-------------------------------------------------|----|
| 06 93 08                                                                                     | ß            |                                                 |    |
| unknown                                                                                      |              | 10-04-99 14:19                                  | 1- |
| Slot                                                                                         | Installed    | Status                                          |    |
| C1                                                                                           | CPU XCON     |                                                 |    |
| C2                                                                                           | CPU XCON     | RDNT                                            |    |
| P1/U:                                                                                        |              | ٤                                               |    |
| P2/U2                                                                                        |              |                                                 |    |
| P3/U3                                                                                        |              | 5                                               |    |
| U4/U4                                                                                        |              |                                                 |    |
| W1/U5                                                                                        |              |                                                 |    |
| W2/U6                                                                                        |              |                                                 |    |
| W3/U <sup>4</sup><br>W4/U8                                                                   |              |                                                 |    |
| 04/00<br>IF                                                                                  | INTF+modem   |                                                 |    |
| S1                                                                                           | PS1          |                                                 |    |
| S1<br>S2                                                                                     | 151          |                                                 |    |
| RI                                                                                           |              |                                                 |    |
|                                                                                              |              |                                                 |    |
|                                                                                              |              |                                                 |    |
|                                                                                              |              |                                                 |    |
| OK to switch to re                                                                           | dundant CPU  | (y/n)                                           |    |
|                                                                                              |              |                                                 |    |
| Alarms   Config                                                                              | Del   accep] | oT   Xcon   sYs   Logout   sEr   Oos   cpusWtch |    |
|                                                                                              |              |                                                 |    |

Figure 4-67. Manually Switching to a Redundant CPU

At the prompt, press "**y**". The CPU card in slot C2 is now active, and the CPU card in C1 is redundant (**RDNT** status), as shown in Figure 4-68. These states remain in effect on both cards until you manually switch back to the CPU card in slot C1.

| <b>Integrated Access Syst</b><br><u>File Edit View Call Tran</u> : |              |                                                |
|--------------------------------------------------------------------|--------------|------------------------------------------------|
| DB 93 DE                                                           |              |                                                |
| unknown                                                            |              | 10-04-99 14:21                                 |
| unknown                                                            |              | 10-04-99 14:21                                 |
| Slot                                                               | Installed    | Status                                         |
| C1                                                                 | CPU XCON     | RDNT                                           |
| C2                                                                 | CPU XCON     |                                                |
| P1/0                                                               | 1 E⊊M 4Wx8ER |                                                |
| P2/0                                                               | 2 HSU-530x4  |                                                |
| P3/0                                                               | 3 FXO 2Wx8-6 |                                                |
| U4/U                                                               |              |                                                |
| W1/U                                                               | 5 CEPT+CEPT  |                                                |
| W2/U                                                               |              |                                                |
| W3/U                                                               |              |                                                |
| W4/U                                                               |              |                                                |
| IF                                                                 | INTF+modem   |                                                |
| S1                                                                 | PS1          |                                                |
| 52                                                                 |              |                                                |
| RI                                                                 |              |                                                |
|                                                                    |              |                                                |
|                                                                    |              |                                                |
|                                                                    |              |                                                |
|                                                                    |              |                                                |
| Alarms   Config                                                    | Del   accepi | T   Xcon   sYs   Logout   sEr   Oos   cpusWtch |
| ATALIAS   CONTIG                                                   | ber   accep. |                                                |

Figure 4-68. Typical System with CPU Switchover Completed

### 4.27 WAN Card Redundancy

Both T1 and E1 WAN redundancy are supported in both the enhanced bus-connect and the cross-connect systems. Redundancy is not supported in the standard bus-connect system.

The enhanced bus-connect system allows 1:1 redundancy for both W1 and W3 using 8010 WAN cards in slots W2 and W4 respectively as the redundant cards. W2 is the redundant card for W1 and W4 is the redundant is the redundant card for W3. The main WAN and the redundant WAN must be configured identically and use the same DSX, CEPT and/or CSU modules. The WAN card must also have the "Redun Rules" option set.

The cross-connect system allows 1:N redundancy with an 8014 WAN in slot W4 protecting the 8010 WANs in slot W1 through W3. Only WAN cards with identical DSX, CEPT and/or CSU modules and configured the same are protected. The 8014 1:N redundancy protects against WAN card failure only, it does not protect against T1/E1 facility failure. The 8014 WAN card in slot W4 must not have any T1/E1 connections as it will disturb the signal and cause a constant CGA alarm to be logged.

WAN redundancy switching can be initiated by one of the following:

- A software command issued by the operator
- Removal of the active WAN card from the system
- Failure of the active WAN port or card
- CGA alarm declaration on the active WAN port or card

During a WAN redundancy switch, voice and data traffic are momentarily disrupted, and transmission then recovers automatically.

### 4.27.1 Enhanced Bus-Connect WAN Redundancy

Enhanced Bus-connect systems provide 1 for 1 redundancy for the WAN cards in slots W-1 and W-3. A WAN card installed in slot W2 automatically becomes the redundant card for the WAN in slot W1 and the WAN card installed in slot W4 automatically becomes the redundant card for the WAN located in slot W3. Each redundant WAN must be configured identical to and equipped with the same type of DSX/CEPT or CSU modules as the WAN it protects.

WAN redundancy can be used to protect against a WAN card failure by using a "Y-adapter" (Model 1239) which allows both the main and redundant WAN to operate across the same T1/E1 facility. A second redundant method is to provide a separate T1/E1 facility for both the main and the redundant WANs. This second method protects against both a WAN card and/or a T1/E1 facility failure.

*Note:* When the WAN is not in service, there will be no signal output on the redundant WAN.

Figure 4-69 shows a typical System Main Screen with redundant WAN cards. The redundant card slot W2 backs up the WAN card in slot W1 and the redundant WAN card in slot W4 backups the WAN card in slot W3 respectively. During normal system operation (no switch in progress), the Status of each T1/E1 port on a WAN card is "**a**" for active or "**r**" for redundant.

| unkn | own       |        |      |            | 12-30-95 06:53 | 1 |
|------|-----------|--------|------|------------|----------------|---|
| Slot | Installed | Status | Slot | Installed  | Status         |   |
| C1   | CPU RCON  |        | IF   | INTF+modem |                |   |
| C2   |           |        | U1   | ALR        | 3333           |   |
| P1   |           |        | U2   | E⊊M 4Wx4-6 | 3333           |   |
| P2   |           |        | U3   | FXS 2Wx8-6 | 33333333       |   |
| Р3   |           |        | U4   |            |                |   |
| W1   |           |        | U5   | HSU-trunk  | 33             |   |
| W2   | DSX+DSX   | rr     | U6   | OCU-DPx5   | 33333          |   |
| WЗ   |           |        | U7   | FRAD-18    | 33333333       |   |
| W4   |           |        | U8   | no-INI     |                |   |
| F1   | PS1       |        | RI   |            |                |   |
| F2   |           |        |      |            |                |   |
|      |           |        |      |            |                |   |
|      |           |        |      |            |                |   |
|      |           |        |      |            |                |   |
|      |           |        |      |            |                |   |
|      |           |        |      |            |                |   |
|      |           |        |      |            |                |   |

#### Figure 4-69. Typical RCON System with Redundant WAN Cards

Figure 4-70 shows the Main System Screen after the switch to a redundant card is completed on the selected port. In this case, a switch was made from port 1 of the WAN cards in slot W1 to port 1 of the redundant WAN card in slot W2. However, port 2 of the card in slot W1 was not switched. Therefore, the Status of the two ports on slot W1 is "**ra**" (1=redundant, 2=active). And the Status of the two ports on W2 is "**ar**" (1=active, 2=redundant).

| unknown | l     |           | 11-04-99 14:09 |
|---------|-------|-----------|----------------|
|         | Slot  | Installed | Status         |
|         | C1    | CPU RCON  |                |
|         | C2    |           |                |
|         | P1/U1 | HSU-366x2 | 33             |
|         | P2/U2 |           |                |
|         | P3/U3 | B7R-8     | 333333333      |
|         | P4/U4 |           |                |
|         | W1/U5 | CEPT+CEPT | 33             |
|         | W2/U6 | CEPT+CEPT | rr             |
|         | W3/U7 | DSX+DSX   | 33             |
|         | W4/U8 | DSX+DSX   | rr             |
|         | IF    | INTF      |                |
|         | S1    | PS1       |                |
|         | S2    |           |                |
|         | RI    |           |                |
|         |       |           |                |
|         |       |           |                |
|         |       |           |                |

#### Figure 4-70. Typical WAN Port Redundancy Switch in CPU RCON System

### 4.27.2 Cross-Connect WAN Card Redundancy Switching

In cross-connect systems, WAN redundancy requires a WAN-R DUAL card in slot W4 (as marked on its faceplate ejector). This card becomes a redundant card for the WAN cards in slots W1 through W3 if it is equipped with matching DSX/CEPT, CSU, or HDSL modules, and if those modules are installed in the same positions on both WAN cards. This protection scheme is known as 1-in-N redundancy. When a switch occurs, a relay on the WAN-R card switches the output of that card to the corresponding pins on the WAN connector of the Interface card.

The following restrictions apply to cross-connect WAN redundancy:

**You must install the WAN-R card in slot W4 for redundancy.** If you install it in slot W1, W2 or W3, it will work only as a standard WAN card with two ports.

If the plug-in modules on the WAN-R card do not match those on a card in slot W1, W2, or W3, the WAN-R card will not behave as a backup for that active WAN card. The system will not reject the card, but it will not switch even if the active WAN card fails.

If a standard WAN card is in slot W4, the system does not support WAN redundancy.

In cross-connect systems, switching always occurs on both ports of a WAN card. Therefore, both ports of all active WAN cards must have the same plug-in modules as the redundant-card ports.

Figure 4-71 shows a System Main Screen for a cross-connect system with WAN card redundancy. In this example, the CSU ports of the WAN cards in slots W1, W2, and W3 are backed up by the CSU ports of the WAN card in slot W4. The redundant WAN card in slot W4 takes over for the first active WAN card that fails.

| Integrated Access Syste<br>File Edit View Call Transf |                   |                                                                                                    | × |
|-------------------------------------------------------|-------------------|----------------------------------------------------------------------------------------------------|---|
| DB 03 08                                              | ß                 |                                                                                                    |   |
| unknown                                               |                   | 10-04-99 14:47                                                                                                    |   |
| Slot                                                  | Installed         | Status                                                                                                    |   |
| C1                                                    | CPU XCON          | RDNT                                                                                                    |   |
| C2                                                    | CPU XCON          | 8888                                                                                                    |   |
| P1/U1<br>P2/U2                                        |                   |                                                                                                    |   |
| P2/02<br>P3/U3                                        |                   | 8888 8888 888 8888 |   |
| U4/U4                                                 |                   | 3333333 3                                                                                                    |   |
| W1/U5                                                 |                   | 33                                                                                                    |   |
| W2/U6                                                 |                   | 35                                                                                                    |   |
| W3/U7                                                 |                   | 35                                                                                                    |   |
| W4/U8                                                 |                   | rr                                                                                                    |   |
| IF<br>S1                                              | INTF+modem<br>PS1 |                                                                                                    |   |
| 51                                                    | FOI               |                                                                                                    |   |
| RI                                                    |                   |                                                                                                    |   |
|                                                       |                   |                                                                                                    |   |
|                                                       |                   |                                                                                                    |   |
|                                                       |                   |                                                                                                    |   |
| 11                                                    |                   |                                                                                                    |   |
| Alarms   Config                                       | Del   accepT      | T   Xcon   sYs   Logout   sEr   Oos   cpusWtch                                                                                                    |   |
|                                                       |                   |                                                                                                    | - |

Figure 4-71. Typical Cross-Connect System with WAN Card Redundancy

Figure 4-72 shows a WAN Card Main Screen for the card in slot W1 with port 1-1 selected. To force a switch, press "**w**" (**sWitch** command), then press "**y**" to complete the switch. The traffic on the WAN card in slot W1 will be switched to the WAN-R card in slot W4. The Main System Screen (see Figure 4-72) now shows both ports of the card in slot W4 as active port (Status = **aa**) and the ports on the card in slot W1 as redundant (Status = **rr**).

| <u>) 6 9 3 -</u> | e e            |               |               |                     |
|------------------|----------------|---------------|---------------|---------------------|
| unknown          | W1/U5 DS2      | X+DSX Rev     | E3-0 Ser 2548 | 31   10-04-99 14:50 |
|                  | DSX            |               | DSX           |                     |
| STATE            | stdby          | STATE         | stdby         |                     |
| MODE             | xcon           | MODE          | xcon          |                     |
| FORMAT           | esf            | FORMAT        | esf           |                     |
| LINE CODE        | b8zs           | LINE CODE     | b8zs          |                     |
| PULSE            | n/a            | PULSE         | n/a           |                     |
| LINE LEN         | 133            | LINE LEN      | 133           |                     |
| SLIP LIM         | 126            | SLIP LIM      | 126           |                     |
| AIS/ALM          | none           | AIS/ALM       | none          |                     |
| LINE LB          | off            | LINE LB       | off           |                     |
| LOCAL LB         | off            | LOCAL LB      | off           |                     |
| CH LB            | off            | CH LB         | off           |                     |
| LB ADDR          | 01             | LB ADDR       | 01            |                     |
| LB GEN           | off            | LB GEN        | off           |                     |
| LB DET           | w/to           | LB DET        | w/to          |                     |
| ESF/NMS RP       | at&t           | ESF/NMS RP    | at&t          |                     |
| EER THRHD        | 10e-4          | EER THRHD     | 10e-4         |                     |
| RDNT RULES       | 005            | RDNT RULES    | 005           |                     |
| GROUP            | none           | GROUP         | none          |                     |
| OK to switch to  | ) the redundam | nt WAN (y/n)? |               |                     |

Figure 4-72. Switching to a Redundant Cross-Connect WAN Card

| <b>Integrated Access</b><br><u>File E</u> dit <u>V</u> iew <u>C</u> all |                                       | rTerminal                   |              |           |              |
|-------------------------------------------------------------------------|---------------------------------------|-----------------------------|--------------|-----------|--------------|
| DB 93 -                                                                 | 079 🖻                                 |                             |              |           |              |
| unknown                                                                 | 1                                     |                             |              | 1 10      | -04-99 14:54 |
|                                                                         | Slot Inst                             | alled Status                |              | 10        |              |
|                                                                         |                                       | XCON RDNT<br>XCON SSSS      |              |           |              |
| 1                                                                       |                                       | 4Wx8ER sssss                | 33           |           |              |
| 1                                                                       | РЗ/ИЗ БХО                             | 2Wx8-6 sssss<br>Ux8sc sssss |              |           |              |
|                                                                         | W1/U5 <mark>DSX+</mark><br>W2/U6 DSX+ |                             |              |           |              |
| 1                                                                       | W3/U7 DSX+<br>W4/U8 DSX+              | -DSX ss                     |              |           |              |
|                                                                         | 51 PS1                                | +modem                      |              |           |              |
|                                                                         | 32<br>RI                              |                             |              |           |              |
|                                                                         |                                       |                             |              |           |              |
|                                                                         |                                       |                             |              |           |              |
| Alarms   Cont                                                           | fig   Del                             | accepT   Xcon               | s¥s   Logout | sEr   Oos | cpusWtch     |

Figure 4-73. Typical Cross-Connect WAN Card Redundancy Switch in Progress

### 4.28 ADPCM Card Redundancy

The integrated access system can also have ADPCM cards, which use voice compression technology to effectively increase the digital voice transmission capabilities of voice cards (E&M, FXS, or FXO) or WAN links. See Server Card Reference Guide for more information on the ADPCM card.

Each system can have up to three ADPCM cards in slots P1 through P3, depending on slot availability. In systems with two or three ADPCM cards, any of those cards can be selected as the redundant (backup) card. There are no restrictions on chassis slot order.

Figure 4-74 shows a system with three ADPCM cards. The ADPCM card in slot P1 is highlighted. Pressing <Enter> will bring up the ADPCM Main Screen shown in Figure 4-75.

| <u>F</u> ile <u>E</u> dit ⊻iew | <u>C</u> all <u>T</u> ransfer |              |                                                | X   |
|--------------------------------|-------------------------------|--------------|------------------------------------------------|-----|
|                                | <u>8</u> <u>0</u> 8           | <u>r</u>     |                                                | 1.1 |
| unknown                        | 1                             |              | 10-04-99 15:01                                 |     |
|                                | Slot                          | Installed    | Status                                         |     |
|                                | C1                            | CPU XCON     | RDNT                                           |     |
|                                | C2                            | CPU XCON     | 3388                                           |     |
|                                | P1/U1                         | ADPCM-64x1   | 3333333                                        |     |
|                                | P2/U2                         | ADPCM-64x1   | 3333333                                        |     |
|                                | P3/U3                         | ADPCM-64x1   | 3333333                                        |     |
|                                | U4/U4                         | BRI-Ux8sc    | 3333333 3                                      |     |
|                                | W1/U5                         | E&M 4Wx8ER   | 3333333                                        |     |
|                                | W2/U6                         | HSU-530x4    | 3338                                           |     |
|                                | W3/U7                         | DSX+DSX      | 33                                             |     |
|                                | W4/U8                         | DSX+DSX      | 38                                             |     |
|                                | IF                            | INTF+modem   |                                                |     |
|                                | S1                            | PS1          |                                                |     |
|                                | 52                            |              |                                                |     |
|                                | RI                            |              |                                                |     |
|                                |                               |              |                                                |     |
|                                |                               |              |                                                |     |
|                                |                               |              |                                                |     |
|                                |                               |              |                                                |     |
|                                | Q                             | D-1          |                                                |     |
| Alarms                         | Config                        | Del   accepT | '   Xcon   sYs   Logout   sEr   Oos   cpusWtch |     |

Figure 4-74. Typical System with Redundant ADPCM Cards

| unknown       |            | P1/U1      | ADPCM-     | 64x1       | Re         | v A2-0     | Ser Ol | 361   10-04-99 15:04 |
|---------------|------------|------------|------------|------------|------------|------------|--------|----------------------|
| ersion #:     |            | 2          | 3          | 4          | 5          | 6          | 7      | 8                    |
| TATE          | 1<br>stdby | 2<br>stdby | з<br>stdbv | 4<br>stdby | э<br>stdby | o<br>stdby |        | o<br>stdbv           |
| SER           | n/a        | n/a        | n/a        | n/a        | n/a        | n/a        | n/a    | n/a                  |
| AN/SERV       | w1-1       | w1-1       | w1-1       | w1-1       | w1-1       | w1-1       | w1-1   | w1-1                 |
| 3             | n/a        | n/a        | n/a        | n/a        | n/a        | n/a        | n/a    | n/a                  |
| o<br>DPCM W/S | w1-1       | w1-1       | w1-1       | w1-1       | w1-1       | w1-1       | w1-1   | w1-1                 |
| DPCM TS       | n/a        | n/a        | n/a        | n/a        | n/a        | n/a        | n/a    | n/a                  |
| YPE           | v&s        | v&s        | v&s        | v&s        | v&s        | v&s        | v&s    | v&s                  |
| ATE           | 24K        | 24K        | 24K        | 24K        | 24K        | 24K        | 24K    | 24K                  |
| IG MODE       | e&m        | e&m        | e &m       | e&m        | e &m       | e & m      | e & m  | e & m                |
| ODING         | u-law      | u-law      | u-law      | u-law      | u-law      | u-law      | u-law  | u-law                |
| C CGA         | idle       | idle       | idle       | idle       | idle       | idle       | idle   | idle                 |
|               |            |            |            |            |            |            |        |                      |
|               |            |            |            |            |            |            |        |                      |

Figure 4-75. Typical ADPCM Card Main Screen

To choose a redundant ADPCM card for the system, proceed as follows:

1. Go to the System Main Screen (if you are not already there).

2. Select the desired ADPCM card from the System Main Screen, and press <Enter> to go to the Main Screen of that card. Figure 4-75 shows the card in slot P1 is chosen.

3. Highlight the STATE parameter of any ADPCM port on the card, and press the <Enter> key. This changes the STATE setting to **rdnt**. The entire ADPCM card now becomes the redundant ADPCM card for the system.

The System Main Screen now looks like Figure 4-76. The status of all ADPCM ports of the card in slot P1 is "**r**".

| File Edit View Call Iran |                               |                                                |
|--------------------------|-------------------------------|------------------------------------------------|
| DB 93 00                 | ) 🖻                           |                                                |
| unknown                  |                               | 10-04-99 15:07                                 |
| Slot                     | Installed                     | Status                                         |
| C1<br>C2                 | CPU XCON<br>CPU XCON          | RDNT                                           |
| P1/1<br>P2/1             | ADPCM-64x1                    | 5555<br>FIFTFFFF<br>85858585                   |
| P3/1<br>U4/1             |                               | 83838388 8                                     |
| W1/1<br>W2/1             | J5 E&M 4Wx8ER<br>J6 HSU-530x4 | 88888888<br>8888                               |
| W3/1<br>W4/1             | J8 DSX+DSX                    | 88<br>88                                       |
| IF<br>S1                 | INTF+modem<br>PS1             |                                                |
| S2<br>RI                 |                               |                                                |
|                          |                               |                                                |
|                          |                               |                                                |
| Alarms   Config          | Del   accep]                  | f   Xcon   sYs   Logout   sEr   Oos   cpusWtch |

Figure 4-76. Typical ADPCM Card Redundancy Switch in Progress

If the card in slot P2 or P3 fails, the entire voice compression network will switch to the redundant card in slot P1. When the Out of Service condition is repaired, the ADPCM card in the slot that previously failed becomes the redundant card for the system.

The system does not require any ADPCM cards to be redundant. All three slots (P1 to P3) can be used for normal traffic on ADPCM voice networks.

# Chapter 5 CPU Card

### 5.1 Introduction

This chapter provides installation, configuration, and troubleshooting information for the CPU Cards. The CPU-3 XCON Card supports complex applications requiring more than two WAN ports and the ability to cross-connect DS0s between WANs. The 8801 supports up to four WAN Cards for a total of eight T1 or E1 WAN ports and has a built-in cross-connect module. A system that uses an 8801 CPU Card is said to operate in "cross-connect" mode. Two Model 8801 CPUs can be installed in slots C1 and C2 to achieve CPU redundancy. The 8801 also supports 1xN WAN redundancy.

### 5.2 CPU Card Descriptions

### 5.2.1 CPU-3 BCON (8800)

The 8800 is the base model CPU. The 8800 supports 1 WAN Card for up to 2 E1 or 2 T1 ports. The WAN Card must be installed in slot W1 and can operate in either Terminal or Drop/Insert mode. The 8800 does not support either cross-connect or redundant operation. The 8800 supports 3.x host firmware.

The CPU-3 BCON Card supports the following functions:

- Up to two T1 or E1 WAN ports.
- Operates in standard bus-connect mode.
- Initializes the system upon power-up, and tests all installed cards.
- Polls all cards in the system every half second to determine operating status.
- Processes all incoming operator commands and displays the responses in a series of
  operator interface screens for each card in the system via a local VT-100 terminal, remote
  computer, or network management system.
- Includes a test pattern generator for T1 and E1 line test purposes.

#### 5.2.1.1 Card Jumper/Switch Settings

The CPU-3 BCON Card doesn't have any jumpers or switches on its mainboard.

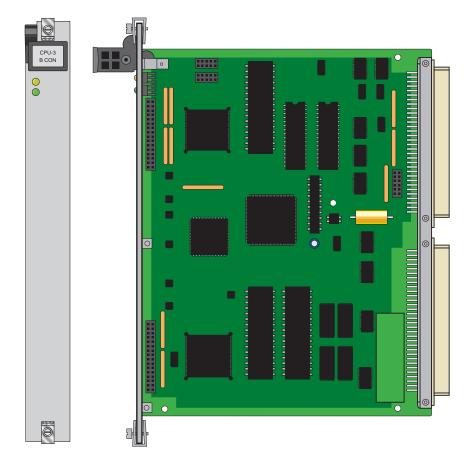

Figure 5-1. CPU-3 BCON Card

#### 5.2.1.2 Installing the CPU-3 BCON Card

Install the CPU-3 BCON card into slot C1 of the system chassis. If your system will use redundant CPU cards, also install another identical card into slot C2. The card in slot C1 will be the primary, and the card in slot C2 will be the secondary.

### 5.2.2 CPU-3 XCON (8801)

The 8801 CPU-3 XCON supports complex applications requiring more than two WAN ports and the ability to cross-connect DS0s between WANs. The 8801 supports up to four WAN Cards for a total of eight T1 or E1 WAN ports and has a built-in cross-connect module. A system that uses an 8801 CPU Card is said to operate in "cross-connect" mode. Two Model 8801 CPUs can be installed in slots C1 and C2 to achieve CPU redundancy. The 8801 also supports 1xN WAN redundancy.

The CPU-3 XCON Card controls the integrated access system. It performs the following functions:

- Initializes the system upon power-up and tests all installed cards.
- Polls all cards in the system every half second to determine operating status.
- Processes all incoming operator commands and displays the responses in a series of operator interface screens for each card in the system via a local VT-100 terminal, remote computer, or network management system.
- Includes circuitry that allows cross-connection of DS0 time slots between T1 and E1 lines connected to the system WAN cards.
- Includes a test pattern generator for T1 and E1 line test purposes.
- Performs primary CPU arbitration and redundancy if so supplied.

#### 5.2.2.1 Card Jumper/Switch Settings

The CPU-3 XCON Card doesn't have any jumpers or switches on its mainboard.

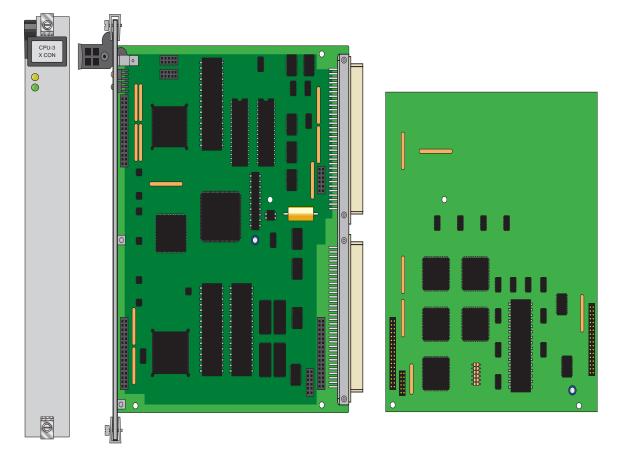

Figure 5-2. CPU-3 XCON Card

#### 5.2.2.2 Installing the CPU-3 XCON Card

Install the CPU-3 XCON card into slot C1 of the system chassis. If your system will use redundant CPU cards, also install another identical card into slot C2. The card in slot C1 will be the primary, and the card in slot C2 will be the secondary.

### 5.2.3 CPU-3 RCON (8804)

The 8804 CPU is used for CPU and WAN redundancy. The 8804 supports 1 WAN Card in W1 for up to 2 E1 or 2 T1 ports, with a similarly configured WAN in slot W2 for redundancy. WAN ports in slot W1 can operate in either Terminate or Drop/Insert mode. The 8804 also supports an additional WAN in slot W3 for an additional 2 E1 or 2 T1 ports, with a similarly configured WAN in slot W4 for redundancy. The WAN ports in W3 can only operate in Terminate mode and will only support 8202 and 8215 HSU Cards and the 8247 OCU ports.

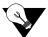

*Note:* WAN ports in slot W3 can operate only in "terminate" mode and can only support 8203, 8213 or 8215 HSU card ports and OCU-DP ports from an 8247 5 or 10-port OCU-DP Card. No other voice or data ports can be assigned to the WAN Card in slot W3 in this mode.

The CPU-3 RCON Card supports the following functions:

- Up to four T1 or E1 WAN links with redundant card configuration.
- Operates in enhanced bus-connect mode.
- Initializes the system upon power-up, and tests all installed cards.
- Polls all cards in the system every half second to determine operating status.
- Processes all incoming operator commands and displays the responses in a series of operator interface screens for each card in the system via a local VT-100 terminal, remote computer, or network management system.
- Performs primary CPU arbitration and redundancy if so supplied.
- Includes a test pattern generator for T1 and E1 line test purpose.

#### 5.2.3.1 Card Jumper/Switch Settings

The CPU-3 RCON Card doesn't have any jumpers or switches on its mainboard.

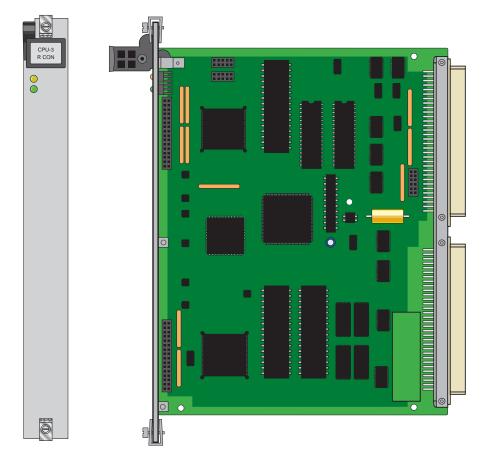

Figure 5-3. CPU-3 RCON Card

#### 5.2.3.2 Installing the CPU-3 RCON Card

Install the CPU-3 RCON card into slot C1 of the system chassis. If your system will use redundant CPU cards, also install another identical card into slot C2. The card in slot C1 will be the primary, and the card in slot C2 will be the secondary.

### 5.3 CPU Card User Screens and Settings

The CPU card has several user interface screens for card configuration and network status viewing purposes. These screens are described in the remainder of this chapter.

### 5.3.1 CPU Card Main Screen

Figure 5-4 shows the CPU Card Main Screen. You must configure the CPU card after logging into the system for the first time. To view this screen, highlight the desired CPU card in the System Main Screen and press <Enter>.

| <u>F</u> ile <u>E</u> dit <u>V</u> iew <u>C</u> all                                      |                                                                                                 |                               |                    |                   |
|------------------------------------------------------------------------------------------|-------------------------------------------------------------------------------------------------|-------------------------------|--------------------|-------------------|
| _ <u>DB 93 :</u>                                                                         | 08 🗗                                                                                            |                               |                    |                   |
| unknown                                                                                  | C1 CPU XCON                                                                                     | Rev EO-O Ser                  | 03709   12-23-9    | 95 05:31          |
| NODE ID<br>SUPERUSER<br>MANAGER<br>OPERATOR<br>VIEWER<br>SYS CONT.<br>SYS LOC<br>SYS PH# | 1<br>Unknown<br>Superuser<br>Manager<br>Operator<br>Viewer<br>System Contact<br>System Location |                               | CGA_<br>NOS        | _RED W1-1<br>W1-1 |
| ALRM SEQ<br>ACO                                                                          | all<br>latch                                                                                    |                               |                    |                   |
| C1 Active<br>Save   Undo                                                                 | Host 3.9.0 #2 T<br>Refresh   Prt   tcp,                                                         | Joice 3.9.0 #47<br>/Ip   Main |                    |                   |
| Connected 1:56:23                                                                        | VT100 9600 8-N-1                                                                                | SCROLL CAPS NUM               | Capture Print echo |                   |

Figure 5-4. CPU Card Main Screen

The CPU card has numerous settings that you must configure. The CPU Main Screen displays the status of each CPU card (active or redundant), the type of card installed, and the host and voice software versions currently installed on that card. The settings are described in the next few sections of this chapter.

The bottom highlighted line of the above screen shows a series of actions you can perform in this menu. To perform an action, press the letter key associated with the uppercase letter of the desired action. For example, to save your card option settings after making them, press "s" to invoke the **Save** command. Table 5-1 lists and describes these actions.

| Action  | Function                                                                       |  |  |  |  |  |
|---------|--------------------------------------------------------------------------------|--|--|--|--|--|
| Save    | Saves changes to settings.                                                     |  |  |  |  |  |
| Undo    | Returns all settings to the last saved state.                                  |  |  |  |  |  |
| Refresh | Updates certain time-related information fields that are not automatically     |  |  |  |  |  |
|         | updated (i.e., performance and test data).                                     |  |  |  |  |  |
| Prt     | Allows the user to print alarms to a remote device through the modem and/or    |  |  |  |  |  |
|         | the DB-9 computer port on the Interface Card. Refer to the "Printing Alarms    |  |  |  |  |  |
|         | Remotely" section later in this chapter.                                       |  |  |  |  |  |
| tcp/Ip  | Allows the user to configure for TCP/IP functionality.                         |  |  |  |  |  |
| Main    | Returns you to the System Main Screen. If you made changes to any card         |  |  |  |  |  |
|         | settings but did not save them yet, you will be prompted to save or lose those |  |  |  |  |  |
|         | changes before exiting.                                                        |  |  |  |  |  |

| Table 5-1. | CPU | Card | Main | Screen | Actions |
|------------|-----|------|------|--------|---------|
|------------|-----|------|------|--------|---------|

#### 5.3.1.1 Changing Your Passwords

You may want to change your system access passwords frequently, in order to maintain optimum security on your network. The recommended passwords are a minimum of 6 and no more than 12 characters in length, are not found in a dictionary, and contain both letters and numbers. Because the system is case-sensitive for password entries, you can mix uppercase and lowercase letters to provide more possible passwords.

The system provides three passwords that can be edited. Each represents a different access level that allows an operator to perform system certain tasks after logging in.

To change a password, first log into the system under the **Manager** access level password, then choose the CPU card from the System Main Screen. Then, in the CPU Card Main Screen (Figure 5-4), highlight the password you want to change, press the <Enter> key, type the new password over the current one, and press <Enter> again. Finally, make sure the new password appears as you want (remember that passwords are case-sensitive), and save your changes.

#### **SUPERUSER**

The "*Superuser*" password level is reserved for use only by factory personnel. You cannot edit this password.

#### MANAGER, OPERATOR, AND VIEWER

The other three passwords are, "*Manager*," "*Operator*" and "*Viewer*." Each of these passwords can have up to 14 characters (letters and numbers only). All three passwords are case-sensitive.

#### 5.3.1.2 Other CPU Card Settings

You also must set the additional card parameters described below in the CPU Card Main Screen. Most of these are user-defined alphanumeric entries. To make new entries in these fields, first press <Enter> to highlight the current entry in the lower left of the screen. Then, type the new data on the keyboard. If you make a mistake, press either the backspace or <Delete> key to back up the cursor and erase the incorrect characters. Then, retype the correct characters. Finally, press <Enter> again to store the new entry in the field.

#### NODE ID

In this field, enter a 14-character node name for the integrated access system. This entry must be unique for each system in your network. It can have alphanumeric characters and spaces.

#### SYS CONT

In this field, enter the name of a person to contact for questions about the integrated access system. This field can have up to 23 alphanumeric characters, including spaces. For convenience, use the system administrator's name in this field.

#### SYS LOC

In this field, specify the location of the integrated access system. This field can have up to 23 alphanumeric characters, including spaces.

#### SYS PH#

Type the phone number of the integrated access system in this field. This phone number is used by a remote operator to access the system for a VT-100 session, via either ISDN D-channel dialing or a Remote IMACS Terminal System (RITS). You can enter up to 10 numeric characters in this field. However, do not include any dashes in this entry.

#### ALRM SEQ

The Alarm Sequence setting establishes how the sequence number for alarms is generated. Set this option to **all** if you want any alarm generated by the system to be assigned a sequence number. Or, set this field to **report** if you want only the alarms set to **report** to have sequence numbers.

#### ACO

The Alarm Cutoff (ACO) option reports a status to you based on the **latch** (condition held) or **cur** (current condition) setting.

### 5.3.2 Printing Alarms Remotely

Integrated access systems are typically placed in unattended locations (equipment closets, etc.). If no one is present to detect alarms that might occur, a system administrator has no way of knowing whether or not the system is working properly.

The solution to this network management problem is the Print Alarm feature. Each system unit can be programmed to call a predetermined telephone number at specific intervals and report the presence of selected system alarms. Choose alarms to print remotely by selecting the **Report** option in the alarm filters.

You can use either an external modem or the internal modem (2.4 kbps) on many of the Interface cards to send system alarms to a remote logging device, such as a printer or personal computer. If using the internal modem, the remote device should be connected to a V.22bis 2.4 kbps asynchronous modem set to auto-answer mode, eight data bits, one stop bit, and no parity. When the modem connected to the remote logging device answers, the system sends the alarm messages as a string of ASCII characters formatted with carriage returns and line feeds, then terminates the call. More information on this process can be found later in this chapter.

A network administrator can also call the phone number associated with the system modem and initiate a two-way, interactive VT-100 session with the system to determine the nature of the problem and dispatch technicians if necessary.

Another Network Management solution is the TCP/IP feature discussed later in this chapter. Note that **if the TCP/IP network management system is active, the Print Alarm feature will not operate.** 

Using the TCP/IP feature automatically converts alarm messages into SNMP traps for forwarding to downstream NMS equipment.

To get to the CPU Print Alarm screen in Figure 5-5, press "**p**" to choose the **Prt** command from the CPU Card Main Screen.

| Integrated Access S<br>File Edit View Call I |                  |                         |                          |
|----------------------------------------------|------------------|-------------------------|--------------------------|
| DE 93 C                                      |                  |                         |                          |
|                                              |                  |                         |                          |
| unknown                                      | C1 CPU XCON      | Rev E0-0 Ser 03709      | 12-23-95 05:31           |
|                                              |                  |                         |                          |
| PRT ALARMS                                   | 1<br>off         |                         | CGA_RED W1-1<br>NOS W1-1 |
| PRT PHONE#                                   | OII              |                         | 103 01-1                 |
| PRT RETRY                                    | 1                |                         |                          |
| PRT ATTEMPTS                                 | 1                |                         |                          |
| PRT MAJ&CRIT                                 | 1                |                         |                          |
| PRT MINGINFO                                 | 1                |                         |                          |
| ELEMENT 1                                    | number           |                         |                          |
| ELEMENT 2                                    | alarm            |                         |                          |
| ELEMENT 3<br>ELEMENT 4                       | model<br>address |                         |                          |
| ELEMENT 5                                    | time             |                         |                          |
| ELEMENT 6                                    | severity         |                         |                          |
|                                              | 5010110,         |                         |                          |
|                                              |                  |                         |                          |
|                                              |                  |                         |                          |
|                                              |                  |                         |                          |
|                                              |                  |                         |                          |
|                                              |                  |                         |                          |
|                                              |                  |                         |                          |
| Save   Undo                                  | Refresh   Main   |                         |                          |
|                                              | netteen – nath   |                         |                          |
| Connected 1:56:49                            | VT100 9600 8-N-1 | SCROLL CAPS NUM Capture | Print echo               |

Table 5-2 lists the operations that can be performed from the Print Alarm Screen above. These appear on the highlighted line at the bottom of the screen.

## Table 5-2. Print Alarm Screen Actions

| Action  | Function                                                                                                    |  |
|---------|----------------------------------------------------------------------------------------------------|--|
| Save    | Saves changes to settings.                                                                                                    |  |
| Undo    | Returns all settings to the last saved state.                                                                                     |  |
| Refresh | Used on Monitoring Screens to update statistics, and on other screens to redraw them.                                             |  |
| Main    | Returns to the CPU Card Main Screen. If changes are made to settings and not saved, you will be prompted to save or lose changes. |  |

Table 5-3 summarizes the option settings for the CPU Print Alarm Screen. These settings are also described in the following paragraphs.

| Parameter    | User Options |            |             |         | Notes    | Default |          |
|--------------|--------------|------------|-------------|---------|----------|---------|----------|
| PRT ALARMS   | off dir      | ect mod    | lem         |         |          | 1       | off      |
| PRT Phone#   | telephone    | e number ( | (up to 14 n | umbers) | )        |         |          |
| PRT RETRY    | 1 to 60      |            |             |         |          |         | 1        |
| PRT ATTEMPTS | 1 to 99      |            |             |         |          |         | 1        |
| PRT MAJ&CRIT | 1 to 500     |            |             |         |          |         | 1        |
| PRT MIN&INFO | 1 to 3200    | )0         |             |         |          |         | 1        |
| ELEMENT 1    | alarm        | model      | address     | time    | severity | 2       | number   |
|              | number       | empty      |             |         |          |         |          |
| ELEMENT 2    | alarm        | model      | address     | time    | severity | 2       | alarm    |
|              | number       | empty      |             |         |          |         |          |
| ELEMENT 3    | alarm        | model      | address     | time    | severity | 2       | model    |
|              | number       | empty      |             |         |          |         |          |
| ELEMENT 4    | alarm        | model      | address     | time    | severity | 2       | address  |
|              | number       | empty      |             |         |          |         |          |
| ELEMENT 5    | alarm        | model      | address     | time    | severity | 2       | time     |
|              | number       | empty      |             |         |          |         |          |
| ELEMENT 6    | alarm        | model      | address     | time    | severity | 2       | severity |
|              | number       | empty      |             |         |          |         |          |

| Table 5-3. Print Alarm | Screen Option | Settings and | Defaults |
|------------------------|---------------|--------------|----------|
|------------------------|---------------|--------------|----------|

Notes:

- 1. The Print Alarms option must be **off** if TCP/IP is **on**.
- 2. The choice of "empty" will eliminate that element from the NMS report.

## PRT ALARMS

The Print Alarms option allows you to choose a remote device for alarm condition reporting. The system uses the modem (if present) on the Interface card to call a remote device or Network Management System. The system sends the alarm information for all alarm filters set to **Report** in the Alarm Filters screen. Refer to Chapter 4 *System Configuration and Operation*.

Set the Print Alarms setting to **off** to disable all external alarm-generated messages. Choose **direct** to send all alarms reported since the last report cycle to a local device through the DB-9 computer port of the Interface card. The **modem** setting sends all alarms reported since the last report cycle to a remote dial-up device through the modem port.

The remote device may be any asynchronous ASCII device that can accept lines of text up to 80 characters long. It must support XON/XOFF flow control and be capable of attaching to an asynchronous dial-up modem. Figure 5-6 shows an OOS alarm reported to a remote device.

The remote device's modem must be compatible with CCITT V.22bis and support connections at 2.4 kbps. Set the remote modem for auto-answer mode. Both the remote device and modem should be set for 8 data bits, 1 stop bit and no parity.

### **PRT PHONE#**

The Print Phone Number field shows the number the modem dials to report alarms to the remote device. This number can be up to 14 digits length.

#### PRT RETRY

The Print Retry field specifies the amount of time the system will wait between attempts to redial the remote device. The retry interval can be from 1 to 60 minutes.

#### PRT ATTEMPTS

The Print Attempts field is the maximum number of times the system will try to contact the remote device before giving up. The number of attempts can be from **1** to **99**.

#### PRT, MAJ&CRIT

The Print Major field specifies the maximum amount of time the system will wait from the occurrence of a major alarm until it places a call to the external device to report it. This interval cycle can be from **1** to **500** seconds. All alarm reports designated as **Major** will be reported at that time. For example, if you specify an interval cycle of 5 minutes (300 seconds), every major alarm occurring during that interval will be reported at the end of that cycle.

The Print Major and Critical interval cycle starts from the most recent of:

- 1. The end of the last Major alarm cycle (if no alarms occur).
- 2. When parameters are saved using the Save command from the Menu of Actions.
- 3. Forty (40) seconds after the last alarm message is reported.

#### PRT MIN&INFO

The Print Minor field is the maximum time the system will wait from the occurrence of a minor alarm until it places a call to the remote device to report it. This interval cycle can be from **1** to **32,000** seconds. All alarm reports designated as **Minor** will be reported at that time. For example, if you specify an interval cycle of 60 minutes (3600 seconds), every minor alarm that occurs during that interval will be reported at the end of that cycle.

The Print Minor interval cycle starts from the most recent of any of the following:

- 1. The end of the last Minor alarm cycle (if no alarms occur).
- 2. When parameters are saved via the Save command from the Menu of Actions.
- 3. Forty (40) seconds after the last alarm message is reported.

When the specified interval cycle for major or minor alarms is reached, the system will send a list of the accumulated alarms sorted by the elements below. To avoid congestion, alarm reporting is limited at the remote device or Network Management System to the first 40 lines of non-reported alarms. The system will then wait 40 seconds and send the next 40 lines, and continue sending in that fashion (i.e., send 40 lines, wait 40 seconds) until it finishes the entire list of non-reported alarms. The next interval cycle starts 40 seconds after the last alarm message is reported.

## **ELEMENT 1-6**

The Element 1 through Element 6 fields show the six alarm configuration elements (**alarm**, **model**, **address**, **time**, **severity**, **number**, and **empty**). These elements can be arranged in any user-defined order. For instance, one user may want the order of the alarm configuration to be severity, time, model, address, alarm, and number, while another user might prefer the sequence to be model, time, alarm, address severity, and number. Use the six Element fields to order these variables as desired.

Figure 5-6 shows a typical remote printout of alarms reported by an integrated access system. In this example, the Node Name (NO) is "Node\_1," the Acknowledgment Number (AK) is 7, the Alarm Number (NU) is 38. This is an Out of Service alarm (AL = OOS); it was reported by a Model (ML) 8840 Card in chassis slot P2 (UN = P2). The alarm began on 3/20/96 at 14:44:12 (2:44 p.m.) and ended on 3/20/96 at 16:12:16 (4:12 p.m.). The Severity level of this alarm is Critical (SV = C).

```
NO=Node_1, AK=7,
NU=00038,AL=OOS,ML=8840,UN=P2,ON=03-20-96
14:44:12,
OF=03-20-96 16:12:16, SV=C
END
```

**Figure 5-6. Typical Alarm Printout** 

# 5.4 TCP/IP Network Management

This section presents another type of Network Management System (NMS) for diagnosing and reporting trouble at unsupervised locations. The SNMP alarm traps and TELNET configuration can connect using this alternate method. Both formats can use the 4 kbps FDL (Facility Data Link) of an ESF-framed T1 link, the SA4 on an E1 link, a B7R formatted DS0 on a T1 or E1 link, or the computer port of the Interface card via SLIP or PPP protocol.

If you do not understand the NMS concepts of IP addressing, SNMP, SLIP or PPP, TELNET, and Ping, please consult with your network administrator before attempting to install or repair components presented in this section.

If you have a small number of remote units to manage, one of the Network Management System options is to use a B7R (Bit-7 Redundant) card at the NMS site. Up to eight remote system units send alarm information on the FDL/SA4 of a T1/E1 link to either a DACSII<sup>™</sup> or eight individual DS0s, and multiplex the contents into a single 38.4 kbps asynchronous circuit via the SLIP protocol. This data is used by a communication server or terminal server for routing to a Local Area Network.

If the FDL is used to transmit and receive information, a DACSII or DACSII ISX (3.0 or higher) is used to convert the FDL/IP information to a B7R formatted DS0 time slot. On a point-to-point circuit, a DACSII<sup>TM</sup> is not needed. See Figure 5-7.

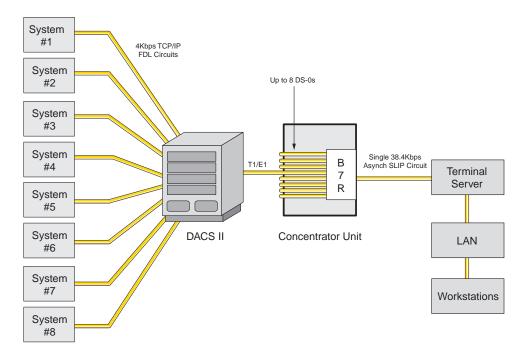

Figure 5-7. Typical TCP/IP Network Management System

Using IP addresses, you can communicate directly with the affected system, diagnose the problem, and dispatch a technician if necessary.

Figure 5-8 shows the TCP/IP Screen. To access this screen, press "**I**" (**tcp/Ip**) in the CPU Card Main Screen. Table 5-4 summarizes the actions that can be performed from this screen, and Table 5-5 lists the TCP/IP Screen parameters and options.

| Integrated Access Sys       File     Edit       Yiew     Call       Call     Yiew       Call     Yiew <t< th=""><th>nsfer <u>H</u>elp</th><th></th><th></th></t<> | nsfer <u>H</u> elp                                                                                               |                                                 |                                                                        |
|----------------------------------------------------------------------------------------------------|----------------------------------------------------------------------------------------------------|-------------------------------------------------|------------------------------------------------------------------------|
| UNKNOWN<br>HOST IP STATE<br>HOST IP ADDR<br>HOST NETMASK<br>HOST NETMASK<br>HOST TYPE<br>DEFAULT IP PORT<br>DEFAULT IP SLOT<br>DEFAULT IP UNIT<br>RPT1 IP ADDR<br>RPT1 COMMUN STR<br>RPT2 IP ADDR<br>RPT2 COMMUN STR                                                                                                    | C1 CPU XCON<br>1<br>actv<br>199.190.214.2<br>255.255.255.0<br>host<br>wan<br>W1<br>1<br>199.190.213.1<br>0.0.0.0 | Rev EO-O Ser 03709                              | 12-23-95 08:08<br>CGA_RED W4-2<br>CGA_RED W4-1<br>NOS W4-2<br>NOS W4-1 |
| RPT3 IP ADDR<br>RPT3 COMMUN STR<br>Ping   Netstat                                                                                                    |                                                                                                    | o   Refresh   Main<br>SCROLL [CAPS NUM [Capture | Print echo                                                             |

Figure 5-8. Typical TCP/IP Screen

## Table 5-4. TCP/IP Screen Actions

| Action  | Function                                                                        |
|---------|---------------------------------------------------------------------------------|
| Ping    | Test whether the connected device responds to an echo request message.          |
|         | After entering the IP address of the host device, the status line will display, |
|         | "Testing " The next message indicates if the host is alive or down.             |
| Netstat | Displays the Network Statistics. See below.                                     |
| rOute   | Shows the Routing screen. See the "Routing" section below.                      |
| Save    | Saves changes to settings.                                                      |
| Undo    | Returns all settings to the last saved state.                                   |
| Refresh | Used on Testing and Monitoring screens to update statistics, and on other       |
|         | screens to redraw the screen.                                                   |
| Main    | Returns to the CPU card main screen. If changes are made to settings and        |
|         | not saved, you will be prompted to save or lose changes.                        |

| Parameter       | User Options                         | Default |
|-----------------|--------------------------------------|---------|
| HOST IP STATE   | stdby actv                           | stdby   |
| HOST IP ADDR    | IP address                           | 0.0.0.0 |
| HOST NETMASK    | Network                              | 0.0.0.0 |
| HOST TYPE       | host gateway                         | host    |
| DEFAULT IP PORT | none local wan servr nX64            | none    |
| DEFAULT IP SLOT | n/a local wan (w1, w2, w3, w4) servr | n/a     |
|                 | (P1, P2, P3) nx64                    |         |
| DEFAULT IP UNIT | n/a 1-2 C1 C2 C3 C4                  | n/a     |
| RPT1 IP ADDR    | IP address                           | 0.0.0.0 |
| RPT1 COMMUN STR |                                      | blank   |
| RPT2 IP ADDR    | IP address                           | 0.0.0.0 |
| RPT2 COMMUN STR |                                      | blank   |
| RPT3 IP ADDR    | IP address                           | 0.0.0.0 |
| RPT3 COMMUN STR |                                      | blank   |

## Table 5-5. TCP/IP Screen Option Settings and Defaults

## HOST IP STATE

This parameter determines whether TCP/IP is active or inactive. This is the master switch for the host IP stack, and is required to be set active in order for any IP communication to go through. The HOST IP STATE defaults to **stdby** (standby) prior to configuration. You must set it to **actv** (active) to enable TCP/IP.

## HOST IP ADDR

The Host IP Address is the IP address for this specific system unit. If the B7R card is used for this NMS, the Port IP address must be the same as the one entered in the **ADDR** field of that card.

## HOST NETMASK

The Host Netmask is used to indicate how much of the IP address is used for host addressing and how much is used for network addressing.

If the B7R card is used for this NMS, the CPU netmask address must be the same as the one entered in the **NETMASK** field of that card.

## HOST TYPE

The Host Type is used to control IP forwarding. When Host Type is set to **gateway**, IP datagrams are allowed being forwarded. When Host Type is set to **host**, no forwarding is allowed. For IP forwarding (routing) to work correctly, a route must be created in the routing table.

## **DEFAULT IP PORT**

The Default IP Port setting (Figure 5-9), tells the CPU card where IP packets will be sent when there is no matching entry in the routing table. The options are **none** (no default route used), **local** (SLIP/PPP over DB-9 serial port), **wan** (W1 W2 W3 W4) (FDL/SA4 or B7R [chosen on the WAN card main screen with ESF/NMS RPT option]) or **servr** (P1 P2 P3) (WAN DS0s or Ethernet depending on type of server card).

If this parameter is set to **local**, **wan** or **servr**, the Print Alarms feature (mentioned in the previous section) must be set to **off**. If **local** is chosen for this setting, the internal modem will not operate.

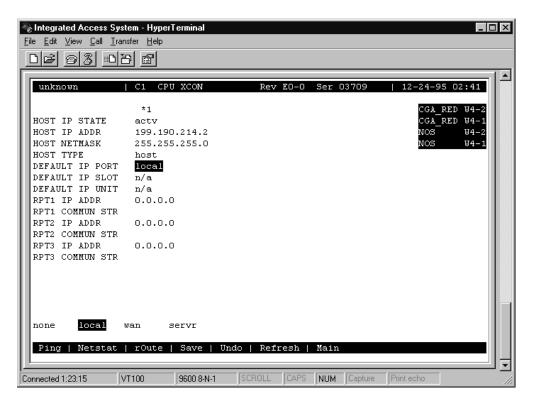

Figure 5-9. CPU Default IP Port Selection Screen

## **DEFAULT IP SLOT**

The Default IP Slot options are determined by the choice of Default IP Port. If **off** or **local** is selected for that parameter, this option will show **n/a**. If **wan** is selected, the options for this parameter will show **W1-W4** (the WAN card slot that transmits and receives NMS information). If **servr** is chosen, the options for this parameter will show **P1-P3** (the server card slot that transmits and receives NMS information).

## **DEFAULT IP UNIT**

The Default IP Unit (Figure 5-8) options are determined by the choice of Default IP Port. If **off** or **local** is selected for that parameter, this option will show **n/a**. If **wan** is selected above, the options for this parameter will be **1-2** (corresponding with the WAN port).

#### **RPT1 IP ADDR**

The RPT1 IP Address is the IP address of the first Network Management System host running an SNMP trap server.

## **RPT1 COMMUN STR**

The RPT1 Community String holds the community string for the first NMS host running a SNMP trap server. The community string provides additional security by rejecting messages that do not contain the correct string. *There must be some entry in this field to enable RPT1*.

## **RPT2 IP ADDR**

The RPT2 IP Address is the IP address of the second Network Management System host running a SNMP trap server.

## **RPT2 COMMUN STR**

The RPT2 Community String holds the community string for the second NMS host running a SNMP trap server. The community string provides additional security by rejecting messages that do not contain the correct string. *There must be some entry in this field to enable RPT2*.

## **RPT3 IP ADDR**

The RPT3 IP Address is the IP address of the third Network Management System host running an SNMP trap server.

## **RPT3 COMMUN STR**

The RPT3 Community String holds the community string for the third NMS host running a SNMP trap server. The community string provides additional security by rejecting messages that do not contain the correct string. *There must be an entry in this field to enable RPT3*.

## 5.4.1 Network Statistics Screens

The Network Statistics Screens provide maintenance and diagnostic information for the different protocols supported by this equipment. The system starts accumulating statistics when the TCP/IP Port is changed from **off** to **local** or **wan**, and it continues to store information until it is turned off.

Figure 5-10 shows the first of four Network Statistics Screens, and Figure 5-11 through Figure 5-13 show the other three screens. To go to the first screen, press "**n**" in the TCP/IP Screen to choose **Netstat** from the bottom line of that screen. Table 5-6 lists the actions that can be taken from the Network Statistics Screens, and the following paragraphs describe the parameters in each screen.

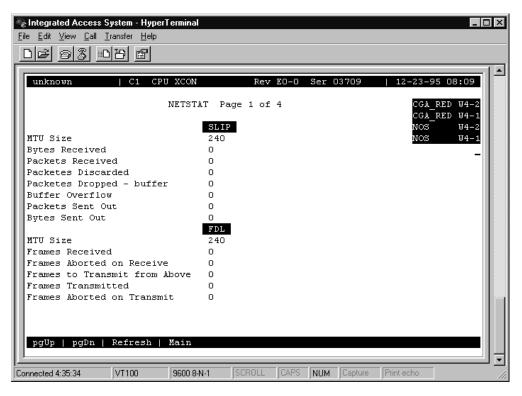

Figure 5-10. Typical Network Statistics Screen, Page 1

To move from one screen (page) to another, press "d" (**pgDn**) or "u" (**pgUp**). Pressing "d" goes to the next-highest page number. If you are on Page 4 when you press "d", you will wrap around to Page 1. Pressing "u" goes to the next-lowest page number. If you are on Page 1 when you press "u", you will wrap around to Page 4.

| Action  | Function                                                                      |
|---------|-------------------------------------------------------------------------------|
| pgUp    | Scrolls backward through network statistics, one page at a time. If you are   |
|         | on the first screen (Page 1), automatically "wraps around" back to the fourth |
|         | screen (Page 4).                                                              |
| pgDn    | Scrolls forward through network statistics, one page at a time. If you are on |
|         | Page 4, automatically "wraps around" back to Page 1.                          |
| Refresh | Since the system does not update statistics automatically, the Refresh        |
|         | command must be used to update information in statistics fields.              |
| Main    | Returns to the TCP/IP Screen. If changes are made to settings and not         |
|         | saved, you will be prompted to save or lose changes.                          |

## Table 5-6. Network Statistics Screen Actions

## 5.4.1.1 SLIP Parameters

The Serial Line Interface Protocol (SLIP) parameters appear in the first Network Statistics Screen (Figure 5-11). These are described below.

## MTU Size

The MTU (Maximum Transmission Unit) Size for the SLIP port reflects the current setting from the ports menu. The value will be between **128** and **1500**.

## **Bytes Received**

The Bytes Received field shows the number of bytes received by the local system from the network host.

## **Packets Received**

The Packets Received field shows the number of packets (unit of bytes, roughly similar to an IP datagram) received by the local system from the network host.

## **Packets Discarded**

The Packets Discarded field shows the number of packets sent by the network host that were discarded by the local system. Packets are discarded because they either exceed the MTU or are not complete.

## **Packets Dropped - Buffer**

The Packets Dropped - Buffer field shows the number of incoming packets that were dropped because there was not enough free memory to buffer them.

## **Buffer Overflow**

The Buffer Overflow field shows the occurrences of buffer overflow at the local system.

### **Packets Sent Out**

The Packets Sent Out field shows the number of packets transmitted by the local system to the network host.

#### **Bytes Sent Out**

The Bytes Sent Out field shows the number of bytes transmitted to the network host by the local system.

## 5.4.1.2 FDL Parameters

The FDL parameters also appear in the first Network Statistics Screen (Figure 5-105). They are described below.

## **MTU Size**

The MTU (Maximum Transmission Unit) Size field shows the largest number of bytes that can be sent in a single frame. The default MTU is 240 bytes.

#### **Frames Received**

The Frames Received field shows the number of frames received by the local system from the network host.

#### **Frames Aborted on Receive**

The Frames Aborted on Receive field shows the number of frames that were aborted when received by the local system from the network host. Frames are aborted because they either exceed the MTU or are not complete.

#### Frames to Transmit from Above

The Frames to Transmit from Above field shows the number of frames that were sent by the local system to the TCP layer of the network host.

## **Frames Transmitted**

The Frames Transmitted field shows the number of frames sent from the local system to the network host.

#### **Frames Aborted on Transmit**

The Frames Aborted on Transmit field shows the number of frames aborted when transmitted by the local system to the network host. Frames are aborted because they either exceed the MTU or are not complete.

#### 5.4.1.3 IP Parameters

The IP parameters appear in the second Network Statistics Screen (Figure 5-11). These are described below.

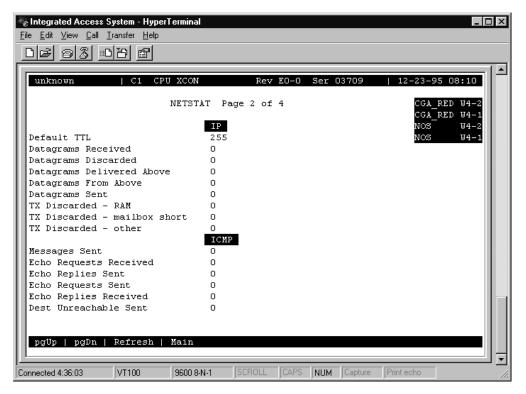

Figure 5-11. Typical Network Statistics Screen, Page 2

## **Default TTL**

The Default TTL field shows the Time To Live for information packets from transmission to delivery. The TTL for this system is 255 seconds.

## **Datagrams Received**

The Datagrams Received field shows the number of IP datagrams (packets) received by the local system from the network host.

#### **Datagrams Discarded**

The Datagrams Discarded field shows the number of datagrams that were discarded by the local system.

#### **Datagrams Delivered Above**

The Datagrams Delivered Above field shows the number of datagrams sent to the TCP layer of the network host to the local system.

#### **Datagrams From Above**

The Datagrams From Above field shows the number of information or traps sent by the local system to the UDP or TCP layer of the network host.

### **Datagrams Sent**

The Datagrams Sent field shows the total number of datagrams sent by the local system to the network host.

## **TX Discarded - RAM**

The TX Discarded - RAM field shows the total number of datagrams sent by the local system that were discarded due to lack of free RAM memory.

## **TX Discarded - Mailbox Short**

The TX Discarded - mailbox short field shows the total number of datagrams aborted by the local system because of a mail subsystem overflow.

## **TX Discarded - Other**

The TX Discarded - other field shows the total number of datagrams discarded due to other causes.

## 5.4.1.4 ICMP Parameters

The ICMP parameters also appear in the second Network Statistics Screen (Figure 5-11). They are described below.

#### **Messages Sent**

The Messages Sent field shows the number of ICMP messages sent by the local system to the network host.

## **Echo Requests Received**

The Echo Requests Received field shows the number of "ping" message requests received by local system by the network host. This figure is part of the total messages received.

## **Echo Replies Sent**

The Echo Replies Sent field shows the number of "ping" message requests transmitted to the network host. This figure is part of the total messages sent.

### **Echo Requests Sent**

The Echo Requests Sent field shows the number of "ping" requests sent to the network host by the local system. This figure is part of the total messages sent.

## **Echo Replies Received**

The Echo Replies Received field shows the number of "ping" message replies received by the local system. This figure is part of the total messages received.

#### **Destination Unreachable Sent**

The Destination Unreachable Sent field shows the number of ICMP messages that were discarded upon receipt by the network host because they were improperly addressed.

## 5.4.1.5 TCP State Parameters

The TCP state parameters appear in the third Network Statistics Screen (Figure 5-12). They are described below.

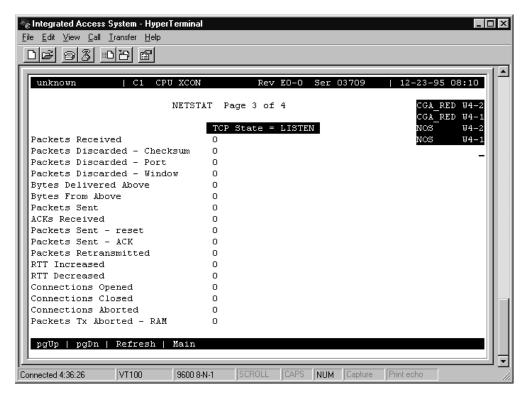

Figure 5-12. Typical Network Statistics Screen, Page 3

## **Packets Received**

The Packets Received field shows the number of TCP packets received by the local system from the network host.

#### **Packets Discarded - Checksum**

The Packets Discarded - Checksum field shows the number of TCP packets that were discarded by the local system because the checksum failed.

## **Packets Discarded - Port**

The Packets Discarded - Port field shows the number of TCP packets that were discarded by the local system because the port assignment was incorrect.

#### **Packets Discarded - Window**

The Packets Discarded - Window field shows the number of TCP packets that were discarded by the local system because the window data was incorrect.

#### **Bytes Delivered Above**

The Bytes Delivered Above field shows the number of information or traps sent from TCP layer of the network host to the local system.

#### **Bytes From Above**

The Bytes From Above field shows the number of information or traps sent to the TCP layer of the network host from the local system.

#### **Packets Sent**

The Packets Sent field shows the total number of TCP packets that were transmitted to the network host by the local system.

#### **ACKs Received**

The ACKS Received field shows the total number of acknowledgments that were received by the local system from the network host.

#### Packets Sent - reset

The Packets Sent - reset field shows the total number of TCP packets that were transmitted by the network host to the local system.

#### **Packets Sent-ACK**

The Packets Sent - ACK field shows the total number of TCP acknowledgment packets that were transmitted by the network host to the local system.

#### **Packets Retransmitted**

The Packets Retransmitted field shows the total number of TCP packets that were retransmitted by the local system to the network host.

## **RTT Increased**

The RTT Increased field shows the number of times the retransmission time-out was increased because the system was busy.

## **RTT Decreased**

The RTT Decreased field shows the number of times the retransmission time-out was decreased because the system was not busy.

## **Connections Opened**

The Connections Opened field shows the total number of connections that were opened by the local system to the network host.

## **Connections Closed**

The Connections Closed field shows the total number of connections that were closed by the local system to the network host.

### **Connections Aborted**

The Connections Aborted field shows the number of times the connection was aborted because either the number of consecutive retransmissions was equal to 10 or retransmission time-out was equal to 15 minutes.

## Packets TX Aborted - RAM

The Packets TX Aborted - RAM field shows the total number of packets sent by the local system which were aborted because of the lack of free RAM memory.

## 5.4.1.6 UDP Parameters

The UDP parameters appear in the fourth Network Statistics Screen (Figure 5-13). They are described below.

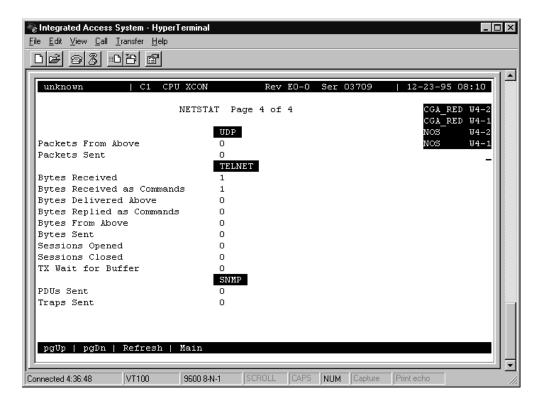

Figure 5-13. Typical Network Statistics Screen, Page 4

## **Packets From Above**

The Packets From Above field shows the number of UDP packets sent by the local system to the network host.

## **Packets Sent**

The Packets Sent field shows the number of UDP packets transmitted from the local system to the network host.

## 5.4.1.7 TELNET Parameters

The TELNET parameters also appear in the fourth Network Statistics Screen (Figure 5-138). They are described below.

## **Bytes Received**

The Bytes Received field shows the total number of bytes that were received by the local system from the network host.

## **Bytes Receive as Commands**

The Bytes Received as Commands field shows the total number of bytes that were received as commands by the local network from the network host.

## **Bytes Delivered Above**

The Bytes Delivered Above field shows the total number of bytes that were transmitted by the network host to the local system.

## **Bytes Replied as Commands**

The Bytes Replied as Commands field shows the total number of bytes that were transmitted as commands by the local system to the network host.

## **Bytes From Above**

The Bytes From Above field shows the total number of bytes that were received by the network host from the local system.

## **Bytes Sent**

The Bytes Sent field shows the total number of bytes that were transmitted by the local system to the network host.

## **Sessions Opened**

The Sessions Opened field shows the total number of sessions that were opened by the local system with the network host.

## **Sessions Closed**

The Sessions Closed field shows the total number of sessions that were closed by the local system with the network host.

## **TX Wait for Buffer**

The TX Wait for Buffer field shows the total number of transmissions that were delayed by the local system for free memory in the buffer.

## 5.4.1.8 SNMP Parameters

The TELNET parameters also appear in the fourth Network Statistics Screen (Figure 5-13). They are described below.

#### **PDUs Sent**

The PDUs Sent field shows the number of Protocol Data Units sent from the local system. A Protocol Data Unit is a data object exchanged by protocol drivers, usually containing both protocol control information and user data.

#### **Traps Sent**

The Traps Sent field shows the total number of SNMP traps that were transmitted by the local system to the network host.

# 5.5 IP Packet Routing

The integrated access system supports multipoint routing of Internet Protocol (IP) between all of its interfaces. These are: Serial Computer Port Interface, Server card interface (service depends on type of card), 4 nx64 interfaces, and 8 WAN interfaces using FDL or B7R time slot 24 of a D4-framed T1 link, or the Facility Data Link (FDL) of an ESF-framed T1 link. For E1 links IP datagrams are forwarded using time slot 31 or the SA4 (national) bit.

To use B7R, FDL, or SA4, you must make an additional selection on the associated WAN card. For T1 links, the selection is made via the ESF/NMS RP parameter. For E1 links, it is made via the COM/NMS RP parameter. Refer to WAN Card and B7R Card Chapters for further information.

All packets arriving on any of the optional paths or the local port will be treated by the IP stack as follows:

- If the packet's destination address matches that system's address, the packet is processed locally.
- If the address is not the same, the unit will search the routing table to find a remote address that matches the destination of the packet.
- If a match is not found for the packet, it is routed to the interface specified in the DEF DEST field. If the default destination matches the interface the packet arrived from, the packet is dropped.
- IP datagrams generated as a response to a request is sent back on the same interface it was received from. For this reason, 'ping' may work without even though the routing table is not set up.

Figure 5-14 shows a typical routing arrangement. Although 24 units are used in this example, the number of remote units is unlimited except for bandwidth and link-down considerations.

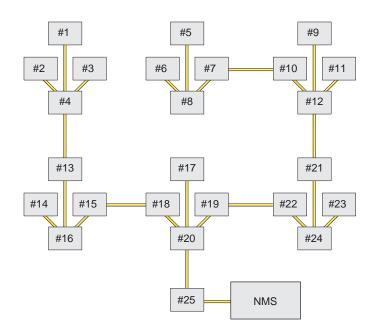

**Figure 5-14. Example Routing Diagram** 

In Figure 5-14, 24 system units transmit alarm information to an IP routing system unit (System 25) via the optional paths of separate WAN links. The network administrator assigns IP addresses for each system on the TCP/IP screen of each system's ICPU card (HOST IP ADDR). System 20 is connected by any of the optional paths to System 25, which supports NMS equipment (the communications server) with either a local SLIP connection directly from the CPU card or any optional path of a T1 or E1 WAN link. In this example, all alarms received by any of the system units will be forwarded via system 25 to the NMS over a single WAN link.

Each of the 24 reporting units use NMS's IP address as the RPT1 IP ADDR on the TCP/IP screen of its CPU card.

The local port is included to be able to transmit the IP packets generated by the routing unit to the same destination. In most cases, the DEF DEST of all units controlled by this router will be the same place (either the local port or optional WAN paths to a distant location).

The Routing screen column headings are associated with the incoming WAN link associated with the IP location of the remote systems. For example, if you expect incoming information from system 1 on WAN 1-1, you assign the IP network address for system 1 to WAN 1-1.

Figure 5-15 shows the Routing Screen, and Table 5-7 lists the actions that can be performed from that screen. Table 5-8 summarizes the available option settings and defaults for that screen.

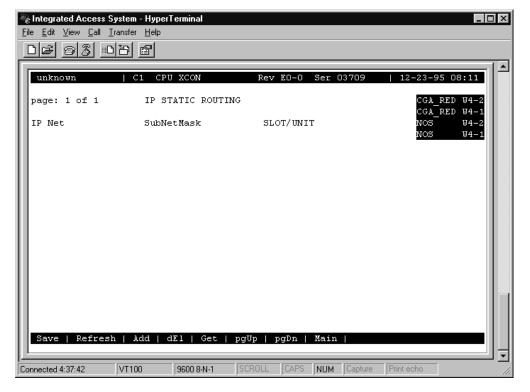

| Table 5-7 | Routing | Screen | Actions |
|-----------|---------|--------|---------|
|-----------|---------|--------|---------|

| Action  | Function                                                                 |
|---------|--------------------------------------------------------------------------|
| Save    | Saves changes to settings.                                               |
| Refresh | Used on Testing and Monitoring screens to update statistics and on other |
|         | screens to redraw the screen.                                            |
| Add     | Open the data entry screen to add a route                                |
| dEl     | Delete a route                                                           |
| Get     | Get information on routing destinations                                  |
| PgUp    | Go to a previous page of routing paths                                   |
| PdDn    | Go to the next page of routing paths                                     |
| Main    | Returns to the CPU card main screen. If changes are made to settings and |
|         | not saved, you will be prompted to save or lose changes.                 |

| Parameter  | User Options               | Default |
|------------|----------------------------|---------|
| IP NET     | a valid IP address         | 0.0.0.0 |
| SUBNETMASK | a valid Netmask IP address | 0.0.0.0 |
| SLOT/UNIT  | wan: W1-1 through W4-2     | w1-1    |
|            | serv: P1-P3                |         |
|            | user: not supported        |         |
|            | local: COMP                |         |

## Table 5-8. IP Routing Screen Option Settings and Defaults

## **IP NET**

The IP Net field shows the IP address of a device located on this system unit. This must be a valid IP address.

## SUBNETMASK

The Remote Netmask field shows the Netmask of a device located remotely from this system. Any valid Netmask is acceptable. The remote netmask information is the same as that placed on the remote unit's TCP/IP screen.

## **SLOT/UNIT**

The Default Destination specifies where to route packets received from a remote device and the routing device to downstream NMS equipment (either the optional paths of a WAN link or the local SLIP port).

## **Adding Routes**

In the Routing Screen, type "a" (Add) to present a data entry screen. A data line appears near the bottom of the screen for the three address parameters of Table 5-8. Use the right/left arrow keys to move to the desired field. Press <Enter> to present the corresponding data entry field (Figure 5-16). Type in the correct address parameters, up to three digits (0-255) in each segment of the address, using the right arrow key to move to the next segment. Press <Enter> again to move the entered address into the data line. Use the left/right arrow keys to move on to the SubNet Mask and repeat the process. The Slot/Unit field offers the entry categories shown in Figure 5-17. Scroll to the desired category and press <Enter> to present one of the choices shown in Table 5-9. Scroll to the desired value and press <Enter>. When valid address and destination parameters have been added, type "s" to save the address (Figure 5-17). The system will not save an invalid address. To exit the Add screen without saving press the up or down arrow keys.

## **Delete a Route**

In the Routing Screen, scroll to the route to be deleted. With the route highlighted, press **e** to delete.

## **Get Information**

To obtain addressing information, press **g** for Get. The system displays the destination variables wan, serv, user and local across the bottom of the screen. Use the left/right arrow keys to scroll to the desired destination and press **<Enter>** to select. The choices available under each of these options are then displayed. Now highlight the desired option and press **<Enter>** again to initiate the search. The system responds:

```
Sending RIP Request. Please wait ...
Press any key to cancel
```

After the system send RIP request, the IP Static Routing screen will return, displaying valid IP Net (address), SubNetMask, and Slot/Unit information.

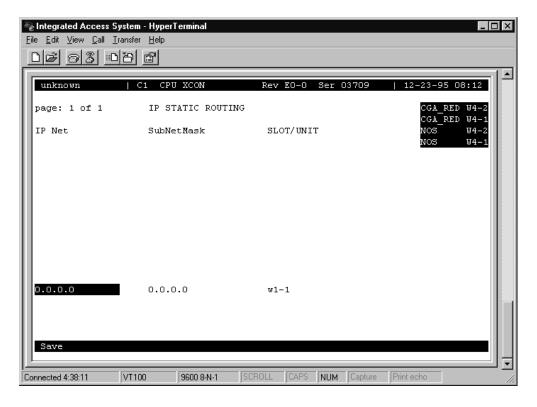

Figure 5-16. Routing Address Entry Screen

| 4 | lntegrated Access S                                    | ystem - HyperTerminal |                        |                              |
|---|--------------------------------------------------------|-----------------------|------------------------|------------------------------|
| ļ | <u>File E</u> dit <u>V</u> iew <u>C</u> all <u>T</u> i | ransfer <u>H</u> elp  |                        |                              |
|   | 02930                                                  | 8                     |                        |                              |
| Г |                                                        |                       |                        |                              |
| l | unknown                                                | C1 CPU XCON           | Rev EO-0 Ser 03709     | 12-23-95 08:13               |
| l | page: 1 of 1                                           | IP STATIC ROU         | TING                   | CGA_RED W4-2<br>CGA RED W4-1 |
|   | IP Net                                                 | SubNetMask            | SLOT/UNIT              | NOS W4-2<br>NOS W4-1         |
|   |                                                        |                       |                        |                              |
|   |                                                        |                       |                        |                              |
|   |                                                        |                       |                        |                              |
|   |                                                        |                       |                        |                              |
|   | 0.0.0.0                                                | 0.0.0.0               | w1-1                   |                              |
|   | wan serv                                               | user local            |                        |                              |
|   | Save                                                   |                       |                        |                              |
|   | Connected 4:39:50                                      | VT100 9600 8-N-1      | SCROLL CAPS NUM Captur | e Print echo 🥢               |

| Slot/Unit Options | Description                             | Default |
|-------------------|-----------------------------------------|---------|
| WAN               | w1-1 w1-2 w2-1 w2-2 w3-1 w3-2 w4-1 w4-2 | w1-1    |
| SERV              | P1 P2 P3                                | P1      |
| USER              | not supported                           | n/a     |
| LOCAL             | IF-2                                    | IF-2    |

# 5.6 CPU Card Error Messages

Refer to Appendix B in the System Reference Guide for further information on Error Messages regarding this card.

# 5.7 CPU Card Troubleshooting

On power-up, the CPU card performs a self-test. This is the only diagnostic available for the CPU. A "healthy" active CPU will have a green LED lit on the front panel. A "healthy" redundant CPU will flash between green and amber LEDs.

The indications that a CPU is not on-line are:

- Continuous amber alarm LED on front panel AFTER the system has been registered during initial installation. Prior to registration, the amber LED is an indication that registration needs to occur before the system can be fully operational.
- Inability to communicate with the system by any means (VT-100 Term, Telnet, etc.).

Because the CPU and Interface card work together to support a system, follow this general sequence:

1. Verify that the CPU card's US/EUR jumper (HD1) is correctly set to match the US/EUR jumper on the chassis.

- 2. Verify that both CPUs in a redundant system are of the same firmware revision.
- 3. First replace the CPU. If the problem continues, replace the Interface Card.

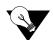

*Note: Removal of an active CPU or Interface card will cause a service disruption on the entire system.* 

4. If the CPU card is determined to be faulty, replace it and return the faulty unit for repair to the location specified by your distributor.

# 5.8 CPU Card Specifications

| LED Indicat        | ors                          |                                                                                                    |
|--------------------|------------------------------|----------------------------------------------------------------------------------------------------|
| Operation          |                              | Green for normal operation. Red for card fault or test mode. (Amber of Model 8801).                                           |
| Code storage       | 2                            |                                                                                                    |
| Model 8801         |                              | Configurable with maximum 8 MB DRAM and 4 MB Flash Memory                                                                     |
| <b>Operational</b> | Modes                        |                                                                                                    |
| Model              | Mode                         | Cross Connect                                                                                                    |
| 8801               | cross-conne                  | ct yes                                                                                                    |
| Maximum n          | umber of WAN links           |                                                                                                    |
| Model 8801         |                              | Up to 8 WAN links                                                                                                    |
| Support for (      | CPU redundancy               |                                                                                                    |
| Model 8801         |                              | yes                                                                                                    |
| Support for `      | WAN link redundancy          |                                                                                                    |
| Model 8801         |                              | 1:N. A single model 8814 WAN card in slot W4 can provide back-up for identically configured 8810 WANs in slots W1 through W3. |
| Support for 1      | <b>Resource/Server Cards</b> |                                                                                                    |
| Model 8801         |                              | Support for all server cards                                                                                                  |
| Standards Co       | ompatibility                 |                                                                                                    |
| Bellcore           | GR-63-CORE Issue 1           | Network Equipment-Building System (NEBS) Requirements:<br>Physical Protections                                                |
| CEN                | EN 50 081-1                  | Electromagnetic compatibility generic emission standard Part 1<br>Residential, commercial and light industry                  |
|                    | EN 50 082-1                  | Electromagnetic compatibility generic immunity standard Part 1<br>Residential, commercial and light industry                  |
|                    | EN 60 950/A2                 | Safety of information technology equipment including electrical business equipment                                            |
| UL                 | 1950                         | UL Standard for Safety of Information Technology Equipment                                                                    |
| CSA                | C22.2, No. 950               | Safety of information technology equipment including electrical                                                               |

# **Chapter 6 Interface Card**

# 6.1 Introduction

This chapter provides specific installation, configuration, and troubleshooting information for the Interface Cards of the integrated access system. These cards are labeled as the INF+M T1E1\*8 (8920), INF T1E1\*8 (8921), INF T1\*2 (8925), INF+M T1\*2 (8926) and INF E1\*2 (8927) cards, respectively, on their faceplate ejectors. Each card provides communications connections to the system for operator access and system control.

# 6.2 Interface Card Descriptions

## 6.2.1 INF+M T1E1\*8 Card Description (8920)

The INF+M T1E1\*8 card has an internal modem that allows remote operator to communicate with the system. However, it does not accept external synchronization clocks.

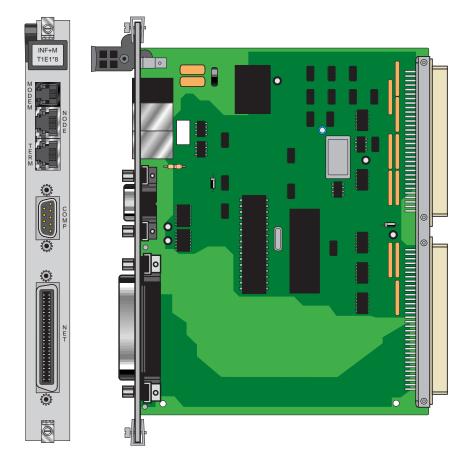

Figure 6-1. INF+M T1E1\*8 Interface Card

## 6.2.1.1 Card Jumper/Switch Settings

The INF+M T1E1\*8 card doesn't have any jumpers or switches on its mainboard.

## 6.2.1.2 Installing the INF+M T1E1\*8 Card

Install the INF+M T1E1\*8 card into the IF slot of the system chassis. Each system can have only one INF+MT1E1\*8 card.

## 6.2.2 INF T1E1\*8 Card Description (8921)

The INF T1E1\*8 card does not have a modem and does not accept external synchronization clocks. In all other respects, it is functionally identical to the INF+M T1E1\*8 card (see Figure 6-2).

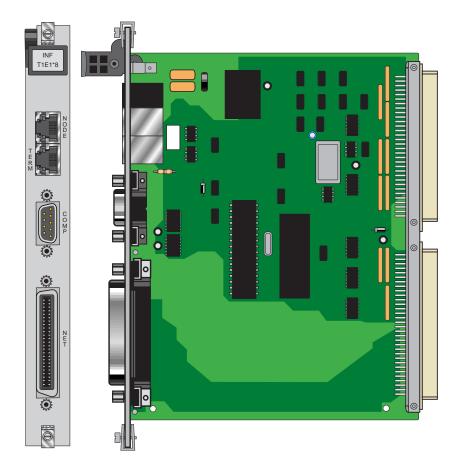

Figure 6-2. INF T1E1\*8 Interface Card

## 6.2.2.1 Card Jumper/Switch Settings

The INF T1E1\*8 card doesn't have any jumpers or switches on its mainboard.

## 6.2.2.2 Installing the INF T1E1\*8 Card

Install the INF T1E1\*8 card into the IF slot of the system chassis. Each system can have only one INF T1E1\*8 card.

## 6.2.3 INF T1\*2 Card Description (8925)

The INF T1\*2 interface card uses RJ48 jacks to terminate two (2) T1's and Bantam connectors to termiante two T1 WAN links and an RS232 control terminal interface port or balanced 120 ohm E1. The computer port, modem port and node port are not available on this interface card (see Figure 6-3).

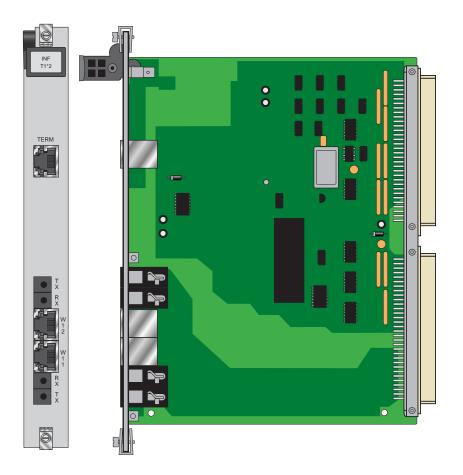

Figure 6-3. INF T1\*2 Interface Card

## 6.2.3.1 Card Jumper/Switch Settings

The INF T1\*2 card doesn't have any jumpers or switches on its mainboard.

## 6.2.3.2 Installing the INF T1\*2 Card

Install the INF T1\*2 card into the IF slot of the system chassis. Each system can have only one INF T1\*2 card.

## 6.2.4 INF+M T1\*2 Card Description (8926)

The INF+M T1\*2 interface card is similar to the INF T1\*2 interface card with the addition of the computer port, node port and modem port (see Figure 6-5).

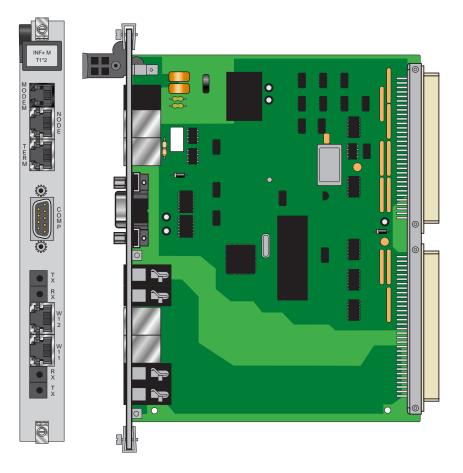

Figure 6-4. INF+M T1\*2 Interface Card

## 6.2.4.1 Card Jumper/Switch Settings

The INF+M T1\*2 card doesn't have any jumpers or switches on its mainboard.

## 6.2.4.2 Installing the INF+M T1\*2 Card

Install the INF+M T1\*2 card into the IF slot of the system chassis. Each system can have only one INF+M T1\*2 card.

## 6.2.5 INF E1\*2 Card Description (8927)

The INF E1\*2 interface card uses BNC connectors to terminate two E1 QAN links, a DB9 computer port, an RJ48 control terminal interface port and an RJ48 node port (see Figure 6-5).

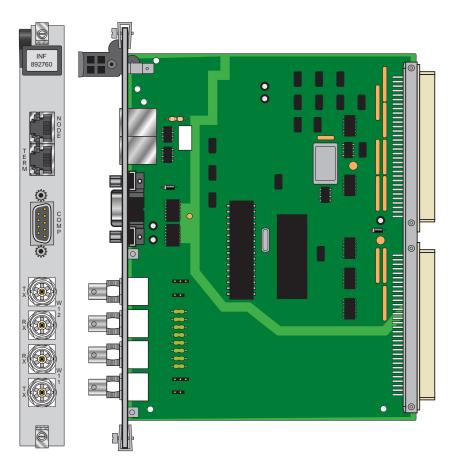

Figure 6-5. INF E1\*2 Interface Card

## 6.2.5.1 Card Jumper/Switch Settings

The INF E1\*2 card doesn't have any jumpers or switches on its mainboard.

## 6.2.5.2 Installing the INF T1\*2 Card

Install the INF E1\*2 card into the IF slot of the system chassis. Each system can have only one INF E1\*2 card.

# 6.3 Interface Card User Screens and Settings

## 6.3.1 Interface Card Main Screen

Figure 6-6 shows the Interface Card Main Screen. You must use this screen to define two timing sources for the card, and then go to other screens for additional setup and information viewing instructions. To go to the Interface Card Main Screen, highlight that card in the System Main Screen and press <Enter>.

| Integrated Access Syst<br>Eile Edit View Call Iran        |                          | Terminal   |           |           |           |            |                   | IX |
|-----------------------------------------------------------|--------------------------|------------|-----------|-----------|-----------|------------|-------------------|----|
|                                                           | 9 🖻                      |            |           |           |           |            |                   |    |
| unknown                                                   | IF IN'                   | TF+modem   | Rev       | AO-O Se   | r 00000   | 12-23-     | 95 05:43          | 1- |
| PRIMARY CLOCK<br>EXT1 RATE<br>EXT1 FORMAT                 | 1<br>int<br>n/a<br>n/a   |            |           |           |           | CGA        | _RED W1-1<br>W1-1 |    |
| EXTI FRAME                                                | n/a<br>n/a               |            |           |           |           |            |                   |    |
| SECONDARY CLOCK<br>EXT2 RATE<br>EXT2 FORMAT<br>EXT2 FRAME | int<br>n/a<br>n/a<br>n/a |            |           |           |           |            |                   |    |
| CURRENT CLK                                               | int _                    |            |           |           |           |            |                   |    |
| Save   Undo   Re                                          | efresh                   | Time   ACC | )   proFi | les   taB | s   Ports | Main       |                   |    |
| Connected 2:08:50                                         | /T100                    | 9600 8-N-1 | SCROLL    | CAPS NL   | M Capture | Print echo |                   |    |

### Figure 6-6. Typical Interface Card Main Screen

The bottom line of this screen shows numerous actions that you can perform from the screen. To perform an action, simply press the associated capital letter on your keyboard. For example, to save your option settings, press "s" (for **Save**). Table 6-1 lists the available actions.

| Action   | Function                                                                                                    |
|----------|----------------------------------------------------------------------------------------------------|
| Save     | Saves changes to settings.                                                                                               |
| Undo     | Returns all settings to the last saved state.                                                                            |
| Refresh  | Used to redraw the screen.                                                                                               |
| Time     | Sets the system time and date. See the "Setting the System Date and Time" section later in this chapter.                 |
| ACO      | Turns ACO alarm on and off.                                                                                              |
| proFiles | Profiles function inoperable with this release.                                                                          |
| taBs     | Signaling conversion tables for ABCD bits from ANSI to ITU-T for voice circuits.                                         |
| Ports    | Allows you to configure each Interface card port for operation. See the "Ports Screen" section later in this chapter.    |
| Main     | Returns to the Main screen. If changes are made to settings and not saved, you will be prompted to save or lose changes. |

| Table 6-1. | Interface | <b>Card Main</b> | Screen Actions |
|------------|-----------|------------------|----------------|
|------------|-----------|------------------|----------------|

### 6.3.1.1 Setting the System Date and Time

To set the current date and time for the integrated access system, first press "t" in the Interface Card Main Screen to choose the **Time** action from the bottom line of that screen. The current date and time now appear in the lower left of the screen, in the format MM-DD-YY HH-MM. The **MM** field (month) is highlighted.

Use the up-arrow and down-arrow keys to set the current month (**01** to **12**, as required). Also move to each remaining field with the right-arrow and left-arrow keys, and select the current day (**DD**) and year (**YY**), and the current hour (**HH**) and minute (**MM**). The current time of day is displayed in 24-hour continuous format, where HH is **00** to **11** for a.m. and **12** to **23** for p.m.

When you finish setting these fields, press <Enter> and then press "**y**" to confirm that you want to save the changes. The system will subsequently stamp the current date and time on all alarm messages it reports.

### 6.3.1.2 Selecting the System Timing Clocks

Table 6-2 lists the Interface Card Main Screen configuration options, along with the possible and default values. In this screen, you must specify a primary and secondary timing source (clock) for the integrated access system. These settings are described in the following paragraphs.

| Parameter     | User Options                               | Default |
|---------------|--------------------------------------------|---------|
| PRIMARY CLOCK | int serv(P1, P2, P3) wan(w1-1, w1-2, w2-1, | int     |
|               | w2-2, w3-1, w3-2, w4-1, w4-2)              |         |
|               | user(U1, U2, U3, U4, U5, U6, U7, U8)       |         |
| EXT RATE      | n/a                                        | n/a     |
| EXT FORMAT    | n/a                                        | n/a     |
| EXT FRAME     | n/a                                        | n/a     |
| SECONDARY CLK | int serv(P1, P2, P3) wan(w1-1, w1-2, w2-1, | int     |
|               | w2-2, w3-1, w3-2, w4-1, w4-2)              |         |
|               | user(U1, U2, U3, U4, U5, U6, U7, U8)       |         |
| EXT RATE      | n/a                                        | n/a     |
| EXT FORMAT    | n/a                                        | n/a     |
| EXT FRAME     | n/a                                        | n/a     |
| CURRENT CLK   | cannot edit this field                     |         |

| Table 6-2. | Interface | Card | Option | Settings | and Defaults |
|------------|-----------|------|--------|----------|--------------|
|------------|-----------|------|--------|----------|--------------|

### PRIMARY CLOCK

The primary clock provides all internal timing for the system. You can select a network clock source, the system's internal crystal oscillator.

A network clock is the best Primary Clock source. To select this source, set the Primary Clock field to **wan**, and then specify the WAN link to which the clock source is connected (for example, **w1-1** for T1 or E1 link 1 on the WAN card in chassis slot W1). The WAN clock source will be either 1.544 or 2.048 Mbps (T1 or E1 link). This clock must be accurate to within  $\pm 50$  parts per million (50 x 10<sub>-6</sub>).

Select **int** to have the system generate a clock from its own internal crystal oscillator. The stability of this Stratum 4 clock is  $\pm 25$  parts per million (25 x 10.6). If you use the system's internal crystal oscillator as a clock source, all other devices attached to the network should also derive their timing from it.

Select **serv** to use a primary clock derived from an ATM server card in the system. If you choose this setting, also specify the associated card slot (**P1, P2, or P3**). If you select a slot that contains any other type of server card, the message CARD CANNOT BE SELECTED appears.

Select **user** for a primary clock from a BRI card in the system. If you select **user**, also specify the chassis slot location of the desired card (**U1 to U8**), followed by the card port from which the clock will be provided (**u1-1 through u8-8**) as required. If you select a chassis slot that contains any other type of user card, the message CARD CANNOT BE SELECTED appears.

### EXT RATE

Set this option for the primary clock to **t1** for a 1.544 Mbps WAN clock, or to **e1** for a 2.048 Mbps WAN clock. If all WAN links in a system are either T1 or E1, this option should automatically default to the correct rate.

### **EXT FORMAT**

If EXT RATE is **t1**, set this option to **esf** or **d4**, as required by the T1 link. This option does not appear if the Line Rate is **e1**.

### EXT FRAME

If EXT RATE is **e1**, set this option to **crc** or **d-frm**, as required by the E1 link. This option does not appear if the Line Rate is **t1**.

### SECONDARY CLOCK

If the Primary Clock signal fails, the system automatically switches to an operator-defined Secondary Clock source. In the event of a failure to the Primary Clock Source, once it is fixed it will automatically restart. The secondary clock source may be a different WAN link, server, user card, or external source, or it can be the system's internal crystal oscillator. Although a secondary clock source is not required for system operation, you should always provide one for the system.

### EXT RATE

Set this option for the primary clock to **t1** for a 1.544 Mbps WAN clock, or to **e1** for a 2.048 Mbps WAN clock. If all WAN links in a system are either T1 or E1, this option should automatically default to the correct rate.

### EXT FORMAT

If EXT RATE is **t1**, set this option to **esf** or **d4**, as required by the T1 link. This option does not appear if the Line Rate is **e1**.

### EXT FRAME

If EXT RATE is **e1**, set this option to **crc** or **d-frm**, as required by the E1 link. This option does not appear if the Line Rate is **t1**.

### **CURRENT CLK**

The Current Clock field shows the primary or secondary clock now in operation. You cannot edit this field.

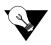

Note: Jumper positions will affect the available choices.

# 6.3.2 Signaling Conversion Table Screen

Signaling conversion is required when cross-connecting a T1 (ANSI) voice circuit to E1 (ITU-T). This process translates the sequences of the ABCD signaling bits to allow proper signaling between the two carrier types.

You can set up signaling conversion for all types of voice circuits from the Signaling Conversion Table Screen, which is shown in Figure 6-7. To go to that screen, press "**b**" in the Interface Card Main Screen (**taBs** command).

You can accept the default bit pattern changes, or you can set a different ABCD signaling bit pattern and insert it in the table. Each voice circuit type is represented by two columns that correspond to ITU-T to ANSI conversion (C->A) and ANSI to ITU-T (A->C) conversion.

| <b>a Integrated</b> |                   |         |                   | al       |                   |      |                   |                   |                |          |
|---------------------|-------------------|---------|-------------------|----------|-------------------|------|-------------------|-------------------|----------------|----------|
| <br>D 24  @         | 330               | 88      |                   |          |                   |      |                   |                   |                |          |
|                     |                   |         |                   |          |                   |      |                   |                   |                | . 1 4    |
| unknow              | n                 | IF      | INTF+moo          | dem      | Rev               | A0-0 | Ser 0000          | )O                | 12-23-95 05:44 |          |
|                     | Ε¢                | s M     | FXS/              | FXSC     | FXO/              | FXOC | PI                | AR                | CGA RED W1-1   |          |
| ABCD                | $C \rightarrow A$ | A->C    | $C \rightarrow A$ | A->C     | $C \rightarrow A$ | A->C | $C \rightarrow A$ | $A \rightarrow C$ | NOS W1-1       |          |
| 0000                | 0000              | 1101    | 0101              | 0101     | 0101              | 0101 | 1111              | 0101              |                |          |
| 0001                | 0000              | 1101    | 0101              | 0101     | 0101              | 0101 | 1111              | 0101              |                |          |
| 0010                | 0000              | 1101    | 0101              | 1101     | 0101              | 1101 | 1111              | 1101              |                |          |
| 0011                | 0000              | 1101    | 0101              | 1101     | 0101              | 1101 | 1111              | 1101              |                |          |
| 0100                | 0000              | 1101    | 0101              | 1101     | 0101              | 1101 | 1111              | 1101              |                |          |
| 0101                | 1111              | 1101    | 0000              | 1101     | 1111              | 1101 | 0000              | 1101              |                |          |
| 0110                | 0000              | 1101    | 0101              | 1101     | 0101              | 1101 | 1111              | 1101              |                |          |
| 0111                | 0000              | 1101    | 0101              | 1101     | 0101              | 1101 | 1111              | 1101              |                |          |
| 1000                | 0000              | 1101    | 0101              | 1101     | 0101              | 1101 | 1111              | 1101              |                |          |
| 1001                | 0000              | 1101    | 0101              | 0101     | 0101              | 1101 | 1111              | 1101              |                |          |
| 1010                | 0000              | 1101    | 0101              | 0101     | 0101              | 1101 | 1111              | 1101              |                |          |
| 1011                | 0000              | 1101    | 0101              | 1101     | 0101              | 1101 | 1111              | 1101              |                |          |
| 1100                | 0000              | 1101    | 0101              | 1101     | 0101              | 1101 | 1111              | 1101              |                |          |
| 1101                | 0000              | 0101    | 0101              | 0101     | 0101              | 1101 | 1111              | 1101              |                |          |
| 1110                | 0000              | 1101    | 0101              | 1101     | 0101              | 1101 | 1111              | 1101              |                |          |
| 1111                | 0000              | 0101    | 0101              | 0101     | 0101              | 1101 | 1111              | 1101              |                |          |
|                     |                   |         |                   |          |                   |      |                   |                   |                |          |
|                     |                   |         |                   |          |                   |      |                   |                   |                |          |
|                     | TTes el m         |         | L Defe            | .1       |                   |      |                   |                   |                |          |
| Save                | Undo   F          | Refresh | Defau             | alt   Ma | ain               |      |                   |                   |                |          |
| -                   |                   |         |                   |          |                   |      |                   |                   |                | <u> </u> |
| Connected 2:10      | 0:37              | VT100   | 9600 (            | 3-N-1    | SCROLL            | CAPS | NUM Cap           | oture  P          | rint echo      |          |

Figure 6-7. Signaling Conversion Table Screen

For example, an E&M circuit in the "0101" state (shown in the far-left ABCD column of the screen) will send **0101** as the ABCD bits from the ITU-T end of the circuit. The ANSI end will receive and convert those bits to **1111**. In the opposite direction, the signaling bit sequence will be sent as **1111** from the ANSI end and converted to **0101** at the ITU-T end. However, you can manually override the received ABCD bit pattern at either end.

The E&M portion of the Signaling Conversion Table Screen is also used for FXSDN, FXODN, PLAR-D3, DPO, and DPT signaling. The FXS/FXSC portion is used for FXO-to-FXS signaling, and the FXO/FXOC portion is used for FXS-to-FXO signaling. The PLAR portion is used for PLAR-D4 to PLAR and MRD.

Table 6-3 lists the actions you can perform from the Signaling Conversion Table Screen. These actions appear in the bottom highlighted line of the screen.

| Action  | Function                                                                                                    |
|---------|----------------------------------------------------------------------------------------------------|
| Save    | Saves changes to settings.                                                                                              |
| Undo    | Returns all settings to the last saved state.                                                                           |
| Refresh | Redraws the current screen.                                                                                             |
| Default | Returns column to default settings, one column at a time. You must save your changes after using this command.          |
| Main    | Returns to the Interface Card Main Screen. If changes are made to settings<br>and not saved, your changes will be lost. |

| Table 6-3. Signaling Converse | ion Table Screen Actions |
|-------------------------------|--------------------------|
|-------------------------------|--------------------------|

# 6.3.3 Remote IMACS Terminal System (RITS)

The Remote IMACS Terminal System (RITS) is a special application for users using microwave transmission. Using communication software, a user can log into a number of different systems from a single control station (PC, MAC, Sun, or HP Workstation) to download alarm information, change card settings, and perform maintenance.

Systems are connected from the Interface card's COM port to a wireless control network through the RS232 input on one of the four service channels on the wireless network. The Control Station (PC) is connected to pin #2 out and #3 in. Each of the integrated access controllers is connected to RS232 pin #2 in and pin #3 out.

The actual number of the systems that can be connected together is determined by the amount of different numbers that can fit in the "SYS PH#" field in the CPU submenu. The CPU submenu is accessed by selecting a CPU through the user interface and pressing the <ENTER> key.

### 6.3.3.1 Identification

Each system has a unique identification number on the integrated access controller network (phone number). The unique identification number is used to determine which Controller can be accessed remotely on a serial line. The identification number for each console needs to be entered in the "SYS PH#" field in the CPU submenu. No two systems can have the same number in the "SYS PH#" on the same network. If that field is the same on more than one integrated access controller, race conditions will occur. Therefore each console on a single network must have an individual number in the "SYS PH#" field.

The identification numbers for the integrated access controllers cannot be entered through a control station. This safeguard is provided to ensure a reliable connection between a control station and an integrated access controller. Attempts to change an identification number of a system remotely will be denied.

### 6.3.3.2 Network Priorities

All integrated access controllers on the wireless network have equal priorities. Because of this equality, no Controller can interrupt a remote session between another Controller and a control station. This is why the control station always initiates all communication on the RTS network.

### 6.3.3.3 Intra-Network Communications

Integrated access controllers cannot communicate with each other. Communication on the network is only between the control station and a single Controller. Since the communications on the network of integrated access controllers is always initiated by the control station, the Controller systems cannot communicate with each other. Figure 6-8 shows a diagram of three RTS units.

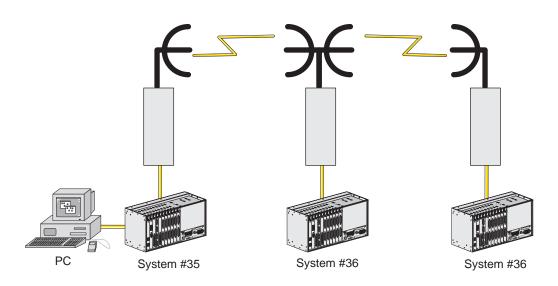

Figure 6-8. Typical RTS Configuration

The PC associated with integrated access controller #34 can engage any of the two other units by using "AT" commands from the communications software used. If a local VT-100 is active at any of the remote locations, the user will be logged off and the master PC will control the system unit. When the master PC logs off, the local user will be able to log into the unit again. Connections at all units are done through the DB9 computer port.

### 6.3.3.4 Terminal Security

No user may log into any integrated access controller on the network without knowing the individual password of each system.

Table 6-4 list the "AT" commands and the associated function. All "AT" commands are followed by pressing the <ENTER> key.

| AT Command              | Function                                                            |
|-------------------------|---------------------------------------------------------------------|
| ATDTxxx                 | Establish a user interface connection.                              |
| ATDTxxxR                | Establish an alarm reporting connection. (Connection only lasts for |
|                         | the length of time necessary to upload and display all alarms that  |
|                         | are being reported by the system that have not yet been displayed.) |
| ATDTxxxC                | Establish a current alarm reporting connection. (Connection only    |
|                         | lasts for the length of time necessary to upload and display all    |
|                         | active alarms that are being reported by the system.)               |
| ATDTxxxH                | Establish a historical alarm reporting connection. (Connection only |
|                         | lasts for the length of time necessary to upload and display the    |
|                         | alarm history reported by the system.)                              |
| ATDTxxxCH               | Establish a current and historical alarm reporting connection.      |
|                         | (Connection only lasts for the length of time necessary to upload   |
|                         | and display the current alarms and alarm history reported by the    |
|                         | system.)                                                            |
| +++                     | Disconnects a remote session.                                       |
| "L" (letter L)          | Disconnects a remote session.                                       |
| xxx indicates the phore | ne number on the CPU card of the desired system unit.               |

| Table 6-4. "AT" C | Commands | Used | by . | RITS |
|-------------------|----------|------|------|------|
|-------------------|----------|------|------|------|

# 6.3.4 Ports Screen

You also must configure each of the Interface card's user interface ports. This is done from the Ports Screen, which is shown in Figure 6-9. To go to this screen, press "**p**" in the Interface Card Main Screen (**Ports** command).

| Integrated Access System       File     Edit       View     Call       Image: Call     Image: Call       Image: Call     Image: Call | fer <u>H</u> elp                               | erminal                                           |                                        |             |                |              |
|----------------------------------------------------------------------------------------------------|------------------------------------------------|---------------------------------------------------|----------------------------------------|-------------|----------------|--------------|
| unknown                                                                                                    | IF INT                                         | f+modem                                           | Rev AO-O                               | Ser 00000   | 12-23-95 05    | 5:45         |
| PROTOCOL<br>RATE<br>COM CFG<br>HANDSHAKE<br>MTU<br>Save   Undo   Res                                                                 | VT<br>9.6<br>8,1,N<br>none<br>n/a<br>fresh   1 | C1<br>none<br>9.6<br>8,1,N<br>none<br>n/a<br>Main | M<br>ui<br>2.4<br>8,1,N<br>none<br>n/a |             | CGA_RED<br>NOS | W1-1<br>W1-1 |
| Connected 2:11:26                                                                                                    | 100                                            | 9600 8-N-1                                        | SCROLL CAPS                            | NUM Capture | Print echo     |              |

Figure 6-9. Typical Ports Screen (INF+M T1E1\*8)

This screen shows the Protocol, Rate, Communications, and Handshaking control settings for each port. The VT column lists the current settings for a VT100-compatible terminal connected to the TERM modular jack on the Interface card faceplate. The C1 column is for an external computer connection to the COMP (or COM1) DB-9 plug on the card. The M column is for a modem connection from an INF+M card to a remote facility via a phone line.

The screen settings are described in the following paragraphs.

### PROTOCOL

For the VT-100 terminal port, the Protocol setting is always ui (user interface).

For the computer (C1) port, choose **ui**, **pr** (Printer), **slip** (Serial Line Interface Protocol), or **ppp** (Point-to-Point Protocol).

For the modem port, choose **ui**, **ui-pr**, or **none**.

### RATE

The transmission rate for the VT is **9.6** kbps when selecting protocol setting **ui**. The transmission rates for C1 port when selecting protocol setting **ui** are: **0.3**, **1.2**, **2.4**, **4.8**, **9.6** or **19.2** kpbs, **9.6** kpbs for protocol setting **pr**, **9.6** kbps for protocol setting **slip** and **19.2** kbps for protocol setting **pp**. The transmission rate for the M port is 2.4 kbps for protocol settings **none**, **ui** and **ui-pr**.

### COM CFG

The Communication Configuration settings are always 8 data bits, one stop bit, and no parity (**8,1,N**) for all three ports. You cannot change these settings on any port.

### HANDSHAKE

The Handshaking setting is always **none** for all three ports. You cannot change these settings on any port.

### MTU

The MTU (Maximum Transmission Unit) Size field shows the largest number of bytes that can be sent in a single frame (128 - 1500). The default MTU is **240** bytes.

# 6.3.5 Interface Card Ports and Functionality

The Interface card controls many critical functions in the system. It provides interfaces to external control devices, terminates all T1 and E1 WAN links, and holds the nonvolatile RAM and the internal modem. Table 6-5 lists the interface ports and functions. Figure 6-10 shows the component layout and labels the ports.

| Interface Ports  | Function                                                |
|------------------|---------------------------------------------------------|
| Modem            | Connects the internal modem to a phone line.            |
| Node             | Provides contacts to report ACO alarms                  |
| Control Terminal | Connects the system to a VT-100 compatible terminal.    |
| Computer         | Connects a local device for printing alarms; or to NMS. |
| T1/E1 WAN link   | Connects the system to T1 and E1 lines.                 |

### Table 6-5. Interface Ports and Function

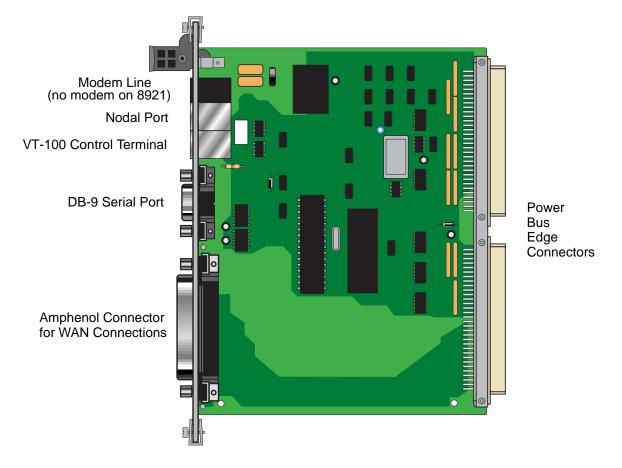

Figure 6-10. Component Layout for the INF+M T1E1\*8 and INF T1E1\*8 Interface Card

# 6.3.6 Using the Node Port

The Node Port allows the system to report ACO (Alarm Cutoff) alarms to an external system to alert the operator to critical situations. Using the ACO function keeps the alarm active until manually cleared from the terminal.

The node port uses an RJ48 connector. Pins 3, 4, and 5 uses an RS485 compatible form c-contact closure that can be used to report ACO alarms to an external system. Pins 1, 2, 6 and 7 are reserved for future use. Pin 8 is ground.

Connection of the ACO alarm interface to an external alarm device (such as a buzzer or light) alerts you to problems with the system. Figure 6-11 shows a possible configuration connecting a unit to a generic external alarm system. The nominal input is 5V and the short-circuit current is 250mA.

The alarm interface is activated by the ACO setting. This will activate the device when a designated alarm occurs.

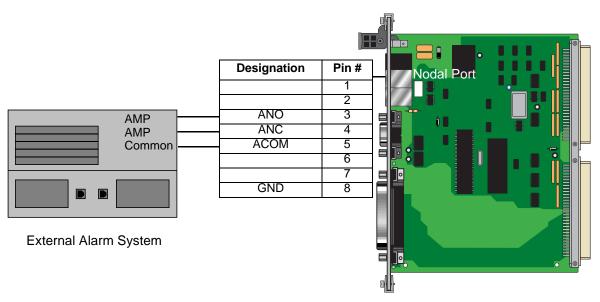

ANO = Open to ACOM on Alarm ANC = Closed to ACOM on Alarm

Figure 6-11. Node Port ACO Alarm Interface

# 6.4 Interface Card Error Messages

Refer to Appendix B in the System Reference Guide for further information on Error Messages regarding this card.

# 6.5 Interface Card Troubleshooting

# 6.5.1 User Interface Problems

The Interface card provides the connections from the integrated access system to the external control terminals and/or other network management systems. This card may be faulty if you are connected to the system but receive no responses to your commands. However, the problem in this case also may be with the 8801 CPU Card.

First, check the cabling connections from the Interface card to the appropriate external device. Refer to the "Interface Card Description" section at the beginning of this chapter for more information on the card faceplate jacks and signal connections. If possible, substitute a known good cable for the one you suspect is faulty.

If the cable connection is good, unplug the CPU card from the system chassis and then plug it back in to restart the CPU and system. (The problem may have been a momentary system "freeze".) Then, log into the system again and repeat the command (or series of commands) that initially caused the problem. If the problem continues, replace the Interface card with an identical new card.

# V

*Note:* Note that removal of the Interface card will cause a service disruption on all T1 and E1 WAN links of the system.

If the problem persists with the new Interface card, the CPU card is probably faulty.

If the Interface card is determined to be faulty, replace it and return the faulty unit for repair to the location specified by your distributor.

# 6.5.2 Alarm Reporting Problems

The Interface card also provides a relay contact closure to an external alarm annunciation (or other alarm reporting device at the system site) when an alarm is declared. The card may be faulty if an alarm is declared but not indicated on the external alarm reporting system. Check the wiring from the Interface card NODE port to the alarm system. If the wiring is good, replace the Interface card.

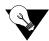

*Note: Removal of the Interface card will cause a service disruption on all T1 and E1 WAN links of the system.* 

## 6.5.3 WAN Transmission Problems

A faulty Interface card could cause T1 and E1 WAN service disruptions, since this card also provides the WAN connections. Electrically, the Interface card resides between the WAN cards and the T1/E1 network. If all T1 and E1 links are down (as evidenced by system alarms in progress), first check the cable from the WAN jack of the Interface card to the network. If the cable connection is good, replace the Interface card.

Note that removal of the Interface card will cause a service disruption on all T1 and E1 WAN links of the system.

If the problem is with only one T1 or E1 WAN link, refer to the WAN Chapter in this manual and troubleshoot that link and its associated WAN card. Use the loopbacks provided in the WAN card user interface screens in conjunction with the built-in test patterns you can apply from the integrated access system. These test functions allow you to isolate the problem to the local or far (remote) end. You can then check the interconnect cabling from the Interface card to that link, and sequentially replace the WAN and/or Interface card, one by one, until the trouble clears.

# 6.6 Interface Card Specifications

### Interface Cards (Models 8920, 8921, 8925 , 8926 and 8927)

Models 8920, 8921, 8925, 8926 and 8927 32K NVRAM

| Model                                                                                                    | T1/E1 Links       | Computer<br>Port                          | Control<br>Terminal<br>Interface<br>Port                                                                                                    | Node Port                                       | Internal<br>Modem | External<br>Sync |
|----------------------------------------------------------------------------------------------------|-------------------|-------------------------------------------|----------------------------------------------------------------------------------------------------|-------------------------------------------------|-------------------|------------------|
| 892060                                                                                                    | 8 T1/E1           | yes                                       | yes                                                                                                    | yes                                             | yes               | no               |
| 892160                                                                                                    | 8 T1/E1           | yes                                       | yes                                                                                                    | yes                                             | yes               | no               |
| 892560                                                                                                    | 2 T1/E1           | no                                        | yes                                                                                                    | no                                              | no                | no               |
| 892660                                                                                                    | 2 T1/E1           | yes                                       | yes                                                                                                    | yes                                             | yes               | no               |
| 892760                                                                                                    | 2 E1              | yes                                       | yes                                                                                                    | yes                                             | no                | no               |
| WAN Ports                                                                                                    |                   |                                           |                                                                                                    |                                                 |                   |                  |
| Electrical Interfa                                                                                                    | ce                | G.703 o                                   | r DSX-1                                                                                                    |                                                 |                   |                  |
| Model 892060 at<br>Model 892560 at<br>Model 892760                                                                                            | nd 892660         | Two Fei                                   |                                                                                                    | 7X telco connec<br>nectors and Two<br>connector |                   | NC connector     |
| Computer Port Connectors<br>All Models prior to Rev C0<br>All Models from Rev C0<br>Electrical Interface<br>Function<br>Code Set<br>Max Speed |                   | DB9M I<br>RS-232,<br>Connect<br>8 bit cha | DB9F DCE (requires 1201 cable)<br>DB9M DTE (requires 1202 cable)<br>RS-232, ITU-T V.28<br>Connects to local Element Management System<br>8 bit characters plus one start and one stop bit with no parity<br>19.2 Kbps (PPP) or 9.6 Kbps (SLIP) |                                                 |                   |                  |
| <b>Control Termi</b>                                                                                                    | nal Interface Por | t                                         |                                                                                                    |                                                 |                   |                  |
| Connector<br>Electrical Interface<br>Function<br>Code Set<br>Speed                                                                            |                   | DCE RS<br>Connect<br>8 bit cha            | RJ-48 Female, 8-pin, EIA 561<br>DCE RS232, ITU-T V.28<br>Connect local VT100-compatible Control Terminal local craft interface<br>8 bit characters plus one start and one stop bit with no parity<br>Maximum 9,600 bps asynchronous            |                                                 |                   |                  |
| Nodal Port                                                                                                    |                   |                                           |                                                                                                    |                                                 |                   |                  |
| Connector<br>Electrical Interfa<br>Alarm Output                                                                                               | ce                | Dry con                                   |                                                                                                    | e normally open                                 | loop and one n    | ormally closed   |
| Function                                                                                                    |                   | Alarm n                                   | Alarm management between co-located Integrated Access System nodes and external alarm management systems and panels.                                                                                                    |                                                 |                   |                  |

| Connector                                                                                          |                       | Female 6-pin RJ-11C socket                                                                                     |  |  |  |                                                                                                    |
|----------------------------------------------------------------------------------------------------|-----------------------|----------------------------------------------------------------------------------------------------|--|--|--|----------------------------------------------------------------------------------------------------|
| Electrical Interface<br>Protection<br>Function                                                     |                       | 600 ohm 2-wire balanced<br>HV zener, 0.25A fuses on Tip and Ring                                               |  |  |  |                                                                                                    |
|                                                                                                    |                       |                                                                                                    |  |  |  | Connect internal modem to PSTN (Public Switched Telephone<br>Network) for access to remote operator and remote EMS network<br>management system. |
|                                                                                                    |                       | Adapters                                                                                                    |  |  |  |                                                                                                    |
| Model 1106                                                                                         | with 2 BNC connectors | Supports 1 E1 circuit on 75 Ohms coaxial cable (RG59)                                                          |  |  |  |                                                                                                    |
| Model 1121 with 2 RJ48 sockets<br>Model 1181 with 8 RJ48 sockets<br>Model 1183 with 16 BNC sockets |                       | Supports 2 T1 or E1 circuits on twisted pair cable plus bantam jacks for test access.                          |  |  |  |                                                                                                    |
|                                                                                                    |                       | Supports 8 T1 or E1 circuits on twisted pair cable                                                             |  |  |  |                                                                                                    |
|                                                                                                    |                       | Supports 8 E1 circuits                                                                                         |  |  |  |                                                                                                    |
| Standards                                                                                          | Compatibility         |                                                                                                    |  |  |  |                                                                                                    |
| ITU-T                                                                                              | V.28                  | Electrical characters for unbalanced double-current interchange circuits.                                      |  |  |  |                                                                                                    |
|                                                                                                    | V.22 bis              | 2400 bits per second Duplex Modem Using The Frequency<br>Division Technique                                    |  |  |  |                                                                                                    |
|                                                                                                    | G.703                 | Physical/Electrical Characters of Hierarchical Digital I/F                                                     |  |  |  |                                                                                                    |
| EIA                                                                                                | 561                   | 8 Position Non-Synchronous Interface between DTE and DCE<br>Employing Serial Data Interchange                  |  |  |  |                                                                                                    |
|                                                                                                    | RS232-C               | Interface Between DTE and DCE Employing Serial Binary Data                                                     |  |  |  |                                                                                                    |
| Bellcore                                                                                           | GR-63-CORE Issue 1    | Network Equipment-Building System (NEBS)                                                                       |  |  |  |                                                                                                    |
| CEN                                                                                                | EN 50 081-1           | Electromagnetic compatibility generic emission standard Part 1<br>Residential, commercial and light industry   |  |  |  |                                                                                                    |
|                                                                                                    | EN 50 082-1           | Electromagnetic compatibility generic immunity standard Part 1<br>Residential, commercial and light industry   |  |  |  |                                                                                                    |
|                                                                                                    | EN 60 950/A2          | Safety of information technology equipment including electrical business equipment                             |  |  |  |                                                                                                    |
| FCC                                                                                                | Part 68 Subpart B     | Requirements for Connection of Terminal Equipment Systems<br>and Protective Apparatus to the Telephone Network |  |  |  |                                                                                                    |
| UL                                                                                                 | 1459                  | UL Standard for Safety of Telephone Equipment                                                                  |  |  |  |                                                                                                    |
|                                                                                                    | 1950                  | UL Standard for Safety of Information Technology Equipment                                                     |  |  |  |                                                                                                    |
| CSA                                                                                                | C22.2 No. 950         | Safety of information technology equipment including electrical business equipment                             |  |  |  |                                                                                                    |

# Chapter 7 WAN Card

# 7.1 Introduction

This chapter provides installation, configuration, and troubleshooting information for the Wide-Area Network (WAN) Cards. These include the WAN SINGLE (8000), WAN DUAL (8010), WAN-U DUAL (8011), WAN-R DUAL (8014) and WAN ESF LPBK (8015) Cards. These designations are marked on the faceplate ejectors of the associated cards. Throughout the remainder of this chapter, these cards are referred to as the WAN SINGLE, WAN DUAL, WAN-U, WAN-R and WAN ESF LPBK cards, respectively.

This chapter also provides similar information for the DSX/CEPT, CSU and Adtran E1/HDSL plug-in modules used with the WAN cards. Refer to section 7.3 on page 7-4 for more information on WAN modules.

The WAN cards manage the flow of data through the integrated access system network. They terminate T1 and/or E1 lines and generate or receive network timing clocks. They also cross-connect DS0 time slots, to pass data through the system from one T1 or E1 line to another.

# 7.2 WAN Card Descriptions

# 7.2.1 WAN SINGLE Card Description (8000)

The WAN SINGLE card connects to a single T1 or E1 line. It has one port for a T1 DSX, T1 CSU, or CEPT E1 interface. The WAN SINGLE (8000) card works with DSX/CEPT module (811) refer to section 7.3.1 on page 7-4 and CSU Module (812) refer to section 7.3.2 on page 7-15 for more information.

### 7.2.1.1 Card Jumper/Switch Settings

The WAN SINGLE card doesn't have any jumpers or switches on its mainboard.

# 7.2.2 WAN DUAL Card Description (8010)

The WAN DUAL card connects to two T1 or E1 lines, or to one of each type. It works with only one DSX/CEPT or CSU plug-in module if the WAN port without either module remains in the standby state (see Figure 7-1). **However, a CGA-Red alarm will be generated for that port.** The WAN DUAL (8010) card works with DSX/CEPT module (811) refer to section 7.3.1 on page 7-4 and CSU Module (812) refer to section 7.3.2 on page 7-15 for more information.

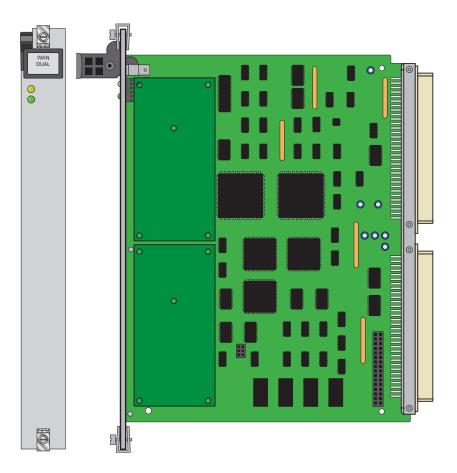

Figure 7-1. WAN DUAL Card

### 7.2.2.1 Card Jumper/Switch Settings

The WAN DUAL card doesn't have any jumpers or switches on its mainboard.

## 7.2.3 WAN-U Card Description (8011)

The WAN-U card is a dual-port card that provides HDSL 2.048 Mbps (E1) service when used with E1/HDSL plug-in modules (see Figure 7-2). Refer to section 7.3.3 on page 7-15 for more information. The Adtran E1/HDSL module (820) works only on this WAN card, and the DSX/CEPT and CSU modules do not work on this card.

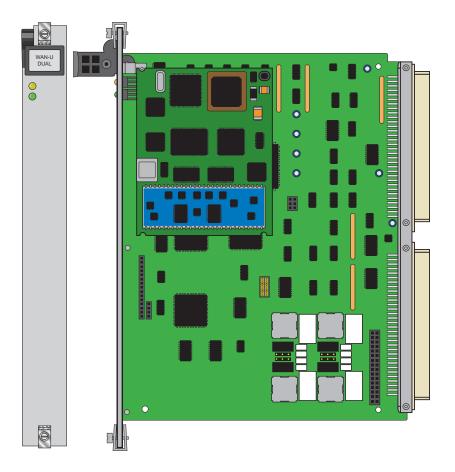

Figure 7-2. WAN-U DUAL Card

### 7.2.3.1 Card Jumper/Switch Settings

The WAN-U card doesn't have any jumpers or switches on its mainboard.

# 7.2.4 WAN-R Card Description (8014)

The WAN-R card is a dual-T1/E1 card with relays for use in CPU XCON systems with redundant WAN cards. When placed in slot W4 of a chassis, this card acts as a redundant (backup) card for up to three standard WAN cards in slots W1, W2, and W3. This arrangement is known as 1-in-N redundancy, where N is the number of working (primary) WAN cards supported. If a working WAN card fails, the relay on the WAN-R card in slot W4 will switch its output to the correct pins on the WAN connector of the associated Interface card in the system. If the WAN-R card is placed in any other chassis slot, it works like a regular WAN DUAL card. The WAN-R (8014) card works with CSU module (812) refer to section 7.3.2 on page 7-15 for more information.

### 7.2.4.1 Card Jumper/Switch Settings

The WAN-R card doesn't have any jumpers or switches on its mainboard.

## 7.2.5 WAN Card with ESF Loopback Description (8015)

The WAN card with ESF Loopback is able to detect ESF data link codewords for line and payload, activate and deactivate commands. A minimum reception of 10 continuous command patterns by each channel is required to trigger the loopback detection process, and the performing of the command. Since all 8 channels (4 WAN cards) are processed by one processor on the CPU card, simultaneous detection on more than one channel requires more than 10 repetitions. *The ESF Loopback feature can be used only in a T1 environment*.

### 7.2.5.1 Card Jumper/Switch Settings

The WAN card with ESF Loopback does not have any jumpers or switches on its motherboard.

# 7.3 WAN Module Descriptions

## 7.3.1 DSX/CEPT Module Description (811)

The DSX/CEPT module supports either the T1 DSX or E1 CEPT mode. It mounts on the WAN SINGLE, WAN DUAL, and WAN-R cards. The CEPT function of the DSX/CEPT module is used for connection to a 2.048 Mbps E1 network. Jumper settings are provided on the module to select either DSX or CEPT operation. All WAN cards equipped with DSX/CEPT modules also act as the "remote terminal" termination points for the Subscriber Loop Carrier (SLC-96) facilities defined in Bellcore publication TR-TSY-000008, Issue 2, August 1987.

### 7.3.1.1 DSX/CEPT Module Jumper Settings

After installing the DSX/CEPT modules, set their jumpers for either DSX (T1) or CEPT (E1) operation. These jumpers are factory-set for DSX. To convert a module to CEPT, reset the jumpers as described below. The actual jumper locations will depend on which module version you have.

### 7.3.1.2 DSX/CEPT Module Installation

For DSX or CEPT operation, you must install one of these modules on the associated WAN card before inserting those cards into the system chassis. Figure 7-3 shows the locations of the DSX/CEPT modules on a WAN card. One module is required per WAN port. If your system has a T1 link (DSX) and an E1 link (CEPT), you will need two DSX/CEPT modules.

First, install a DSX/CEPT module in the slot reserved for WAN port 1-1. Insert the pins for TX into socket JP10 on the WAN card (see Figure 7-3), while also inserting the pins for RX in JP9 and the 24-pin end connector pins in JP6. Then, for a WAN DUAL card, install another DSX/CEPT module in the WAN port 1-2 location, and plug that module into JP13, JP14, and JP15.

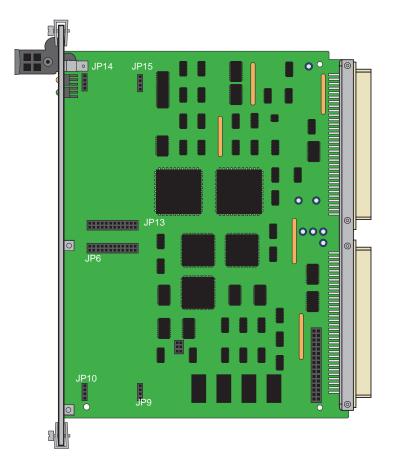

Figure 7-3. Installing DSX/CEPT Modules

### 7.3.1.3 DSX/CEPT Revision F Module

The DSX/CEPT Revision F module is shown in Figure 7-4 through Figure 7-9. There are two different types of modules (see illustrations below). These modules may be optioned for T1, 120-ohm balanced E1, or 75-ohm unbalanced E1. The jumper option configuration is shown on the card itself. The jumpers shown in Figure 7-4 are set for 75-ohm unbalanced E1 operation.

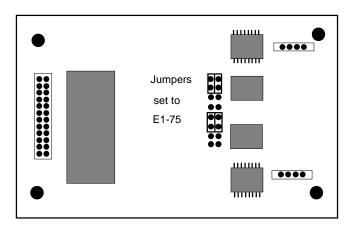

Figure 7-4. DSX/CEPT Module Jumpers (E1 75 Ohm)

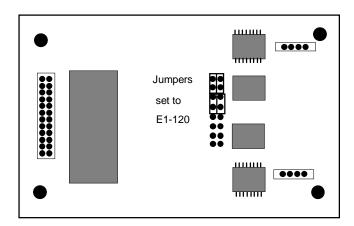

Figure 7-5. DSX/CEPT Module Jumpers (E1 120 Ohm)

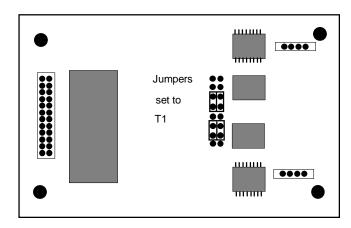

Figure 7-6. DSX/CEPT Module Jumpers (T1)

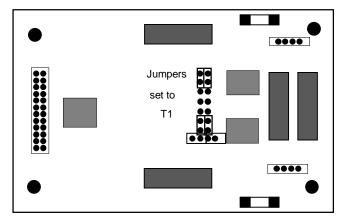

Figure 7-7. DSX/CEPT Module Jumpers (T1)

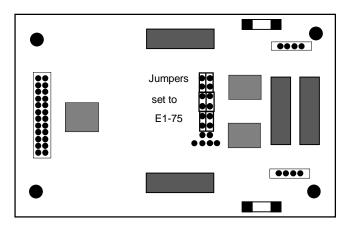

Figure 7-8. DSX/CEPT Module Jumpers (E1 75 Ohm)

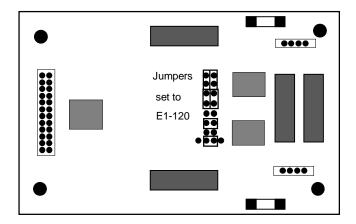

Figure 7-9. DSX/CEPT Module Jumpers (E1 120 Ohms)

### 7.3.1.4 DSX/CEPT Revision E1+ Module

The DSX/CEPT Revision E1+ module (Figure 7-10 and Figure 7-11) provides jumper settings for impedance compensation. These modules support either T1 or E1 operation, with either 75 ohms or 120 ohms for an E1 interface. To configure this module, change the jumper positions on the pins according to Figure 7-10 through Figure 7-14. The module is shipped for T1 DSX operation, as shown in Figure 7-12.

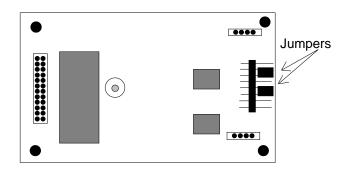

Figure 7-10. DSX/CEPT Revision E+ Module Jumpers

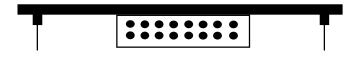

Figure 7-11. Module End View

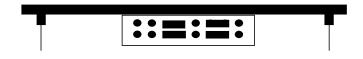

Figure 7-12. DSX T1 Operation Jumper Settings

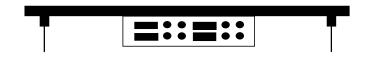

Figure 7-13. 75-Ohm E1 Jumper Settings

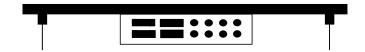

Figure 7-14. 120-Ohm E1 Jumper Settings

### 7.3.1.5 DSX/CEPT Revision A1 Through D1 Modules

The DSX/CEPT Revision A1 through D1 modules (Figure 7-15 and Figure 7-19) provide jumper settings for impedance compensation. These modules support T1, 75-ohm E1, or 120-ohm E1 operation. To configure this module, set the jumper positions on the pins according to Figure 7-17 through Figure 7-19. The module is shipped for T1 DSX operation, as shown in Figure 7-17.

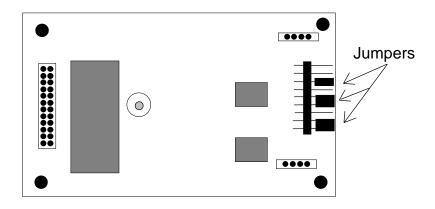

Figure 7-15. DSX/CEPT Revision A1 to D1 Module Jumpers

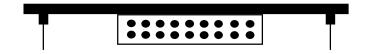

Figure 7-16. Module End View

Figure 7-17. T1 DSX Jumper Settings

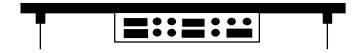

Figure 7-18. 75-Ohm E1 Jumper Settings

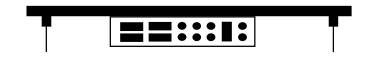

Figure 7-19. 120-Ohm E1 Jumper Settings

When installing the 811 CSU/DSX module on the 8000 WAN or 8010 WAN, there are situations in which the plastic standoffs do not allow the module to seat correctly on the WAN board (see Figure 7-20).

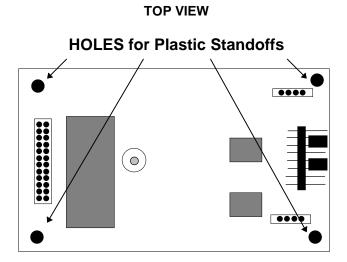

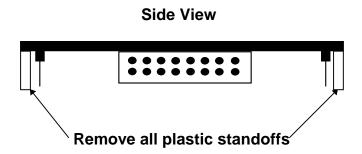

Figure 7-20. Removal of Plastic Standoffs - 811 WAN Module

When assembling and installing the module on the WAN card, **it is our advice that the plastic standoffs be removed to eliminate the possibility of errors on the associated T1 or E1 lines.** For this reason, the plastic standoffs are no longer being supplied by the manufacturer for new WAN modules.

### 7.3.1.6 Setting Jumpers for Balanced or Unbalanced E1 Operation

You can configure CEPT E1 links for either 120-ohm balanced or 75-ohm unbalanced operation by setting the jumpers on the DSX/CEPT module as previously described, setting them or the E1 Interface Adapter Panel, or setting both of these units. Refer to Table 7-1 for information on which revisions of the DSX/CEPT module have jumpers. The adapter panel is a replacement for the cover on the front-loading chassis with power supplies on the side. Figure 7-21 shows the jacks and jumpers on this panel.

| Module Type | Rev. A | Rev. B | Rev. C | Rev. D | Rev. E | Rev. F |
|-------------|--------|--------|--------|--------|--------|--------|
| 811         | Yes    | Yes    | n/a    | Yes    | No     | No     |
| 81120       | No     | No     | n/a    | n/a    | n/a    | n/a    |

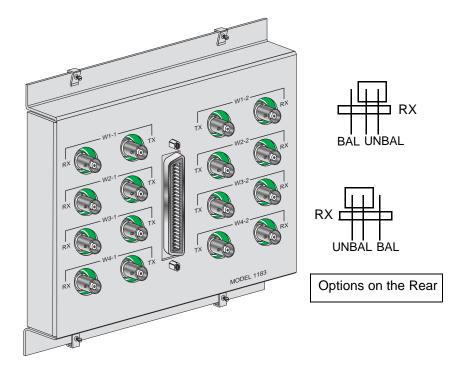

Figure 7-21. E1 Interface Adapter Panel

For 120-ohm balanced E1 operation, set the jumpers on the adapter panel as shown. **Both** DSX/CEPT Modules should be set for balanced operation prior to installation.

For 75-ohm unbalanced E1, set the adapter panel jumpers to UNBAL **in one location only**, and set them to BAL in all other cases. When multiple DSX/CEPT modules with jumpers are installed, the unbalanced jumper should be set on the module closest to the E1 line.

When the adapter panel is present, it is considered the unit closest to the E1 line. The corresponding jumpers on the rear of the panel are set to UNBAL while all other module jumpers are set to BAL.

# 7.3.2 CSU Module Description (812)

The CSU module is required for Channel Service Unit (CSU) operation on a T1 line. This module mounts on the WAN SINGLE, WAN DUAL, and WAN-R cards, as shown in Figure 7-3. All WAN cards equipped with CSU modules also act as the "remote terminal" termination points for the Subscriber Loop Carrier (SLC-96) facilities defined in Bellcore publication TR-TSY-000008, Issue 2, August 1987.

### 7.3.2.1 CSU Module Installation

Install the CSU module on the associated WAN card by plugging its connector pins into the mating sockets of the WAN card, as shown in Figure 7-3. For a WAN DUAL or WAN-R card, you can install two modules.

### 7.3.2.2 CSU Module Jumper/Switch Settings

The CSU module doesn't have any jumpers or switches.

## 7.3.3 Adtran E1/HDSL Module Description (820)

The Adtran E1/HDSL (High-bit-rate Digital Subscriber Line) provides transport for E1 rate (2.048 Mbps) or SDH rate (2.304 Mbps) data over copper exchange cable without circuit conditioning or mid-span repeaters. The Adtran E1/HDSL module can be used in integrated access systems to allow transport of E1 based services such as point-to-point leased lines and ISDN Primary Rate Access. This module can only be used on the WAN-U card (8011).

#### 7.3.3.1 Adtran E1/HDSL Module Installation

Install the Adtran E1/HDSL module on the WAN-U card by plugging its connector pins into the mating sockets of that card, in a fashion similar to that shown in Figure 7-3. You can install up to two Adtran E1/HDSL modules on the WAN-U card.

#### 7.3.3.2 Adtran E1/HDSL Module Jumper/Switch Settings

The Adtran E1/HDSL module doesn't have any jumpers or switches.

# 7.3.4 Installing the WAN Cards

After installing the proper modules on the WAN cards, insert the WAN cards into the system chassis. Each system can have up to four WAN cards, which go into slots W1 through W4.

For a system with redundant WAN cards, always insert a WAN-R card into slot W4. If you install the WAN-R card into any other WAN card slot, it will work as a regular WAN card (not as a redundant card). Also make sure that the WAN-R card has the same types of modules installed on it as the associated primary WAN cards, and that those modules are installed in the same positions (ports 1 and 2), as shown in Figure 7-3.

# 7.4 WAN Card User Screens and Settings

## 7.4.1 T1 CSU and DSX Settings

The DSX/CEPT and CSU Modules for T1 operation have identical configuration parameters, which you must set on, the WAN Card Main Screen. To go to that screen, select the desired WAN card on the System Main Screen, then press <Enter>. Figure 7-22 shows a typical WAN Card Main Screen for T1 CSU or DSX operation.

| <u>File E</u> dit <u>V</u> iew <u>C</u> all | System - HyperTerminal<br>Iransfer Help<br>D 街 😭 |             |                     |                 |       |
|---------------------------------------------|--------------------------------------------------|-------------|---------------------|-----------------|-------|
| unknown                                     | W1 CSU+DSX                                       | Rev         | E1-0 Ser 02768      | 12-23-95 05:50  | 1-    |
|                                             | _csu_                                            |             | DSX                 | 005 W1          |       |
| STATE                                       | stdby                                            | STATE       | stdby               | 00S W2          |       |
| MODE                                        | xcon                                             | MODE        | xcon                |                 |       |
| FORMAT                                      | esf                                              | FORMAT      | esf                 |                 |       |
| LINE CODE                                   | b8zs                                             | LINE CODE   | b8zs                |                 |       |
| PULSE                                       | n/a                                              | PULSE       | n/a                 |                 |       |
| LINE LEN                                    | 0                                                | LINE LEN    | 133                 |                 |       |
| SLIP LIM                                    | 126                                              | SLIP LIM    | 126                 |                 |       |
| AIS/ALM                                     | none                                             | AIS/ALM     | none                |                 |       |
| LINE LB                                     | off                                              | LINE LB     | off                 |                 |       |
| LOCAL LB                                    | off                                              | LOCAL LB    | off                 |                 |       |
| CH LB                                       | off                                              | CH LB       | off                 |                 |       |
| LB ADDR                                     | 01                                               | LB ADDR     | 01                  |                 |       |
| LB GEN                                      | off                                              | LB GEN      | off                 |                 |       |
| LB DET                                      | w/to                                             | LB DET      | w/to                |                 |       |
| ESF/NMS RP                                  | at&t                                             | ESF/NMS RP  | atહt                |                 |       |
| EER THRHD                                   | 10e-4                                            | EER THRHD   | 10e-4               |                 |       |
| RDNT RULES                                  | none                                             | RDNT RULES  | none                |                 |       |
| GROUP                                       | none                                             | GROUP       | none                |                 |       |
| Save   Undo                                 | Refresh   Xcon                                   | Perf   Fars | tat   Test   sWitch | n   pArs   Main | ļ     |
| Connected 2:17:00                           | VT100 9600 8-N                                   | I-1 SCROLL  | CAPS NUM Capture    | Print echo      | - //. |

Figure 7-22. WAN Card Main Screen for T1 CSU and DSX

The headers of all WAN card screens show the types of modules installed on those cards. The above example shows a WAN DUAL card with a CSU module on port 1 and a DSX/CEPT module configured for T1 DSX operation on port 2. This card is installed in WAN card slot W1 of the system. Its screen header designation is therefore **W1 CSU+DSX**.

The DSX/CEPT and HDSL modules also have identical parameters. These are described in the next section of this chapter.

Table 7-2 lists several actions you can perform from the WAN Card Main Screen. These actions appear in the bottom-highlighted line of the screen. To perform an action, simply press the key corresponding to the capital letter of the desired action. For example, to save your parameter settings, press "s" to invoke the **Save** commands.

| Action  | Function                                                                                                    |
|---------|----------------------------------------------------------------------------------------------------|
| Save    | Saves changes to settings                                                                                                    |
| Undo    | Returns all settings to the last saved state.                                                                                   |
| Refresh | Updates certain time-related information fields that are not automatically updated (e.g., performance and test data).           |
| Xcon    | Shows the cross-connect map for each WAN port.                                                                                  |
| Perf    | Brings up the Performance Data Screen for the near-end system. See the Performance Data section of this chapter.                |
| Farstat | Brings up the performance data for the far-end system. See the Far-End Data section of this chapter.                            |
| Test    | Initiates and monitors testing of all WAN card ports. Refer to the Test section of this chapter.                                |
| sWitch  | Allows you to switch WAN port operation to the redundant (WAN-R) card.                                                          |
| pArs    | PARS (Premisys Automatic Rerouting System) feature protects the traffic of a failed T1/E1 transmission line in a ring network.  |
| Main    | Returns to the System Main Screen. If changes are made to settings and not saved, you will be prompted to save or lose changes. |

### Table 7-2. T1 CSU and DSX Main Screen Actions

Table 7-3 lists the CSU/DSX settings on the screen, along with their possible and default values. For information about cross-connects and for the DS0 time slot map used to connect your WAN to voice and data user cards.

In addition to the Local and Line Loopbacks described below, a single or dual WAN card with a CSU Module will recognize and respond to industry-standard T1 loop-up and loop-down codes generated and applied from the network or a remote device. However, the WAN card will ignore those codes if it has a DSX/CEPT Module.

| Parameter  | User Options                     | Notes | Default |
|------------|----------------------------------|-------|---------|
| STATE      | stdby actv                       |       | stdby   |
| MODE       | xcon                             | 1     | xcon    |
| FORMAT     | d4 esf slc96 slcd4               |       | esf     |
| LINE CODE  | ami b8zs                         | 2     | b8zs    |
| PULSE      | n/a trnsp z15s                   |       | n/a     |
| LINE LEN   | 0 7.5 15.0                       | 3     | 0       |
| SLIP LIM   | 126 138                          |       | 126     |
| AIS/ALM    | none tcodr                       | 4     | none    |
| LINE LB    | off on                           |       | off     |
| LOCAL LB   | off on                           |       | off     |
| CH LB      | off clr                          |       | off     |
| LB ADDR    | 01-24                            |       | 01      |
| LB GEN     | off llb plb nlb                  |       | off     |
| LB DET     | w/to off on                      |       | w/to    |
| ESF/NMS RP | none at&t ansi c-fdl c-b7r e-fdl | 5     | at&t    |
| EER THRHD  | 10e-4 thru 10e-9 none            |       | 10e-4   |
| RDNT RULES | n/a none OOS CGA                 | 6     | none    |
| GROUP      | none 1 2 3 4                     | 7     | none    |

Notes:

- 1. The only valid option for Cross-Connect systems is **xcon**.
- 2. These options are valid only if you have a CSU and the Line Code is **ami**. If you have a CSU and the Line Code is **b8zs**, then this setting will default to **n/a**. If you have a DSX module, then this setting will always default to **n/a**.
- 3. These options are valid only if you have a CSU. If you have a DSX module, then the possible options are 0 (default), 133, 266, 399, 533, 655, and csu.
- 4. The settings for AIS/ALM are affected by the setting of Group.
- 5. If the format is d4 or slc96, the only option to appear will be **none**.
- 6. If there is no redundant WAN card in the appropriate slot the only option that will appear is **n**/**a**.
- 7. Selection of GROUP is a two-step process. After identifying the group number (1-4), the user must select the secondary group (A, B, or C). At which point TCODR will then become available.

#### STATE

In the standby state, the WAN port is electrically disconnected from the network. Set this field to **stdby** (standby) while configuring WAN links, and then change it to **actv** (active) when starting normal operations. If the WAN is in loopback due to a command from a remote device, the loopback will be dropped if you switch to **stdby**.

#### MODE

In bus-connect systems, WAN cards have two possible modes of operation, Terminal and Drop-and-Insert. Terminal (**term**) mode is for channel bank applications. All time slots must connect to a port on a user card or remain unconnected. Drop-and-Insert (**d-i**) mode automatically connects all time slots on WAN link #1 to the corresponding time slots on WAN link #2 of the same card. You can assign any or all of the time slots to voice and data ports by overriding the automatic setup. See the System Operations chapter for more information about using these two modes, and about time slot maps in general. In cross-connect systems, the Mode automatically defaults to (**xcon**).

#### FORMAT

The Format setting specifies the frame format to be used on the WAN link so that it matches the frame format used by the T1 carrier. Set the Format parameter based on the type of frame format the T1 carrier requires. If you are using an external Channel Service Unit (CSU), the frame format must match that of the CSU. The options are **d4** (normal superframe), **esf** (extended superframe), **slc96** (subscriber loop carrier) and **slcd4** (subscriber loop carrier - D4).

Table 7-4 lists the DS0 time slots and their corresponding SLC<sup>®</sup> assignments, based on Bellcore TR-TSY-000008.

#### LINE CODE

The Line Code setting matches the Line Code used by the T1 interface to that used by the T1 network. Set the Line Code to the type of Line Code used. If you are connected to an external CSU, the line code must match that of the CSU. The options are **ami** and **b8zs**.

#### PULSE

CSU modules with the Line Code configured for **ami** mode requires the WAN system or the attached customer equipment ensure pulse density (also known as ones density). In **z15s** mode, the system will monitor the outbound data stream and will place a "1" in the 16th bit position whenever it detects fifteen consecutive zeros. In the transparent mode (**trnsp**), the system will pass all incoming data (the DTE must provide 1s density). If the Line Code parameter for the CSU is **b8zs**, the Pulse option will default to **trnsp**. If the WAN link is equipped with a DSX plug-in module, this option will automatically default to **n/a**.

#### LINE LEN

The Line Length setting adjusts the T1 power level to compensate for the distance the signal must travel before it reaches the first T1 line repeater or other device. For a DSX interface, the options are **133**, **266**, **399**, **533**, and **655** feet. Or, choose **csu** to connect the DSX module to the equipment side of a collocated external CSU.

#### **SLIP LIM**

The Slip Limit defines how many bits of wander the WAN port will tolerate before forcing a frame slip. The options are **126** bits and **138** bits, which correspond to an older and a more recent version of the specification, respectively.

| Time Slot | SLC Channel Number |         |          |          |  |  |  |  |
|-----------|--------------------|---------|----------|----------|--|--|--|--|
|           | Shelf A            | Shelf B | Shelf C* | Shelf D* |  |  |  |  |
| 1         | 1                  | 25      | 49       | 73       |  |  |  |  |
| 2         | 13                 | 37      | 61       | 85       |  |  |  |  |
| 3         | 2                  | 26      | 50       | 74       |  |  |  |  |
| 4         | 14                 | 38      | 62       | 86       |  |  |  |  |
| 5         | 3                  | 27      | 51       | 75       |  |  |  |  |
| б         | 15                 | 39      | 63       | 87       |  |  |  |  |
| 7         | 4                  | 28      | 52       | 76       |  |  |  |  |
| 8         | 16                 | 40      | 64       | 88       |  |  |  |  |
| 9         | 5                  | 29      | 53       | 77       |  |  |  |  |
| 10        | 17                 | 41      | 65       | 89       |  |  |  |  |
| 11        | 6                  | 30      | 54       | 78       |  |  |  |  |
| 12        | 18                 | 42      | 66       | 90       |  |  |  |  |
| 13        | 7                  | 31      | 55       | 79       |  |  |  |  |
| 14        | 19                 | 43      | 67       | 91       |  |  |  |  |
| 15        | 8                  | 32      | 56       | 80       |  |  |  |  |
| 16        | 20                 | 44      | 68       | 92       |  |  |  |  |
| 17        | 9                  | 33      | 57       | 81       |  |  |  |  |
| 18        | 21                 | 45      | 69       | 93       |  |  |  |  |
| 19        | 10                 | 34      | 58       | 82       |  |  |  |  |
| 20        | 22                 | 46      | 70       | 94       |  |  |  |  |
| 21        | 11                 | 35      | 59       | 83       |  |  |  |  |
| 22        | 23                 | 47      | 71       | 95       |  |  |  |  |
| 23        | 12                 | 36      | 60       | 84       |  |  |  |  |
| 24        | 24                 | 48      | 72       | 96       |  |  |  |  |

#### Table 7-4. DS0-to-SLC-96 Time Slot Conversion

#### AIS/ALM

The AIS/ALM (Alarm Indication Signal/Alarm) setting allows you to specify the type of "keep-alive" signal the system will generate on one T1/E1 link if the other one fails. The AIS/ALM setting depends on the Frame Format selected for this WAN card. Table 7-5 shows the AIS/ALM settings for cross-connect systems.

| System                 | Frame Format | AIS/ALM            |
|------------------------|--------------|--------------------|
| Bus Connect/RB Connect | D4           | none               |
|                        | ESF          | none, frm, unfrm   |
|                        | SLC-96       | note, orb13, orb16 |
| Cross-Connect          | D4           | none, tcodr        |
|                        | ESF          | none, frm, unfrm   |
|                        | SLC-96       | note, orb13, orb16 |

Table 7-5. AIS/ALM Settings

In Bus Connect and Redundant Bus Connect systems, the only option available for D4 frame format is **none** (no AIS signal is to be generated). The options for ESF frame format are **none**, **frm** for a framed alarm signal and **unfrm** for an unframed alarm signal. The options for SLC-96 frame format are **note** (network office terminating equipment), **orb16** (Office Repeater Bay -16 frames) and **orb13** (Office Repeater Bay - 13 frames).

In a cross-connect system, the options available for D4 or ESF frame format are **none** (no AIS signal is generated) and **tcodr** (transcoder operations). You can choose **tcodr** only after selecting the Group option described later in this section. The options for SLC-96 frame format are **note** (network office terminating equipment), **orb16** (Office Repeater Bay–16 frames), and **orb13** (Office Repeater Bay–13 frames). The AIS/ALM option for the SLCD4 format defaults to **n/a**.

#### LINE LB

The Line Loopback setting loops the T1/E1 line back toward the network, as shown in Figure 7-23. This loopback also continues sending the incoming data toward the CPE. Choosing **on** allows you to test the end-to-end T1/E1 circuit path from the far end. Choosing **off** disables the loopback and restores the normal signal path in both directions. If the WAN is in loopback due to a remote device, the loopback will be dropped if you choose **on**.

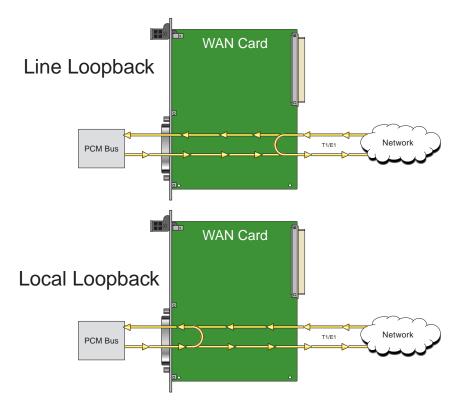

Figure 7-23. Line and Local Loopbacks

## LOCAL LB

The Local Loopback setting allows you to loop the full T1/E1 line back toward the CPE, as shown in Figure 7-23. This loopback also continues sending CPE data toward the network. Choosing **on** allows you to test the local system. Choosing **off** disables the loopback and restores the normal signal path in both directions. If the WAN is in loopback due to a command from a remote device, the loopback will be dropped if you choose **on**.

#### CH LB

The Channel Loopback setting allows you to loop the data in an individual DS0 time slot on the WAN link toward the CPE (see Figure 7-24). However, you cannot use this feature to loop multiple time slots or any portions of them. Refer to the user card chapters for other loopback options that may allow you to loop part of a time slot or multiple time slots.

The loopback setting can be **off** or **clr** (clear). Clear means the entire 64 kbps clear-channel time slot will be looped back, but without the Robbed-Bit Signaling data that may normally be embedded in the time slot. If the WAN is in loopback due to a command from a remote device, the loopback will be dropped if you choose **clr**.

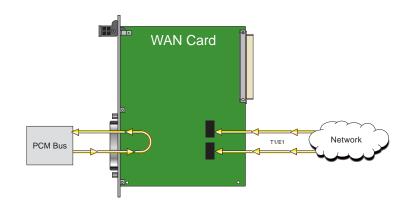

Figure 7-24. DS0 Time Slot Loopback

#### LB ADDR

The Loopback Address setting, when used in conjunction with the Channel Loopback setting, specifies which time slot will be looped back. Only one time slot may be looped back at a time for each WAN T1/E1 link. The options for T1 lines are **1** to **24**. For E1 lines, the options are **1** to **31**.

#### LB GEN

The Loopback Generate setting generates out-of-band diagnostic codes that are sent to the remote equipment. These codes are ANSI T1.403 compatible with T1 networks, and allow you to command a latching loopback at remote DS1 equipment. The options are **off**, **llb** (Line Loopback), **plb** (Payload Loopback), and **nlb** (Network Loopback). The **plb** setting is a loopback of the entire signal except the framing bits.

Selecting **off** generates a loopback deactivate command corresponding to the last activation command generated. e.g. if you send a **plb** command and then send an **off** command, the **off** command would be payload deactivate. Note that the actual transmission of the command happens after you press '**s**' for **Save**. If you have already sent one of the loopback activation commands, it is recommend that you send an **off** command before sending another loopback activation command. e.g. this set of selections **plb**, **off**, **llb**, **off** transmits the following commands: payload activate, payload deactivate, line activate, and line deactivate.

#### LB DET

This option allows the card to detect DS1 channel, and ANSI T1.403 (8015 WAN only) loopbacks. When set to off, no T1 loopbacks can be detected. When set to on, T1 loopbacks will be detected and maintained until a loop down is detected. The with/time-out (w/to) is the same as on except that if no loop down is detected after 10 minutes, the loopback will self-terminate.

Currently WAN card with ESF Loopback is the only card that detects ANSI T1.403 loopback commands. The other WAN cards will only respond to "in-band" loopback codes. If the WAN is a loopback due to a command from a remote device, the loopback will be dropped if you switch to **off**.

#### ESF/NMS RP

This setting specifies the format in which performance statistics for the T1 link will be gathered and stored in the system. In ESF mode, these performance statistics are accessible to the carrier over the Facilities Data Link (FDL) as well as through the user interface. The options are **none**, **at&t**, **ansi**, **c-fdl**, **c-b7r** and **e-fdl**. The **at&t** option requires the statistics be gathered in accordance with AT&T Publication 54016 whereas the **ansi** option requires the ANSI T1.403 specification be used. Performance statistics are also available for D4 formatted T1 lines. See the "T1 Performance Monitoring" section later in this chapter for more detailed information on this topic.

The choice of **c-fdl** disables telco-side capability to access performance-monitoring information. The **c-fdl** option sends and receives network management information over the facility data link. The **c-b7r** option sends and receives the same information over time slot 24 on the T1 WAN link highlighted. The **e-fdl** option sends and receives T1 ESF-encapsulated network management information over the FDL.

#### EER THRHD

The Excessive Error Rate Threshold selects the error rate, which an alarm is declared. This setting interacts with the EER setting in the Alarm Filters of the system. The options are **10e-4** through **10e-9**, or **none**.

#### **RDNT RULES**

The selection of Redundancy Rules will define the method of determining what event will trigger a WAN port to switch to its redundant mate. The options are **none**, **OOS**, and **CGA**.

#### GROUP

The Group setting identifies a method of link-fail alarm propagation from upstream trunks to downstream tributaries when the system is configured for alarm transcoding.

The selection of a group is a two-step process. After identifying the group number (1 to 4), select the secondary group (A [child group], B [child group] or C [parent group]).

Figure 7-25 shows two system units with "parent-child" groupings. The child groups are designated as "A" and "B." The parent groups are designated "C". Using WAN Groups

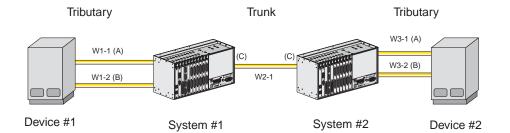

Figure 7-25. Using WAN Groups

The WAN links between the Device and the System Unit (A, B, A1, and B1) are called *tributaries*. The WAN link between the two SYS Units (C and C1) is referred to as a *trunk*.

In the normal condition (no WAN groups selected), a failure on any of the tributaries supplying Device 1 would be reported at SYS 1 and Device 1 only. A failure of the trunk from C to C1 would be reported at SYS 1 and 2 only.

When Groups are created at both system units, a trunk failure (C to C1) will inform all of the associated tributaries (A and B, A1 and B1) of that condition.

When groups are used in conjunction with the Network Management option (mentioned earlier) and the AIS/ALM is set to **tcodr**, a failure of any of the tributaries will propagate the failure through the trunk to the associated tributary at the other end (A to A1 or B to B1).

The following notification procedure is followed:

- 1. A Loss of Signal, Loss of Frame, Error Rate Exceeded, or AIS failure of the transmit leg of W1-1(A) occurs between Device 1 and SYS 1.
- 2. SYS 1 detects the failure on the receive leg and declares an alarm for W1-1(A).
- 3. SYS 1 sets the A Bit (Yellow Alarm) in the transmit leg of W1-1(A). Device 1 detects this condition and knows not to use W1-1(A).
- 4. SYS 1(C) sends an alarm message to SYS 2 (C1), telling it that W1-1(A) is either in a CGA\_RED or AIS alarm.
- 5. SYS 2 sets the transmit leg of W3-1(A1) into AIS (CGA\_RED). Device 2 detects this condition and knows not to use W3-1(A1).

When the original failure is corrected, the alarm is also cleared for downstream tributaries.

## 7.4.2 E1 CEPT/HDSL Settings

Figure 7-26 shows the WAN Card Main Screen for E1 operation. This example shows a WAN-U card with two Adtran E1/HDSL modules in system chassis slot W1.

| <mark>≽Integrated Access</mark><br>ile <u>E</u> dit ⊻iew <u>C</u> all | System - HyperTerm<br><u>T</u> ransfer <u>H</u> elp | inal               |               |                              | ]   |
|-----------------------------------------------------------------------|-----------------------------------------------------|--------------------|---------------|------------------------------|-----|
| 02 93 -                                                               | 0129 😭                                              |                    |               |                              |     |
| unknown                                                               | W4 H E1+H                                           | T1 Rev AO          | -0 Ser 00000  | 12-23-95 05:55               | Ī   |
|                                                                       |                                                     |                    |               |                              |     |
| STATE                                                                 | H E1<br>stdby                                       | STATE              | H_T1<br>stdby | CGA_RED W4-2<br>CGA RED W4-1 |     |
| MODE                                                                  | xcon                                                | MODE               | xcon          | NOS W4-2                     |     |
| FRAME                                                                 | d-frm                                               | FORMAT             | esf           | NOS 04-2<br>OOS 01           |     |
| TS16                                                                  | nos                                                 | TRAIN-MODE         | COL           | 005 W1<br>005 W2             |     |
| EVEN BIT                                                              | norm                                                | SLIP LIM           | 126           | 000 00                       |     |
| AIS/ALM                                                               | n/a                                                 | AIS/ALM            | n/a           |                              |     |
| LINE LB                                                               | off                                                 | LINE LB            | off           |                              |     |
| LOCAL LB                                                              | on                                                  | LOCAL LB           | on            |                              |     |
| CH LB                                                                 |                                                     | CH LB              |               |                              |     |
| LB ADDR                                                               | 00                                                  | LB ADDR            | 01            |                              |     |
| LB GEN                                                                | off                                                 | LB GEN             | off           |                              |     |
| COM/NMS RP                                                            | none                                                | LB DET             | w/to          |                              |     |
| EER THRHD                                                             | 10e-4                                               | ESF/NMS RP         | none          |                              |     |
| RDNT RULES                                                            | none                                                | EER THRHD          | 10e-4         |                              |     |
| GROUP                                                                 | OB                                                  | RDNT RULES         | 005           |                              |     |
|                                                                       |                                                     | GROUP              | none          |                              |     |
|                                                                       |                                                     |                    |               |                              |     |
|                                                                       |                                                     |                    |               |                              |     |
|                                                                       |                                                     |                    |               |                              |     |
| Classe   Hughe                                                        | Defensel: 1-#                                       |                    |               |                              |     |
| Save   Undo                                                           | Refresh   Xco                                       | n   Perf   Farstat | Test   sWitc: | h   Hdsl   Main              | ],  |
| nnected 2:20:53                                                       | VT100 960                                           | 10 8-N-1 SCROLL C4 |               | Print echo                   | . ר |

Figure 7-26. WAN Card Main Screen for CEPT/HDSL

The WAN-U card only accepts Adtran E1/HDSL modules. The other WAN cards only accept CSU or DSX/CEPT modules, which are described in the previous section.

The only difference between Main Screens for CEPT/HDSL operation is the addition of the **Hdsl** action on the bottom line of the screen and the top of the screen identifying slot W1  $(H_E1+H_E1)$ .

Table 7-6 summarizes the actions you can perform from this screen, and Table 7-7 lists the CEPT/HDSL settings controlled on the screen along with their possible and default values.

| Action  | Function                                                                        |
|---------|---------------------------------------------------------------------------------|
| Save    | Saves changes to settings.                                                      |
| Undo    | Returns all settings to the last saved state.                                   |
| Refresh | Updates certain time-related information fields that are not automatically      |
|         | updated (i.e., performance and test data).                                      |
| Xcon    | Shows the time slot cross-connect map for each WAN port.                        |
| Perf    | Brings up the Performance Data Screen. See the Performance Data section of      |
|         | this chapter.                                                                   |
| Farstat | Shows the far-end network register data.                                        |
| Test    | Initiates and monitors testing of all WAN card ports. Refer to the Test section |
|         | of this chapter.                                                                |
| sWitch  | Allows you to switch WAN port operations to the redundant (WAN-R) card.         |
| Hdsl    | Brings up the HDSL Screen described later in this chapter. This command is      |
|         | shown only for a WAN-U card.                                                    |
| Main    | Returns to the System Main Screen. If changes are made to settings and not      |
|         | saved, you will be prompted to save or abandon your changes.                    |

#### Table 7-6. E1 HDSL Screen Actions

#### Table 7-7. E1 HDSL Screen Option Settings and Defaults

| Parameter  | User Options                      | Notes | Default |
|------------|-----------------------------------|-------|---------|
| STATE      | stdby actv                        |       | stdby   |
| MODE       | xcon                              |       | xcon    |
| FRAME      | crc d-frm                         |       | crc     |
| TS16       | cas ccs nos                       |       | cas     |
| EVEN BIT   | norm inv                          |       | norm    |
| AIS/ALM    | none tcodr                        | 1     | none    |
| LINE LB    | off on                            |       | off     |
| LOCAL LB   | off on                            |       | off     |
| CH LB      | off clr                           |       | off     |
| LB ADDR    | 01-31 (user-selectable)           | 2     | 01      |
| LB GEN     | off llb plb nlb                   |       | off     |
| COM/NMS RP | none c-sa4 c-br7 e-sa4<br>(c-fdl) | 3     | none    |
| EER THRHD  | 10e-4 through 10e-9 none          |       | 10e-4   |
| RDNT RULES | n/a none OOS CGA                  | 4     | none    |
| GROUP      | none 1 2 3 4                      | 5     | none    |

Notes:

- 1. AIS/ALM will show **none** until the GROUP is selected.
- 2. The up and down arrow keys are used to scroll through the loopback address values.
- 3. The Farstat registers will not work properly for E1 operations unless the **c-sa4** option is selected for the COM/NMS RP parameter.

- 4. If there is no redundant WAN card in the appropriate slot, the only option that will appear is **n**/**a**.
- 5. Selection of GROUP is a two-step process. After identifying the group number (1-4), the user must select the secondary group (A, B or C).

#### STATE

In the standby state, the WAN port is electrically disconnected from the external network. Set State setting to **stdby** (standby) when setting up your WAN links, then changes it to **actv** (active) when starting normal operations.

#### MODE

In cross-connect systems, Mode automatically defaults to **xcon**.

#### FRAME

The Frame setting toggles the frame type from **crc** (Cyclic Redundancy Check, 4th level) to **d-frm** (Double Frame).

#### TS 16

The TS 16 setting changes the signaling usage of slot 16 for **cas** (Channel Associated Signaling), **ccs** (Common Channel Signaling) or **nos** (No Signaling). In the first two options, time slot 16 is used to carry signaling information for all channels on the E1. If **nos** is selected, then time slot 16 becomes available for user data.

#### **EVEN BIT**

Setting the Even Bit parameter for **inv** will cause the system to invert every even bit in every DS0 time slot. This setting should only be used if the entire E1 stream is composed of PCM voice, to ensure minimum-ones density.

#### AIS/ALM

The AIS/ALM (Alarm Indication Signal/Alarm) setting, allows the user to specify the type of "keep-alive" signal that the system will generate on one E1 should the other fail. After GROUP is selected, the two options for this setting are **none** and **tcodr** (for transcoder operations).

#### LINE LB

The Line Loopback setting controls looping of the full E1 line back to the network. When **on**, this setting allows end-to-end testing of the line.

#### LOCAL LB

The Loopback setting controls looping of the full E1 line back to the PCM bus. The options are **off** and **on**. When **on**, this setting allows testing of local equipment. The system generates a "Keep Alive–Type 1" pattern on the E1 line.

#### CH LB

The Channel Loopback setting allows you to place individual DS0 channels in loopback toward the PCM bus. A channel loopback loops a single DS0 channel and cannot be used to loop multiple DS0s or a portion of a DS0. Refer to user cards for other loopback options, which may allow you to loop part of a channel or multiple channels. The options are **on** and **off**.

#### **LB ADDR**

The Loopback Address setting, in conjunction with the Channel Loopback setting, specifies which channel is to be looped back. Only one channel may be looped back at any one time for each E1 link. The valid selections for E1 lines are **1-31**. Do not loop time slot 16 unless the E1 interface is in no signaling (**nos**) mode.

#### **LB GEN**

The Loopback Generate setting generates out-band diagnostic codes that are sent to the remote equipment. These codes are compatible with DDS networks and allow you to command a latching loopback at remote DDS equipment. The options are **off**, **llb** (Line Loopback), **plb** (Payload Loopback) and **nlb** (Network Loopback).

Selecting **off** generates a loopback deactivate command corresponding to the last activation command generated. e.g. if you send a **plb** command and then send an **off** command, the **off** command would be payload deactivate. Note that the actual transmission of the command happens after you press 's' for **Save**. If you have already sent one of the loopback activation commands, it is recommand that you send an **off** command before sending another loopback activation command. e.g. this set of selections **plb**, **off**, **llb**, **off** transmits the following commands: payload activate, payload deactivate, line activate, and line deactivate.

#### **COM/NMS RP**

The Communications/Network Management System Report setting tells the system where to send TCP/IP packets from the NMS configuration selected on the Interface card. The options are **none** (no NMS), **c-sa4** (use SA4 channel for NMS information), **c-b7r** (send NMS information to a B7R card on time slot 31), and e-sa4 (send NMS information in a proprietary ESF format via the SA4 channel to a NTU).

#### EER THRHD

The Excessive Error Rate Threshold selects the error rate, which an alarm is declared. This setting interacts with the EER setting in the Alarm Filters of your system. The options are **10e-4** through **10e-9**, or **none**.

#### **RDNT RULES**

The selection of Redundancy Rules will define the method of determining what event will trigger a WAN port to switch to its redundant mate. The options are **none**, **OOS**, or **CGA**. See Chapter 3-C for more information on redundant WAN card operations. If there is no redundant WAN card in the appropriate slot, the only option that will appear is **n/a**.

#### GROUP

The Group setting identifies a method of link-fail alarm propagation from upstream trunks to downstream tributaries. Selection of group is a two-step process. After identifying the group number (1-4), the user must select the secondary group (A [child group], B [child group], or C [parent group]). The group setting is normally used for transcoder applications. See the groups diagram and discussion earlier in this chapter.

## 7.4.3 Cross-Connect (XCON)

The Cross-Connect (**Xcon**) command in the Main WAN screen allows you to view the time slot or DS0 assignments that have been set up in the system. Highlight the WANs on the card and press the "**x**" (**Xcon**) to select Cross-Connect. Either an E1 screen (Figure 7-27) or a T1 screen (Figure 7-28) will appear, depending upon the WAN highlighted. This is a display-only screen. Time slot and cross-connect configuration are discussed in the System Operations chapter of this manual.

|    | ~    |       |       | s <b>tem - HyperTerminal</b><br>nsfer <u>H</u> elp |     |      |       | _                              |   |
|----|------|-------|-------|----------------------------------------------------|-----|------|-------|--------------------------------|---|
|    |      | 30    | 3 🗅   | 9 🖻                                                |     |      |       |                                |   |
| Г  | 1112 | known |       | W2/U6 CEPT+C                                       | FDT |      | Rev E | 3-0 Ser 25481   10-04-99 16:49 |   |
| Ш  |      |       |       | 00700 001110                                       |     |      |       |                                | 1 |
| Ш  | TS   | XCON  | TS    | CIRCUIT ID                                         | TS  | XCON | TS    | CIRCUIT ID                     |   |
| Ш  | 0    | frame | align | 64k –                                              | 16  | cas  |       | 64k -                          |   |
| Ш  | 1    | u1-1  | A-01  | user_circuit                                       | 17  | u2-2 | D-07  | user_circuit                   |   |
| Ш  | 2    | u1-2  | A-02  | user_circuit                                       | 18  | u2-2 | D-08  | user_circuit                   |   |
| Ш  | 3    | u1-3  | A-03  | user_circuit                                       | 19  | u2-2 | D-09  | user_circuit                   |   |
| Ш  | 4    | u1-4  | A-04  | user_circuit                                       | 20  | u2-2 | D-10  | user_circuit                   |   |
| Ш  | 5    | u1-5  | A-05  | user_circuit                                       | 21  |      | D-11  | user_circuit                   |   |
| Ш  | 6    | u1-6  | A-06  | user_circuit                                       | 22  | u3-1 | A-09  | user_circuit                   |   |
| Ш  | 7    |       | A-07  | user_circuit                                       | 23  | u3-2 | A-10  | user_circuit                   |   |
| Ш  | 8    | u1-8  | A-08  | user_circuit                                       | 24  |      |       | user_circuit                   |   |
| Ш  | 9    | u2-1  | D-00  | user_circuit                                       | 25  | u3-4 |       | user_circuit                   |   |
| Ш  | 10   | u2-1  | D-01  | user_circuit                                       | 26  |      | A-13  | user_circuit                   |   |
| Ш  | 11   | u2-1  | D-02  | user_circuit                                       | 27  | u3-6 | A-14  | user_circuit                   |   |
| Ш  | 12   | u2-1  | D-03  | user_circuit                                       | 28  | u3-7 |       | user_circuit                   |   |
| Ш  | 13   | u2-1  | D-04  | user_circuit                                       | 29  | u3-8 | A-17  | user_circuit                   |   |
| Ш  | 14   | u2-1  | D-05  | user_circuit                                       | 30  |      |       |                                |   |
| Ш  | 15   | u2-2  | D-06  | user_circuit                                       | 31  |      |       |                                |   |
| Ш  |      |       |       |                                                    |     |      |       |                                |   |
| Ш  |      |       |       |                                                    |     |      |       |                                |   |
| Ш  |      |       |       |                                                    |     |      |       |                                |   |
| Ш  |      |       |       |                                                    |     |      |       |                                |   |
|    | Re   | fresh | Test  | Main                                               |     |      |       |                                |   |
| 1- | _    |       |       |                                                    |     |      |       |                                |   |

Figure 7-27. E1 Cross-Connect Screen (display only)

|             |         | <u>C</u> all <u>I</u> r | <b>vstem - HyperTerminal</b><br>ansfer <u>H</u> elp<br>🎦 💼 |          |      |       |               |                |          |
|-------------|---------|-------------------------|------------------------------------------------------------|----------|------|-------|---------------|----------------|----------|
|             | ınknown | -                       | W1/U5 CSU+CS                                               | U        |      | Rev E | 3-0 Ser 26086 | 10-04-99 16:56 | ╗╧       |
| T           | 5 XCON  | TS                      | CIRCUIT ID                                                 | TS       | XCON | TS    | CIRCUIT ID    |                |          |
|             | u2-1    | D-03                    | user circuit                                               | 13       | u3-2 | A-10  | user circuit  |                |          |
| 2           | 2 u2-1  | D-04                    | user_circuit                                               | 14       | u3-3 | A-11  | user_circuit  |                |          |
|             | 3 u2-1  | D-05                    | user_circuit                                               | 15       | u3-4 | A-12  | user_circuit  |                |          |
| 11.1        | ł u2-1  | D-00                    | user_circuit                                               | 16       | u3-5 | A-13  | user_circuit  |                |          |
| 11 3        | 5 u2-1  |                         | user_circuit                                               |          |      | A-14  | user_circuit  |                |          |
|             | 5 u2-1  | D-02                    | user_circuit                                               | 18       |      | A-15  | user_circuit  |                |          |
|             | 7       |                         |                                                            | 19       | u3-8 | A-17  | user_circuit  |                |          |
| 8           |         |                         |                                                            | 20       |      |       |               |                |          |
| 2           |         |                         |                                                            | 21       |      |       |               |                |          |
| 10          |         |                         |                                                            | 22       |      |       |               |                |          |
|             |         | * 00                    | neer sinsuit                                               | 23<br>24 |      |       |               |                |          |
| 11          | s us-1  | X-09                    | user_circuit                                               | 24       |      |       |               |                |          |
| ш.          |         |                         |                                                            |          |      |       |               |                |          |
| ш.          |         |                         |                                                            |          |      |       |               |                |          |
| ш.          |         |                         |                                                            |          |      |       |               |                |          |
| ш.          |         |                         |                                                            |          |      |       |               |                |          |
| ш.          |         |                         |                                                            |          |      |       |               |                |          |
| ш.          |         |                         |                                                            |          |      |       |               |                |          |
| ш.          |         |                         |                                                            |          |      |       |               |                |          |
|             | Refresh | Test                    | Main                                                       |          |      |       |               |                |          |
| <u>بلار</u> |         |                         |                                                            |          |      |       |               |                | <u> </u> |

Figure 7-28. T1 WAN Cross-Connect Screen (display only)

## 7.4.4 Performance Data

All WAN cards gather performance data. The performance data for a T1 or E1 line is viewed by typing "**p**" in the WAN Card Main Screen, to invoke the **Perf** command. Performance data is accumulated for 15-minute increments that include the current period and the previous 96 periods (24 hours), which are accessed via the **pgUp** and **pgDn** commands of the Main Screen.

In the T1 environment, an error is defined as any CRC-6, Controlled Slip, or Out of Frame (OOF) error for **ESF** framing, and any Bipolar Violation (BPV), Controlled Slip, or OOF error for the D4 format. In an E1 environment, an error is defined as any CRC-4 error, Controlled Slip, or OOF error.

Figure 7-29 shows a typical T1 Performance Data Screen. The E1 screen is similar except for the actions on its bottom line, where **uSerregs** and **Networkregs** commands are not provided. The performance statistics are gathered and displayed in 15-minute intervals. Lines in each of the columns represent periods when no seconds have accumulated.

In the AT&T mode, two sets of registers accumulate performance data for T1 WAN links. The user registers and network registers are driven by the same errored events. However, they can be cleared separately. You can view both the user and network registers, but you can only clear the user registers. The network only has access to the network registers, and can only clear those registers. The ANSI and E1 WAN links have only one set of registers.

| unknow<br>Unit 1 | PERFOR | WANCE | CSU+DS  | GISTERS |      | 2 <b>V AO-O</b> | Ser OC | •      | 12-23-95 05:56 |
|------------------|--------|-------|---------|---------|------|-----------------|--------|--------|----------------|
| onic i           | FERFOR | MANCE | ODER RE | GINIERS | JEC. | J40 01          | 300    |        | CGA RED W4-2   |
|                  | ES     | UAS   | SES     | BES     | LOFC | SLIP            | DM     | STATUS | CGA_RED W4-1   |
| CUR              | 0      | 0     | 0       | 0       | 0    | 0               | 0      |        | NOS W4-2       |
| 01               |        |       |         |         |      |                 |        |        | 00S W2         |
| 02               |        |       |         |         |      |                 |        |        |                |
| 03               |        |       |         |         |      |                 |        |        |                |
| 04               |        |       |         |         |      |                 |        |        |                |
| )5               |        |       |         |         |      |                 |        |        |                |
| 06               |        |       |         |         |      |                 |        |        |                |
| 57               |        |       |         |         |      |                 |        |        |                |
| 38               |        |       |         |         |      |                 |        |        |                |
| 09               |        |       |         |         |      |                 |        |        |                |
| 10               |        |       |         |         |      |                 |        |        |                |
| 11               |        |       |         |         |      |                 |        |        |                |
| 12               |        |       |         |         |      |                 |        |        |                |
| TOTAL            | 0      | 0     | 0       | 0       | 0    | 0               | 0      |        |                |

Figure 7-29. Typical Performance Data Screen

Table 7-8 lists the actions available from the Performance Data Screen.

| Action      | Function                                                                                                    |
|-------------|----------------------------------------------------------------------------------------------------|
| Refresh     | Because statistics are not calculated in real time, the Refresh command<br>must be used to update the screen with new information.                                                       |
| pgUp        | Pages through the performance statistics for the current 15 minute period and periods 96-1.                                                                                              |
| pgDn        | Pages through the performance statistics for the current 15 minute period and periods 1-96.                                                                                              |
| uSerregs    | Allows you to view the User Registers. Not shown for E1 operations because it is the only set of registers for that mode.                                                                |
| Networkregs | Allows you to view the Network Registers. When you are viewing the network registers, the Clear Registers option disappears. (This action is not available in D4 mode or E1 operations.) |
| Clearregs   | Clears the User Registers. Network statistics remain the same.                                                                                                    |
| Main        | Returns to the WAN Card Main Screen.                                                                                                    |

| Table 7-8. Performance Data Screen Actions |
|--------------------------------------------|
|--------------------------------------------|

#### ES

An Errored Second (ES) is a second with one or more CRC-6 (ESF), BPV (D4/D-Frame), or CRC-4 (E1) errors, one or more Out-Of-Frame (OOF) errors, or one or more Controlled Slips.

#### UAS

An Unavailable Second (UAS) is any second during which service is unavailable. An unavailable signal state is declared after ten consecutive Severely Errored Seconds (SESs) are logged. An unavailable state is cleared after ten consecutive non-Severely Errored Seconds are logged. Unavailable Seconds are also accumulated if the card has an out-of-service (OOS) condition.

#### SES

A Severely Errored Second (SES) is any second with 320 or more CRC-6 (T1 ESF), BPV (T1 D4/D-frame), or CRC-4 (E1) errors. Or, an SES can be any second with one or more Out-Of-Frame (OOF) errors.

#### BES

A Bursty Errored Second (BES) is any second with more than one and fewer than 320 CRC-6 (ESF), BPV (D4/D-frame), or CRC-4 (E1) errors.

#### LOFC

The Loss of Frame Count (LOFC) is the number of times a Loss Of Frame (LOF) is declared. An LOF is declared after 2.5 seconds of a continuous Loss Of Synchronization (LOS) or Out-Of-Frame (OOF) condition. The LOF is cleared after no more than 15 consecutive seconds without another LOS or OOF.

#### SLIP

A Slipped Second is any second that contains one or more Controlled Slips. A Controlled Slip is the deletion or replication of a T1 or E1 frame by the receiving equipment.

#### DM

A Degraded Minute (DM) is any minute during the reporting period that has an error rate greater than 10-6 as described in ITU-T G.821. The count for this field is from 1 to 15, rather than 1 to 900 for the other fields.

#### **STATUS**

If one of the described errors occurs during any of the 15-minute intervals, the status column for that period would display the code for that error. The codes are displayed at the bottom of the screen. The values are **Y** (Yellow Alarm received), **N** (No Signal), **T** (Test Mode - line loopback, local loopback, payload loopback, or standby), **L** (Loss of Synchronization – 2 out of 4 frame bits in error), **O** (Out of Service), **B** (Bipolar Violation), and **E** (Excessive Error Rate).

## 7.4.5 Far-End Performance Data

The Far-End Performance Data Screen is similar to the Performance Data Screen. The same statistics are collected in a slightly different manner. Figure 7-30 shows a typical display of far-end network register data in the AT&T mode. To view the far-end performance data, press "f" (Farstat command) in the WAN Card Main Screen.

When **Farstat** is selected in the T1 AT&T mode, an FDL message is sent to the far end, requesting the network register data from there. This data is displayed on the local terminal. There will be a slight time delay in the data display.

When **Farstat** is selected in the ANSI T1.403 mode, the far end generates one-second performance reports and sends them to the local system, where they are then stored.

To view E1 far-end statistics, you must select c-sa4 as the COM/NMS RP setting.

|       | AT&T F<br>ES | arend s   | TATISTI   | CS NET    | WORK RE   | CICTEDC   | ~    |        |     |                |            |
|-------|--------------|-----------|-----------|-----------|-----------|-----------|------|--------|-----|----------------|------------|
|       | FC           |           |           |           |           | GIDIERD   | Sec. | 000 of | 900 | OOS<br>CGA RED | W1<br>W4-2 |
|       | E.J          | UAS       | SES       | BES       | LOFC      | SLIP      |      |        |     | CGA RED        |            |
| CUR   | ****         | ****      | ****      | ****      | ****      | * * * * * |      |        |     | NOS            | W4-2       |
| 01    | ****         | * * * * * | ****      | * * * * * | * * * * * | * * * * * |      |        |     | oos            | W2         |
| 02    | ****         | * * * * * | ****      | ****      | ****      | ****      |      |        |     |                |            |
| 03    | ****         | ****      | ****      | ****      | ****      | ****      |      |        |     |                |            |
| 04    | ****         | * * * * * | ****      | ****      | ****      | * * * * * |      |        |     |                |            |
| )5    | ****         | * * * * * | * * * * * | * * * * * | * * * * * | * * * * * |      |        |     |                |            |
| 06    | ****         | ****      | ****      | ****      | ****      | ****      |      |        |     |                |            |
| 07    | ****         | * * * * * | * * * * * | * * * * * | * * * * * | * * * * * |      |        |     |                |            |
| 08    | * * * * *    | * * * * * | * * * * * | * * * * * | * * * * * | * * * * * |      |        |     |                |            |
| )9    | ****         | * * * * * | * * * * * | * * * * * | ****      | * * * * * |      |        |     |                |            |
| 10    | ****         | ****      | ****      | ****      | ****      | ****      |      |        |     |                |            |
| 11    | * * * * *    | * * * * * | * * * * * | * * * * * | * * * * * | * * * * * |      |        |     |                |            |
| 12    | * * * * *    | * * * * * | * * * * * | * * * * * | * * * * * | * * * * * |      |        |     |                |            |
| TOTAL | ****         | * * * * * | ****      | ****      | ****      | * * * * * |      |        |     |                |            |

Figure 7-30. Typical Far-End Performance Data Screen

Press "**c**" (**Clear** command) from the bottom line of this screen to send a FDL message to the far end and also clear the local display. The following message will now appear:

"Ok to clear performance (y/n)?"

Press "**y**" to clear the statistics, or "**n**" to leave the screen contents intact. To view the far-end information again, press "**r**" (restore) to send an FDL message and refresh the screen. Table 7-9 lists the actions available from the above screen.

| Action  | Function                                                                                                    |
|---------|----------------------------------------------------------------------------------------------------|
| Refresh | Because data is not calculated in real time, the Refresh command must be<br>used to update the screen with new information. |
| Clear   | Clears the Far-End Network Registers display on the local terminal.                                                         |
| PgUp    | Pages through the performance statistics for the current 15-minute period and periods 96-1.                                 |
| PgDn    | Pages through the performance statistics for the current 15-minute period and periods 1-96.                                 |
| Main    | Returns to the WAN Card Main Screen.                                                                                        |

#### Table 7-9. Far-End Performance Data Screen Actions

#### ES

An Errored Second (ES) is a second with one or more CRC-6 (ESF) or BPV (D4/D-Frame) errors, one or more OOFs, or one or more Controlled Slips.

#### UAS

An Unavailable Second (UAS) is any second during which service is unavailable. An unavailable signal state is declared after ten consecutive Severely Errored Seconds (SESs) are logged. An unavailable state is cleared after ten consecutive non-Severely Errored Seconds are logged. Unavailable Seconds are also accumulated if the card has an out-of-service (OOS) condition.

#### SES

A Severely Errored Second (SES) is any second with 320 or more CRC-6 (ESF) or BPV (D4/D-Frame) errors, or one or more OOF errors.

#### BES

A Bursty Errored Second (BES) is any second with more than one and fewer than 320 CRC-6 (ESF) or BPV (D4/D-Frame) errors.

#### LOFC

The Loss of Frame Count (LOFC) is the accumulation of the number of times a Loss Of Frame (LOF) is declared. An LOF is declared after 2.5 seconds of continuous Loss Of Synchronization (LOS) or OOF condition. An LOF is cleared after no more than fifteen consecutive seconds without an LOS or OOF condition.

#### SLIP

A Slipped Second is any second containing one or more Controlled Slips. A Controlled Slip is the deletion or replication of a DS1 frame by the receiving equipment.

## 7.4.6 Test Screen

Pressing "**t**" (**Test** command) in the WAN Card Main Screen brings up the screen shown in Figure 7-31. From this screen, you can create test situations between WAN cards or between a single WAN card and data test equipment at a remote site. Table 7-10 lists the actions you can perform from the bottom line of this screen. Table 7-11 lists the settings controlled on this screen along with their possible values.

| Integrated Access 9       Eile     Edit       View     Call       Call     Call       Call     Call | [ransfer <u>H</u> elp                                   | ferminal            |        |                  |                                                                                |  |
|----------------------------------------------------------------------------------------------------|---------------------------------------------------------|---------------------|--------|------------------|--------------------------------------------------------------------------------|--|
| UNKNOWN<br>BERT<br>SYNC<br>BE<br>ES<br>SES<br>CSES<br>OSS<br>BER<br>ELAP<br>LB STATE                | H E1<br>n/a<br>0<br>0<br>0<br>0<br>0.0e+1<br>0<br>10c1b | 1+H_T1<br>InsertErr | Rev J  | Main             | 12-23-95 05:58<br>OOS W1<br>CGA_RED W4-2<br>CGA_RED W4-1<br>NOS W4-2<br>OOS W2 |  |
| Connected 2:24:40                                                                                   | VT100                                                   | 9600 8-N-1          | SCROLL | CAPS NUM Capture | Print echo                                                                     |  |

Figure 7-31. Typical WAN Card Test Screen

#### Table 7-10. Test Screen Actions

| Action     | Function                                                                                                    |
|------------|----------------------------------------------------------------------------------------------------|
| Save       | Saves changes to settings.                                                                                                    |
| Undo       | Returns all settings to the last saved state.                                                                                              |
| Refresh    | Updates certain time-related information fields that are not automatically updated (i.e., performance and test data).                      |
| Insert Err | Allows you to manually insert a single bit error into the data signal. This does not cause a CRC error.                                    |
| Clear      | Clears the Test Screen and resets all counters to zero.                                                                                    |
| Main       | Returns to the WAN Card Main Screen. If changes are made to settings and not saved, you will be prompted to save or abandon those changes. |

#### Table 7-11. WAN Card Test Screen Option Settings and Defaults

| Parameter | User Options                                 | Notes                           | Default |  |  |
|-----------|----------------------------------------------|---------------------------------|---------|--|--|
| BERT      | off mark space 1:1 1:7 3:24 qrss lp-up lp-dn | 1                               | off     |  |  |
| SYNC      | information only-no user options             |                                 |         |  |  |
| BE        | information only-no user options             | nformation only–no user options |         |  |  |
| ES        | information only-no user options             |                                 |         |  |  |
| SES       | information only-no user options             |                                 |         |  |  |
| CSES      | information only-no user options             |                                 |         |  |  |
| OSS       | information only-no user options             |                                 |         |  |  |
| BER       | information only-no user options             |                                 |         |  |  |
| ELAP      | information only-no user options             |                                 |         |  |  |
| LB STATE  | information only-no user options             |                                 |         |  |  |

#### Notes:

1. The **lp-up** (loop-up) and **lp-dn** (loop down) codes are not supported for CEPT or HDSL WANs. Turning any of these tests on or off will cause a temporary interruption of data transmission on the DS0 time slots as well as on the FDL bit of the corresponding port.

#### BERT

The Bit Error Rate Tester (BERT) sends a data pattern and measures the bit error rate (BER) on the selected WAN port. The patterns that can be selected are **off**, **mark** (all ones), **space** (all zeros), **1:1** (0101), **1:7** (0100 0000), **3:24** (this pattern requires 3 bytes to display), **qrss** (quasi-random signal source), **lp-up** (which sends a T1 loop-up code to the remote end) and **lp-dn** (which sends a loop-down code to the remote end). The last two options are not available for WAN cards with CEPT or HDSL modules.

#### SYNC

The Synchronization (SYNC) field tells you if the integrated BERT has achieved synchronization either with itself via a remote loopback or with the remote test equipment. Since this is an information-only field, there are no user-selectable parameters.

#### BE

The Bit Error (BE) field shows the total number of bit errors logged. Since this is an information-only field, there are no user-selectable parameters.

#### ES

The Errored Seconds (ES) field shows the total number of seconds in which any errors were detected. Since this is an information-only field, there are no user-selectable parameters.

#### SES

The Severely Errored Seconds (SES) field shows the total number of seconds in which the bit error rate exceeded one bit per thousand  $(1 \times 10^{-3})$ . Since this is an information-only field, there are no user-selectable parameters.

#### CSES

The Consecutive Severely Errored Seconds (CSES) field is triggered by the occurrence of ten consecutive Severely Errored Seconds. Once triggered, the CSES field will increment (by one) for each elapsed second until the system logs ten consecutive non-Severely Errored Seconds. Since this is an information-only field, there are no user-selectable parameters.

#### OSS

The Out of Synchronization Seconds (OSS) field shows the number of seconds that the WAN BERT has been out of synchronization. Since this is an information-only field, there are no user-selectable parameters.

#### BER

The Bit Error Rate (BER) field shows the rate at which errors are being logged. The system calculates BER by dividing the number of bit errors (BE) by the total number of bits transmitted during the test. Since this is an information-only field, there are no user-selectable parameters.

#### ELAP

The Elapsed time setting shows the running tally of the total number of seconds during the test. Since this is an information-only field, there are no user-selectable parameters.

#### LB STATE

The Loopback State setting changes when a WAN unit is both present and operational. This includes loopbacks caused by commands from remote devices as well as loopbacks caused by local settings. The field will show **plb** (payload loopback) when the entire signal, *excluding the framing bit*, is looped back. The field will show **llb** (line loopback) when the entire signal is looped back. It will show **none** if the WAN port is not in loopback.

## 7.4.7 Adtran E1/HDSL Screen

Figure 7-32 displays the Adtran E1/HDSL Screen for the WAN-U card. To go to this screen, press "**h**" (**Hdsl** command) in the WAN Card Main Screen. Table 7-12 lists the actions on the bottom line of this screen, and Table 7-13 shows the screen options and defaults.

| ł  | Integrated Access                           | System - HyperTerminal        |                         |                              |
|----|---------------------------------------------|-------------------------------|-------------------------|------------------------------|
| _! | Eile <u>E</u> dit <u>V</u> iew <u>C</u> all | <u>T</u> ransfer <u>H</u> elp |                         |                              |
|    | 02 93 -                                     | 이 관 🔊                         |                         |                              |
| Г  |                                             |                               |                         |                              |
| L  | unknown                                     | W4 H_E1+H_T1                  | Rev A0-0 Ser 00000      | 12-23-95 05:59               |
|    |                                             |                               | _                       |                              |
| L  | TRAIN MODE                                  | 1<br>ltu                      | 2<br>ltu                | OOS W1<br>CGA RED W4-2       |
| L  | LOOP                                        | off                           | off                     | CGA_RED W4-2<br>CGA RED W4-1 |
| H  | 1001                                        | 011                           | 011                     | NOS W4-2                     |
| L  | LOSS LP 1                                   | n/a                           | n/a                     | 00S W2                       |
| L  | LOSS LP 2                                   | n/a                           | n/a                     |                              |
| L  | QLTY LP 1                                   | n/a                           | n/a                     |                              |
| L  | QLTY LP 2                                   | n/a                           | n/a                     |                              |
| L  | LB STATUS                                   | none                          | none                    |                              |
| L  |                                             |                               |                         |                              |
| L  |                                             |                               |                         |                              |
| L  |                                             |                               |                         |                              |
| L  |                                             |                               |                         |                              |
| L  |                                             |                               |                         |                              |
| L  |                                             |                               |                         |                              |
| L  |                                             |                               |                         |                              |
| L  |                                             |                               |                         |                              |
| L  |                                             |                               |                         |                              |
| L  |                                             |                               |                         |                              |
|    | Save   Undo                                 | Refresh   Perf   Ma           | ain                     |                              |
|    |                                             | ,                             |                         |                              |
|    | Connected 2:25:19                           | VT100 9600 8-N-1              | SCROLL CAPS NUM Capture | Print echo                   |

Figure 7-32. Typical Adtran E1/HDSL Screen

| Action  | Function                                                           |
|---------|--------------------------------------------------------------------|
| Save    | Saves changes to settings.                                         |
| Undo    | Returns all settings to the last saved state.                      |
| Refresh | Redraws the screen.                                                |
| Perf    | Brings up the HDSL Performance Data Screen (refer to HDSL section) |
| Main    | Returns to the WAN Card Main Screen.                               |

#### Table 7-12. Adtran E1/HDSL Screen Actions

#### Table 7-13. Adtran E1/HDSL Screen Option Settings and Defaults

| Parameter  | User Options    | Default      |
|------------|-----------------|--------------|
| TRAIN MODE | ltu ntu         | ltu          |
| LOOP       | off r-loc r-net | off          |
| LOSS LP 1  | no user input   | display only |
| LOSS LP 2  | no user input   | display only |
| QLTY LP 1  | no user input   | display only |
| QLTY LP 2  | no user input   | display only |
| LP STATUS  | no user input   | display only |

#### **TRAIN MODE**

This parameter determines the master/slave relationship between the units. The setting for the central office master unit is **ltu** (default). Remote slave units should be set to **ntu**.

#### LOOP

This parameter sets loopbacks on the remote unit. Selecting **r-loc** will cause the remote link to loop back to the PCM buses of the remote unit. Selecting **r-net** will cause the remote link to loop back to the network. The default is **off**.

#### LOSS LP1

This number indicates the loss in loop 1 within  $\pm 2$  dB.

#### LOSS LP2

This number indicates the loss in loop 2 within  $\pm 2 \text{ dB}$ .

#### **QLTY LP1**

This parameter indicates the measure of signal quality correlated to noise margin in loop 1. Possible readouts are **loss** (no sync), or a number from **1** to **10**, where 10 is the best signal.

#### QLTY LP2

This parameter indicates the measure of signal quality correlated to noise margin in loop 2. Possible readouts are **loss** (no sync), or a number from **1** to **10**, where 10 is the best signal.

## 7.4.8 Adtran E1/HDSL Performance Data

Figure 7-33 shows the Adtran E1/HDSL Performance Data Screen for the WAN-U card. The screen will display statistics for either Unit 1 (HDSL module 1) or Unit 2 (HDSL module 2), depending on which one you choose in the HDSL Screen.

|               | ew <u>C</u> all  | <u>T</u> ransfer <u>H</u> | elp      | nal              |         |        |             |                 |              |
|---------------|------------------|---------------------------|----------|------------------|---------|--------|-------------|-----------------|--------------|
|               | 33               |                           |          |                  |         |        |             |                 |              |
| unknow        | n                | W4                        | H_E1+H   | T1               | Re      | v A0-0 | Ser 00000   | 12-23-95        | 05:59        |
| Unit 1        | HDSL P<br>LOOP 1 | erforma                   | nce (15  | Min In<br>LOOP 2 | terval) | *Loca  | 1*          | oos<br>Cga rei  | W1<br>D W4-2 |
|               | ES               | SES                       | UAS      | ES               | SES     | UAS    | STATUS      | CGA RE          | D W4-1       |
| CUR           | 65535            | 65535                     | 65535    | 65535            | 65535   | 65535  | тт          | Nos             | W4-2         |
| 01            |                  |                           |          |                  |         |        |             | 003             | W2           |
| 02            |                  |                           |          |                  |         |        |             |                 |              |
| 03            |                  |                           |          |                  |         |        |             |                 |              |
| 04            |                  |                           |          |                  |         |        |             |                 |              |
| 05            |                  |                           |          |                  |         |        |             |                 |              |
| 06            |                  |                           |          |                  |         |        |             |                 |              |
| 07            |                  |                           |          |                  |         |        |             |                 |              |
| 08            |                  |                           |          |                  |         |        |             |                 |              |
| 09            |                  |                           |          |                  |         |        |             |                 |              |
| 10            |                  |                           |          |                  |         |        |             |                 |              |
| 11            |                  |                           |          |                  |         |        |             |                 |              |
| 12            |                  |                           |          |                  |         |        |             |                 |              |
| TOTAL         | 203158           | 5 2031                    | 585 203  | 31585            | 2031585 | 20315  | 85 2031585  |                 |              |
| STATUS:       | L=LOS            | R=REVER:                  | SED T=TI | EST              |         |        |             |                 |              |
| Refres        | h   Cle          | arregs                    | 24 Hr    | 15 m             | In   rE | mote   | Local   pgU | p   pgDn   Mai: | n            |
| Connected 2:2 | 5:49             | VT100                     | 960      | ) 8-N-1          | SCROLL  | CAPS   | NUM Capture | e Print echo    |              |

Figure 7-33. Typical Adtran E1/HDSL Performance Data Screen (local 15-minute interval)

Figure 7-33 shows the number of Errored Seconds (ES), Severely Errored Seconds (SES), and Unavailable Seconds (UAS) in loops 1 and 2 (local or remote), in either 15-minute or 24-hour increments. This allows for four different possible displays:

- 15-minute intervals, Local Loop (default)
- 15-minute intervals, Remote Loop
- 24-hour intervals, Local Loop
- 24-hour intervals, Remote Loop

You can alternate between screens by selecting from the actions at the bottom of the screen. When 15-minute intervals are active, pressing "**h**" (**24** <u>H</u>**r**) changes the display to 24-hour intervals (see Figure 7-34). Pressing "**i**" (**15 mIn**) in the 24-hour interval mode will go back to a 15-minute interval display. Similarly, press "**e**" (**r**<u>E</u>**mote**) in the Local screen to go to the Remote screen, and press "**I**" (**Local**) in the Remote screen to return to the Local screen.

|           | n   W4 H_E1+H_T1 Rev AO-O Ser 00000   12-23-95 06:00                                         |
|-----------|----------------------------------------------------------------------------------------------|
| Unit 1    | HDSL Performance (24 Hour Interval) *Local*                                                  |
|           | LOOP 1 LOOP 2 CGA RED W4-2                                                                   |
| CUR       | ES SES UAS ES SES UAS STATUS CGA_RED W4-1<br>65535 65535 65535 65535 65535 65535 TT WOS W4-2 |
| JUR<br>31 | 005 W2                                                                                       |
| 51<br>52  |                                                                                              |
| 33        |                                                                                              |
|           |                                                                                              |
| 55        |                                                                                              |
|           |                                                                                              |
|           |                                                                                              |
| TOTAL     | 393210 393210 393210 393210 393210 393210                                                    |
|           |                                                                                              |
|           | L=LOS R=REVERSED T=TEST                                                                      |

Figure 7-34. Typical Adtran E1/HDSL Performance Data Screen (remote 24-hour interval)

The only difference between the 15-minute and 24-hour screens is the historical time periods on the left side of the screen. In 24-hour intervals, seven historical times appear, as shown in Figure 7-34. This corresponds to the activity over the past seven 24-hour monitoring periods, thereby providing one week of historical data. These fields will be blank if monitoring has just begun.

In 15-minute intervals, 12 historical time periods are shown on the left side of the screen (Figure 7-33). By pressing "d" (**pgDn**) in that screen, you can view historical time periods 13 through 24. Press "d" again to display historical time periods 25 through 32. These periods record the activity for the past thirty-two 15-minute periods, thus providing eight hours of historical data.

Table 7-14 lists the actions available from the Adtran E1/HDSL Performance Data Screens. The register options are described below.

| Action    | Function                                                             |  |  |  |  |
|-----------|----------------------------------------------------------------------|--|--|--|--|
| Refresh   | Redraws the screen and updates information.                          |  |  |  |  |
| Clearregs | Clears the user registers and starts over.                           |  |  |  |  |
| 24 Hr     | Toggles to 24-hour interval monitoring.                              |  |  |  |  |
| 15 mIn    | Toggles to 15-minute interval monitoring.                            |  |  |  |  |
| REmote    | Toggles to remote loop monitoring.                                   |  |  |  |  |
| Local     | Toggles to local loop monitoring.                                    |  |  |  |  |
| PgUp      | Scrolls up through historical intervals (n/a for 24 hour intervals). |  |  |  |  |
| pgDn      | Scrolls down through historical intervals.                           |  |  |  |  |
| Main      | Returns to the WAN Card Main Screen.                                 |  |  |  |  |

#### Table 7-14. Adtran E1/HDSL Performance Data Screen Actions

#### ES

An Errored Second (ES) is a second with one or more CRC-6 (ESF), BPV (D4/D-frame), or CRC-4 (E1) errors, **OR** one or more OOFs, **OR** one or more Controlled Slips.

#### SES

A Severely Errored Second (SES) is any second with 320 or more CRC-6 (ESF), BPV (D4/D-Frame), CRC-4 (E1) errors, or one or more OOFs.

#### UAS

An Unavailable Second (UAS) is any second during which service is unavailable. An unavailable signal state is declared after ten consecutive Severely Errored Seconds (SESs) are logged. An unavailable state is cleared after ten consecutive non-Severely Errored Seconds are logged. Unavailable Seconds are also accumulated if the card has an out-of-service (OOS) condition.

# 7.5 WAN Card Error Messages

Refer to Appendix B in the System Reference Guide for further information on Error Messages regarding this card.

# 7.6 WAN Card Troubleshooting

The WAN card (or a T1 or E1 port on it) may be faulty if a CGA-Red alarm is in progress on either port of the card. This alarm occurs if the incoming network signal is lost, or if the WAN port is out of frame with that signal. To isolate the trouble, proceed as follows:

- 1. See if similar alarms are also present on any other T1/E1 lines and WAN cards in the system. If so, the trouble may be with the Interface card, which connects the T1 and E1 signals from the WAN cards to the external network. If the trouble is only on one T1 or E1 line connected to the WAN card, continue with step 2.
- 2. Perform a local T1 or E1 signal loopback toward the CPE, and see if the CGA alarm clears after about 10 to 30 seconds. If it does, the WAN card is good; go to step 3. Otherwise, go to step 4.
- 3. Check the local network equipment receiver, cabling to the Interface card at the local system, and the far-end system or network transmitter.
- 4. Replace the WAN card with an identical WAN card. Be sure to install the same types of plug-in modules on the new WAN card before plugging it in.
- 5. If the WAN card is determined to be faulty, replace it and return the faulty unit for repair to the location specified by your distributor.

# 7.7 WAN Card Specifications

#### WAN Cards (Models 8000, 8010, 8011, 8014 and 8015 T1/E1)

| Physical                  |                    |                                                                                                    |                                                      |                                                   |  |  |
|---------------------------|--------------------|----------------------------------------------------------------------------------------------------|------------------------------------------------------|---------------------------------------------------|--|--|
| Model                     | Number of<br>Ports | Number of<br>Cards                                                                                                    | Physical I/F                                         | Electrical I/F                                    |  |  |
| 8000                      | 1                  | 1 to 4                                                                                                    | Through 892x I/F card                                | 811 (T1-DSX/E1-CEPT)<br>812 (T1-CSU) - 1 per port |  |  |
| 8010, 8014, 8015          | 2                  | 1 to 4                                                                                                    | Through 892x I/F card                                | 811 (T1-DSX/E1-CEPT)<br>812 (T1-CSU) - 1 per port |  |  |
| 8011                      | 2                  | 1 to 4                                                                                                    | Through 892x I/F card                                | 820 2*1168kbps HDSL<br>Module                     |  |  |
| Performance and           | Test Options       |                                                                                                    |                                                      |                                                   |  |  |
| Loopbacks                 |                    |                                                                                                    | cal Channel, Loopback Genera                         | ation and Detection, ESF (8015                    |  |  |
|                           |                    | only)                                                                                                    |                                                      |                                                   |  |  |
| T1                        |                    |                                                                                                    | ccordance with AT&T 54016                            | or ANSI T1.403                                    |  |  |
| E1                        |                    | National                                                                                                    | Bit Supporting (G.704)                               |                                                   |  |  |
| T1/DSX Interface          |                    |                                                                                                    |                                                      |                                                   |  |  |
| Bit Rate and Tolerance    |                    |                                                                                                    | ps + 32 ppm                                          |                                                   |  |  |
| No. of T1 WAN Link        | •                  | 1                                                                                                    |                                                      |                                                   |  |  |
| Max. No. per WAN c        | ard                | 2                                                                                                    |                                                      |                                                   |  |  |
| Electrical Interface      |                    |                                                                                                    | I T1.102/T1.403, DSX-1 1001                          |                                                   |  |  |
| Transmission Range        |                    |                                                                                                    |                                                      | 533 or 655 ft. (200 m), csu (csu -                |  |  |
|                           |                    |                                                                                                    |                                                      | e of a co-located external CSU                    |  |  |
|                           |                    | over a short-distance, four-wire cable)<br>Software Selectable AMI or B8ZS                                                            |                                                      |                                                   |  |  |
| Line Coding               |                    |                                                                                                    |                                                      |                                                   |  |  |
| Frame Format              |                    | Software Selectable - D4, ESF, SLC 96, Subscriber Loop Carrier D4<br>Normal Superframe                                                |                                                      |                                                   |  |  |
| D4 Framing<br>ESF Framing |                    | Extended Superframe                                                                                                    |                                                      |                                                   |  |  |
| Subscriber Loop Carr      | rior 06            |                                                                                                    |                                                      |                                                   |  |  |
| Subscriber Loop Carr      | lei 90             | As per TR-TSY-000008 Mode 1<br>Supports logical shalf A logical shalf B or logical shalf group AB only                                |                                                      |                                                   |  |  |
|                           |                    | Supports logical shelf A, logical shelf B or logical shelf group AB only<br>Supports POTS, CLASS services, CENTREX services, Loop and |                                                      |                                                   |  |  |
|                           |                    | Ground Start FXS and FX trunks and DID circuits                                                                                       |                                                      |                                                   |  |  |
|                           |                    | Does not support Multi-Party or Coin Phone lines                                                                                      |                                                      |                                                   |  |  |
| Subscriber Loop Carr      | ier D4             |                                                                                                    | SP/UVG signaling                                     | none mes                                          |  |  |
| Subsenber Loop Curr       |                    |                                                                                                    | shelf group B only                                   |                                                   |  |  |
| Voice Channel Signal      | ing                |                                                                                                    | AT&T PUB 43801, AT&T 62411, ITU-T Q.421, Q.422 using |                                                   |  |  |
|                           | 8                  | Robbed-bit method                                                                                                    |                                                      |                                                   |  |  |
| Error Detection           |                    |                                                                                                    |                                                      |                                                   |  |  |
| Frame Format              |                    | Error So                                                                                                    | cheme                                                |                                                   |  |  |
| ESF                       |                    | CRC-6, 0                                                                                                    | Controlled Slip, Out of Frame                        |                                                   |  |  |
| D4, SLC96, SLCD4          |                    | BiPolar                                                                                                    | BiPolar Violation, Controlled Slip, Out of Frame     |                                                   |  |  |
|                           |                    |                                                                                                    |                                                      |                                                   |  |  |
| Alarm Indication          |                    | -                                                                                                    | As per Bellcore TR-TSY-000191                        |                                                   |  |  |
| SLIP Limit                |                    |                                                                                                    | Software Selectable: 126 bits or 138 bits            |                                                   |  |  |
| Equalization              |                    |                                                                                                    |                                                      | uld out (LBO) settings for 133,                   |  |  |
|                           |                    |                                                                                                    | , 533, 655 ft, csu (CSU option                       |                                                   |  |  |
|                           |                    |                                                                                                    | nt side of co-located external (                     |                                                   |  |  |
| Power Levels              |                    |                                                                                                    | Complies with ANSI T1.403 and ITU-T G.703            |                                                   |  |  |
| Output Jitter             |                    |                                                                                                    | Complies with ITU-T G.824                            |                                                   |  |  |
| Input Jitter and Wand     | er                 | Complies                                                                                                    | s with ITU-T G.824                                   |                                                   |  |  |

| CSU Interface                  |                                                                          |  |  |  |
|--------------------------------|--------------------------------------------------------------------------|--|--|--|
| Bit Rate and Tolerance         | 1.544 Mbps + 32 ppm                                                      |  |  |  |
| No. of T1 WAN Links per module | 1                                                                        |  |  |  |
| Max. No. per WAN card          | 2                                                                        |  |  |  |
| Electrical Interface           | Per ANSI T1.102/T1.403, DSX-1 1001/2 balanced                            |  |  |  |
| Transmission Range             | Software Selectable - 0 dB, 7.5 dB, 15 dB                                |  |  |  |
| C                              | 3000 feet to 6000 feet with 40 dB cable loss (@ 5000 ft. or 1500 m)      |  |  |  |
|                                | Actual range depends on cable characteristics although software          |  |  |  |
|                                | selectable ranges of 0 dB, 7.5 dB and 15 dB are provided. (0 - allows    |  |  |  |
|                                | connection to the network side of a co-located external CSU over a       |  |  |  |
|                                | short-distance, four-wire cable)                                         |  |  |  |
| Line Coding                    | Software Selectable AMI or B8ZS                                          |  |  |  |
| Frame Format                   | Software Selectable - D4, ESF, SLC96, Subscriber Loop Carrier D4         |  |  |  |
| D4 Framing                     | Normal Superframe                                                        |  |  |  |
| ESF Framing                    | Extended Superframe                                                      |  |  |  |
| Subscriber Loop Carrier 96     | As per TR-TSY-000008 Mode 1                                              |  |  |  |
|                                | Supports logical shelf A, logical shelf B or logical shelf group AB only |  |  |  |
|                                | Supports POTS, CLASS services, CENTREX services, Loop and                |  |  |  |
|                                | Ground Start FXS and FX trunks and DID circuits                          |  |  |  |
|                                | Does not support Multi-Party or Coin Phone lines                         |  |  |  |
| Subscriber Loop Carrier D4     | Supports SP/UVG signaling                                                |  |  |  |
|                                | Supports shelf group B only                                              |  |  |  |
| Voice Channel Signaling        | AT&T PUB 43801, AT&T 62411, ITU-T Q.421, Q.422 using                     |  |  |  |
|                                | Robbed-bit method                                                        |  |  |  |
| Error Detection                |                                                                          |  |  |  |
| Frame Format                   | Error Scheme                                                             |  |  |  |
| ESF                            | CRC-6, Controlled Slip, Out of Frame                                     |  |  |  |
| D4, SLC96, SLCD4               | BiPolar Violation, Controlled Slip, Out of Frame                         |  |  |  |
| Alarm Indication               | As per Bellcore TR-TSY-000191                                            |  |  |  |
| SLIP Limit                     | 1                                                                        |  |  |  |
| Equalization                   | Software Selectable with settings for 0, 7.5 or 15.0 dB                  |  |  |  |
| Power Levels                   | Complies with ANSI T1.403 and ITU-T G.703                                |  |  |  |
| Output Jitter                  | Complies with ITU-T G.824                                                |  |  |  |
| Input Jitter and Wander        | Complies with ITU-T G.824                                                |  |  |  |
| •                              | •                                                                        |  |  |  |

| E1 Interface                               |                                                                                                    |                     |                                 |  |  |  |
|--------------------------------------------|----------------------------------------------------------------------------------------------------|---------------------|---------------------------------|--|--|--|
| Bit Rate and Tolerance                     | 2.048 Mbps <u>+</u> 50 p                                                                              | pm                  |                                 |  |  |  |
| No. of E1 WAN Links per module             | 1                                                                                                    | •                   |                                 |  |  |  |
| Max. No. per WAN card                      | 2                                                                                                    |                     |                                 |  |  |  |
| Electrical Interface                       | G.703 balanced 12                                                                                     | 0 W or unbalanced   | 75 W                            |  |  |  |
|                                            | Prior to Rev F0 - Ju                                                                                  | umper Selectable: 7 | 51/2 unbalanced or 1201/2       |  |  |  |
|                                            | balanced.                                                                                             |                     |                                 |  |  |  |
|                                            |                                                                                                    |                     | e: 751/2 unbalanced or 1201/2   |  |  |  |
|                                            | balanced. (Balance                                                                                    | d mode operation n  | nay be achieved via the 1183 or |  |  |  |
|                                            | 1184 Distribution I                                                                                   | ,                   |                                 |  |  |  |
| Transmission Range                         | 2.0 km on 22 AWG                                                                                      |                     |                                 |  |  |  |
| Line Coding                                |                                                                                                    | lar of order 3 (HDE |                                 |  |  |  |
| Frame Format                               | ITU-T G.704 - Double Frame or CRC-4 Multiframe Format                                                 |                     |                                 |  |  |  |
| Signaling                                  |                                                                                                    | -                   | sported in time slot 16         |  |  |  |
|                                            |                                                                                                    | e: cAS, CCS or nor  |                                 |  |  |  |
|                                            |                                                                                                    |                     | )1, AT&T 62411, ITU-T Q.42      |  |  |  |
| Signaling Channels                         | ITU-T G.704 supporting ABCD signaling                                                                 |                     |                                 |  |  |  |
| Error Detection                            | CRC-4, Controlled                                                                                     | Slip, Out of Frame  |                                 |  |  |  |
| Alarm Indication                           | ITU-T G.732                                                                                           | 5 (1001)            |                                 |  |  |  |
| Pulse Shape                                | Per G.703 Figure 1                                                                                    |                     |                                 |  |  |  |
| Pulse Amplitude                            | Per G.703 Table 6 (1991)                                                                              |                     |                                 |  |  |  |
|                                            | 1/1                                                                                                   | 751/2 unbalanced    |                                 |  |  |  |
|                                            | mark/pulse                                                                                            | 2.37 V              | 3 V                             |  |  |  |
| N ' 1 D 1 W/ 14                            | space/no pulse<br>244 ns                                                                              | 0 <u>+</u> 0.237    | 0 <u>+</u> 0.3 V                |  |  |  |
| Nominal Pulse Width                        |                                                                                                    |                     |                                 |  |  |  |
| Output Jitter                              | As per G.823                                                                                          |                     |                                 |  |  |  |
| Input Jitter and Wander                    | As per G.823                                                                                          |                     |                                 |  |  |  |
| E1 HDSL Interface                          |                                                                                                    |                     |                                 |  |  |  |
| Bit Rate and Tolerance                     | E1 rate: 2.048 Mbp                                                                                    | os <u>+</u> 50 ppm  |                                 |  |  |  |
| No. of E1 WAN Links per module             | 1                                                                                                    |                     |                                 |  |  |  |
| Max. No. per WAN card                      | 2                                                                                                    |                     |                                 |  |  |  |
| Electrical Interface                       | ETR 152                                                                                               |                     |                                 |  |  |  |
| Line Coding                                | 2B1Q                                                                                                  |                     |                                 |  |  |  |
| Distance                                   | 9000 Ft. of 26 Gauge cable (2.7 km) or 12000 Ft. of 24 Gauge (4.5 km)                                 |                     |                                 |  |  |  |
|                                            | (Tolerates 2 Bridge taps and will support a BER of 10-7 or better over                                |                     |                                 |  |  |  |
| UDSI Transmit Signal Land                  | these cable distance<br>13.5 dBm                                                                      | es.)                |                                 |  |  |  |
| HDSL Transmit Signal Level<br>Frame Format |                                                                                                    | able Frome or CDC   | 4 Multiframa Econost            |  |  |  |
| Frame Format<br>Voice Channel Signaling    | ITU-T G.704 - Double Frame or CRC-4 Multiframe Format                                                 |                     |                                 |  |  |  |
| voice Chamiler Signalling                  | If voice signaling is required, it is transported in time slot 16 software selectable CAS CCS or none |                     |                                 |  |  |  |
|                                            |                                                                                                    |                     | )1, AT&T 62411, ITU-T Q.421     |  |  |  |
| Signaling Channels                         | ITU-T G.704 supp                                                                                      |                     |                                 |  |  |  |
| Error Detection                            | CRC-4, Controlled                                                                                     |                     |                                 |  |  |  |
| Alarm Indication                           | ITU-T G.732                                                                                           | Sup, Out of Flame   | ·                               |  |  |  |
|                                            |                                                                                                    |                     |                                 |  |  |  |

| Standards Co | ompatibility       |                                                                                                    |
|--------------|--------------------|----------------------------------------------------------------------------------------------------|
| AT&T         | TR43801            | Digital Channel Bank Requirements and Objectives                                                               |
|              | TR54016            | Requirements for Interfacing Digital Terminal Equipment to<br>Service Employing the Extended Superframe Format |
|              | TR62411            | Accunet 1.5 Service, Description and Interface Specifications                                                  |
| Bellcore     | TR-TSY-000008      | Digital Interface Between the SLC 96 Digital Loop Carrier                                                      |
|              | TD TOX 000101      | System and a Local Digital Switch (Issue 2 08/87)                                                              |
|              | TR-TSY-000191      | Alarm Indication Signal, Requirements and Objectives<br>Network Equipment-Building System (NEBS) Requirements: |
|              | GR-63-CORE Issue 1 | Physical Protection                                                                                            |
| ANSI         | T1.101             | Synchronization Interface Standards for Digital Networks                                                       |
|              | T1.107             | Digital Hierarchy - Formats Specifications                                                                     |
|              | T1.403             | ISDN, Network-to-Customer Installation -DS1 Metallic I/F                                                       |
|              | T1.408             | ISDN Primary Rate                                                                                              |
| ITU-T        | G.703              | Physical/Electrical Characteristics of Hierarchical Digital I/F                                                |
|              | G.704              | Synchronous Frame Structure Used At Primary and Secondary                                                      |
|              |                    | Hierarchical Levels                                                                                            |
|              | G.732              | Characteristics Of Primary PCM Multiplexed Equipment                                                           |
|              |                    | Operating at 2048 Kbit/sec.                                                                                    |
|              | G.735              | Characteristics Of Primary PCM Multiplexed Equipment                                                           |
|              |                    | Operating at 2048 Kbit/sec. and Offering Synchronous Digital                                                   |
|              |                    | Access at 384 Kbit/sec. and/or 64 Kbit/sec.                                                                    |
|              | G.736              | Characteristics of A Synchronous Digital Multiplex Equipment                                                   |
|              |                    | at 2048 Kbits/sec.                                                                                             |
|              | G.823              | The Control of Jitter and Wander Within Digital Networks                                                       |
|              |                    | which are based on the 2048 Kbits/sec Hierarchy.                                                               |
|              | G.824              | The Control of Jitter and Wander Digital which are based on                                                    |
|              |                    | the 1544 Kbits/sec Hierarchy.                                                                                  |
|              | Q.421              | Digital line signaling code                                                                                    |
|              | Q.422              | Clauses for exchange line signaling equipment                                                                  |
| ETSI         | ETR 152            | Reference: RTR/TM-03036 - Transmission and Multiplexing                                                        |
|              |                    | (TM); High bitrate Digital Subscriber Line (HDSL)                                                              |
|              |                    | transmission system on metallic local lines; HDSL core                                                         |
|              |                    | specification and applications for 2048 kbit/sec. based access                                                 |
|              |                    | digital sections including HDSL dual-duplex Carrierless                                                        |
|              | 111 1050           | Amplitude Phase Modulation - Edition 2 1995-06 - 158 Pages                                                     |
| UL/CSA       | UL 1950            | UL Standard for Safety of Information Technology Equipment                                                     |
|              | C22.2, No. 950     | Safety of information technology equipment including                                                           |
| CEN          | EN 50 001 1        | electrical business equipment.                                                                                 |
| CEN          | EN 50 081-1        | Electromagnetic compatibility generic emission Part 1                                                          |
|              | EN 50 000 1        | Residential, commercial and light industry.                                                                    |
|              | EN 50 082-1        | Electromagnetic compatibility generic immunity standard Part                                                   |
|              |                    | 1 Residential, commercial and light industry.                                                                  |
|              | EN 60 950/A2       | Safety of information technology equipment including                                                           |
|              |                    | electrical business equipment.                                                                                 |

# **Chapter 8 System Testing and Diagnostics**

# 8.1 Introduction

This chapter describes the integrated access systems' comprehensive set of built-in diagnostic tools that enable the operator to remotely troubleshoot and resolve problems. Throughout the user card chapters in this system reference guide are brief explanations of system testing and problem solving. However this chapter was designed to provide a "full picture" of what this integrated access system is capable of providing.

# 8.2 Integral Test Capabilities

The integrated access system provides diagnostics capabilities to resolve problems. There are system-generated alarm messages described in Chapter 4, System Configuration and Operation, the integral diagnostics capabilities of this system include Bit Error Rate Testers (BERTs) on data cards, tone generators on analog voice cards, the ability to manipulate the analog leads and the digital signaling bits of voice circuits and extensive loopback generation and detection capability on many system elements.

The ability to initiate loopbacks at various points in a circuit, coupled with the ability to generate and receive test signals and to collect performance and error information, enable the operator to systematically troubleshoot circuit problems. It allows the operator to determine if the problem resides in the system, and whether the problem can be isolated down to a specific Field Replaceable Unit (FRU) within the system. Since all of these diagnostic tools can be operated from a remote VT100 terminal, troubleshooting begins immediately without dispatching an on-site technician.

## 8.3 User Card Diagnostics

## 8.3.1 WAN Diagnostics

Software-initiated diagnostics on T1 and E1 WAN aggregates include looping the WAN signal toward the network (line loopback) or the system (local loopback) and placing any one of the DS0 channels that make up the WAN signal in local loopback. The table below list detailed information on the diagnostic capabilities of the WAN cards.

| Loopbacks                              | T1/CSU | T1/DSX | E1/CEPT/HDSL |  |
|----------------------------------------|--------|--------|--------------|--|
| On-Card loopbacks                      |        |        |              |  |
| T1/E1 Line loopback Toward Network     | Yes    | Yes    | Yes          |  |
| T1/E1 Local loopback Toward User       | Yes    | Yes    | Yes          |  |
| DS0 Channel loopback Toward Network    | No     | No     | No           |  |
| DS0 Channel loopback Toward User       | Yes    | Yes    | Yes          |  |
| In-Band loopback Code Generation       |        |        |              |  |
| Industry-Standard T1/E1 Loop-Up Code   | Yes    | Yes    | N/A          |  |
| Industry-Standard T1/E1 Loop-Down Code | Yes    | Yes    | N/A          |  |
| In-Band loopback Code Detection        |        |        |              |  |
| Industry-Standard T1/E1 Loop-Up Code   | Yes    | Yes    | N/A          |  |
| Industry-Standard T1/E1 Loop-Down Code | Yes    | Yes    | N/A          |  |
| Bit Error Rate Tester (BERT)           |        |        |              |  |
| Patterns Supported                     |        |        |              |  |
| All 1s                                 | Yes    | Yes    | Yes          |  |
| All 0s                                 | Yes    | Yes    | Yes          |  |
| 1:1                                    | Yes    | Yes    | Yes          |  |
| 1:7                                    | Yes    | Yes    | Yes          |  |
| 511                                    | No     | No     | No           |  |
| 2047                                   | No     | No     | No           |  |
| 3:24                                   | Yes    | Yes    | Yes          |  |
| QRSS                                   | Yes    | Yes    | Yes          |  |
| BERT Direction                         |        |        |              |  |
| Toward User                            | No     | No     | No           |  |
| Toward Network                         | Yes    | Yes    | Yes          |  |
| Statistics Gathered by BERT            |        |        |              |  |
| Bit Errors (BE)                        | Yes    | Yes    | Yes          |  |
| Errored Seconds (ES)                   | Yes    | Yes    | Yes          |  |
| Severely Errored Seconds (SES)         | Yes    | Yes    | Yes          |  |
| Consecutive Severely Errored Seconds   | Yes    | Yes    | Yes          |  |
| Out of Synchronization Seconds (OOS)   | Yes    | Yes    | Yes          |  |
| Bit Error Rate (BER)                   | Yes    | Yes    | Yes          |  |
| Elapsed Seconds (ELAP)                 | Yes    | Yes    | Yes          |  |
| HDSL Errored Seconds                   | N/A    | N/A    | Yes*         |  |
| HDSL Severely Errored Seconds          | N/A    | N/A    | Yes*         |  |
| HDSL Unavailable Seconds               | N/A    | N/A    | Yes*         |  |

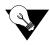

Note:

\*Applicable only for the E1-HDSL plug-in module. Also the same statistics are available for the remote end.

## 8.3.2 Voice Diagnostics

The software-initiated diagnostics supported are voice cards include the setting of both analog and digital loopbacks toward the network and the generation of Quiet Tone and a Digital MilliWatt signal on a port-by-port basis. The operator can also monitor and set the state of the analog leads of any FXS, FXO or E&M port. They can set and monitor the state of the ABCD signaling bits of the digitized voice signal. In cross-connect system, test functionality also includes the ability to generate test tones (300Hz, 1 kHz and 3 kHz) and transmit those toward the user side or the network side of the system. The table below shows detailed information on the diagnostic capabilities of the Voice cards.

|                                                   | 4-wire     |            |                 |            |            |
|---------------------------------------------------|------------|------------|-----------------|------------|------------|
|                                                   | 2-wire E&M | 4-wire E&M | Extended<br>E&M | 2-wire FXS | 2-wire FXO |
| On-Card loopbacks                                 |            |            |                 |            |            |
| Analog Toward Network                             | Yes        | Yes        | Yes             | Yes        | Yes        |
| Digital Toward Network                            | Yes        | Yes        | Yes             | Yes        | Yes        |
| Signaling Manipulation                            |            |            |                 |            |            |
| Set Status of Analog Interface Leads              | Yes        | Yes        | Yes             | Yes        | Yes        |
| Set Transmit ABCD Signaling Bits                  | Yes        | Yes        | Yes             | Yes        | Yes        |
| Set Receive ABCD Signaling Bits                   | Yes*       | Yes*       | Yes*            | Yes*       | Yes*       |
| Monitor Status of Analog Interface<br>Leads       | Yes        | Yes        | Yes             | Yes        | Yes        |
| Monitor Status of Transmit ABCD<br>Signaling Bits | Yes        | Yes        | Yes             | Yes        | Yes        |
| Monitor Status of Receive ABCD<br>Signaling Bits  | Yes        | Yes        | Yes             | Yes        | Yes        |
| Tone Generation                                   |            |            |                 |            |            |
| Tone Supported                                    |            |            |                 |            |            |
| 300 Hz                                            | Yes*       | Yes*       | Yes*            | Yes*       | Yes*       |
| 1 kHz                                             | Yes*       | Yes*       | Yes*            | Yes*       | Yes*       |
| 3 kHz                                             | Yes*       | Yes*       | Yes*            | Yes*       | Yes*       |
| Quiet Tone                                        | Yes        | Yes        | Yes             | Yes        | Yes        |
| Digital MilliWatt                                 | Yes        | Yes        | Yes             | Yes        | Yes        |
| Tone Direction                                    |            |            |                 |            |            |
| Toward User                                       | Yes        | Yes        | Yes             | Yes        | Yes        |
| Toward Network                                    | Yes        | Yes        | Yes             | Yes        | Yes        |

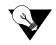

Note:

*\*This feature is only supported in Cross-Connect Systems.* 

## 8.3.3 Data Diagnostics

Data diagnostics support varies among data cards. Generally, data card diagnostics supported include the setting of various levels of loopbacks toward the network or the attached DTE equipment. Other support includes the ability to generate and respond to industry-standard loop-up and loop-down codes that are compatible with DDS, V.54 and/or Fractional T1 (FT1) formats. The DS0-DP data card generates and detects DS0-DP loopback codes. The table below shows detailed information on the diagnostic capabilities of the Data cards.

|                                     | EIA530<br>HSU 2-port | V.35 HSU<br>2-port | EIA530/V.35<br>HSU 4-port | SRU | OCU-DP<br>2/5/10-port | DS0-DP<br>4-port |
|-------------------------------------|----------------------|--------------------|---------------------------|-----|-----------------------|------------------|
| Loopbacks                           |                      |                    |                           |     |                       |                  |
| <b>On-Card loopbacks</b>            |                      |                    |                           |     |                       |                  |
| Toward DTE                          | Yes                  | Yes                | Yes                       | Yes | Yes                   | Yes              |
| Toward Network                      | Yes                  | Yes                | Yes                       | Yes | Yes                   | Yes              |
| In-Band loopback<br>Code Generation |                      |                    |                           |     |                       |                  |
| Latching DDS-OCU                    | Yes                  | Yes                | Yes                       | Yes | Yes                   | Yes              |
| Latching DDS-DSU                    | Yes                  | Yes                | Yes                       | Yes | No                    | Yes              |
| Latching DDS-CSU                    | Yes                  | Yes                | Yes                       | Yes | Yes                   | Yes              |
| Latching DDS-DS0                    | Yes                  | Yes                | Yes                       | No  | Yes                   | Yes              |
| ITU (CCITT) V.54                    | Yes                  | Yes                | Yes                       | No  | No                    | No               |
| ANSI Fractional T1<br>(FT1)         | Yes                  | Yes                | Yes                       | No  | No                    | No               |
| Control Lead<br>Handling            |                      |                    |                           |     |                       |                  |
| Set CTS                             | Yes                  | Yes                | Yes                       | Yes | N/A                   | N/A              |
| Set RLSD                            | Yes                  | Yes                | Yes                       | Yes | N/A                   | N/A              |
| Set DSR                             | Yes                  | Yes                | Yes                       | No  | N/A                   | N/A              |
| Monitor RTS                         | Yes                  | Yes                | Yes                       | Yes | N/A                   | N/A              |
| Monitor DTR                         | Yes                  | Yes                | Yes                       | No  | N/A                   | N/A              |

|                                         | EIA530<br>HSU 2-port | V.35 HSU<br>2-port | EIA530/V.35<br>HSU 4-port | SRU | OCU-DP<br>2/5/10-port | DS0-DP<br>4-port |
|-----------------------------------------|----------------------|--------------------|---------------------------|-----|-----------------------|------------------|
| Bit Error Rate Tester<br>(BERT)         |                      |                    |                           |     |                       |                  |
| Patterns Supported                      |                      |                    |                           |     |                       |                  |
| All 1s                                  | Yes                  | Yes                | Yes                       | Yes | Yes                   | No               |
| All 0s                                  | Yes                  | Yes                | Yes                       | Yes | Yes                   | No               |
| 1:1                                     | Yes                  | Yes                | Yes                       | Yes | Yes                   | No               |
| 1:7                                     | Yes                  | Yes                | Yes                       | Yes | Yes                   | No               |
| 511                                     | Yes                  | Yes                | Yes                       | Yes | Yes                   | No               |
| 2047                                    | Yes                  | Yes                | Yes                       | Yes | Yes                   | No               |
| QRSS                                    | Yes                  | Yes                | Yes                       | No  | Yes                   | No               |
| BERT Direction                          |                      |                    |                           |     |                       |                  |
| Toward User                             | No                   | No                 | No                        | No  | Yes                   | No               |
| Toward Network                          | Yes                  | Yes                | Yes                       | No  | Yes                   | No               |
| Statistics Gathered<br>by BERT          |                      |                    |                           |     |                       |                  |
| Bit Errors (BE)                         | Yes                  | Yes                | Yes                       | Yes | Yes                   | No               |
| Errored Seconds (ES)                    | Yes                  | Yes                | Yes                       | Yes | Yes                   | No               |
| Severely Errored<br>Seconds (SES)       | Yes                  | Yes                | Yes                       | Yes | Yes                   | No               |
| Consecutive Severely<br>Errored Seconds | Yes                  | Yes                | Yes                       | Yes | Yes                   | No               |
| Out of Synchronization<br>Seconds (OOS) | Yes                  | Yes                | Yes                       | Yes | Yes                   | No               |
| Bit Error Rate (BER)                    | Yes                  | Yes                | Yes                       | Yes | Yes                   | No               |
| Elapsed Seconds<br>(ELAP)               | Yes                  | Yes                | Yes                       | Yes | Yes                   | No               |

## 8.4 System with Cross-Connect Option

## 8.4.1 Circuit Diagnostics

In systems equipped with Cross-Connect CPUs, the cross-connect element adds another level of testing within the node and enhances the system's diagnostic capabilities. The operator may also monitor and set the state of the Transmit and Receive ABCD signaling bits of a digitized voice circuit that is cross-connected between WANs. The table below shows detailed information on the diagnostic capabilities of the circuits.

|                              | Voice<br>without<br>Signaling | Voice with<br>Signaling | Single Data<br>DS0<br>(64 Kbps) | Super-rate<br>Data<br>(N x 64 Kbps) |
|------------------------------|-------------------------------|-------------------------|---------------------------------|-------------------------------------|
| Loopbacks                    |                               |                         |                                 |                                     |
| Local loopbacks              |                               |                         |                                 |                                     |
| Toward WAN1                  | Yes                           | Yes                     | Yes                             | Yes                                 |
| Toward WAN2                  | Yes                           | Yes                     | Yes                             | Yes                                 |
| Bit Error Rate Tester (BERT) |                               |                         |                                 |                                     |
| Patterns Supported           |                               |                         |                                 |                                     |
| All 1s                       | Yes                           | Yes                     | Yes                             | Yes                                 |
| All 0s                       | Yes                           | Yes                     | Yes                             | Yes                                 |
| 1:1                          | Yes                           | Yes                     | Yes                             | Yes                                 |
| 1:7                          | Yes                           | Yes                     | Yes                             | Yes                                 |
| M_OOS                        | Yes                           | Yes                     | Yes                             | Yes                                 |
| BERT Direction               |                               |                         |                                 |                                     |
| Toward WAN1                  | Yes                           | Yes                     | Yes                             | Yes                                 |
| Toward WAN2                  | Yes                           | Yes                     | Yes                             | Yes                                 |
| Tones Supported              |                               |                         |                                 |                                     |
| 300 Hz                       | Yes                           | Yes                     | Yes                             | Yes                                 |
| 1 kHz                        | Yes                           | Yes                     | Yes                             | Yes                                 |
| 3 kHz                        | Yes                           | Yes                     | Yes                             | Yes                                 |
| Tone Direction               |                               |                         |                                 |                                     |
| Toward WAN1                  | Yes                           | Yes                     | Yes                             | Yes                                 |
| Toward WAN2                  | Yes                           | Yes                     | Yes                             | Yes                                 |

|                                                | Voice<br>without<br>Signaling | Voice with<br>Signaling | Single Data<br>DS0<br>(64 Kbps) | Super-rate<br>Data<br>(N x 64 Kbps) |
|------------------------------------------------|-------------------------------|-------------------------|---------------------------------|-------------------------------------|
| Signaling Manipulation                         |                               |                         |                                 |                                     |
| Toward WAN 1                                   |                               |                         |                                 |                                     |
| Set Transmit ABCD Signaling Bits               | N/A                           | Yes                     | N/A                             | N/A                                 |
| Monitor Status of Transmit ABCD Signaling Bits | N/A                           | Yes                     | N/A                             | N/A                                 |
| Monitor Status of Receive ABCD Signaling Bits  | N/A                           | Yes                     | N/A                             | N/A                                 |
| Toward WAN 2                                   |                               |                         |                                 |                                     |
| Set Transmit ABCD Signaling Bits               | N/A                           | Yes                     | N/A                             | N/A                                 |
| Monitor Status of Transmit ABCD Signaling Bits | N/A                           | Yes                     | N/A                             | N/A                                 |
| Monitor Status of Receive ABCD Signaling Bits  | N/A                           | Yes                     | N/A                             | N/A                                 |

## 8.5 Benefits of Built-In Diagnostics

The real power of the integral diagnostics of the integrated access system can be fully appreciated when the individual diagnostic tools are applied to everyday troubleshooting such as the one illustrated in the following example.

The environment shown in Figure 8-1 consists of two integrated access devices connected by a T1 line. These are referred to as the Local IAD and the Remote IAD respectively. At the local IAD, the DTE equipment is a co-located device providing a 56 Kpbs V.35 interface that is connected to a V.35 HSU port. At the Remote IAD, an OCU-DP card that interfaces to the 4-wire DDS tail-circuit extends the 56 Kbps to a third location. Consequently, the Remote IAD is equipped with an OCU-DP card that interfaces to the 4-wire DDS tail-circuit. At the third location, the DDS circuit terminates in a generic, third-party DSU/CSU which in turn provides a 56 Kbps V.35 interface to the remote DTE device.

The system operator can use the diagnostic tool kit to systematically troubleshoot the problem on an end-to-end basis and to identify the faulty sub-system, even if it is external to the integrated access system. One way to systematically troubleshoot the problem is illustrated in Figure 8-1. While there are many other approaches, in general, the procedure to follow is to combine loopbacks that are generated either through software commands or via industry-standard loop-up codes with Bit Error Rate Tests (BERTs) for data circuits, or test tones for voice circuits. In the integrated access system, all of those tools are available as integral features of the system and of the various cards. Each test determines if a specific sub-system is operating properly. In our example, after each test, the sub-systems that are shown to be functioning properly are shaded in gray.

In Figure 8-1, the local HSU card is put in Local loopback and a BERT test is run from the DTE. If successful, in Figure 8-1, diagnostics-3 the loopback sequence is advanced by putting the T1 link of the Local integrated access system in Local loopback and running BERT test again. This also tests the cross-connect element of the local integrated access system if there is one present. In Figure 8-1, diagnostics 4, the T1 link of the remote integrated access system is configured in Line Loopback. Alternatively, a loop up code can be sent from the local integrated access system to put the T1 link of the remote integrated access system in Line loopback. This process is repeated until the remote DTE is put in network loopback and tested as shown in Figure 8-1, diagnostics 8.

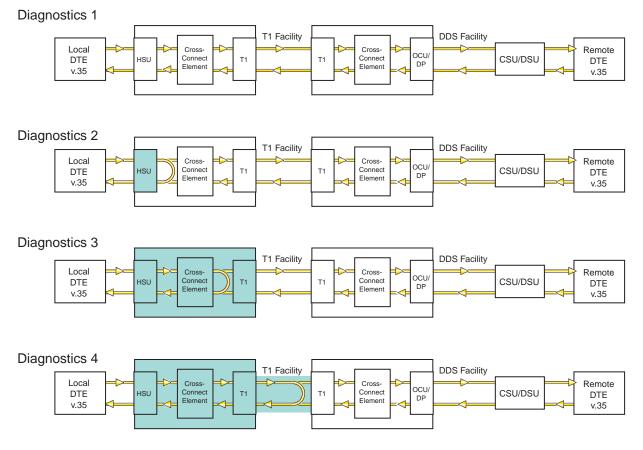

Figure 8-1. Built-In Diagnostics Example

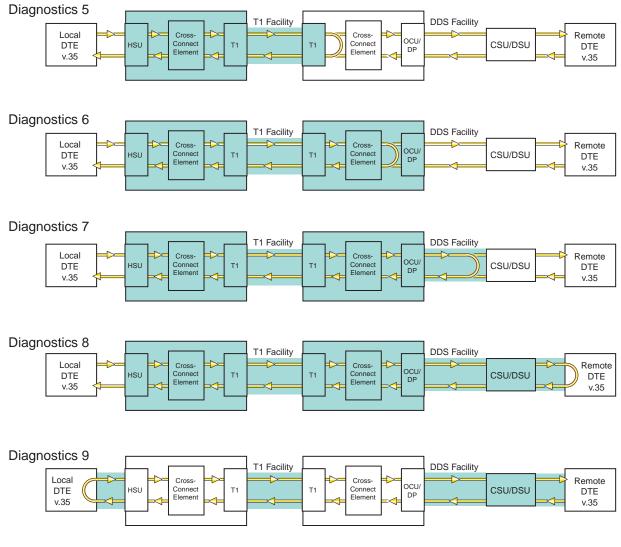

Figure 8-2. Built-In Diagnostics Example (cont.)

## 8.6 Performance Monitoring

The integrated access system provides non-intrusive performance monitoring of T1 lines and DDS circuits that terminate on OCU-DP cards. This capability is built into the system software and does not require any special options or expensive external equipment.

## 8.6.1 T1 Line Performance Monitoring

Performance monitoring, statistics gathering and performance reporting of T1 facilities is supported in this system. In ESF format, CRC errors, Out-of-Frame errors, and Controlled Slips are combined to provide line quality and performance statistics in accordance with industry standards. In D4 format, Bipolar Violations (BPVs) are used instead of CRC errors. The performance statistics are gathered and displayed in fifteen-minute intervals for the preceding twenty-four hours. They include Errored Seconds, Unavailable Seconds, Severely Errored Seconds, Bursty Errored Seconds, Loss Of Frame Count, and Slipped Seconds.

In ESF mode, these statistics are available to the system operator as well as to the carrier or service provider over the embedded 4 Kbps Facilities Data Link (FDL). Each ESF T1 facility can be independently programmed to support framing according to the AT&T 54016 standard or the ANSI T1.403 standard or both simultaneously. Additionally, for each T1in the system, the operator may select an error rate threshold (from 10E4 to 10E-9) which, if exceeded, will cause the system to generate an Excessive Error Rate (EER) alarm.

## 8.6.2 DDS Line Performance Monitoring

The two port OCU-DP card supports two methods of non-intrusive error correction. The first is Majority Vote and applies to lower data rates such as 2.4, 4.8 and 9.6 Kbps. The other is the BCH method and applies to data rates of 19.2 Kbps and 56 Kbps.

If an OCU-DP port has error correction enabled, then the system will collect and display statistics on the performance of the circuit. Performance statistics include incoming (from the T1 network) and outgoing (to the 4-wire DDS circuit) Errored Seconds, Severely Errored Seconds and Consecutive Severely Errored Seconds and are displayed in one-hour intervals for the preceding twenty-four hours.

# **Appendix A System Standards and Specifications**

# A.1 Introduction

This appendix lists the integrated access system standards, specifications, compliance, power sources and pre-installation settings for the user cards.

# A.2 Standards Compatibility

| Chassis      |                       |                                                                                                    |
|--------------|-----------------------|----------------------------------------------------------------------------------------------------|
| ANSI         | 310-D                 | Racks, Panels, and Associated Equipment                                                                         |
| Bellcore     | GR-63-CORE Issue 1    | Network Equipment-Building System (NEBS) Requirements:<br>Physical Protections                                  |
|              | TR-NWT-000295 Issue 2 | Isolated Ground Planes: Definition and Application to Telephone<br>Central Offices                              |
| CEN          | EN 500 081-1          | Electromagnetic compatibility generic emission standard Part 1<br>Residential, commercial and light industry.   |
|              | EN 500 082-1          | Electromagnetic compatibility generic immunity standard Part 1<br>Residential, comicality and light industry.   |
|              | EN 60 950/A2          | Safety of information technology equipment including electrical business equipment                              |
| UL           | 1459                  | UL Standard for Safety of Telephone Equipment                                                                   |
| CSAC22.2     | No. 950               | Safety of information technology equipment including electrical business equipment                              |
| FCC          | Part 68 - Subpart B   | Requirements for Connection of Terminal Equipment Systems<br>and Protective Apparatus to the Telephone Network. |
| IEC          | 297-1                 | Racks, Panels and Associated Equipment                                                                          |
|              | 950 A2                | Safety of information technology equipment including electrical<br>business equipment                           |
| Power Suppli | ies                   |                                                                                                    |
| CEN          | EN 60 950/A2          | Safety of information technology equipment including electrical business equipment                              |
| CSA          | C22.2, No. 950        | Safety of information technology equipment including electrical business equipment                              |
| UL           | 1459, 3rd edition     | UL Standard for Safety, Telephone Equipment                                                                     |
| CPU          |                       |                                                                                                    |
| Bellcore     | GR-63-CORE Issue 1    | Network Equipment-Building System (NEBS) Requirements:<br>Physical Protections                                  |
| CEN          | EN 500 081-1          | Electromagnetic compatibility generic emission standard Part 1<br>Residential, commercial and light industry    |
| CEN          | EN 500 082-1          | Electromagnetic compatibility generic immunity standard Part 1<br>Residential, commercial and light industry    |
| CEN          | EN 60 950/A2          | Safety of information technology equipment including electrical business equipment                              |
| UL           | 1950                  | UL Standard for Safety of Information Technology Equipment                                                      |
| CSA          | C22.2, No. 950        | Safety of information technology equipment including electrical business equipment                              |

The following is a comprehensive list of standards that the System Chassis, Common Equipment and User Cards comply to or compatible with.

|           | rds                 |                                                                                                    |
|-----------|---------------------|----------------------------------------------------------------------------------------------------|
| ITU-T     | V.28                | Electrical characteristics for unbalanced double-current                                               |
|           | G 502               | interchange circuits                                                                                   |
|           | G.703               | Physical/Electrical Characteristics of Hierarchical Digital I/F                                        |
|           | V.22 bis            | 2400 bits per second Duplex Modem Using the Frequency                                                  |
|           |                     | Division Technique                                                                                     |
| EIA       | EIA 5618 Position   | Interface between DTE and DCE Employing Serial Data                                                    |
|           | Non-Synchronous     | Interchange                                                                                            |
|           | RS232-C             | Interface between DTE and DCE Employing Serial Binary Data                                             |
| Bellcore  | GR-63-CORE Issue 1  | Network Equipment Building System (NEBS)                                                               |
| CEN       | EN 500 081-1        | Electromagnetic compatibility generic emission standard Part 1                                         |
|           |                     | (Residential, commercial and light industry)                                                           |
|           | EN 60 950/A2        | Safety of information technology equipment including electrical                                        |
|           |                     | business equipment                                                                                     |
| FCC       | Part 68 - Subpart B | Requirements for Connection of Terminal Equipment Systems                                              |
|           | *                   | and Protective Apparatus to the Telephone Network                                                      |
| UL        | 1459                | UL Standard for Safety of Telephone Equipment                                                          |
|           | 1950                | UL Standard for Safety of Information Technology Equipment                                             |
| CSA       | C22.2, No.950       | Safety of information technology equipment including electrical                                        |
|           | ,                   | business equipment                                                                                     |
| WAN Cards |                     | A . E                                                                                                  |
| AT&T      | TR43801             | Digital Channel Bank Requirements & Objectives                                                         |
| inai      | TR54016             | Requirements for Interfacing Digital Terminal Equipment to                                             |
|           | 110-010             | Service Employing the Extended Superframe Format                                                       |
|           | TR62411             | Accunet T1.5 Service, Description and Interface Specifications                                         |
| Bellcore  | TR-TSY-000008       | Digital Interface Between the SLC 96 Digital Loop Carrier                                              |
| Delicore  | 1K-151-000008       |                                                                                                    |
|           | TD TCX 000101       | System and a Local Digital Switch (Issue 2 08/87)                                                      |
|           | TR-TSY-000191       | Alarm Indication Signal, Requirements and Objectives                                                   |
| ANSI      | T1.101              | Synchronization Interface Standards for Digital Networks                                               |
|           | T1.107              | Digital Hierarchy - Formats Specifications                                                             |
|           | T1.403              | ISDN, Network-to-Customer Installation - DS1 Metallic                                                  |
|           |                     | Interface                                                                                              |
|           | T1.408              | ISDN Primary Rate                                                                                      |
| ITU-T     | G.703               | Physical/Electrical Characteristics of Hierarchical Digital I/F                                        |
|           | G.704               | Synchronous Frame Structure Used at Primary and Secondary                                              |
|           |                     | Hierarchical Levels                                                                                    |
|           | G.732               | Characteristics of Primary PCM Multiplexed Equipment                                                   |
|           |                     | Operating at 2048 Kbps.                                                                                |
|           | G.735               | Characteristics of Primary PCM Multiplexed Equipment                                                   |
|           |                     | Operating at 2048 Kbps and Offering Synchronous Digital                                                |
|           |                     | Access at 384 Kbps and/or 64 Kbps                                                                      |
|           | G.736               | Characteristics of A Synchronous Digital Multiplex Equipment a                                         |
|           | 0.750               | 2048 Kbps                                                                                              |
|           | G.823               | The Control of Jitter and Wander Within Digital Networks whic                                          |
|           | 0.023               |                                                                                                    |
|           |                     | are based on the 2048 Kbps Hierarchy                                                                   |
|           | C 004               |                                                                                                    |
|           | G.824               | The Control of Jitter and Wander within Digital Networks which<br>are based on the 1544 Kbps Hierarchy |

| Safaty and I     | EMC of WAN Cards                 |                                                                                                    |
|------------------|----------------------------------|----------------------------------------------------------------------------------------------------|
| Bellcore         | GR-63-CORE Issue 1               | Network Equipment-Building System (NEBS) Requirements:                                                        |
| Deficore         | GR-03-CORE Issue I               | Physical Protection                                                                                           |
| UL               | 1950                             | UL Standard for Safety of Information Technology Equipment                                                    |
| CSA              | C22.2, No. 950                   | Safety of Information Technology Equipment including Electrical<br>Business Equipment                         |
|                  | EN 500 081-1                     | Electromagnetic compatibility generic emission standard Part 1<br>Residential, commercial and light industry. |
|                  | EN 500 082-1                     | Electromagnetic compatibility generic immunity standard Part 1<br>Residential, commercial and light industry. |
|                  | EN 60 950/A2                     | Safety of information technology equipment including electrical business equipment                            |
| FXS Cards        |                                  |                                                                                                    |
| AT&T             | TR43801                          | Digital Channel Bank Requirements and Objectives November 1982                                                |
|                  | TR-NWT-000057                    | Functional Criteria for Digital Loop Carrier System - January 1993                                            |
|                  | GR-63-CORE                       | Issue 1 - Network Equipment-Building System (NEBS)<br>Requirements: Physical Protection                       |
| ITU-T            | G.712 (11/96)                    | Transmission Performance Characteristics of Pulse Code<br>Modulation 9replaces G.712, G.713, G.714 and G.715) |
|                  | Q.552                            | Transmission Characteristics of 2-wire analog interface of a Digital Exchange                                 |
|                  | Q.553                            | Transmission Characteristics of 4-wire analog interface of a Digital Exchange                                 |
| FCC              | Part 68 and Part 15 - Subpart B  | Subpart B supersedes Subpart J                                                                                |
| UL               | 1459, 3rd edition                | UL Standard for Safety Telephone Equipment                                                                    |
| <b>FXO</b> Cards |                                  |                                                                                                    |
| AT&T             | TR43801                          | Digital Channel Bank Requirements and Objectives November 1982                                                |
|                  | TR-NWT-000057                    | Functional Criteria for Digital Loop Carrier System January 1993                                              |
|                  | GR-63-CORE Issue 1               | Network Equipment-Building System (NEBS) Requirements:<br>Physical Protection                                 |
| ITU-T            | G.712 (11/96)                    | Transmission Performance Characteristics of Pulse Code<br>Modulation (replaces G.712, G.713, G.714 and G.715) |
|                  | Q.552                            | Transmission Characteristics of 2-wire analog interface of a<br>Digital Exchange                              |
|                  | Q.553                            | Transmission Characteristics of 4-wire analog interface of a Digital Exchange                                 |
| FCC              | Part 68, and Part 15 - Subpart B | Subpart B supersedes Subpart J                                                                                |
| UL               | 1459, 3rd edition                | UL Standard for Safety, Telephone Equipment                                                                   |
|                  |                                  |                                                                                                    |

| E&M Cards        |                           |                                                                                                    |
|------------------|---------------------------|----------------------------------------------------------------------------------------------------|
| Bell System      | TR433801                  | Digital Channel Bank Requirements and Objectives - November 1982                                              |
|                  | TR-NWT-000057             | Functional Criteria for Digital Loop Carrier System - January 1993                                            |
|                  | GR-63-CORE Issue 1        | Network Equipment-Building System (NEBS) Requirements:<br>Physical Protection                                 |
| ITU-T            | G.712 (11/96)             | Transmission Performance Characteristics of Pulse Code<br>Modulation (replaces G.712, G.713, G.714 and G.715) |
|                  | Q.552                     | Transmission Characteristics of 2-wire analog interface of a Digital Exchange                                 |
|                  | Q.553                     | Transmission Characteristics of 4-wire analog interface of a Digital Exchange                                 |
| FCC              | Rules and Regulations     | Part 68 and Part 15 - Subpart B (Subpart B supersedes Subpart J)                                              |
| UL               | 1459, 3rd edition         | UL Standard for Safety Telephone Equipment                                                                    |
| UL               | 1950                      | UL Standard for Safety of Information Technology Equipment                                                    |
| CEN              | EN 500 081-1              | Electromagnetic compatibility generic emission standard Part 1                                                |
|                  |                           | Residential, commercial and light industry                                                                    |
|                  | EN 500 082-1              | Electromagnetic compatibility generic immunity standard Part 1                                                |
|                  |                           | Residential, commercial and light industry                                                                    |
|                  | EN 60 950/A2              | Safety of information technology equipment including electrical                                               |
|                  |                           | business equipment                                                                                            |
| FRAD Cards       |                           |                                                                                                    |
| BellCore         | GR-63-CORE Issue 1        | Network Equipment-Building System (NEBS) Requirements:<br>Physical Protection                                 |
| AT&T             | TR54075                   | Subrate Data Multiplexing - A Service of DATAPHONE Digital Service                                            |
| ITU-T            | V.28                      | Electrical characteristics of unbalanced double-current interchange circuits                                  |
| UL               | 1950                      | UL Standard for Safety of Information Technology Equipment                                                    |
| CEN              | EN 500 081-1              | Electromagnetic compatibility generic emission standard Part 1                                                |
| CLIV             |                           | Residential, commercial and light industry                                                                    |
|                  | EN 500 082-1              | Electromagnetic compatibility generic immunity standard Part 1<br>Residential, commercial and light industry  |
|                  | EN 60 950/A2              | Safety of information technology equipment including electrical business equipment                            |
| OCU-DP Car       | d                         | cusinoss equipment                                                                                            |
|                  |                           | Accurate T1 5 Compion Description and Interface Street C                                                      |
| AT&T<br>Bellcore | TR 62411<br>TA-TSY-000077 | Accunet T1.5 Service, Description and Interface Specifications                                                |
| Dencore          |                           | Digital Channel Banks-Requirements for Data port Channel Unit<br>Functions, Issue 2, April 1986               |
|                  | TA-TSY-000083             | Generic Requirements for the Digital Data System (DDS)<br>Network Office Channel Unit, Issue 2, April 1986    |
| BellCore         | Pub 62310                 | DS0 Digital Local Channel Description and Interface Specification, August 1993                                |
| ANSI             | T1.107-1988               | Digital Hierarchy - Format Specifications 1988                                                                |
|                  |                           |                                                                                                    |

| BRI Cards ( | Models 8260 and 8261) |                                                                                                    |
|-------------|-----------------------|----------------------------------------------------------------------------------------------------|
| ANSI        | T1.601                | ISDN Basic Access Interface for Use on Metallic Loops for<br>Application on the Network Side of the NT (layer 1<br>Specification) |
|             | T1.602                | ISDN Data1 Link Layer Signaling Specification for Application at the User-Network Interface                                       |
| ITU-T       | 1.430                 | ISDN, Basic User-Network Interface - Layer 1 specification                                                                        |
|             | TR-NWT-000397         | ISDN Basic Access Transport System Requirements                                                                                   |
|             | GR-000303             | Integrated Digital Loop Carrier System Generic Requirements,                                                                      |
|             |                       | Objectives and Interface                                                                                                    |
| BRI Card (M | <b>Iodels</b> 8262)   |                                                                                                    |
| ANSI        | T1.605                | ISDN Basic Access Interface for S and T Reference Layer 1<br>Specification                                                        |
| ITU-T       | 1.430                 | ISDN Basic User-Network Interface - Layer 1 Specification                                                                         |
| BellCore    | TR-NWT-000397         | ISDN Basic Access Transport System Requirements                                                                                   |
|             | GR-000303             | Integrated Digital Loop Carrier System Generic Requirements,<br>Objectives and Interface                                          |
| B7R Card    |                       |                                                                                                    |
| 4.1 EIA     | RS232-C               | Interface Between DTE and DCE Employing Serial Binary Data Interchange                                                            |
| 4.2 ITU-T   | V.28                  | Electrical characteristics for unbalanced double-current interchange circuits                                                     |

| HSU Cards |                    |                                                                                                    |
|-----------|--------------------|----------------------------------------------------------------------------------------------------|
| BellCore  | GR-63-CORE Issue 1 | Network Equipment-Building System (NEBS) Requirements:<br>Physical Protection                                                                                                    |
| ITU-T     | V.35               | Data Transmission of 48 kbps using 60-108 kHz Group Bank<br>Circuits                                                                                                    |
|           | V.11 (10/96)       | Electrical characteristics for balanced double-current interchange<br>circuits operating at data signaling rates up to 10 Mbps                                                                                                    |
|           | V.28               | Electrical characteristics for unbalanced double-current interchange circuits                                                                                                    |
|           | G.704              | Synchronous frame structures used at 1544, 6312, 2048, 8488 and 44 736 Kbps hierarchical levels                                                                                                    |
|           | V.25bis            | (Model 8213 only) Automatic answering equipment and general<br>procedures for automatic calling equipment on the general<br>switched telephone network including procedures for disabling of<br>echo control devices for both manually and automatically |
| EIA       | RS-422             | Electrical Characteristics of Balanced Voltage Digital Interface<br>Circuits                                                                                                    |
|           | RS-449             | General Purpose 37 Position and 9 Position Interface for DTE and                                                                                                    |
|           | RS-530             | DCE Equipment Employing Serial Binary Data Interchanges<br>High Speed 25 Position Interface for Data Terminal Equipment,<br>Including Alternative 25 Position Connector                                                                                  |
|           | RS-366             | Interface Between Data Terminal Equipment and Automatic<br>Calling Equipment for Data Communication                                                                                                    |
| UL        | 1950               | UL Standard for Safety of Information Technology Equipment                                                                                                    |
| CEN       | EN 500 081-1       | Electromagnetic compatibility generic emission standard Part 1<br>Residential, commercial and light industry                                                                                                    |
|           | EN 500 082-1       | Electromagnetic compatibility generic immunity standard Part 1<br>Residential, commercial and light industry                                                                                                    |
|           | EN 60 950/A2       | Safety of information technology equipment including electrical business equipment                                                                                                    |
| SRU Card  |                    |                                                                                                    |
| BellCore  | GR-63-CORE Issue 1 | Network Equipment-Building System (NEBS) Requirements:<br>Physical Protection                                                                                                    |
| AT&T      | TR54075            | Subrate Data Multiplexing - A Service of DATAPHONE Digital<br>Service                                                                                                    |
| ITU-T     | V.24               | Definitions of Interchange Circuits Between DTE and DCE                                                                                                    |
|           | V.24<br>V.28       | Electrical characteristics of unbalanced double-current<br>interchange circuits                                                                                                    |
|           | X.50               | Division 3 Fundamental Parameters of a Multiplexing Scheme fo<br>the International Interface Between Synchronous Data Networks<br>(note: does not support 600bps data)                                                                                   |
|           | V.14               | Transmission of Start-Stop Characters over Synchronous Bearer<br>Channels (using Async to synch converters)                                                                                                    |
| EIA       | RS232-C            | Interface Between DTE and DCE Employing Serial Binary Data<br>Interchange                                                                                                    |
| UL        | 1950               | UL Standard for Safety of Information Technology Equipment                                                                                                    |
| CEN       | EN 500 081-1       | Electromagnetic compatibility generic emission standard Part 1<br>Residential, commercial and light industry                                                                                                    |
|           | EN 500 082-1       | Electromagnetic compatibility generic immunity standard Part 1<br>Residential, commercial and light industry                                                                                                    |
|           | EN 60 950/A2       | Safety of information technology equipment including electrical<br>business equipment                                                                                                    |

# A.3 Chassis Standards

## A.3.1 Dimensions

| Chassis Description           | Model<br>Number | Не    | ight  | Wi     | dth   | De    | pth   | Wei   | ight |
|-------------------------------|-----------------|-------|-------|--------|-------|-------|-------|-------|------|
|                               |                 | in    | cm    | in     | cm    | in    | cm    | lb.   | kg   |
| 600 Chassis with Installation | 891630          | 9.12  | 23.16 | 17.042 | 43.29 | 9.121 | 23.19 | 7.44  | 3.38 |
| Kit Steel Chassis, Front      |                 |       |       |        |       |       |       |       |      |
| Loading, "V" Steel Card       |                 |       |       |        |       |       |       |       |      |
| Guides, CE Marked             |                 |       |       |        |       |       |       |       |      |
| 800 Chassis with Installation | 891830          | 9.12  | 23.16 | 16.99  | 43.15 | 15.30 | 38.86 | 13.88 | 6.31 |
| Kit, Steel Chassis, Front and |                 |       |       |        |       |       |       |       |      |
| Rear Loading, "V" Steel Card  |                 |       |       |        |       |       |       |       |      |
| Guides, CE Marked             |                 |       |       |        |       |       |       |       |      |
| 900 Chassis with Installation | 891930          | 15.38 | 39.05 | 16.92  | 42.97 | 9.11  | 23.13 | 15.28 | 6.95 |
| Kit, Power-Enhanced, Steel    |                 |       |       |        |       |       |       |       |      |
| Chassis, Top and Bottom       |                 |       |       |        |       |       |       |       |      |
| Front Loading, "V" Steel      |                 |       |       |        |       |       |       |       |      |
| Card Guides, CE Marked        |                 |       |       |        |       |       |       |       |      |

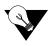

*Note:* Weight is weight of empty chassis with backplanes and power distribution channel.

## A.3.2 Chassis Power

| Chassis Description           | Model<br>Number | AC Power | (50-60 Hz) | DC P    | ower    | Power<br>Consumption |
|-------------------------------|-----------------|----------|------------|---------|---------|----------------------|
|                               | Tumber          | 110 VAC  | 220 VAC    | -48 VDC | 24 VDC  | Watts                |
| 600 Chassis with Installation | 891630          | 90 VAC   | 175 VAC    | -40 VDC | +18 VDC | 125 (typical)        |
| Kit Steel Chassis, Front      |                 | to 135   | to 264     | to -60  | to 35   | 300 W                |
| Loading, "V" Steel Card       |                 | VAC      | VAC        | VDC     | VDC     | (maximum)            |
| Guides, CE Marked             |                 |          |            |         |         |                      |
| 800 Chassis with Installation | 891830          | 90 VAC   | 175 VAC    | -40 VDC | +18 VDC | 125 (typical)        |
| Kit, Steel Chassis, Front and |                 | to 135   | to 264     | to -60  | to 35   | 300 W                |
| Rear Loading, "V" Steel Card  |                 | VAC      | VAC        | VDC     | VDC     | (maximum)            |
| Guides, CE Marked             |                 |          |            |         |         |                      |
| 900 Chassis with Installation | 891930          | 115 VAC  | 175 VAC    | -40 VDC | +18 VDC | 125 (typical)        |
| Kit, Power-Enhanced, Steel    |                 | 104 to   | to 264     | to -60  | to 35   | 500 W                |
| Chassis, Top and Bottom       |                 | 135 VAC  | VAC        | VDC     | VDC     | (maximum)            |
| Front Loading, "V" Steel      |                 |          |            |         |         |                      |
| Card Guides, CE Marked        |                 |          |            |         |         |                      |

### A.3.3 Environment

### A.3.3.1 Ambient Temperature and Humidity

Ambient temperature and humidity as per GR-63-CORE R4-6 and R4-7.

| Temperature <sup>o</sup> C / <sup>o</sup> F |                               |                                                      | Humidity                                          |                                                                   |  |
|---------------------------------------------|-------------------------------|------------------------------------------------------|---------------------------------------------------|-------------------------------------------------------------------|--|
| Operate                                     | Short Term                    | Storage                                              | Operate                                           | Short Term                                                        |  |
| 0 to 50 ° C<br>32 to 122 ° F                | -5 to 50 ° C<br>23 to 122 ° F | -20 to 80 <sup>o</sup> C<br>-4 to 176 <sup>o</sup> F | 50 to 95% relative<br>humidity, non<br>condensing | 5 - 90 (not to exceed<br>0.024 kb H <sub>2</sub> O/kg dry<br>air) |  |
| Rate of temperature change                  |                               | 30 ° C/hr (54 ° F/hr)                                | ·                                                 | ·                                                                 |  |

Ambient refers to conditions at a location 1.5 m (59 in) above the floor and 400 mm (15.8 in) in front of the equipment. Short-term refers to a period of not more than 96 consecutive hours and a total of not more than 15 days in 1 year. This refers to a total of 360 hours in any given year, but, no more than 15 occurrences during that 1 year period.

### A.3.3.2 Altitude

As per GR-63-CORE R4-8. Functional within the limits specified in the table above when installed at elevations between 60 m (197 ft.) below sea level and 1800 m (5905 ft.) above sea level. As per O4-10. Functional within the limits specified in the table above when installed at elevations between 1800 m (5905 ft.) and 4000 m (13,123 ft.) above sea level.

### A.3.3.3 Airflow

Convection cooled (no fans required). Except for Model 891930 Power Enhanced Chassis.

### A.3.3.4 Fire Resistance

As per GR-63-CORE Section 4.2.2.2 Shelf-Level Fire-Resistance Criteria R4-19 for **Firespread** R4-20, **Fire Propagation** R4-21, O4-22 and O4-23.

### A.3.4 Equipment Handling

### A.3.4.1 Packaged Equipment Shock Criteria

As per GR-63-CORE Section 4.3.1.1 for category A containers, R4-41.

### A.3.4.2 Unpackaged Equipment Shock Criteria

As per GR-63-CORE Section 4.3.2 R4-43.

### A.3.5 Earthquake, Office Vibration and Transportation Vibration

### A.3.5.1 Earthquake

To Zone 4 Profile (Zone 4 is most severe so equipment also meets Zones 0, 1, 2, and 3 criteria). Physical performance as per GR-63-CORE Section 4.4.1.2 R4-44. Functional performance as per GR-63-CORE Section 4.4.1.2 R4-48 and R4-49.

### A.3.5.2 Office Vibration

Physical performance as per GR-63-CORE Section 4.4.3.2 R4-56. Functional performance as per GR-63-CORE Section 4.4.3.3 R4-57.

### A.3.5.3 Transportation Vibration

Physical performance as per GR-63-CORE Section 4.4.4.1 R4-58.

## A.3.6 Cable/Power Connections

- Chassis Model 891630 front panel
- Chassis Model 891830 rear panel
- Chassis Model 891930 front panel

## A.3.7 Mounting

### A.3.7.1 Types

EIA 19" (482 mm) Standard Open Rack or Enclosed Cabinet. WECO 23" Standard Open Rack or Enclosed Cabinet. Wall and Table Mount.

### A.3.7.2 Clearance

| Chassis | Series 891630 | Series 891830 | Series 891930 |
|---------|---------------|---------------|---------------|
| Front   | 15" (38 cm)   | 15" (38cm)    | 15" (38cm)    |
| Back    | 0" (0 cm)     | 10" (25 cm)   | 0" (0 cm)     |
| Тор     | 2" (5 cm)     | 2" (5 cm)     | 2" (5 cm)     |
| Bottom  | 2" (5 cm)     | 2" (5 cm)     | 2: (5 cm)     |

*Note:* These clearance requirements also account for the distance requirement for removing cards from the chassis.

## A.3.8 Number of Slots

| Chassis               | 891630     | 891830 | 891930 |
|-----------------------|------------|--------|--------|
| Front Logic Backplane |            | 9      | 18     |
|                       | 9          | 2      | 2      |
| CPU                   | 2          | 3      | 3      |
| Server                | note 1     | 4      | 4      |
| WAN                   | note 1     | N/A    | 1      |
| Interface             | 1          | N/A    | 8      |
| User                  | note 1     | N/A    | N/A    |
| Sever/User            | 4 - note 1 | N/A    | N/A    |
| WAN/User              | 4 - note 1 |        |        |
| Front Power Backplane | 3 - note 2 | W      | 7      |
| Rear Logic Backplane  |            |        |        |
|                       | N/A        | 9      | N/A    |
| Interface             | N/A        | 1      | N/A    |
| User                  | N/A        | 8      | N/A    |
|                       |            |        |        |
| Rear Power Backplane  |            |        |        |
|                       | N/A        | 5      | N/A    |

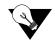

*Note:* Note 1 - 8 slots on the 8916 are multi-purpose. Four (4) will accept either Server or User cards and 4 will accept either WAN or user cards.

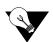

*Note:* Note 2 - These slots can accommodate either two (redundant) power supplies or a single power supply with a voltage converter and ringing generator or a single power supply with two ringing generators.

# A.4 System Power Supplies and Converters

The following is a list of standards for the integrated access system power supplies, converters and ring generators.

| Model 8901 AC Power  | Supply 120/240 VAC, CE Marked                                                                   |
|----------------------|-------------------------------------------------------------------------------------------------|
| Input Voltage        | Self detecting                                                                                  |
|                      | 90VAC to 135VAC at 60 Hz                                                                        |
|                      | 175VAC to 264VAC at 50 Hz                                                                       |
| Input Frequency      | 47 to 63 Hz                                                                                     |
| Inrush Surge Current | maximum 12 amp peak at 264 VAC cold start                                                       |
| Output Power         | 55 W Continuous                                                                                 |
| Max. No. per System  | 2                                                                                               |
| Redundancy           | Optional                                                                                        |
| Ventilation          | Convection Cooled                                                                               |
| Protection           | Unit is fused and protect from short circuits and over-voltage                                  |
| Approvals            | EN 60950/A2, EN 50 081-1, EN 50 082-1, UL 1459, UL 1950, CSA-C22.2 No. 950                      |
| Model 8902 DC Power  | Supply -48 VDC, CE Marked                                                                       |
| Input Voltage        | -42 to -60 VDC                                                                                  |
| Inrush Surge Current | maximum 12 amp at 60VDC                                                                         |
| Output Power         | 55 W Continuous                                                                                 |
| Max. No. per System  | 2                                                                                               |
| Redundancy           | Optional                                                                                        |
| Ventilation          | Convection cooled                                                                               |
| Protection           | Unit is fused protected from short circuits and over-voltage                                    |
|                      | Unit is diode protected from reversed polarity                                                  |
| Approvals            | EN 60950/A2, EN 50 081-1, EN 50 082-1, UL 1459, UL 1950, CSA-C22.2 No. 950                      |
| Model 8903 Power Con | nverter 120 VAC to -48 VDC                                                                      |
| Input Voltage        | 90 VAC to 132 VAC                                                                               |
| Input Frequency      | 60 Hz                                                                                           |
| Inrush Surge Current | maximum 20 amp peak at 132 VAC cold start                                                       |
| Output Power         | 100 W Continuous                                                                                |
| Output Voltage       | -48.0 VDC                                                                                       |
| Output Current       | 2 amp                                                                                           |
| Max. No. per System  | 2                                                                                               |
| Redundancy           | Optional                                                                                        |
| Ventilation          | Convection cooled                                                                               |
| Approvals            | UL 1459, UL 1950, CSA-C22.2 No. 950                                                             |
|                      | inging Generator (Discontinued)                                                                 |
| Input Voltage        | 44 to 56 VDC                                                                                    |
| Output Power         | 10 W                                                                                            |
| Output Voltage       | 105 VDC rms default - adjustable from 60 to 105 Vrms                                            |
| Output Current       | 100 mA rms                                                                                      |
| Output Frequency     | 20 Hz                                                                                           |
| Max. No. per System  | 5, 1 Master, up to 4 Slave                                                                      |
| Redundancy           | There is no provision for Master Ringer redundancy, however the slave units back each other up. |
| Ventilation          | Convection cooled                                                                               |
| Approvals            | En 60950/A2, EN 50 081-1, EN 50 082-1, UL 1459, UL 1950, CSA-C22.2 No. 950                      |
|                      |                                                                                                 |

| Model 8905 Power Co                  | nverter 120/240 VAC to -48 VDC, 100 W, CE Marked                                      |
|--------------------------------------|---------------------------------------------------------------------------------------|
| Input Voltage                        | 90 Vrms to 260 Vrms                                                                   |
| Input Frequency                      | 50/60 Hz                                                                              |
| Output Power                         | 100 W Max.                                                                            |
| Output Voltage                       | -48.0 VDC                                                                             |
| Output Current                       | 2 amp                                                                                 |
| Max. No. per System                  | 2                                                                                     |
| Redundancy                           | Optional                                                                              |
| Ventilation                          | Convection cooled                                                                     |
| Approvals                            | EN 60950/A2, EN 50 081-1, EN 50 082-1, UL 1459, UL 1950, CSA-C22.2 No. 950            |
| Model 8906 Ring Gen                  | erator, -48 VDC                                                                       |
| Input Voltage                        | 45 to 56 VDC                                                                          |
| Efficiency                           | 60% at 48 V and 1 kOhm load                                                           |
| Protection                           | 5 A slow blow fuse, primary current limiting                                          |
| Noise                                | Less than 32 dBrnc                                                                    |
| Output Voltage                       | 100 VDC rms default - adjustable from 60 to 105 Vrms                                  |
| Output Current                       | 160 mA RMS Continuous                                                                 |
| Output Frequency                     | $20 \text{ Hz} \pm 1 \text{ Hz}$                                                      |
| Protection                           | Output short circuit and overload protection                                          |
| Operational Modes                    | Strap selectable: Master or Slave                                                     |
| Max. No. per System                  |                                                                                       |
| 600 System                           | 1                                                                                     |
| 800 and 900 System                   | 5:1 Master, up to 4 Slave                                                             |
| Redundancy                           | There is no provision for Master Ringer redundancy, however the slave units back each |
| 1.000010000                          | other up.                                                                             |
| Ventilation                          | Convection cooled                                                                     |
| Approvals                            | UL 1459, UL 1950, CSA-C22.2 No. 950                                                   |
|                                      | pply -24 VDC, CE Marked                                                               |
| Input Voltage                        | 18 to 36 VDC                                                                          |
| Input Voltage<br>Input Surge Current | Maximum 12 amp at 36 VDC                                                              |
| Output Power                         | Continuous 55 W                                                                       |
| Max. No. per System                  | 2                                                                                     |
| Redundancy                           | Optional                                                                              |
| Ventilation                          | Convection cooled                                                                     |
| Protection                           | Unit is fused protected from short circuits and over-voltage                          |
| 110000000                            | Unit is diode protected from reversed polarity                                        |
| Approvals                            | EN 60950/A2, EN 50 081-1, EN 50 082-1, UL 1459, UL 1950, CSA-C22.2 No. 950            |
|                                      | nverter 120/240 VAC to -48 VDC, CE Marked                                             |
|                                      |                                                                                       |
| Input Voltage                        | 100 Vrms to 260 Vrms                                                                  |
| Input Frequency                      | 50/60 Hz                                                                              |
| Output Power                         | 300 W Continuous                                                                      |
| Output Voltage                       | -48 VDC                                                                               |
| Output Current                       | 7 amp                                                                                 |
| Max. No. per System                  | 2                                                                                     |
| Redundancy                           | Optional                                                                              |
| Ventilation                          | Fan cooled                                                                            |
| Approvals                            | EN 60950/A2, EN 50 081-1, EN 50 082-1, UL 1459, UL 1950, CSA-C22.2 No. 950            |
|                                      |                                                                                       |

| Power<br>Sources | AC<br>Power<br>Supply | -48V<br>Power<br>Supply | -48V<br>Converters | Ringing<br>Gen. | +24V<br>Power<br>Supply | External<br>-48 VDC<br>Power | External<br>Ringing<br>Generator |
|------------------|-----------------------|-------------------------|--------------------|-----------------|-------------------------|------------------------------|----------------------------------|
| AC Power         |                       | yes                     | yes                | yes             | yes                     | yes                          | yes                              |
| Supply           |                       |                         |                    |                 |                         |                              |                                  |
| -48V Power       | yes                   |                         | no                 | yes             | no                      | yes                          | yes                              |
| Supply           |                       |                         |                    |                 |                         |                              |                                  |
| -48V             | yes                   | no                      |                    | yes             | no                      | no                           | yes                              |
| Converters       | -                     |                         |                    |                 |                         |                              |                                  |
| Ringing Gen.     | yes                   | yes                     | yes                |                 | no                      | yes                          | no                               |
| +24V Power       | yes                   | no                      | no                 | no              |                         | no                           | yes                              |
| Supply           |                       |                         |                    |                 |                         |                              |                                  |
| External         | yes                   | yes                     | no                 | yes             | no                      |                              | yes                              |
| -48 VDC          | -                     |                         |                    | -               |                         |                              | -                                |
| Power            |                       |                         |                    |                 |                         |                              |                                  |
| External         | yes                   | yes                     | yes                | no              | yes                     | yes                          |                                  |
| Ringing          |                       | -                       |                    |                 | -                       |                              |                                  |
| Generator        |                       |                         |                    |                 |                         |                              |                                  |

# A.4.1 Power Supply Compatibility

## A.4.2 External Talk Battery Fuses

| Manufacturer | Part Number |
|--------------|-------------|
| Little Fuse  | 218.005     |
| Bussman      | GDC-5       |

# A.5 Card Specifications

| Common<br>EquipmentModelCPU Card 3.X8800CPU Card 3.X8801CPU Card 3.X8801CPU Card 3.X8804Interface Card8920Interface Card8921Interface Card8922Interface Card8923Interface Card8924Interface Card8925Interface Card8926Interface Card8927Network CardsWAN CardWAN Card8010WAN Card8011(HDSL)WAN CardWAN Card ESF<br>Loopback8015DSX/CEPT811Module812HDSL Plug-in820Voice Cards8117E&M Card8118E&M Card81174W*8-2713Hz<br>Card8118E&M Card8118E&M Card8112FXS Card*8124FXS Card8125                                                                                                    | inches 8.0 8.0 8.0 8.0 8.0 8.0 8.0 8.0 8.0 8.0                                                                                                    | cm           20.3           20.3           20.3           20.3           20.3           20.3           20.3           20.3           20.3           20.3           20.3           20.3           20.3           20.3           20.3           20.3 | inches           .94           .94           .94           .94           .94           .94           .94           .94           .94           .94           .94           .94           .94           .94           .94           .94           .94           .94           .94           .94           .94           .94 | cm           2.4           2.4           2.4           2.4           2.4           2.4           2.4           2.4           2.4           2.4 | inches           7.5           7.5           7.5           7.5           7.5           7.5           7.5           7.5           7.5 | <b>cm</b><br>19.0<br>19.0<br>19.0<br>19.0<br>19.0 | lb           .75           .75           .75           .75           1.0           1.0 | Kg<br>.32<br>.32<br>.32<br>.45 | Watt 1.4 1 1.4 1 0.6 | BTU/hr<br>4.78<br>3.41 |
|----------------------------------------------------------------------------------------------------|----------------------------------------------------------------------------------------------------|----------------------------------------------------------------------------------------------------|----------------------------------------------------------------------------------------------------|----------------------------------------------------------------------------------------------------|----------------------------------------------------------------------------------------------------|---------------------------------------------------|----------------------------------------------------------------------------------------|--------------------------------|----------------------|------------------------|
| CPU Card 3.X         8801           CPU Card 3.X         8804           Interface Card         8920           Interface Card         8921           Interface Card         8922           Interface Card         8923           Interface Card         8923           Interface Card         8924           Interface Card         8925           Interface Card         8926           Interface Card         8927           Network Cards         WAN Card           WAN Card         8010           WAN Card         8011           (HDSL)         WAN Card           WAN Card ESF         8015           Loopback         Modules           DSX/CEPT         811           Module         812           HDSL Plug-in         820           Voice Cards         8117           E&M Card         8118           E&M Card         8118           E&M Card         8118           E&M Card         8119           FXS Card         8124                                                                                                    | 8.0         8.0           8.0         8.0           8.0         8.0           8.0         8.0           8.0         8.0           8.0         8.0           8.0         8.0 | 20.3           20.3           20.3           20.3           20.3           20.3           20.3           20.3           20.3           20.3           20.3           20.3           20.3                                                           | .94<br>.94<br>.94<br>.94<br>.94<br>.94<br>.94<br>.94                                                                                                    | 2.4<br>2.4<br>2.4<br>2.4<br>2.4<br>2.4                                                                                                    | 7.5<br>7.5<br>7.5<br>7.5<br>7.5                                                                                                    | 19.0<br>19.0<br>19.0                              | .75<br>.75<br>1.0                                                                      | .32<br>.32<br>.45              | 1<br>1.4             | 3.41                   |
| CPU Card 3.X         8804           Interface Card         8920           Interface Card         8921           Interface Card         8922           Interface Card         8923           Interface Card         8924           Interface Card         8925           Interface Card         8925           Interface Card         8927           Network Cards         WAN Card           WAN Card         8010           WAN Card         8011           (HDSL)         WAN Card           WAN Card ESF         8015           Loopback         DSX/CEPT           Modules         B12           HDSL Plug-in         820           Voice Cards         E&M Card           E&M Card         8117           4W*8-2713Hz         Card           Card         8118           E&M Card         8119           FXS Card*         8124           FXS Card         8125                                                                                                    | 8.0         8.0           8.0         8.0           8.0         8.0           8.0         8.0           8.0         8.0                                                     | 20.3           20.3           20.3           20.3           20.3           20.3           20.3           20.3           20.3           20.3           20.3                                                                                         | .94<br>.94<br>.94<br>.94<br>.94<br>.94<br>.94<br>.94                                                                                                    | 2.4<br>2.4<br>2.4<br>2.4<br>2.4                                                                                                    | 7.5<br>7.5<br>7.5<br>7.5                                                                                                    | 19.0<br>19.0                                      | .75<br>1.0                                                                             | .32<br>.45                     | 1.4                  |                        |
| Interface Card         8920           Interface Card         8921           Interface Card         8922           Interface Card         8923           Interface Card         8924           Interface Card         8925           Interface Card         8926           Interface Card         8926           Interface Card         8926           Interface Card         8926           Interface Card         8927           Network Cards         8000           WAN Card         8010           WAN Card         8011           (HDSL)         WAN Card           WAN Card ESF         8015           Loopback         DSX/CEPT           Module         812           HDSL Plug-in         820           Voice Cards         E&M Card           E&M Card         8115           E&M Card         8117           4W*8-2713Hz         Card           Card         8118           E&M Card         8118           E&M Card         8119           FXS Card*         8124           FXS Card         8125                                                                                                    | 8.0<br>8.0<br>8.0<br>8.0<br>8.0<br>8.0<br>8.0<br>8.0                                                                                                    | 20.3           20.3           20.3           20.3           20.3           20.3           20.3           20.3           20.3                                                                                                    | .94<br>.94<br>.94<br>.94<br>.94<br>.94                                                                                                    | 2.4<br>2.4<br>2.4<br>2.4                                                                                                    | 7.5<br>7.5                                                                                                    | 19.0                                              | 1.0                                                                                    | .45                            |                      | 4 70                   |
| Interface Card         8921           Interface Card         8922           Interface Card         8923           Interface Card         8924           Interface Card         8925           Interface Card         8926           Interface Card         8927           Network Cards         WAN Card           WAN Card         8010           WAN Card         8011           (HDSL)         WAN Card           WAN Card ESF         8015           Loopback         DSX/CEPT           Modules         DSX/CEPT           DSX/CEPT         811           Module         812           HDSL Plug-in         820           Voice Cards         E&M Card           E&M Card         8117           4W*8-2713Hz         Card           Card         8118           E&M Card         8118           FXS Card*         8124           FXS Card*         8124                                                                                                    | 8.0         8.0           8.0         8.0           8.0         8.0           8.0         8.0                                                                               | 20.3           20.3           20.3           20.3           20.3           20.3           20.3                                                                                                    | .94<br>.94<br>.94<br>.94                                                                                                    | 2.4<br>2.4                                                                                                    | 7.5                                                                                                    |                                                   |                                                                                        |                                | 0.0                  | 4.78                   |
| Interface Card8922Interface Card8923Interface Card8924Interface Card8925Interface Card8926Interface Card8927Network Cards8000WAN Card8010WAN Card8011(HDSL)8014WAN Card ESF<br>Loopback8015DSX/CEPT811Module820Voice Cards820E&M Card8108E&M Card81174W*8-2713Hz<br>Card8118E&M Card8118E&M Card8118FXS Card*8124FXS Card8125                                                                                                    | 8.0         8.0           8.0         8.0           8.0         8.0           8.0         8.0                                                                               | 20.3<br>20.3<br>20.3<br>20.3<br>20.3<br>20.3                                                                                                    | .94<br>.94<br>.94                                                                                                    | 2.4                                                                                                    |                                                                                                    | 19.0                                              | 1.0                                                                                    |                                | 0.6                  | 2.05                   |
| Interface Card         8923           Interface Card         8924           Interface Card         8925           Interface Card         8925           Interface Card         8927           Network Cards         8000           WAN Card         8010           WAN Card         8010           WAN Card         8011           (HDSL)         8014           WAN Card         8015           Loopback         DSX/CEPT           Module         812           CSU Module         812           HDSL Plug-in         820           Voice Cards         8115           E&M Card         8118           E&M Card         8117           4W*8-2713Hz         Card           Card         8118           E&M Card         8119           FXS Card*         8124           FXS Card         8125                                                                                                    | 8.0<br>8.0<br>8.0<br>8.0<br>8.0                                                                                                    | 20.3<br>20.3<br>20.3<br>20.3                                                                                                    | .94<br>.94                                                                                                    |                                                                                                    | 7.5                                                                                                    |                                                   | 1.0                                                                                    | .45                            | 0.6                  | 2.05                   |
| Interface Card         8924           Interface Card         8925           Interface Card         8926           Interface Card         8927           Network Cards            WAN Card         8000           WAN Card         8010           WAN Card         8011           (HDSL)            WAN Card         8014           WAN Card ESF         8015           Loopback            Modules            DSX/CEPT         811           Module         820           Voice Cards            E&M Card         8108           E&M Card         8117           4W*8-2713Hz         Card           Card         8118           E&M Card         8119           FXS Card*         8124           FXS Card         8125                                                                                                    | 8.0<br>8.0<br>8.0<br>8.0                                                                                                    | 20.3<br>20.3<br>20.3                                                                                                    | .94                                                                                                    | 2.4                                                                                                    |                                                                                                    | 19.0                                              | 1.0                                                                                    | .45                            | .85                  | 2.90                   |
| Interface Card         8925           Interface Card         8926           Interface Card         8927           Network Cards         8000           WAN Card         8000           WAN Card         8010           WAN Card         8011           (HDSL)         8014           WAN Card         8015           Loopback         8015           Modules         811           Module         812           CSU Module         812           WDSL Plug-in         820           Voice Cards         8115           E&M Card         8117           4W*8-2713Hz         8117           Card         8118           E&M Card         8118           E&M Card         8118           FXS Card*         8124                                                                                                    | 8.0<br>8.0<br>8.0                                                                                                    | 20.3<br>20.3                                                                                                    |                                                                                                    |                                                                                                    | 7.5                                                                                                    | 19.0                                              | 1.0                                                                                    | .45                            | .85                  | 2.90                   |
| Interface Card8926Interface Card8927Network Cards8000WAN Card8010WAN Card8011(HDSL)8014WAN Card ESF8015Loopback8015Modules801CSU Module812HDSL Plug-in820Voice Cards8115E&M Card81174W*8-2713Hz8117Card8118E&M Card8118E&M Card8118E&M Card8119FXS Card*8124FXS Card8125                                                                                                    | 8.0<br>8.0                                                                                                    | 20.3                                                                                                    | 94                                                                                                    | 2.4                                                                                                    | 7.5                                                                                                    | 19.0                                              | 1.0                                                                                    | .45                            | .85                  | 2.90                   |
| Interface Card8927Network Cards8000WAN Card8010WAN Card8011(HDSL)8014WAN Card ESF8015Loopback5DSX/CEPT811Modules820CSU Module812HDSL Plug-in820Voice Cards8115E&M Card81174W*8-2713Hz8117Card8118E&M Card8119FXS Card*8124FXS Card8124                                                                                                    | 8.0                                                                                                    |                                                                                                    |                                                                                                    | 2.4                                                                                                    | 7.5                                                                                                    | 19.0                                              | 1.0                                                                                    | .45                            | 0.15                 | 0.51                   |
| Network Cards         8000           WAN Card         8010           WAN Card         8011           (HDSL)         8014           WAN Card         8015           WAN Card SB (Stress of the second second |                                                                                                    |                                                                                                    | .94                                                                                                    | 2.4                                                                                                    | 7.5                                                                                                    | 19.0                                              | 1.0                                                                                    | .45                            | 0.2                  | 0.68                   |
| WAN Card         8000           WAN Card         8010           WAN Card         8011           (HDSL)         8014           WAN Card ESF         8015           Loopback         DSX/CEPT           Modules         DSX/CEPT           DSX/CEPT         811           Module         820           Voice Cards         E&M Card           E&M Card         8108           E&M Card*         8115           E&M Card         8117           4W*8-2713Hz         Card           E&M Card         8118           E&M Card         8119           FXS Card*         8124           FXS Card         8125                                                                                                    | 8.0                                                                                                    | 20.3                                                                                                    | .94                                                                                                    | 2.4                                                                                                    | 7.5                                                                                                    | 19.0                                              | 1.0                                                                                    | .45                            | 0.18                 | 0.62                   |
| WAN Card         8010           WAN Card         8011           (HDSL)         8014           WAN Card ESF         8015           Loopback         8015           Modules         5           DSX/CEPT         811           Module         820           Voice Cards         8           E&M Card         8108           E&M Card*         8117           4W*8-2713Hz         8117           Card         8118           E&M Card         8118           E&M Card         8118           FXS Card*         8124           FXS Card         8124                                                                                                    | 8.0                                                                                                    |                                                                                                    |                                                                                                    |                                                                                                    |                                                                                                    |                                                   |                                                                                        |                                |                      |                        |
| WAN Card         8011           (HDSL)         8014           WAN Card         8014           WAN Card ESF         8015           Loopback         DSX/CEPT           Modules         DSX/CEPT           DSX/CEPT         811           Module         820           Voice Cards         E&M Card           E&M Card         8108           E&M Card*         8117           4W*8-2713Hz         Card           Card         8118           E&M Card         8119           FXS Card*         8124           FXS Card         8125                                                                                                    |                                                                                                    | 20.3                                                                                                    | .94                                                                                                    | 2.4                                                                                                    | 7.5                                                                                                    | 19.0                                              | .75                                                                                    | .32                            | 1.1                  | 3.75                   |
| (HDSL)           WAN Card         8014           WAN Card ESF         8015           Loopback         B015           Modules         DSX/CEPT           DSX/CEPT         811           Module         812           HDSL Plug-in         820           Voice Cards         E&M Card           E&M Card         8115           E&M Card         8117           4W*8-2713Hz         Card           Card         8118           E&M Card         8118           FXS Card         8124           FXS Card         8125                                                                                                    | 8.0                                                                                                    | 20.3                                                                                                    | .94                                                                                                    | 2.4                                                                                                    | 7.5                                                                                                    | 19.0                                              | .75                                                                                    | .32                            | 1.5                  | 5.12                   |
| WAN Card ESF<br>Loopback8015ModulesDSX/CEPT<br>Module811CSU Module812HDSL Plug-in820Voice CardsE&M Card8108E&M Card*8115E&M Card*81174W*8-2713Hz<br>Card8118E&M Card8118E&M Card8118E&M Card8118E&M Card8118E&M Card8118E&M Card8124FXS Card*8125                                                                                                    | 8.0                                                                                                    | 20.3                                                                                                    | .94                                                                                                    | 2.4                                                                                                    | 7.5                                                                                                    | 19.0                                              | .75                                                                                    | .32                            | 3.1                  | 10.49                  |
| Loopback Modules SX/CEPT 811<br>Module 812<br>CSU Module 812<br>HDSL Plug-in 820<br>Voice Cards E&M Card 8108<br>E&M Card 8108<br>E&M Card* 8115<br>E&M 8117<br>4W*8-2713Hz Card 8118<br>E&M Card 8118<br>E&M Card 8119<br>FXS Card* 8124<br>FXS Card 8125                                                                                                    | 8.0                                                                                                    | 20.3                                                                                                    | .94                                                                                                    | 2.4                                                                                                    | 7.5                                                                                                    | 19.0                                              | .75                                                                                    | .32                            | 2                    | 6.83                   |
| DSX/CEPT         811           Module         812           CSU Module         812           HDSL Plug-in         820           Voice Cards         811           E&M Card         8108           E&M Card*         8115           E&M Card*         8117           4W*8-2713Hz         8117           Card         8118           E&M Card         8118           E&M Card         8119           FXS Card*         8124           FXS Card         8125                                                                                                    | 8.0                                                                                                    | 20.3                                                                                                    | .94                                                                                                    | 2.4                                                                                                    | 7.5                                                                                                    | 19.0                                              | .75                                                                                    | .32                            | 2                    | 6.83                   |
| Module         812           CSU Module         812           HDSL Plug-in         820           Voice Cards         8108           E&M Card         8108           E&M Card*         8115           E&M Card*         8117           4W*8-2713Hz         2           Card         8118           E&M Card         8118           E&M Card         8119           FXS Card*         8124           FXS Card         8125                                                                                                    |                                                                                                    |                                                                                                    |                                                                                                    |                                                                                                    |                                                                                                    |                                                   |                                                                                        |                                |                      |                        |
| HDSL Plug-in         820           Voice Cards         E           E&M Card         8108           E&M Card*         8115           E&M         8117           4W*8-2713Hz         8117           Card         8118           E&M Card         8118           E&M Card         8119           FXS Card*         8124           FXS Card         8125                                                                                                    | 3.63                                                                                                    | 9.22                                                                                                    | 2.06                                                                                                    | 5.2                                                                                                    | .50                                                                                                    | 1.27                                              | .062                                                                                   | .028                           | 0.45                 | 1.54                   |
| Voice Cards         8108           E&M Card         8108           E&M Card*         8115           E&M         8117           4W*8-2713Hz         8117           Card         8118           E&M Card         8118           E&M Card         8119           FXS Card*         8124           FXS Card         8125                                                                                                    | 3.69                                                                                                    | 9.37                                                                                                    | 2.13                                                                                                    | 5.4                                                                                                    | .38                                                                                                    | .95                                               | .062                                                                                   | .028                           | 0.25                 | 0.85                   |
| E&M Card         8108           E&M Card*         8115           E&M         8117           4W*8-2713Hz         2000           Card         8118           E&M Card         8118           E&M Card         8119           FXS Card*         8124           FXS Card         8125                                                                                                    | 3.69                                                                                                    | 9.37                                                                                                    | 3.65                                                                                                    | 9.2                                                                                                    | .50                                                                                                    | 1.27                                              | .75                                                                                    | .32                            | 3.1                  | 10.49                  |
| E&M Card*         8115           E&M         8117           4W*8-2713Hz         2000           Card         8118           E&M Card         8118           E&M Card         8119           FXS Card*         8124           FXS Card         8125                                                                                                    |                                                                                                    |                                                                                                    |                                                                                                    |                                                                                                    |                                                                                                    |                                                   |                                                                                        |                                |                      |                        |
| E&M         8117           4W*8-2713Hz         2           Card         8118           E&M Card         8119           FXS Card*         8124           FXS Card         8125                                                                                                    | 8.0                                                                                                    | 20.3                                                                                                    | .94                                                                                                    | 2.4                                                                                                    | 7.5                                                                                                    | 19.0                                              | 1.0                                                                                    | .45                            | 3.4                  | 11.61                  |
| 4W*8-2713Hz           Card           E&M Card         8118           E&M Card         8119           FXS Card*         8124           FXS Card         8125                                                                                                    | 8.0                                                                                                    | 20.3                                                                                                    | .94                                                                                                    | 2.4                                                                                                    | 7.5                                                                                                    | 19.0                                              | 1.0                                                                                    | .45                            | 1.75                 | 5.97                   |
| E&M Card         8119           FXS Card*         8124           FXS Card         8125                                                                                                    | 8.0                                                                                                    | 20.3                                                                                                    | .94                                                                                                    | 2.4                                                                                                    | 7.5                                                                                                    | 19.0                                              | 1.0                                                                                    | .45                            |                      |                        |
| FXS Card*         8124           FXS Card         8125                                                                                                    | 8.0                                                                                                    | 20.3                                                                                                    | .94                                                                                                    | 2.4                                                                                                    | 7.5                                                                                                    | 19.0                                              | 1.0                                                                                    | .45                            | 3.4                  | 11.61                  |
| FXS Card 8125                                                                                                    | 8.0                                                                                                    | 20.3                                                                                                    | .94                                                                                                    | 2.4                                                                                                    | 7.5                                                                                                    | 19.0                                              | 1.0                                                                                    | .45                            | 3.5                  | 11.94                  |
| THE Card                                                                                                    | 8.0                                                                                                    | 20.3                                                                                                    | .94                                                                                                    | 2.4                                                                                                    | 7.5                                                                                                    | 19.0                                              | 1.0                                                                                    | .45                            | 4.85                 | 16.54                  |
|                                                                                                    | 8.0                                                                                                    | 20.3                                                                                                    | .94                                                                                                    | 2.4                                                                                                    | 7.5                                                                                                    | 19.0                                              | 1.0                                                                                    | .45                            | 4.85                 | 16.54                  |
| FXS Card* 8128                                                                                                    | 8.0                                                                                                    | 20.3                                                                                                    | .94                                                                                                    | 2.4                                                                                                    | 7.5                                                                                                    | 19.0                                              | 1.0                                                                                    | .45                            | 9.7                  | 33.12                  |
| FXS Card 8129                                                                                                    | 8.0                                                                                                    | 20.3                                                                                                    | .94                                                                                                    | 2.4                                                                                                    | 7.5                                                                                                    | 19.0                                              | 1.0                                                                                    | .45                            | 9.7                  | 33.12                  |
| FXS Coin Card 8149                                                                                                    | 8.0                                                                                                    | 20.3                                                                                                    | .94                                                                                                    | 2.4                                                                                                    | 7.5                                                                                                    | 19.0                                              | 1.0                                                                                    | .45                            | 9.7                  | 33.12                  |
| FXO Card* 8134                                                                                                    | 8.0                                                                                                    | 20.3                                                                                                    | .94                                                                                                    | 2.4                                                                                                    | 7.5                                                                                                    | 19.0                                              | 1.25                                                                                   | .57                            | 3.5                  | 11.94                  |
| FXO Card* 8135                                                                                                    | 8.0                                                                                                    | 20.3                                                                                                    | .94                                                                                                    | 2.4                                                                                                    | 7.5                                                                                                    | 19.0                                              | 1.25                                                                                   | .57                            | 3.5                  | 11.94                  |
| FXO Card* 8138                                                                                                    | 8.0                                                                                                    | 20.3                                                                                                    | .94                                                                                                    | 2.4                                                                                                    | 7.5                                                                                                    | 19.0                                              | 1.25                                                                                   | .57                            | 7                    | 23.9                   |
| FXO Card 8139                                                                                                    |                                                                                                    | 20.3                                                                                                    | .94                                                                                                    | 2.4                                                                                                    | 7.5                                                                                                    | 19.0                                              | 1.25                                                                                   | .57                            | 7                    | 23.9                   |
| FXO Coin Card 8159                                                                                                    | 8.0                                                                                                    | 20.3                                                                                                    | .94                                                                                                    | 2.4                                                                                                    | 7.5                                                                                                    | 19.0                                              | 1.0                                                                                    | .45                            | 9.7                  | 33.12                  |
| PPS Card 8121                                                                                                    | 8.0<br>8.0                                                                                                    | 20.3                                                                                                    | .94                                                                                                    | 2.4                                                                                                    | 7.5                                                                                                    | 19.0                                              | 1.0                                                                                    | .45                            | 3.5                  | 11.94                  |
| PPO Card 8131                                                                                                    |                                                                                                    | 20.3                                                                                                    | .94                                                                                                    | 2.4                                                                                                    | 7.5                                                                                                    | 19.0                                              | 1.0                                                                                    | .45                            | 3.5                  | 11.94                  |

# A.5.1 Dimensions and Power Consumption

| Item                |       | Height |      | W      | Width |        | Depth |     | Weight |       | Power |  |
|---------------------|-------|--------|------|--------|-------|--------|-------|-----|--------|-------|-------|--|
| Data Cards          | Model | inches | cm   | inches | cm    | inches | cm    | lb  | Kg     | Watt  |       |  |
| HSU Card            | 8202  | 8.0    | 20.3 | .94    | 2.4   | 7.5    | 19.0  | .5  | .23    | 3.4   | 11.61 |  |
| HSU Card            | 8203  | 8.0    | 20.3 | .94    | 2.4   | 7.5    | 19.0  | .5  | .23    | 2.6   | 8.94  |  |
| HSU Card            | 8212  | 8.0    | 20.3 | .94    | 2.4   | 7.5    | 19.0  | .5  | .23    | 2.5   | 8.54  |  |
| HSU Card            | 8213  | 8.0    | 20.3 | .94    | 2.4   | 7.5    | 19.0  | .5  | .23    | 3.0   | 10.23 |  |
| HSU Card            | 8214  | 8.0    | 20.3 | .94    | 2.4   | 7.5    | 19.0  | .5  | .23    | 2.5   | 8.54  |  |
| HSU Card            | 8215  | 8.0    | 20.3 | .94    | 2.4   | 7.5    | 19.0  | .5  | .23    | 3.5   | 11.94 |  |
| HSU*4E 530/35       | 8216  | 8.0    | 20.3 | .94    | 2.4   | 7.5    | 19.0  | .5  | .23    | 3.5   | 11.94 |  |
| SRU Card            | 8220  | 8.0    | 20.3 | .94    | 2.4   | 7.5    | 19.0  | .5  | .23    | 4.6   | 15.7  |  |
| SRU C&D Bus<br>Card | 8221  | 8.0    | 20.3 | .94    | 2.4   | 7.5    | 19.0  | .5  | .23    |       |       |  |
| SRU-422*4 Card      | 8224  | 8.0    | 20.3 | .94    | 2.4   | 7.5    | 19.0  | .5  | .23    |       |       |  |
| SRU-LD*10<br>Card   | 8225  | 8.0    | 20.3 | .94    | 2.4   | 7.5    | 19.0  | .5  | .23    |       |       |  |
| B7R Card            | 8228  | 8.0    | 20.3 | .94    | 2.4   | 7.5    | 19.0  | .5  | .23    | 4.6   | 15.7  |  |
| FRAD Card           | 8231  | 8.0    | 20.3 | .94    | 2.4   | 7.5    | 19.0  | .5  | .23    | 2.5   | 8.54  |  |
| OCU-DP - 5 Port     | 8241  | 8.0    | 20.3 | .94    | 2.4   | 7.5    | 19.0  | 1.0 | .45    | 10.00 | 30.65 |  |
| OCU-DP 10-Port      | 8246  | 8.0    | 20.3 | .94    | 2.4   | 7.5    | 19.0  | 1.0 | .45    | 19.8  | 62.17 |  |
| OCU-DP 2-Port       | 8249  | 8.0    | 20.3 | .94    | 2.4   | 7.5    | 19.0  | .5  | .23    | 2.4   | 8.2   |  |
| DS0-DP Card         | 8254  | 8.0    | 20.3 | .94    | 2.4   | 7.5    | 19.0  | .5  | .23    | 3.1   | 10.58 |  |
| BRI-U Card          | 8260  | 8.0    | 20.3 | .94    | 2.4   | 7.5    | 19.0  | 1.0 | .45    | 6.3   | 21.48 |  |
| BRI-U Card          | 8261  | 8.0    | 20.3 | .94    | 2.4   | 7.5    | 19.0  | 1.0 | .45    | 6.3   | 21.48 |  |
| BRI-ST Card         | 8262  | 8.0    | 20.3 | .94    | 2.4   | 7.5    | 19.0  | 1.0 | .45    | 6.3   | 21.48 |  |
| PM-IOR Card         | 8280  |        |      |        |       |        |       |     |        |       |       |  |
| Alarm Cards         |       |        |      |        |       |        |       |     |        |       |       |  |
| Alarm Card          | 8401  | 8.0    | 20.3 | .94    | 2.4   | 7.5    | 19.0  | .5  | .23    | 0.4   | 1.37  |  |
| Alarm Card          | 8402  | 8.0    | 20.3 | .94    | 2.4   | 7.5    | 19.0  | .5  | .23    | .58   | 1.98  |  |
| Alarm Card          | 8403  | 8.0    | 20.3 | .94    | 2.4   | 7.5    | 19.0  | .5  | .23    | 5.76  | 19.64 |  |
| Server Cards        |       |        |      |        |       |        |       |     |        |       |       |  |
| ADPCM Card          | 8871  | 8.0    | 20.3 | .94    | 2.4   | 7.5    | 19.0  | .5  | .23    | 6.1   | 20.80 |  |

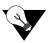

Note:

*e:* \**These products have been Manufacturing Discontinued (MD), but are supported under this product host code for backward compatibility.* 

| A.5.2 C | ard Current Measurements |
|---------|--------------------------|
|---------|--------------------------|

| Card Name and Description      | +5VDC<br>Stndby Active |     | St  | -5VDC<br>Stndby Active |     | +12VDC<br>Stndby Active |     | -12VDC<br>Stndby Active |  |
|--------------------------------|------------------------|-----|-----|------------------------|-----|-------------------------|-----|-------------------------|--|
| DCC                            | N/A                    | 84  | N/A | 0                      | N/A | 0                       | N/A | 0                       |  |
| WAN Relay Module               | 0                      | 16  | 0   | 0                      | 0   | 131                     | 0   | 0                       |  |
| OCU-DP Port Activator Card     | 578                    | 768 | 0   | 0                      | 4   | 118                     | 0   | 0                       |  |
| WAN, Single, CSU               | 218                    | 246 | 0   | 0                      | 0   | 24                      | 0   | 0                       |  |
| WAN, Single, DSX, T1           | 219                    | 235 | 0   | 0                      | 0   | 24                      | 0   | 0                       |  |
| WAN, Single, CEPT E1-75 Ohms   | 209                    | 226 | 0   | 0                      | 0   | 24                      | 0   | 0                       |  |
| WAN, Single, CEPT E1-120 Ohms  | 207                    | 224 | 0   | 0                      | 0   | 24                      | 0   | 0                       |  |
| WAN, Dual, CSU                 | 287                    | 340 | 0   | 0                      | 0   | 48                      | 0   | 0                       |  |
| WAN, Dual, DSX T1              | 252                    | 286 | 0   | 0                      | 0   | 48                      | 0   | 0                       |  |
| WAN, Dual, CEPT E1-75 Ohms     | 360                    | 393 | 0   | 0                      | 0   | 48                      | 0   | 0                       |  |
| WAN, Dual, CEPT E1-120 Ohms    | 358                    | 391 | 0   | 0                      | 0   | 48                      | 0   | 0                       |  |
| WAN, HDSL                      | 960                    | 940 | 78  | 78                     | 0   | 50                      | 0   | 0                       |  |
| WAN w/Redundancy Relays        | 223                    | 274 | 0   | 0                      | 0   | 178                     | 0   | 0                       |  |
| E&M, 8 Channels                | 73                     | 84  | 72  | 70                     | 17  | 104                     | 16  | 16                      |  |
| E&M, 8 Channels, Extended TLP  | 73                     | 84  | 72  | 70                     | 17  | 104                     | 16  | 16                      |  |
| FXS, 4 Channels, 600 Ohms      | 37                     | 45  | 35  | 34                     | 20  | 65                      | 15  | 15                      |  |
| FXS, 8 Channels, 600 Ohms      | 77                     | 96  | 76  | 73                     | 23  | 112                     | 17  | 17                      |  |
| FXO, 8 Channels, 600 Ohms      | 89                     | 99  | 77  | 75                     | 16  | 105                     | 15  | 15                      |  |
| FXS Coin, 6 Channels, 600 Ohms | 59                     | 80  | 57  | 57                     | 69  | 140                     | 15  | 15                      |  |
| FXO Coin, 8 Channels, 600 Ohms | 96                     | 107 | 62  | 62                     | 16  | 110                     | 16  | 19                      |  |
| HSU, RS-530, 2 Ports           | 348                    | 376 | 7   | 6                      | 0   | 0                       | 0   | 0                       |  |
| HSU, RS-530 or X.21, 2 Ports   | 230                    | 344 | 16  | 20                     | 7   | 13                      | 0   | 0                       |  |
| HSU, V.35, 2 Ports             | 248                    | 362 | 107 | 239                    | 0   | 0                       | 0   | 0                       |  |
| HSU, RS-530/366, 2 Ports       | 350                    | 428 | 13  | 12                     | 0   | 0                       | 0   | 0                       |  |
| HSU, V.25bis, 4 Ports          | 565                    | 621 | 10  | 11                     | 0   | 0                       | 0   | 0                       |  |
| SRU, 10 Ports                  | 157                    | 168 | 0   | 0                      | 89  | 138                     | 145 | 106                     |  |
| SRU C&D Bus, 10 Ports          | 157                    | 168 | 0   | 0                      | 89  | 138                     | 145 | 106                     |  |
| SRU-422*4 Ports                | N/A                    | N/A | N/A | N/A                    | N/A | N/A                     | N/A | N/A                     |  |
| SRU-LD*10 Ports                | N/A                    | N/A | N/A | N/A                    | N/A | N/A                     | N/A | N/A                     |  |
| B7R, Bit-7 Redundant           | 121                    | 135 | 0   | 0                      | 9   | 9                       | 20  | 21                      |  |
| FRAD                           | 136                    | 136 | 0   | 0                      | 3   | 23                      | 3   | 23                      |  |
| OCU-DP, 10 Ports               | 645                    | 928 | 0   | 0                      | 7   | 8                       | 0   | 0                       |  |
| OCU-DP, 5 Ports                | 364                    | 450 | 0   | 0                      | 4   | 69                      | 0   | 0                       |  |
| OCU-DP, 2 Ports                | 182                    | 203 | 0   | 0                      | 6   | 44                      | 0   | 0                       |  |
| DS0-DP, 4 Ports                | 183                    | 259 | 0   | 0                      | 2   | 2                       | 0   | 0                       |  |
| BRI, U-Interface               | 168                    | 643 | 0   | 0                      | 4   | 4                       | 0   | 0                       |  |
| BRI, U-Interface               | 145                    | 667 | 0   | 0                      | 6   | 6                       | 0   | 0                       |  |
| BRI, S-Interface               | 97                     | 152 | 0   | 0                      | 6   | 6                       | 0   | 0                       |  |
| PM-IOR Card                    | N/A                    | N/A | N/A | N/A                    | N/A | N/A                     | N/A | N/A                     |  |
| Alarm                          | 0                      | 5   | 0   | 0                      | 0   | 45                      | 0   | 0                       |  |
| External Alarm, Enhanced       | 0                      | 4   | 0   | 0                      | 12  | 47                      | 0   | 0                       |  |
| 28-Port Alarm Card             | 30                     | 36  | 0   | 0                      | 12  | 300                     | 18  | 165                     |  |
| CPU, Universal                 | N/A                    | 240 | 0   | 0                      | N/A | 8                       | N/A | 8                       |  |
| ADPCM Resource                 | 550                    | 585 | 0   | 0                      | 0   | 0                       | 0   | 0                       |  |
| Interface with Modem           | N/A                    | 136 | N/A | 0                      | N/A | 11                      | N/A | 0                       |  |
| Interface                      | N/A                    | 80  | N/A | 0                      | N/A | 25                      | N/A | 8                       |  |

## A.5.3 Pre-Installation Card Setup

The table shown below lists all system user cards that require pre-installation setup. Refer to the separate card chapters in this manual for more information about system settings and configuration parameters.

| Card             | Model | Jumpers or Switches                 | Options                                                     |
|------------------|-------|-------------------------------------|-------------------------------------------------------------|
| WAN: DSX/CEPT    | 811   | JP1-4                               | T1/E1, 75 Ohm / 120 Ohm                                     |
| Module           |       |                                     |                                                             |
| Interface Card   | 8927  | JP2-4                               | Balanced / Unbalanced Operation                             |
| Alarm Card       | 8401  | JP1-4                               | Active / Passive                                            |
| Alarm Card       | 8403  | JP1-4                               | Active / Passive                                            |
| E&M Card         | 8108  | SW1-4                               | S1-Source of the E (receive or Earth) lead; can be internal |
|                  |       |                                     | (INT) or external (EXT)                                     |
|                  |       |                                     | S2-Internal source E lead; either battery (-48VDC) or       |
|                  |       |                                     | ground (GND).                                               |
|                  |       |                                     | S3-Internal source for transmit or magnetic lead; either    |
|                  |       |                                     | battery (-48VDC) or ground (GND).                           |
|                  |       |                                     | S4-Switch (ON) for ground or open (OFF). All eight ports    |
|                  |       |                                     | must be set to the same position (all ON or all OFF).       |
| E&M Card         | 8115  | SW1-4                               | GND / BAT Options                                           |
| E&M Card         | 8118  | SW-14                               | GND / BAT Options                                           |
| E&M Card         | 8118  | SW1-4                               | GND / BAT Options                                           |
| FXS Card         | 8119  | SW1-4<br>SW1-4                      | GND / BAT Options                                           |
|                  | 8124  | JP1, JP2                            | JP1 (US/EUR) and JP2 for SL (Short Loop) and LL (Long       |
| FXS Card         | 8129  | JP1, JP2                            |                                                             |
| DVO G 1          | 0124  | D1 0 ID1 0                          | Loop) between 700 Ohms and 1800 Ohms. Default is LL         |
| FXO Card         | 8134  | P1-8: JP1,2                         | MRD Option                                                  |
| FXO Card         | 8135  | P1-8: JP1,2                         | MRD Option                                                  |
| FXS Coin Card    | 8149  | JP2, JP3, JP4, JP101, JP201, JP301, | JP2 Global Signal Frequency Selection (0.5/1/2 Brms). JP3   |
|                  |       | JP401, JP501 and JP601              | Global Loop Length Selection SL (Short Loop) 700 Ohms,      |
|                  |       |                                     | or LL (Long Loop) 700 Ohms and 1800 Ohms. JP4               |
|                  |       |                                     | US/EURO. JP101 through JP601 per channel metering           |
|                  |       |                                     | signal frequency selection.                                 |
| FXO Coin Card    | 8159  | Jumpers #1 and #2                   | To convert individual ports for MRD (Manual Ringdown)       |
|                  |       |                                     | mode. Connect shorting jumpers vertically from #1 to #2     |
|                  |       |                                     | on both sets of pins next to front of card.                 |
| HSU Card         | 8202  | P1, 2 Switch                        | RS-530/V.35 IF Option                                       |
| HSU Card         | 8213  | RS-530, V.35                        | Card switches for operation of ports 1 and 2 in either the  |
|                  |       |                                     | RS-530 or V.35 mode.                                        |
| HSU Card         | 8214  | JP3                                 | US or European setting.                                     |
| HSU Card         | 8215  | P1-4 Switch                         | RS530/V.35 IF Option                                        |
| HSU Card         | 8216  | RS-530, V.35                        | Card switches for operation of ports 1 and 2 in either the  |
|                  |       |                                     | RS-530 or V.35 mode.                                        |
| SRU Card         | 8220  | JP1, JP2                            | US and European jumper settings.                            |
| SRU C&D Bus Card | 8221  | JP1, JP2                            | Us and European jumper settings.                            |
| FRAD Card        | 8231  | JP1, JP2, JP9                       | US and European jumper settings.                            |
| BRI-U Card       | 8260  | JP1, JP2, JP9, JP101-JP602          | US and European jumper pair.                                |
| BRI-U Card       | 8261  | JP101-JP801                         | LT/NT Option                                                |
|                  |       | JP102-JP802                         | 7.5/15 ma sealing current                                   |
| BRI-ST Card      | 8262  | JP1, JP2, JP5, JP6, JP101-JP804     | JPx02 provides 100 Ohm transmit termination. JPx03 are      |
|                  |       | ,,,,,,,,,,,,                        | installed as the default to apply a 100 Ohm receive         |
|                  |       |                                     | termination. JPx01 and JPx04 are installed (ON) to provide  |
|                  |       |                                     | either internal (INT) or external (EXT) -48V power to       |
|                  |       |                                     | phantom leads based on settings from JP5 and JP6.           |
|                  |       |                                     | phantom reaus based on settings from JFJ and JFO.           |

# A.6 Part Number / Acronym Table

| Product<br>Name/Acronym | Premisys Product # | Product<br>Name/Acronym | Premisys Product # |  |  |  |
|-------------------------|--------------------|-------------------------|--------------------|--|--|--|
|                         |                    | DATA CARDS (cont.)      |                    |  |  |  |
| WAN                     | CARDS              | FRAD 232*10             | 823120             |  |  |  |
| WAN SINGLE              | 800060             | FRAD 232*10             | 823160             |  |  |  |
| WAN DUAL                | 801020 / 801021    | OCU-DPx10               | 824660             |  |  |  |
| WAN DUAL                | 801060             | OCU-DPx5                | 824160             |  |  |  |
| WAN-U DUAL              | 801120             | OCU-DPx2                | 824960             |  |  |  |
| WAN-U DUAL              | 801160             | DS0-DPx4                | 825460             |  |  |  |
| WAN-AH DUAL             | 801130             | BRI U*8                 | 826020             |  |  |  |
| WAN-R DUAL              | 801420             | BRI U*8                 | 826060             |  |  |  |
| WAN-R DUAL              | 801460             | BRI-SC U*8              | 826120             |  |  |  |
| WAN ESF LPBK            | 801560             | BRI-SC U*8              | 826160             |  |  |  |
| VOIC                    | E CARDS            | BRI-ST*8                | 826220             |  |  |  |
| E&M 2W*8                | 810860             | BRI-ST*8                | 826260             |  |  |  |
| E&M 4W*8-2713Hz         | 811760             | B7R                     | 008228             |  |  |  |
| E&M 4W*8 ER             | 811860             | PM-IOR                  | 828060             |  |  |  |
| E&M 4W*8                | 811920             | CPU & INTE              | ERFACE CARDS       |  |  |  |
| E&M 4W*8                | 811960             | CPU-3 BCON              | 880360             |  |  |  |
| FXS 2W*4-6              | 812520             | CPU-3 XCON              | 880160             |  |  |  |
| FXS 2W*4-6              | 812560             | CPU-3 RCON              | 880460             |  |  |  |
| FXS 2W*8-6              | 812920             | INF+M T1E1*8            | 892060             |  |  |  |
| FXS 2W*8-6              | 812960             | INF T1E1*8              | 892160             |  |  |  |
| FXO 2W*8-6              | 813960             | INF T1*2                | 892560             |  |  |  |
| FXS-C 2W*8-6            | 814960             | INF+M T1*2              | 892660             |  |  |  |
| FXO-C 2W*8-6            | 815960             | INF E1*2                | 892760             |  |  |  |
| PPO 2W*8-6              | 813160             | MISCELLANEO             | US CARDS / OTHER   |  |  |  |
| PPS 2W*8-6              | 812160             | DSP 8                   | 830020             |  |  |  |
| SERVE                   | CR CARDS           | DSP 8                   | 830060             |  |  |  |
| ADPCM                   | 887160             | ALR 4+4                 | 840120             |  |  |  |
| DATA                    | CARDS              | ALR 4+4                 | 840160             |  |  |  |
| HSU 530/35              | 820220             | ALR 4+3PF               | 840220             |  |  |  |
| HSU 530/35              | 820260             | ALR 4+3PF               | 840260             |  |  |  |
| HSU-T V11               | 820320             | ALR 28+14               | 840320             |  |  |  |
| HSU 35                  | 821220             | ALR 28+14               | 840360             |  |  |  |
| HSU-AD 530/35           | 821360             |                         |                    |  |  |  |
| HSU-T 35                | 821420             |                         |                    |  |  |  |
| HSU-T 530/35            | 821460             |                         |                    |  |  |  |
| HSU 530/35              | 821520 / 821521    |                         |                    |  |  |  |
| HSU*4E 530/35           | 821660             |                         |                    |  |  |  |
| SRU 232*10              | 822020             |                         |                    |  |  |  |
| SRU 232*10              | 822060             |                         |                    |  |  |  |
| SRU 232*10 C&D Bus      | 822160             |                         |                    |  |  |  |
| SRU-422*4               | 822460             |                         |                    |  |  |  |
| SRU-LD*10               | 822560             |                         |                    |  |  |  |
|                         |                    |                         |                    |  |  |  |
|                         |                    |                         |                    |  |  |  |

The following table details the part number of each card or peripheral listed in this guide.

# A.7 FCC Requirements

The three tables below outline the FCC Registration Information for Part 1, Part 2 and Part 3 for these system cards.

| Reg.<br>Status | MTS/WATS<br>Interfaces | Model #    | Ringer Equiv. Number | SOC | Network<br>USOC | Canadian<br>Jacks |
|----------------|------------------------|------------|----------------------|-----|-----------------|-------------------|
| М              | 02LS2                  | FXO 2W*8-6 | 0.4B (ac), 0.0 (dc)  |     | RJ11X           | CA11X             |
| М              | 02GS-2                 | FXO 2W*8-6 | 0.4B (ac), 0.0 (dc)  |     | RJ11X           | CA11X             |
| Reg.           | 02LS2                  | INF+M T1E1 | 0.8B (ac), 0.0 (dc)  |     | RJ11X           | CA11X             |

| Reg. | Analog PL<br>Interfaces | Model #            | SOC  | Network USOC | Canadian Jacks |
|------|-------------------------|--------------------|------|--------------|----------------|
| Reg. | 0L13C                   | FXS 2W*8-6         | 9.0F | RJ21X        | CA21A          |
| Reg. | 02LR2                   | FXS 2W*8-6         | 9.0F | RJ21X        | CA21A          |
| Reg. | TL11M                   | FXS 2W*8-6         | 9.0F | RJ2EX        | CA2EA          |
| Reg. | TL12M                   | FXS 2W*8-6         | 9.0F | RJ21FX       | CA2FA          |
| Reg. | TL11E                   | E&M 2W*8, E&M 4W*8 | 9.0F | RJ2EX        | CA2EA          |
| Reg. | TL12E                   | E&M 2W*8, E&M 4W*8 | 9.0F | RJ2FX        | CA2FA          |
| Reg. | TL31M                   | E&M 2W*8, E&M 4W*8 | 9.0F | RJ2GX        | CA2GA          |
| Reg. | TL32M                   | E&M 2W*8, E&M 4W*8 | 9.0F | RJ2HX        | CA2HA          |
| Reg. | TL31E                   | E&M 2W*8, E&M 4W*8 | 9.0F | RJ2GX        | CA2GA          |
| Reg. | TL32E                   | E&M 2W*8, E&M 4W*8 | 9.0F | RJ2HX        | CA8HA          |

| Reg.                                 | Digital<br>Interfaces | Model #                | SOC  | Network<br>USOC | Canadian<br>Jacks |
|--------------------------------------|-----------------------|------------------------|------|-----------------|-------------------|
| Reg.                                 | 04DU9-BN              | WAN SINGLE, WAN DUAL*  | 6.0Y | RJ48            | CA81A             |
| Reg.                                 | 04DU9-DN              | WAN SINGLE, WAN DUAL*  | 6.0Y | RJ48            | CA81A             |
| Reg.                                 | 04DU9-1KN             | WAN SINGLE, WAN DUAL*  | 6.0Y | RJ48            | CA81A             |
| Reg.                                 | 04DU9-1SN             | WAN SINGLE, WAN DUAL*  | 6.0Y | RJ48            | CA81A             |
| Reg.                                 | 04DU9-1ZN             | WAN SINGLE, WAN DUAL*  | 6.0Y | RJ48            | CA81A             |
| Reg.                                 | 04DU9-BN              | WAN SINGLE, WAN DUAL** | 6.0P | N/A             |                   |
| Reg.                                 | 04DU9-DN              | WAN SINGLE, WAN DUAL** | 6.0P | N/A             |                   |
| Reg.                                 | 04DU9-1KN             | WAN SINGLE, WAN DUAL** | 6.0P | N/A             |                   |
| Reg.                                 | 04DU9-1SN             | WAN SINGLE, WAN DUAL** | 6.0P | N/A             |                   |
| М                                    | 04DU5-24              | OCU-DPx2               | 6.0F | RJ48            | CA81A             |
| М                                    | 04DU5-48              | OCU-DPx2               | 6.0F | RJ48            | CA81A             |
| М                                    | 04DU5-56              | OCU-DPx2               | 6.0F | RJ48            | CA81A             |
| М                                    | 04DU5-96              | OCU-DPx2               | 6.0F | RJ48            | CA81A             |
| * with CSU module ** with DSX module |                       |                        |      |                 |                   |

# A.8 UK Requirements

| Clearance (mm)              | Creepage (mm)                | Voltage Used or Generated By Host or Other<br>Cards |
|-----------------------------|------------------------------|-----------------------------------------------------|
| 2.0                         | 2.4 (3.8)                    | Up to 50Vrms or VDC                                 |
| 2.6                         | 3.0 (4.8)                    | Up to 125Vrms or VDC                                |
| 4.0                         | 5.0 (8.0)                    | Up to 250Vrms or VDC                                |
| 4.0                         | 6.4 (10.0)                   | Up to 300Vrms or VDC                                |
| For a host or other expans  | ion card fitted in the host, | Above 300Vrms or VDC                                |
| using or generating voltage | es greater than 300V (rms    |                                                     |
| or DC), advice from a con   | npetent                      |                                                     |
| telecommunications safety   | y engineer must be           |                                                     |
| obtained before installatio | on of the relevant           |                                                     |
| equipment.                  |                              |                                                     |

# A.9 Year 2000 Compliance

All products are compliant with Bellcore Requirements GR-2945, *Year 2000 Generic Requirements: Systems and Interfaces.* The following key points about this compliance are noteworthy:

- 1. All dates displayed or printed by the integrated access system are used for reference purposes only. No calculations, except leap year calculations (see number 3 below), are based on these dates.
- 2. The displayed or printed dates use implicit century indications. In other words, years are displayed as two digit numbers and because the dates are assumed current, or near current, the century is implied. Since all dates are shown for reference purposes only, and are normally used by maintenance personnel to monitor system performance over a short time frame, the implicit century indication presents no confusion, miscalculation or potential ambiguity.
- 3. Leap year calculations are handled correctly under all circumstances except one: century years not evenly divisible by 400 will be falsely computed as leap years. The year 2000 is evenly divisible by 400 and the integrated access system correctly computes it as a leap year. The years 2100, 2200, 2300, 2500, etc. are all non-leap years, but the integrated access system will computer them as leap years.
- 4. Newer releases of the integrated access system software (e.g. release 5.2, etc.) will correctly accept the system set-up entry of February 29 as a valid date when the associated value for the year indicates a leap year. Release prior to February 12, 1997 will not accept that date as a valid entry under any condition, leap year or non-leap year. In all releases, operating integrated access system software will properly roll leap year dates from February 28<sup>th</sup> to the 29<sup>th</sup> and then March 1 without error.

# Appendix B Error Messages

## **B.1** Introduction

This appendix lists the integrated access system error messages. One of these messages may appear at the bottom of the screen when you enter a command, indicating that the system did not perform the requested action. This condition may have been caused by an operator error, absence of a card in the system, or other condition. If an error message appears, take the appropriate corrective action. For convenience, the system error messages are listed alphabetically.

### '0000' invalid for E, reverted to original.

The sequence 0000 is not a valid ABCD signaling sequence on E1 links. Choose a different ABCD sequence for E1 signaling conversion to/from T1 format.

### A name must be assigned to Circuit ID field.

You must enter a name for the circuit before attempting this operation. Go to the Circuit ID field, type the desired name, and save it.

### ADPCM card is not installed or rdnt.

An ADPCM card is not present in the system, or you chose a redundant ADPCM card for data compression. Install an ADPCM card, or selected a non-redundant card.

### ADPCM doesn't support WAN switch.

WAN redundancy is not available if ADPCM card is used in the system.

### Alarm Card can't be active with dialing.

An External Alarm card cannot be used when HSU cards are programmed for ISDN dialing. Remove this card.

### All available PVCs are already taken.

The number of PVCs available on the FRAD Card Main Screen has been exceeded by the number of PVCs assigned on the PVC Screen. Assign a number of PVCs on the PVC Screen that is lower than the quantity chosen in the Main Screen.

### All blank prt repot.

You chose the empty option setting for all four elements of the Print Alarm on the Interface Card. This combination of settings is invalid and cannot be saved. Choose the proper option settings for these elements.

### ASYNC/5 databits must have 2 stop or parity.

You have assigned an SRU card port to an asynchronous circuit with 5 data bits, one stop bit, and no parity. This is an invalid combination of option settings. Either choose two (2) stop bits, or enable parity on that port.

### ATM PHY is not active.

The physical ATm port is not active.

### **B-channels must be allocated.**

You are trying to activate an ISDN PRI D-channel that has no assigned B-channels. Assign B-channels to the D-channel.

### **Bad routing format.**

The telephone numbers used for the ISDN-PRI routing table are not formatted correctly. Re-enter these numbers in the proper format.

### **Bad Service number format.**

ISDN-PRI Server numbers must have two digits. The valid service number range is from 01 to 99.

### BCH is not supported in XCON.

You cannot use BCH error correction on an OCU-DP card in systems with cross-connect WAN cards.

### Both WAN's cannot be in test mode.

You cannot use the test option on both sides of a cross-connect simultaneously.

### Broadcast cannot be looped back.

You cannot activate a loopback on a broadcast cross-connection.

### Bus cannot be looped back.

You cannot assign a multirate HSU port to more than 30 time slots of a WAN E1 link or 24 time slots on a T1 link.

### Call manufacturer for availability.

You are trying to assign too many D-channels to the current ISDN-PRI card. Upgrade the card in your system, or replace it with one capable of supporting the desired number of D-channels. Call Technical Support for assistance.

### Cannot be STDBY while BERT test is running.

You cannot change a port from the activ (active) state of the stdby (standby) state while the Bit Error Rate Tester (BERT) is running. You must end the BERT test first.

### Cannot define any more PVC connections.

The maximum number of PVC connections has been reached.

### Cannot define any more PVC endpoints.

The maximum number of PVC endpints has been reached.

### Cannot define any more XCON circuits.

The maximum number of cross-connect circuits is 99.

#### Can NOT delete circuit while test is active.

You must end the test in progress before deleting the circuit.

### Cannot do it in Viewer mode.

You are logged in under the Viewer password, but that level of access does not allow you to perform the desired operation. Log out of the system, log back in under the Operator or Manager password, and repeat the command. Or, perform an operation that is permitted by the Viewer access level.

### Cannot exceed 32 TS's for ports 1-32 or 33-64.

Each set of 32 ports can have one time slot (total of 32 time slots).

### Cannot have REMOTE and LOCAL loopbacks.

You cannot place the card port in both a local loopback and a remote loopback simultaneously.

### Cannot insert errors without BERT running.

You must start BERT testing before inserting bit errors.

### Cannot switch non-compatible WANs.

The current WAN card arrangement does not support redundant WAN switching.

### Cannot switch to a non-operational WAN.

You cannot switch to the selected WAN card because it is out of service.

### Cannot talk to NTU while BERT is running.

You must stop the BERT test before accessing the NTU.

### Cannot use the same TS on different WAN.

You cannot assign an SRU card port to the same time slot on different WAN ports.

### Can't define any more IP entries.

The maximum number of IP entries has been reached.

#### Can't initialize modem.

The Interface card modem was not initialized.

#### Card already installed.

You cannot use the Configuration option on an occupied chassis slot.

#### Card does not respond.

The card is not responding to your commands. Remove the card from the chassis, plug it back in again, and repeat the command. If the message appears again, replace the card.

#### Card has broadcast/monitor links.

You cannot place the HSU card in standby when it has active broadcast lines.

#### Card is not available.

You cannot test the card because it is faulty. Replace the card.

#### Channel test is available from WAN XCON screen.

To test a cross-connected voice circuit, go to the Cross-Connect Screen.

#### Circuit is already used, no subaddress allowed.

You cannot assign the same circuit number to different ports in the FRAD User Port screen.

#### Circuit name must be entered.

You must enter a name for the cross-connect circuit before attempting this command.

#### Combined ADPCM rate must equal 64K.

You cannot assign a 40 kbps and a 32 kbps channel to the same ADPCM 64 kbps engine. The only valid combinations are 40 kbps + 24 kbps, 32 kbps + 32 kbps, and 24 kbps + 40 kbps.

#### Command rejected. Switch in progress.

The command was not executed because a redundancy switch is in progress.

#### Config. changes must be made from primary WAN.

You cannot make configuration changes to a redundant WAN port. This is allowed only on primary WAN ports.

#### CONG stat is not available for FRAD port.

Frame relay packet congestion data is not available for this FRAD port.

#### Cumulative bandwidth exceeds 115.2K.

You cannot assign more than 115.2 kbps of aggregate bandwidth to an SRU card. Be sure the sum-total rate of all card ports does not exceed 115.2 kbps.

#### Current CPU does not support redundancy.

The selected CPU card does not support redundancy. If the system has two CPUs, be sure they are both 8803s.

#### **D**-channel is active.

You cannot change WAN parameters because ISDN D-channel associated with it is still active.

#### Dialing is not available with Alarm Card.

If an External Alarm card is present in the system, you cannot use dial triggers for the HSU card. Remove the External Alarm card first.

#### ds0-n available only with 64K rate.

You cannot generate a DS0 time slot (ds0-n) loopback on an OCU-DP port with a data rate of less than 64 kbps. This is possible only on ports operating at 64 kbps and higher.

#### Duplicate prt report element.

You have asked the Print Alarms option to print the smae element twice.

#### Each WAN can have only one d-chan.

You cannot assign two D-channels to the same WAN port.

#### Empty field is not allowed.

You cannot assign a blank password on the CPU Card Main Screen. Always enter alphanumeric characters.

#### **Empty slot.**

You cannot access the card or associated screen because it is not plugged into the chassis.

#### ENETBRI/PRI card is not installed or config.

An Ethernet BRI/PRI card is not present in the system, and is not configured.

#### Engine pair must have same ADPCM WAN and TS.

You must assign each pair of ADPCM engines (1-2, 3-4, 5-6, etc.) to the same WAN port and time slot.

#### ERR COR bch\_ts must be larger than TS.

For BCH error correction, you must assign a separate WAN time slot that is numerically higher than the time slot carrying the normal data.

#### Error correction is not supported.

Error correction is not supported on the five-port or ten-port OCU-DP card. Or, majority voting (maj-v option setting) error correction is not supported for data rates higher than 9.6 kbps. Use bch error correction instead, or do not use error correction.

#### ERROR found in the RESTORE file.

The system restoral failed due to a software error. Repeat the restoral, and call Technical Support if this message reappears.

#### Field can NOT be MODIFIED.

You cannot edit this field.

#### FR circuit is not defined.

You cannot assign a user circuit for an undefined Frame Relay PVC.

#### FR port and DLCI must be unique.

The Frame Relay port and DLCI must form a unique address for each PVC.

#### FR port is not active.

You cannot activate a PVC on an inactive Frame Relay port.

#### Group 'A' is not allowed for slcd4.

You cannot use trunk group A in the slcd4 mode.

#### Group already taken.

This group is already assigned.

#### Illegal address and mask combination.

The combination of IP address and mask numbers you chose is invalid. Change either the IP address or mask number.

#### Illegal IP Mask.

The IP netmask number you chose is invalid.

#### Intf. ID must be uniquely identified.

The ISDN PRI card must have a different two-digit number for each WAN port used for B-channels.

#### Invalid character in Node Id.

The only valid characters for a Node ID are alphanumeric characters and the underscore.

#### Invalid date/time format.

You have entered an invalid date or time.

#### Invalid Dlci value.

The DLCI number you chose is invalid.

#### Invalid endpoint name.

The endpoint name you chose is invalid.

#### Invalid IP address.

The IP address you chose is invalid.

#### Invalid IP netmask.

The IP netmask you chose is invalid.

#### Invalid parameters for ADPCM.

You cannot use ADPCM on voice cards that use A-Law coding. This is only allowed on mu-Law voice cards.

#### Invalid password for this command.

You cannot use the debug command from the System Test and Debug Screen without the proper password authorization.

#### Invalid secondary clock format.

You cannot assign an external clock source as the secondary system clock.

#### Invalid SR TS.

You cannot assign an SRU card subrate port to a WAN time slot that does not have enough room on the subrate time slot for that much bandwidth. For example, if you have a port with b-5 framing occupying subrate time slots 1 to 4, you cannot also assign a fifth port whose bandwidth exceeds 9.6 kbps to subrate time slot 5.

#### Invalid sub address.

You cannot assign the same subaddress number to two different user ports on the FRAD Card Main Screen.

#### **Invalid Timeslot.**

When assigning time slots to user voice and data ports, you must choose time slot nubmer 1 to 24 for a WAN T1 port, or 1 to 31 for a WAN E1 port.

#### Invalid WAN/SRVR.

You cannot assign services to an unavailable WAN or Server card.

#### IP Address must be unique.

The IP address is already assigned.

#### ISDN connected circuit.

You cannot place an HSU card port with an active ISDN call in standby. Wait for the call to end.

#### ISDN, FRAD, ADPCM do not support WAN switch.

WAN redundancy is not available if any of those cards are used in the system.

#### Local LB & Test Pattern can't be ON together.

You cannot perform a loopback with a test pattern applied, and you cannot apply a test pattern if a loopback is active.

#### MAJ EC is not available with RATE> 9.6.

You cannot use majority-vote error correction on an SRU card port with a Rate higher than 9.6 kbps. Use bch error correction instead, or disable error correction.

#### Mode cannot be changed when any ts are allocated.

You cannot change the WAN card mode from d-i (drop and insert) to term (terminal), or vice versa, when time slots are occupied. First, make all time slots available.

#### Modification can't be saved while test is active.

You cannot make changes in this screen while a test is in progress.

#### Module is not installed.

You cannot use the Configuration option on a WAN port that doesn't have a CSU, DSX/CEPT, or HDSL plug-in module attached. Be sure to install the proper module(s) on the WAN card. For HDSL interfacing, an 8011 WAN Card is required.

#### Must be in terminal mode.

You cannot use the Configuration option on a WAN card in the drop-and-insert mode.

#### Must have clean WAN.

You cannot use the Configuration option on a WAN card whose time slots are already occupied.

#### Must have OOS status.

You cannot delete a card that has not been removed from the system. Remove the card first.

#### Must have WAN card installed.

You cannot use the Configuration option on an uninstalled WAN card. Install the card first.

#### N392 must be less than or equal to N393.

N392 determines the amount of errors that will be tolerated during the amount of events assigned in N393. FRAD rules require that N392 be less than or equal to N393.

#### No changes for selected switch.

When connected to an ISDN office switch, you cannot change the status of a B-channel.

#### No changes while BERT is running.

You cannot change the port configuration while Bit Error Rate Testing is active. Turn the test mode off before making your changes.

#### No d-i mode for this slot.

In a redundant cross-connect system, you cannot assign the drop-and-insert (d-i) mode to the WAN card in slot W3, which holds the redundant WAN card.

#### No historical alarms.

You have selected the History command in the Alarm Screen, but no alarms exist in that log.

#### No more profiles allowed.

You cannot assign more than 16 call profiels to the Interface Card.

#### No more than 1 ts allowed.

You cannot assign more than one WAN time slot to a FRAD circuit.

#### No more than 2 ts allowed.

The Frame Relay PVC circuit cannot exceed 128 kbps (two 64 kbps time slots).

#### No more than one BERT test per BRI card.

You cannot perform more than one BERT test on each BRI card.

#### No more than two WANs in BERT test are allowed.

You can place only two WAN ports in the BERT test mode simultaneously.

#### No NFAS for selected switch.

The ISDN office switch does not accept NFS B-channel assignments.

#### No second net-lb allowed when bw = 115.2 kbps.

You cannot activate more than one network loopback at a time on an SRU card port.

#### No timeslot(s) specified.

You cannot activate a user card that doesn't have any WAN time slots assigned to it.

#### No Voice Compress. WAN card using ALL resources.

No ADPCM card is currently available for voice compression.

#### Not applicable for S/T card.

This does not apply for a BRI S/T card.

#### Not enough available U-slots.

You cannot use the Configuration option with less than three available user card slots in the chassis for T1 operation, or four available user card slots for E1 operation.

#### Not implemented yet.

You cannot use a feature or function that is not yet released. This message normally appears on software versions for beta testing.

#### Not supported.

This command is currently not supported by the system.

#### Number of TS from must be equal to TS to.

You cannot assign a time slot cross-connection with an unequal number of "from" (source) and "to" (destination) time slots.

#### Only B-chan can be controlled.

You cannot update or delete a regular cross-connect circuit from the Cross-Connect Broadcast Screen.

#### Only broadcast/data type can be controlled.

You cannot update or delete a regular cross-connect circuit from the Cross-Connect Broadcast Screen.

#### Only network or data type can be broadcasted.

You cannot broadcast a Broadcast circuit from the Cross-Connect Broadcast Screen.

#### Only one ADPCM redundant in the system.

You cannot make more than one ADPCM a redundant card in the system.

#### Only one port can be at 128K.

You cannot configure more than one port of the card for 128 kbps.

#### Only U-slots can be configured.

You cannot use the Configuration option for the P slots, C slots, or I slot of a chassis.

#### Only w1-1 or w1-2 are supported.

You can use the Configuration option only on WAN ports W1-1 and W1-2.

#### Parameters are not saved.

You have selected the Main command from the bottom of the screen without first saving your changes. Press "s" to invoke the Save command first.

#### Parameters have been saved.

You have made changes to the card and typed "s" to invoke the Save command. (This is a normal message, it always appears when you type "s" to save changes.)

#### Performance statistics is not available in slc96.

You cannot obtain performance statistics for a WAN port in the slc96 mode.

#### Performance statistics not available.

You cannot obtain performance statistics for this card or port.

#### Phone number must be unique.

The primary phone number on an HSU card must be unique.

#### Port already configured for Remote Terminal.

This port is already configured for use with a remote terminal.

#### Port has PVC(s) allocated. No changes allowed.

You cannot deactivate a Frame Relay port with active PVCs.

#### Port is in use.

You cannot make any changes to an active port.

#### Port is not active.

You cannot use the Hangup option on an HSU card port in the standby state.

#### Port is not configured for ASCII.

This port is not configured for ASCII operation.

#### Port is not configured for TCP/IP.

This port is not configured for TCP/IP operation.

#### Primary WAN is not operational.

You cannot switch from a redundant WAN port back to a primary WAN port if the primary port is still not operational.

#### Profile has to be loaded first.

You cannot use the Dial command in the HSU Card Main Screen without first loading a call profile.

#### Profile Id was not found.

Upon using the Load command in the HSU Card Main Screen, you requested a non-existing call profile from the Interface card.

#### PVC has user circuits active. No changes allowed.

You cannot deactivate a Frame Relay PVC with active user circuit(s).

#### PVC name must be entered.

You must enter a PVC name before executing this command.

#### PVC name must be unique.

The current PVC name is already in use. Enter a different name.

#### **RATE = 19.2 must have DATA = 8 for adpcm or hlink.**

If you set the SRU card port rate to 19.2 kbps, you also must set the number of data bits for that port to 8.

#### Redundancy requires WAN Model 8014 in Slot W4.

Your system must have an 8014 WAN Card in slot W4 for WAN redundancy operation.

#### **Redundancy switchover is complete.**

You have asked the system to switch to the redundant WAN card, and the switchover was successfully completed. (This is not an error message; it normally appears after you initiate the switchover.)

#### **Redundant CPU.**

The current CPU card is the redundant card.

#### Redundant WAN is taken already.

You cannot switch to the redundant WAN card in slot WAN-4 if it is already in use from a previous WAN card switch.

#### Remote session active. Can't change setting.

You cannot change this setting because a remote operator has accessed the system and is controlling it. Wait for that operator to log off and disconnect.

#### **Restricted field.**

You cannot access the Superuser password field on the CPU Card Main Screen. This password is factory-assigned.

#### Selected ADPCM can be primary only.

The current ADPCM card cannot be a redundant card.

#### Selected circuit is not primary.

The current circuit is redundant, not a primary circuit.

#### Selected circuit is under the test already.

The current circuit is already being tested.

#### Service table is currently used by profile.

You cannot change the service table on the ISDN configuration screen when the service is selected and stored in an Interface card call profile.

#### Simultaneous loopback tests not allowed.

You cannot activate two or more loopbacks at the same time.

#### SNMP Options not available on this CPU.

The current CPU card does not support SNMP configuration.

#### Specify Sys Ph# before activating REMOTE vt100.

You must enter the integrated access system's phone number before a remote operator can connect to the system.

#### SR TS overlapping.

The subrate circuit assigned does not allow enough space for a previously assigned circuit on the same subrate time slot. For example, if you have a 19.2 kbps device on subrate time slot 1 in b-5 framing, you cannot assign another 19.2 kbps circuit to subrate time slot 2, because the circuit on 1 actually occupies subrate time slots 1 and 2. You must therefore assign that other circuit to subrate time slot 3 or 4.

#### Switch request sent to card.

The system has sent your redundancy switchover command to the associated card.

#### Switchover must be made from the primary WAN.

You cannot switch to a redundant WAN port from another redundant WAN port. You can only switch from a primary port to a redundant port.

#### Test function is not available.

The selected test is not available on the current card.

#### Test in progress. No changes from this screen.

You cannot change any settings in this screen while a card test is in progress.

#### Test is not available in slc96.

You cannot perform this test on an slc96 WAN port.

#### This option not available on INTF-2.

You cannot perform this action on the current Interface card.

#### Timeslot has different framing.

You cannot assign different subrate framing to the same WAN time slot. For example, if you have a port with b-5 framing on one WAN time slot, you cannot assign a different port with b-10 framing to that time slot.

#### TS 16 cannot be used with v&s.

You cannot assign a voice circuit with signaling to time slot 16 of an E1 WAN port.

#### TS 16 is already in use.

You cannot assign time slot 16 of a CEPT E1 WAN port programmed for cas.

#### TS Connection must be specified.

You must specify a time slot connection for the WAN circuit.

#### TS(s) cannot be allocated.

You cannot assign a voice cross-connect to time slot 16 of a CEPT E1 WAN port.

#### Unit controlled by FEC.

The user card is controlled by forward error correction.

#### Units in pair must have the same source.

You must configure the Source parameter of User units on a FRAD card in pairs.

#### Voice CPU is not responding.

The voice CPU is not working. Power down the system, then power it up again.

#### WAN must be active (no loopback) to run BERT test.

You must turn off all WAN loopbacks before starting a BERT test on a WAN port.

#### WAN must have SLC format.

The WAN port must be configured for slc96.

#### Xconnect table can be accessed from primary WAN.

You cannot access the WAN cross-connect information from a redundant WAN port. Do this from a primary WAN port instead.

# Appendix C Pinouts

# C.1 Introduction

This appendix describes the pinouts of the card connectors used to attached circuits and devices to the network. The number and type of connectors needed will vary with the card installed.

# C.2 Interface Cards

### C.2.1 INF+M T1E1\*8 Card (8920)

#### C.2.1.1 INF+M T1E1\*8 Card External Connector and Pinouts

Figure C-1 shows the INF+M T1E1\*8 card front panel, which has several jacks.

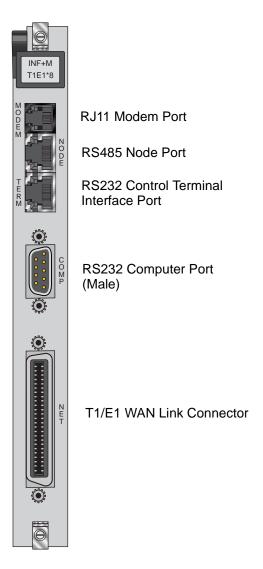

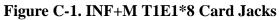

#### Using the Modem Port

The internal modem of the INF+M T1E1\*8 card is an asynchronous, ITU-T V.22bis modem. It allows remote access to the terminal interface and automatic reporting of alarm messages to a remote device. Table C-1 lists the specifications of the modem.

| Parameter            | Rating                              |  |
|----------------------|-------------------------------------|--|
| Compatibility        | ITU-T V.22 bis                      |  |
| Modulation           | 16-point QAM                        |  |
| Line Interface       | 2-wire, 600 ohms                    |  |
| Approval             | FCC Part 68                         |  |
| Equalization         | Receive: automatic adaptive         |  |
|                      | Transmit: fixed compromise          |  |
| Receiver Sensitivity | ON to OFF threshold: -45 dBm        |  |
|                      | OFF to ON threshold: -48 dBm        |  |
| Dialing Mode         | DTMF                                |  |
| Speed                | 2400 bps, asynchronous              |  |
| Code Set             | 8-bit data, one stop bit, no parity |  |
| Ringer Equivalence   | 0.2 A                               |  |
| Transmit Level       | -9.5 dBm                            |  |

#### **Table C-1. Modem Specifications**

Connect the MODEM jack to a phone line, using a modular telephone cord. This is an RJ-11 jack; it uses only pins 3 (Tip) and 4 (Ring). Figure C-2 shows the jack pin orientation.

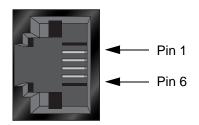

Figure C-2. MODEM Jack

The modem automatically answers incoming calls. A remote operator can press the <Enter> key to display the log-in screen. After entering a valid password, that operator has complete access to the user interface.

To disconnect, the remote operator logs off and then hangs up. The modem automatically resets and waits for the next call.

#### Using the RS-485 Node Port

The RS-485 Node port allows you to activate external alarms that alert on-site personnel to critical situations. Using the ACO function will keep the alarm active until it is manually cleared form a control terminal.

Connect the NODE jack of the INF+M card to the external alarm equipment. This is another RJ-48 jack; it provides a set of form-C relay contacts to the external alarm equipment. Figure C-3 shows the pin locations on this jack, which are the same as the COM2 jack. Table C-2 lists the associated signal pinouts.

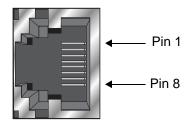

#### Figure C-3. RJ48 (NODE) Jack

#### Table C-2. RJ48 (NODE) Jack Signal Pinouts

| RJ48 Pin | Designation | Function                   |  |
|----------|-------------|----------------------------|--|
| 1        |             | not used                   |  |
| 2        |             | not used                   |  |
| 3        | ANO         | Alarm on Open Condition    |  |
| 4        | ANC         | Alarm on Closed Condition  |  |
| 5        | ACOM        | Alarm Common Lead (Source) |  |
| 6        |             | not used                   |  |
| 7        |             | not used                   |  |
| 8        | GND         | Chassis Ground             |  |

The alarm interace is activated by the ACO setting. This will activate the device when a designated alarm occurs. See chapter on Alarms to review the conditions and settings necessary to enable this feature.

Connect pins 4 and 5 to provide an open relay contact to the external device upon occurrence of an alarm. Or, connect pins 3 and 5 for a relay contact closure upon alarm.

#### Using the Control Terminal Port

The RS-232 Control Terminal Port allows you to connect the integrated access system to a local VT100-compatible terminal, which you can then use to control the system. This port is configured as a DCE interface.

Connect your local terminal to the TERM jack of the INF-E card. This is an RJ-48 jack in compliance with EIA-561. Figure C-4 shows the pin locations on this jack, and Table C-3 lists the signal pinouts.

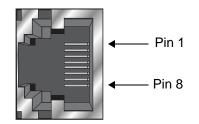

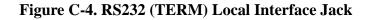

| Table C-3. RS232 (TERM) Jack Signal Pinouts |
|---------------------------------------------|
|---------------------------------------------|

| RS232 Pin                       | Function      | Direction         |  |  |
|---------------------------------|---------------|-------------------|--|--|
| 4                               | Signal Ground | N/A               |  |  |
| 5                               | Receive Data  | To local terminal |  |  |
| 6                               | Transmit Data | To access system  |  |  |
| All other pins are unconnected. |               |                   |  |  |

#### Using the Management Port

Connect an external computer or other device to the jack for alarm reporting locally. This is a DB-9 male connector. Figure C-5 show sthe connector pin orientation, and Table C-4 lists the signal pinouts and directions.

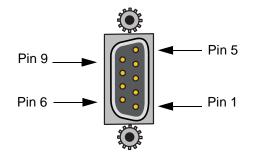

Figure C-5. Management Connector

| Signal Name | DB-9 Pin | Function                   | Direction |
|-------------|----------|----------------------------|-----------|
| RLSD        | 1        | Receive Line Signal Detect | Input     |
| RD          | 2        | Receive Data               | Input     |
| TD          | 3        | Transmit Data              | Output    |
| DTR         | 4        | Data Terminal Ready        | Output    |
| S GND       | 5        | Signal Ground              | N/A       |
| DSR         | 6        | Data Set Ready             | Input     |
| RTS         | 7        | Request to Send            | Output    |
| CTS         | 8        | Clear to Send              | Input     |
| RI          | 9        | Ring Indicator             | Input     |

#### **Table C-4. Management Connector Signal Pinouts**

#### **WAN Port Connections**

The NET jack allows you to connect the system's WAN card ports to incoming and outgoing T1/E1 lines. This jack (Figure C-6) is a 50-pin, Amphenol-type connector. Table C-5 lists the signal pinouts for the NET jack.

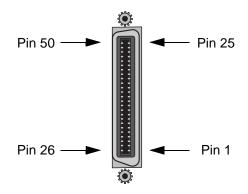

Figure C-6. NET Jack

| WAN Link                                    | Designation | Pin | Function                   |
|---------------------------------------------|-------------|-----|----------------------------|
| WAN 1-1                                     | T1          | 47  | Rx from Network            |
| WAN 1-1                                     | RI          | 22  | Rx from Network            |
| WAN 1-1                                     | Т           | 48  | Tx to Network              |
| WAN 1-1                                     | R           | 23  | Tx to Network              |
| WAN 1-2                                     | T1          | 44  | Rx from Network            |
| WAN 1-2                                     | RI          | 19  | Rx from Network            |
| WAN 1-2                                     | Т           | 45  | Tx to Network              |
| WAN 1-2                                     | R           | 20  | Tx to Network              |
| WAN 2-1                                     | T1          | 41  | Rx from Network            |
| WAN 2-1                                     | RI          | 16  | Rx from Network            |
| WAN 2-1                                     | Т           | 42  | Tx to Network              |
| WAN 2-1                                     | R           | 17  | Tx to Network              |
| WAN 2-2                                     | TI          | 38  | Rx from Network            |
| WAN 2-2                                     | RI          | 13  | Rx from Network            |
| WAN 2-2                                     | Т           | 39  | Tx to Network              |
| WAN 2-2                                     | R           | 14  | Tx to Network              |
| WAN 3-1                                     | TI          | 35  | Rx from Network            |
| WAN 3-1                                     | RI          | 10  | Rx from Network            |
| WAN 3-1                                     | Т           | 36  | Tx to Network              |
| WAN 3-1                                     | R           | 11  | Tx to Network              |
| WAN 3-2                                     | TI          | 32  | Rx from Network            |
| WAN 3-2                                     | RI          | 7   | Rx from Network            |
| WAN 3-2                                     | Т           | 33  | Tx to Network              |
| WAN 3-2                                     | R           | 8   | Tx to Network              |
| WAN 4-1                                     | TI          | 29  | Rx from Network            |
| WAN 4-1                                     | RI          | 4   | Rx from Network            |
| WAN 4-1                                     | Т           | 30  | Tx to Network              |
| WAN 4-1                                     | R           | 5   | Tx to Network              |
| WAN 4-2                                     | T1          | 26  | Rx from Network            |
| WAN 4-2                                     | RI          | 1   | Rx from Network            |
| WAN 4-2                                     | Т           | 27  | Tx to Network              |
| WAN 4-2                                     | R           | 2   | Tx to Network              |
| All other pins are un<br>W1 through W4, res |             |     | ugh 4 are installed in slo |

### Table C-5. NET Jack Signal Pinouts

### C.2.2 INF T1E1\*8 Card (8921)

The INF T1E1\*8 card does not have a modem and does not accept external synchronization clocks.

#### C.2.2.1 INF T1E1\*8 Card External Connector and Pinouts

Figure C-7 shows the INF T1E1\*8 card front panel, which has several jacks.

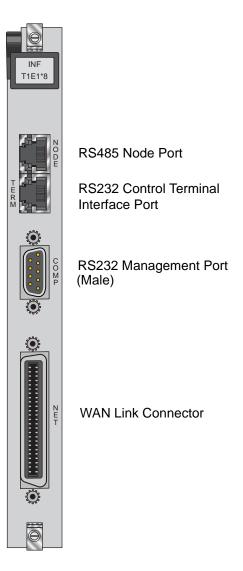

Figure C-7. INF T1E1\*8 Interface Card Jacks

The INF T1E1\*8 card uses faceplate connectors that are electrically similar to those of the INF+M T1E1\*8 card previously described. The only exception is that the NODE jack of the INF card serves two purposes. It provides alarm relay contacts for external activation, and also provides data and clock interfaces for external alarm reporting systems.

Connect the INF T1E1\*8 card to the external local terminal, alarm reporting system or printer, and T1/E1 network, as previously described for the other Interface cards. Also connect the alarm relay contacts and synchronization clocks to the NODE jack. Table C-6 lists the signal pinouts for that jack.

#### Using the RS-485 Node Port

The RS-485 Node port allows you to activate external alarms that alert on-site personnel to critical situations. Using the ACO function will keep the alarm active until it is manually cleared form a control terminal.

Connect the NODE jack of the INF card to the external alarm equipment. This is another RJ-48 jack; it provides a set of form-C relay contacts to the external alarm equipment. Figure C-8 shows the pin locations on this jack, which are the same as the COM2 jack. Table C-6 lists the associated signal pinouts.

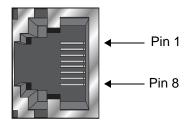

Figure C-8. RJ48 (NODE) Jack

| Table | C-6.         | <b>RJ48</b> | (NODE)   | Jack | Signal | <b>Pinouts</b> |
|-------|--------------|-------------|----------|------|--------|----------------|
| Iunic | $\mathbf{U}$ | 1010        | (I VODE) | ouch | Signai | I mouto        |

| RJ48 Pin | Designation | Function                   |  |
|----------|-------------|----------------------------|--|
| 1        |             | not used                   |  |
| 2        |             | not used                   |  |
| 3        | ANC         | Alarm on Open Condition    |  |
| 4        | ANO         | Alarm on Closed Condition  |  |
| 5        | ACOM        | Alarm Common Lead (Source) |  |
| 6        |             | not used                   |  |
| 7        |             | not used                   |  |
| 8        | GND         | Chassis Ground             |  |

The alarm interace is activated by the ACO setting. This will activate the device when a designated alarm occurs. See chapter on Alarms to review the conditions and settings necessary to enable this feature.

Connect pins 4 and 5 to provide an open relay contact to the external device upon occurrence of an alarm. Or, connect pins 3 and 5 for a relay contact closure upon alarm.

#### **Using the Control Terminal Port**

The RS-232 Control Terminal Port allows you to connect the integrated access system to a local VT100-compatible terminal, which you can then use to control the system. This port is configured as a DCE interface.

Connect your local terminal to the TERM jack of the INF T1E1\* card. This is an RJ-48 jack in compliance with EIA-561. Figure C-9 shows the pin locations on this jack, and Table C-7 lists the signal pinouts.

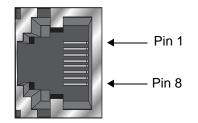

Figure C-9. RS232 (TERM) Local Interface Jack

| RS232 Pin                       | Function      | Direction         |  |  |
|---------------------------------|---------------|-------------------|--|--|
| 4                               | Signal Ground | N/A               |  |  |
| 5                               | Receive Data  | To local terminal |  |  |
| 6                               | Transmit Data | To access system  |  |  |
| All other pins are unconnected. |               |                   |  |  |

### C.2.3 INF T1\*2 Card (8925)

The INF T1\*2 interface card uses RJ48 jacks to terminate two (2) T1's and Bantam connectors to terminate two (2) T1 WAN links and an RS232 control terminal interface port or balanced 120 ohm E1. The computer port, modem port and node port are not available on this interface card.

#### C.2.3.1 INF T1\*2 Card External Connector and Pinouts

Figure C-10 shows the INF T1\*2 card front panel, which has several jacks.

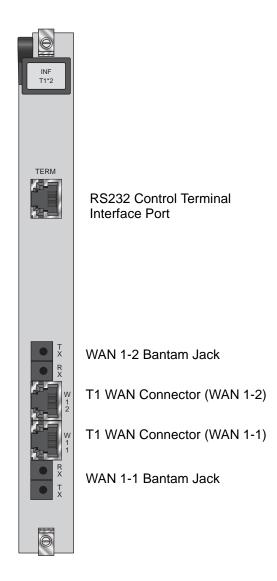

Figure C-10. INF T1\*2 Interface Card Jacks

### C.2.4 INF+M T1\*2 Card (8926)

The INF+M T1\*2 interface card is similar to the INF T1\*2 interface card with the addition of the computer port, node port and modem port.

#### C.2.4.1 INF+M T1\*2 Card External Connector and Pinouts

Figure C-11 shows the INF+M T1\*2 card front panel, which has several jacks. Further explanation of the jack pinouts are in Section C.2.1 on page 2.

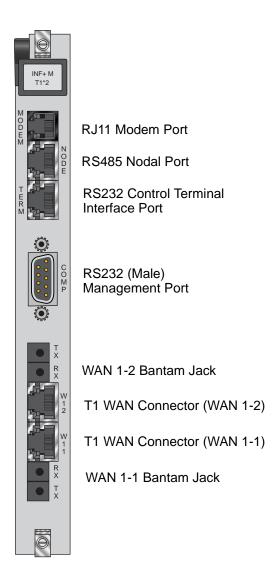

Figure C-11. INF+M T1\*2 Interface Card Jacks

### C.2.5 INF E1\*2 Card (8927)

The INF E1\*2 interface card uses BNC connectors to terminate two E1 WAN links, a DB9 computer port, an RJ48 control terminal port and an RJ48 node port.

#### C.2.5.1 INF E1\*2 Card External Connector and Pinouts

Figure C-12 shows the INF E1\*2 card front panel, which has several jacks. Further explanation of the jack pinouts are in Section C.2.1 on page 2.

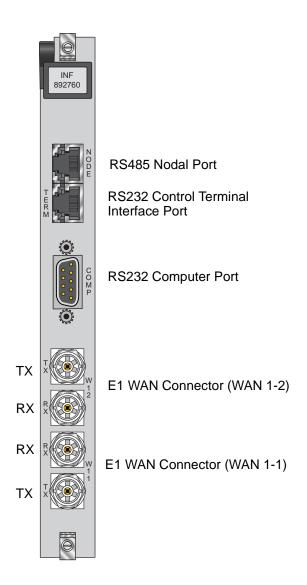

Figure C-12. INF E1\*2 Interface Card Jacks

# C.3 Alarm Cards

### C.3.1 ALR 4+4 Card (8401)

#### C.3.1.1 ALR 4+4 Card External Connectors and Pinouts

The ALR 4+4 Card has a 50-pin Amphenol female connector (jack) on its faceplate. Figure C-13 shows the jack, and Table C-8 shows the pinouts for the inbound sensor alarms and outbound internal alarms.

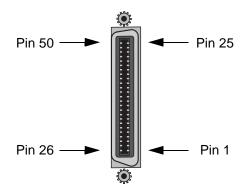

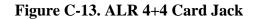

| Inbound Alarms |                    |    |  |  |  |  |
|----------------|--------------------|----|--|--|--|--|
| Sensor         | or Designation Pin |    |  |  |  |  |
| 1              | R1                 | 1  |  |  |  |  |
|                | T1                 | 26 |  |  |  |  |
| 2              | R2                 | 2  |  |  |  |  |
|                | T2                 | 27 |  |  |  |  |
| 3              | R3                 | 3  |  |  |  |  |
|                | T3                 | 28 |  |  |  |  |
| 4              | R4                 | 4  |  |  |  |  |
|                | T4                 | 29 |  |  |  |  |

| Outbound Alarms |        |            |           |  |
|-----------------|--------|------------|-----------|--|
| Relay           | Source | Norm Close | Norm Open |  |
| R1(A)           | 7      | 6          | 8         |  |
| R1(B)           | 32     | 31         | 33        |  |
| R2(A)           | 11     | 10         | 12        |  |
| R2(B)           | 36     | 35         | 37        |  |
| R3(A)           | 15     | 14         | 16        |  |
| R3(B)           | 40     | 39         | 41        |  |
| R4(A)           | 19     | 18         | 20        |  |
| R4(B)           | 44     | 43         | 45        |  |

### C.3.2 ALR 4+3PF Card (8402)

#### C.3.2.1 ALR 4+3PF Card External Connectors and Pinouts

The ALR 4+3PF Card has a 50-pin Amphenol female connector (jack) on its faceplate. Figure C-13 shows the jack, and Table C-8 shows the pinouts for the inbound sensor alarms and outbound internal alarms.

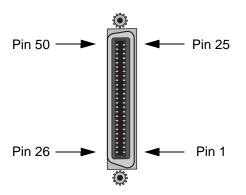

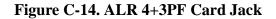

| Inbound Alarms |             |     |       | Outbound Alarms |            |           |  |  |
|----------------|-------------|-----|-------|-----------------|------------|-----------|--|--|
| Sensor         | Designation | Pin | Relay | Source          | Norm Close | Norm Open |  |  |
| 1              | R1          | 1   | R1(A) | 7               | 6          | 8         |  |  |
|                | T1          | 26  | R1(B) | 32              | 31         | 33        |  |  |
| 2              | R2          | 2   | R2(A) | 11              | 10         | 12        |  |  |
|                | T2          | 27  | R2(B) | 36              | 35         | 37        |  |  |
| 3              | R3          | 3   | R3(A) | 15              | 14         | 16        |  |  |
|                | T3          | 28  | R3(B) | 40              | 39         | 41        |  |  |
| 4              | R4          | 4   | R4(A) | 19              | 18         | 20        |  |  |
|                | T4          | 29  | R4(B) | 44              | 43         | 45        |  |  |

Table C-9. ALR 4+3PF Card Jack Pinouts

### C.3.3 ALR 28+14 Card (8403)

#### C.3.3.1 ALR 28+14 Card External Connectors and Pinouts

#### **External Alarm Equipment Connections**

The ALR 28+14 Card has two Amphenol jacks, labeled P1(lower) and P2 (upper). Use these to connect the card to the external alarm equipment. Figure C-15 shows these jacks, and Figure C-13 shows their pin orientations, which are the same as for the ALR 4+4 Card jack. The signal pinouts for the sensors are listed in Table C-10, and the pinouts for the switches are given in Table C-11.

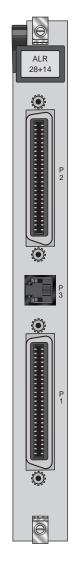

Figure C-15. ALR 28+14 Card Jacks

|        |         | J3               |
|--------|---------|------------------|
| Sensor | Desig.  | Connector<br>Pin |
| 1      | sense - | 12               |
|        | sense + | 37               |
| 2      | sense - | 13               |
|        | sense + | 38               |
| 3      | sense - | 14               |
|        | sense + | 39               |
| 4      | sense - | 15               |
|        | sense + | 40               |
| 5      | sense - | 16               |
|        | sense + | 41               |
| 6      | sense - | 17               |
|        | sense + | 42               |
| 7      | sense - | 18               |
|        | sense + | 43               |
| 8      | sense - | 19               |
|        | sense + | 44               |
| 9      | sense - | 20               |
|        | sense + | 45               |
| 10     | sense - | 21               |
|        | sense + | 46               |
| 11     | sense - | 22               |
|        | sense + | 47               |
| 12     | sense - | 23               |
|        | sense + | 48               |
| 13     | sense - | 24               |
|        | sense + | 49               |
| 14     | sense - | 25               |
|        | sense + | 50               |

|        |         | J4               |
|--------|---------|------------------|
| Sensor | Desig.  | Connector<br>Pin |
| 15     | sense - | 12               |
|        | sense + | 37               |
| 16     | sense - | 13               |
|        | sense + | 38               |
| 17     | sense - | 14               |
|        | sense + | 39               |
| 18     | sense - | 15               |
|        | sense + | 40               |
| 19     | sense - | 16               |
|        | sense + | 41               |
| 20     | sense - | 17               |
|        | sense + | 42               |
| 21     | sense - | 18               |
|        | sense + | 43               |
| 22     | sense - | 19               |
|        | sense + | 44               |
| 23     | sense - | 20               |
|        | sense + | 45               |
| 24     | sense - | 21               |
|        | sense + | 46               |
| 25     | sense - | 22               |
|        | sense + | 47               |
| 26     | sense - | 23               |
|        | sense + | 48               |
| 27     | sense - | 24               |
|        | sense + | 49               |
| 28     | sense - | 25               |
|        | sense + | 50               |
|        |         |                  |

Table C-10. ALR 28+14 Card Alarm Sensor Pinouts

| Switch # | Contact<br>Type<br>Form | Desig. | J3<br>Connector<br>Pin # | Switch # | Contact<br>Type<br>Form | Desig. | J4<br>Connector<br>Pin # |
|----------|-------------------------|--------|--------------------------|----------|-------------------------|--------|--------------------------|
| 1        | С                       | Open   | 2                        | 8        | С                       | Open   | 27                       |
|          |                         | Close  | 1                        |          |                         | Close  | 26                       |
|          |                         | Comm   | 3                        |          |                         | Comm   | 28                       |
| 2        | С                       | Open   | 27                       | 9        | С                       | Open   | 2                        |
|          |                         | Close  | 26                       |          |                         | Close  | 1                        |
|          |                         | Comm   | 28                       |          |                         | Comm   | 3                        |
| 3 A      | А                       | Open   |                          | 10       | В                       | Open   | 4                        |
|          |                         | Close  | 4                        |          |                         | Close  |                          |
|          |                         | Comm   | 29                       |          |                         | Comm   | 29                       |
| 4        | С                       | Open   | 6                        | 11       | С                       | Open   | 6                        |
|          |                         | Close  | 5                        |          |                         | Close  | 5                        |
|          |                         | Comm   | 7                        |          |                         | Comm   | 7                        |
| 5        | С                       | Open   | 31                       | 12       | С                       | Open   | 31                       |
|          |                         | Close  | 30                       |          |                         | Close  | 30                       |
|          |                         | Comm   | 32                       |          |                         | Comm   | 32                       |
| 6        | С                       | Open   | 9                        | 13       | С                       | Open   | 9                        |
|          |                         | Close  | 8                        |          |                         | Close  | 8                        |
|          |                         | Comm   | 10                       |          |                         | Comm   | 10                       |
| 7 C      | С                       | Open   | 34                       | 14       | С                       | Open   | 34                       |
|          |                         | Close  | 33                       |          |                         | Close  | 33                       |
|          |                         | Comm   | 35                       |          |                         | Comm   | 35                       |

Table C-11. ALR 28+14 Card Alarm Switch Pinouts

#### **Voice Circuit Connection**

Between the Amphenol connectors is a standard RJ-11 connector for interfacing with a 2-wire, 600-ohm voice circuit. The pin positions for this connector are shown in Figure C-16, and its pinouts are given in Table C-12. The RJ-11 port can be used to send system alarms to a remote device.

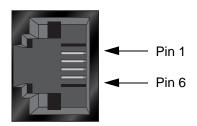

Figure C-16. RJ-11 Jack

#### Table C-12. RJ-11 Jack Signal Pinouts

| Pin                             | Function |  |  |  |
|---------------------------------|----------|--|--|--|
| 3                               | Ring     |  |  |  |
| 4                               | Tip      |  |  |  |
| All other pins are unconnected. |          |  |  |  |

# C.4 HSU Cards

### C.4.1 Two-Port HSU530/35 Card (8202)

#### C.4.1.1 Two-Port HSU Card External Connectors and Pinouts

The two-port HSU 530/35 Card has two DB-25 jacks for external connections, as shown in Figure C-17. The connectors have the following characteristics:

The card jacks are wired as RS-530 interfaces. Figure C-18 shows their pin locations, and Table C-13 lists the signal pinouts.

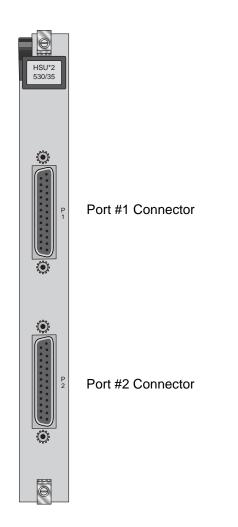

Figure C-17. Two-Port HSU 530/35 Front Panel Connectors

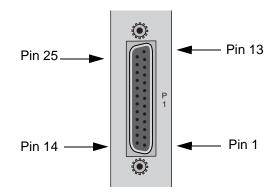

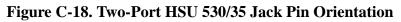

| Pin | Function          | Direction |
|-----|-------------------|-----------|
| 1   | Cable Shield      |           |
| 2   | Send Data A       | Input     |
| 3   | Receive Data A    | Output    |
| 4   | RTS A             | Input     |
| 5   | CTS A             | Output    |
| 6   | DCE Ready         | Output    |
| 7   | Signal Common     |           |
| 8   | RR/RLSD A         | Output    |
| 9   | Receive Timing B  | Output    |
| 10  | RR/RLSD B         | Output    |
| 11  | Terminal Timing B | Input     |
| 12  | Send Timing B     | Output    |
| 13  | CTS B             | Output    |
| 14  | Send Data B       | Input     |
| 15  | Send Timing A     | Output    |
| 16  | Receive Data B    | Output    |
| 17  | Receive Timing A  | Output    |
| 18  | Local Loopback    | Input     |
| 19  | RTS B             | Input     |
| 20  | DTE Ready         | Input     |
| 21  | Remote Loopback   | Input     |
| 22  | Incoming Call     | Output    |
| 23  | Receive Common    |           |
| 24  | Terminal Timing A | Input     |
| 25  | Test Mode         | Output    |

Table C-13. Two-Port HSU 530/35 Jack Pinouts

## C.4.2 HSU-T V11 Card (8203)

### C.4.2.1 HSU-T V11 Card External Connectors and Pinouts

The HSU-T V11 Card has two DB-25 connectors, as shown in Figure C-19. The connector pin locations are shown in Figure C-17, and the jack signal pinouts are given in Table C-14.

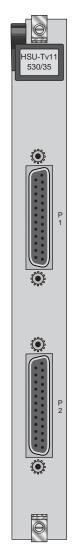

Figure C-19. HSU-T V11 Card Front Panel Connectors

| Pin | Function          | DCE Mode | DTE Mode |
|-----|-------------------|----------|----------|
| 1   | Cable Shield      |          |          |
| 2   | Send Data A       | Input    | Input    |
| 3   | Receive Data A    | Output   | Output   |
| 4   | RTS A             | Input    | Input    |
| 5   | CTS A             | Output   | Input    |
| 6   | DCE Ready         | Output   | Output   |
| 7   | Signal Common     |          |          |
| 8   | RR/RLSD A         | Output   | Output   |
| 9   | Receive Timing B  | Output   | Input    |
| 10  | RR/RLSD B         | Output   | Output   |
| 11  | Terminal Timing B | Input    | Input    |
| 12  | Send Timing B     | Output   | Output   |
| 13  | CTS B             | Output   | Input    |
| 14  | Send Data B       | Input    | Input    |
| 15  | Send Timing A     | Output   | Output   |
| 16  | Receive Data B    | Output   | Input    |
| 17  | Receive Timing A  | Output   | Output   |
| 18  | Local Loopback    | Input    | Input    |
| 19  | RTS B             | Input    | Input    |
| 20  | DTE Ready         | Input    | Input    |
| 21  | Remote Loopback   | Input    | Input    |
| 22  | Incoming Call     | Output   | Output   |
| 23  | Receive Common    |          |          |
| 24  | Terminal Timing A | Input    | Input    |
| 25  | Test Mode         | Output   |          |

### Table C-14. HSU-T V11 Jack Pinouts

### C.4.3 HSU 35 Card (8212)

#### C.4.3.1 HSU 35 Card External Connectors and Pinouts

The HSU 35 Card has two DB-25 jacks for V.35 connections to the external CPE. Figure C-20 shows these jacks, previous Figure C-20 shows their pin locations, and Table C-15 lists the signal pinouts.

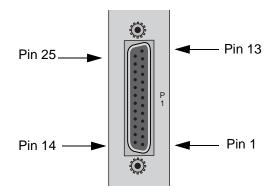

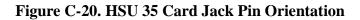

| Table C-15. | HSU 35  | Card Jack  | <b>Signal Pinouts</b> |
|-------------|---------|------------|-----------------------|
|             | 1100 55 | Cul u Juck | Signal I mouto        |

| Pin | Function      | DCE Mode | DTE Mode |
|-----|---------------|----------|----------|
| 1   | Cable Shield  |          |          |
| 4   | RTS           | Input    | Input    |
| 5   | CTS           | Output   | Input    |
| 6   | DSR           | Output   | Output   |
| 7   | Signal Ground |          |          |
| 8   | RLSD          | Output   | Output   |
| 9   | SD B          | Input    | Input    |
| 10  | SD A          | Input    | Input    |
| 11  | SCTE B        | Input    | Input    |
| 12  | SCTE A        | Input    | Input    |
| 13  | RD B          | Output   | Output   |
| 14  | RD A          | Output   | Output   |
| 17  | SCR B         | Output   | Input    |
| 18  | SCR A         | Output   | Input    |
| 24  | SCT B         | Output   | Output   |
| 25  | SCT A         | Output   | Output   |

# C.4.4 HSU-AD 530/35 Card (8213)

### C.4.4.1 HSU-AD 530/35 Card External Connectors and Pinouts

The HSU-AD 530/35 Card has two DB-26 jacks for RS-530 or V.35 connections, plus two DB-15 female connectors for RS-366 dialing connections in an ISDN environment. Figure C-21 shows these jacks.

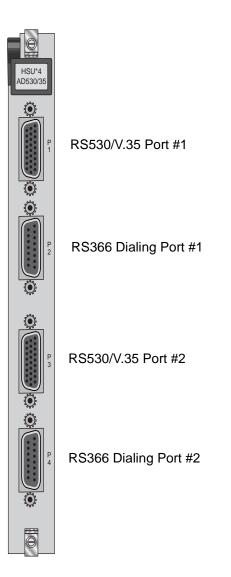

Figure C-21. HSU-AD 530/35 Card Jacks

#### RS530/V.35 Jacks

The RS-530/V.35 jacks allow you to connect the card to two external CPE devices. The electrical configuration of each jack is switch-selectable on the main board. Figure C-22 shows the jack pin locations, and Table C-16 lists the signal pinouts.

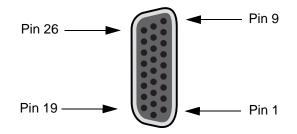

Figure C-22. HSU-AD 530/35 Card Jack Pin Orientation

| Pin # | Function          | Direction |
|-------|-------------------|-----------|
| 1     | Cable Shield      |           |
| 2     | Send Data A       | Input     |
| 3     | Receive Data A    | Output    |
| 4     | RTS A             | Input     |
| 5     | CTS A             | Output    |
| 6     | DCE Ready         | Output    |
| 7     | Signal Common     |           |
| 8     | RR/RLSD A         | Output    |
| 9     | Receive Timing B  | Output    |
| 10    | RR/RLSD B         | Output    |
| 11    | Terminal Timing B | Input     |
| 12    | Send Timing B     | Output    |
| 13    | CTS B             | Output    |
| 14    | Send Data B       | Input     |
| 15    | Send Timing A     | Output    |
| 16    | Receive Data B    | Output    |
| 17    | Receive Timing A  | Output    |
| 18    | Local Loopback    | Input     |
| 19    | RTS B             | Input     |
| 20    | DTE Ready         | Input     |
| 21    | Remote Loopback   | Input     |
| 22    | Incoming Call     | Output    |
| 23    | Ext Rcv Clock     | Input     |
| 24    | Terminal Timing A | Input     |
| 25    | Test Mode         | Output    |
| 26    | Ext Rcv Clock     | Input     |

#### **RS-366 Jacks**

The HSU-AD 530/35 Card RS-366 jacks allow you to connect the system to external CPE devices for RS-366 dialing. These are DB-15 jacks with the pin locations shown in Figure C-23. Table C-17 lists the signal pinouts.

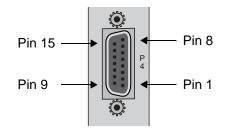

Figure C-23. HSU-AD 530/35 Card RS-366 Jack Pin Orientation

| Table C-17. | HSU-AD 530/35 | Card RS-366 Jack Pinouts |
|-------------|---------------|--------------------------|
|             |               |                          |

| Pin | Function     | Direction |
|-----|--------------|-----------|
| 1   | Cable Shield |           |
| 2   | DPR          | Input     |
| 3   | ACR          | Output    |
| 4   | CRQ          | Input     |
| 5   | PND          | Output    |
| 6   | PWI          | Output    |
| 7   | Signal Gnd   |           |
| 8   | DSC          | Output    |
| 9   | NB1          | Input     |
| 10  | NB2          | Input     |
| 11  | NB4          | Input     |
| 12  | NB8          | Input     |
| 13  | REC COM      |           |
| 14  | SEND COM     |           |
| 15  | DLO          | Output    |

## C.4.5 HSU-T V35 Card (8214)

#### C.4.5.1 HSU-T V35 Card External Connectors and Pinouts

The HSU-T V35 Card has two DB-25 female connectors, which are shown in Figure C-24. Figure C-25 shows the connector pin locations, and Table C-18 lists the signal pinouts.

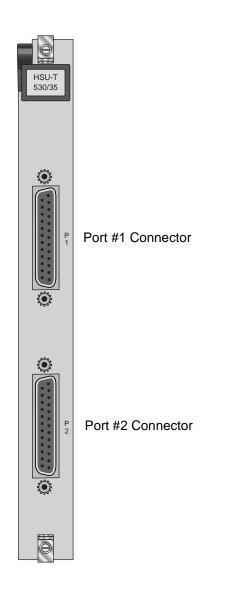

Figure C-24. HSU-T V35 Card Front Panel Connectors

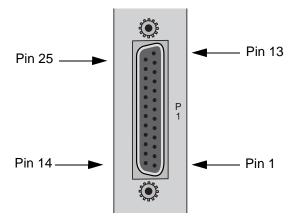

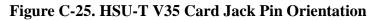

| Pin | MODE<br>DCE <sup>1</sup> | MODE<br>DTE <sup>2</sup> |
|-----|--------------------------|--------------------------|
| 1   | Shield Ground            | Shield Ground            |
| 4   | RTS                      | CTS                      |
| 5   | CTS                      | RTS                      |
| 6   | DSR                      | DTR                      |
| 7   | Signal Ground            | Signal Ground            |
| 8   | RR/RLSD                  | RLB                      |
| 9   | TD B                     | RD B                     |
| 10  | TD A                     | RD A                     |
| 11  | SCTE B                   | SCT B                    |
| 12  | SCTE A                   | SCT A                    |
| 13  | RD B                     | TD B                     |
| 14  | RD A                     | TD A                     |
| 15  |                          |                          |
| 16  |                          |                          |
| 17  | SCR B                    |                          |
| 18  | SCR A                    |                          |
| 19  | ТМ                       | LLB                      |
| 20  | DTR                      | DSR                      |
| 21  | RLB                      | RR/RLSD                  |
| 22  | LLB                      | TM                       |
| 24  | SCT B                    | SCTE B                   |
| 25  | SCT A                    | SCTE A                   |

Table C-18. HSU-T V35 Card Jack Pinouts

1. Use cable P/N 000-01260F if HSU-T V35 card is set to DCE mode.

2. Use cable P/N 000-01260M if HSU-T V35 card is set to DTE mode.

# C.4.6 Four-Port HSU 530/35 Card (8215)

### C.4.6.1 Four-Port HSU 530/35 Card External Connectors and Pinouts

The four-port HSU 530/35 Card has four DB-26 female connectors, as shown in Figure C-26.

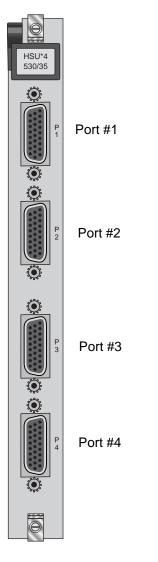

Figure C-26. Four-Port HSU 530/35 Card Jacks

The RS-530/V.35 connectors allow you to connect the system to external data devices. Figure C-22 shows the connector pin orientation, and Table C-19 lists the signal pinouts.

| Pin | Function          | Direction |
|-----|-------------------|-----------|
| 1   | Cable Shield      |           |
| 2   | Send Data A       | Input     |
| 3   | Receive Data A    | Output    |
| 4   | RTS A             | Input     |
| 5   | CTS A             | Output    |
| 6   | DCE Ready         | Output    |
| 7   | Signal Common     |           |
| 8   | RR/RLSD A         | Output    |
| 9   | Receive Timing B  | Output    |
| 10  | RR/RLSD B         | Output    |
| 11  | Terminal Timing B | Input     |
| 12  | Send Timing B     | Output    |
| 13  | CTS B             | Output    |
| 14  | Send Data B       | Input     |
| 15  | Send Timing A     | Output    |
| 16  | Receive Data B    | Output    |
| 17  | Receive Timing A  | Output    |
| 18  | Local Loopback    | Input     |
| 19  | RTS B             | Input     |
| 20  | DTE Ready         | Input     |
| 21  | Remote Loopback   | Input     |
| 22  | Incoming Call     | Output    |
| 23  | Ext Rcv Clock     | Input     |
| 24  | Terminal Timing A | Input     |
| 25  | Test Mode         | Output    |
| 26  | Ext Rcv Clock     | Input     |

### Table C-19. Four-Port HSU 530/35 Jack Pinouts

## C.4.7 Four-Port HSU\*4E 530/35 Card (8216)

#### C.4.7.1 Four-Port HSU\*4E 530/35 Card External Connectors and Pinouts

The four-port HSU\*4E 530/35 Card has four DB-26 female connectors, as shown in Figure C-27.

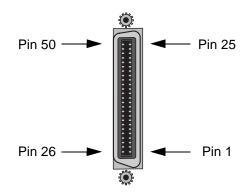

Figure C-27. Four-Port HSU\*4E 530/35 Card Jacks

The RS-530/V.35 connectors allow you to connect the system to external data devices. Figure C-22 shows the connector pin orientation, and Table C-20 lists the signal pinouts.

| Pin | Function          | Direction |
|-----|-------------------|-----------|
| 1   | Cable Shield      |           |
| 2   | Send Data A       | Input     |
| 3   | Receive Data A    | Output    |
| 4   | RTS A             | Input     |
| 5   | CTS A             | Output    |
| 6   | DCE Ready         | Output    |
| 7   | Signal Common     |           |
| 8   | RR/RLSD A         | Output    |
| 9   | Receive Timing B  | Output    |
| 10  | RR/RLSD B         | Output    |
| 11  | Terminal Timing B | Input     |
| 12  | Send Timing B     | Output    |
| 13  | CTS B             | Output    |
| 14  | Send Data B       | Input     |
| 15  | Send Timing A     | Output    |
| 16  | Receive Data B    | Output    |
| 17  | Receive Timing A  | Output    |
| 18  | Local Loopback    | Input     |
| 19  | RTS B             | Input     |
| 20  | DTE Ready         | Input     |
| 21  | Remote Loopback   | Input     |
| 22  | Incoming Call     | Output    |
| 23  | Ext Rcv Clock     | Input     |
| 24  | Terminal Timing A | Input     |
| 25  | Test Mode         | Output    |
| 26  | Ext Rcv Clock     | Input     |

### Table C-20. Four-Port HSU\*4E 530/35 Jack Pinouts

### C.4.8 HSU Card Cables

Table C-21, Table C-22, and Table C-23 represent a matrix used for connecting cables to HSU Cards for DTE and DCE transmit clocking. The following HSU Cards apply (8202, 8203, 8212, 8213, 8214, 8215 and 8216).

| HSU CARD           | TO A DTE THAT ACCEPTS CLOCK |       |         |         |            |
|--------------------|-----------------------------|-------|---------|---------|------------|
|                    | RS232                       | RS366 | RS449   | RS530   | V.35       |
| 8202 NO SWITCHES   | 1253/1221*                  |       | 1212F/M | 1204F/M | 1203F/1251 |
| 8202 WITH SWITCHES | 1253/1221*                  |       | 1212F/M | 1204F/M | 1261F/M    |
| 8203 DCE           | 1253/1221*                  |       | 1212F/M | 1204F/M | 1261F/M    |
| 8203 DTE           |                             |       |         |         |            |
| 8212               |                             |       |         |         | 1203F/M    |
| 8213/8215/8216     | 1264F/1253**                | 1206F | 1265F/M | 1264F/M | 1263F/M    |
| 8214 DCE           |                             |       |         |         | 1260F/M    |
| 8214 DTE           |                             |       |         |         |            |
| 2 PORT EXT. CABLES | 1221                        |       |         | 1222    | 1224       |
| 4 PORT EXT. CABLES |                             |       |         | 1269    | 1268       |

\*8202/8203 Switches set to RS-530 and 1253 Connected to HSU Card \*\*The 1253 Connects to the end of the 1264F Cable

#### Table C-22. HSU to Cable Matrix (To DCE Clock)

| HSU CARD           | TO A DCE THAT ACCEPTS CLOCK |       |            |
|--------------------|-----------------------------|-------|------------|
|                    | RS449                       | RS530 | V.35       |
| 8202 NO SWITCHES   | 1212X                       | 1204X | 1203X/1251 |
| 8202 WITH SWITCHES | 1212X                       | 1204X | 1261X      |
| 8203 DCE           | 1212X                       | 1204X | 1261X      |
| 8203 DTE           |                             |       |            |
| 8212               |                             |       | 1203X      |
| 8213/8215/8216     | 1265X                       | 1264X | 1263X      |
| 8214 DCE           |                             |       | 1203X      |
| 8214 DTE           |                             |       |            |
| 2 PORT EXT. CABLES |                             | 1222  | 1224       |
| 4 PORT EXT. CABLES |                             | 1269  | 1268       |

| HSU CARD           | DCE PROVIDES CLOCK |         |       |
|--------------------|--------------------|---------|-------|
|                    | RS530              | V.35    | RS449 |
| 8202 NO SWITCHES   |                    |         |       |
| 8202 WITH SWITCHES |                    |         |       |
| 8203 DCE           |                    |         |       |
| 8203 DTE           | 1204X              |         | 1211  |
| 8212               |                    |         |       |
| 8213/8215/8216     |                    |         |       |
| 8214 DCE           |                    |         |       |
| 8214 DTE           |                    | 1260F/M |       |
| 2 PORT EXT. CABLES |                    |         |       |
| 4 PORT EXT. CABLES |                    |         |       |

### Table C-23. HSU to Cable Matrix (DCE Provides Clock)

# C.5 SRU Cards

### C.5.1 SRU 232\*10 Card (8220)

### C.5.1.1 SRU 232\*10 Card External Connector and Pinouts

The SRU 232\*10 Card has ten modular jacks on its faceplate for connections to the external data devices. Figure C-28 shows these jacks, and Table C-24 lists the signal pinouts.

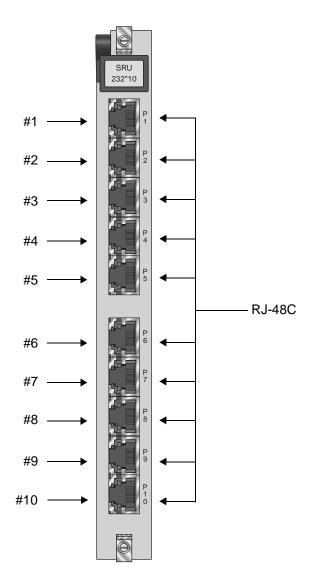

Figure C-28. SRU 232\*10 Card Jacks

| Connector Pin | Signal Name | Direction |
|---------------|-------------|-----------|
| 1             | RCLK        | To DTE    |
| 2             | RLSD        | To DTE    |
| 3             | TCLK        | To DTE    |
| 4             | GND         | N/A       |
| 5             | RD          | To DTE    |
| 6             | TD          | From DTE  |
| 7             | CTS         | To DTE    |
| 8             | RTS         | From DTE  |

#### Table C-24. SRU 232\*10 Card Jack Pinouts

### C.5.2 SRU 232\*10 C&D Bus Card (8221)

#### C.5.2.1 SRU 232\*10 C&D Bus Card External Connector and Pinouts

The SRU 232\*10 C&D Bus Card has ten modular jacks on its faceplate for connections to the external data devices. Figure C-28 shows these jacks, and Table C-24 lists the signal pinouts.

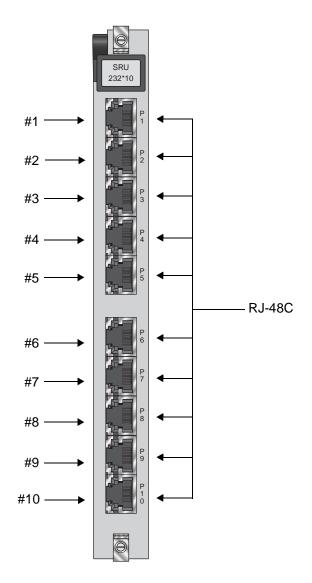

Figure C-29. SRU 232\*10 C&D Bus Card Jacks

| Connector Pin | Signal Name | Direction |
|---------------|-------------|-----------|
| 1             | RCLK        | To DTE    |
| 2             | RLSD        | To DTE    |
| 3             | TCLK        | To DTE    |
| 4             | GND         | N/A       |
| 5             | RD          | To DTE    |
| 6             | TD          | From DTE  |
| 7             | CTS         | To DTE    |
| 8             | RTS         | From DTE  |

Table C-25. SRU 232\*10 C&D Bus Card Jack Pinouts

# C.5.3 SRU-422\*4 Card (8224)

### C.5.3.1 SRU-422\*4 Card External Connector and Pinouts

The SRU-422\*4 Card has four DB-26 connectors on its faceplate for connections to the external data devices. Figure C-30 shows these connectors. Table C-26 lists the signal pinouts and Table C-27 lists the signals supported by the SRU card.

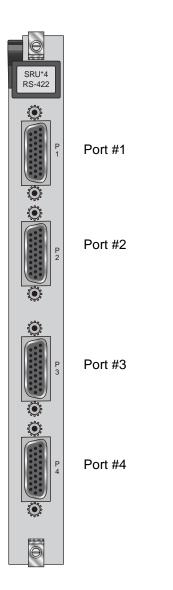

Figure C-30. SRU-422\*4 Card Jacks

| Connector Pin | Signal Name                              | Direction |
|---------------|------------------------------------------|-----------|
| 1             | Shield                                   |           |
| 2             | Transmitted Data                         | To DCE    |
| 3             | Received Data                            | From DCE  |
| 4             | Request to Send (RTS)                    | To DCE    |
| 5             | Clear to Send (CTS)                      | From DCE  |
| 6             | DCE Ready (DCR)                          | From DCE  |
| 7             | Signal Common                            |           |
| 8             | (RLSD)                                   | From DCE  |
| 9             | Receiver Signal Element<br>Timing (SCR)  | From DCE  |
| 10            | Received Line Signal Detector<br>(RLSD)  | From DCE  |
| 11            | Transmit Signal Element<br>Timing (SCTE) | To DCE    |
| 12            | Transmit Signal Element<br>Timing (SCT)  | From DCE  |
| 13            | Clear to Send (CTS)                      | From DCE  |
| 14            | Transmitted Data                         | To DCE    |
| 15            | Transmit Signal Element<br>Timing (SCT)  | From DCE  |
| 16            | Received Data                            | From DCE  |
| 17            | Receiver Signal Element<br>Timing (SCR)  | From DCE  |
| 18            | Local Loopback (LL)                      | To DCE    |
| 19            | Request to Send (RTS)                    | To DCE    |
| 20            | DTE Ready (DTR)                          | To DCE    |
| 21            | Remote Loopback (RL)                     | To DCE    |
| 22            | Ring Indicator                           | From DCE  |
| 23            | Signal Common                            |           |
| 24            | Transmit Signal Element<br>Timing (SCTE) | To DCE    |
| 25            | Test Mode                                | From DCE  |
| 26            | No Connect                               |           |

### Table C-26. SRU-422\*4 Card Jack Pinouts

| Connector Pin | Signal Name                              | Direction |
|---------------|------------------------------------------|-----------|
| 1             | Shield                                   |           |
| 2             | Transmitted Data                         | To DCE    |
| 14            | Transmitted Data                         | To DCE    |
| 3             | Received Data                            | From DCE  |
| 16            | Received Data                            | From DCE  |
| 4             | Request to Send (RTS)                    | To DCE    |
| 19            | Request to Send (RTS)                    | To DCE    |
| 5             | Clear to Send (CTS)                      | From DCE  |
| 13            | Clear to Send (CTS)                      | From DCE  |
| 7             | Signal Common                            |           |
| 23            | Signal Common                            |           |
| 8             | Received Line Signal Detector<br>(RLSD)  | From DCE  |
| 10            | Received Line Signal Detector<br>(RLSD)  | From DCE  |
| 9             | Receiver Signal Element<br>Timing (SCR)  | From DCE  |
| 17            | Receiver Signal Element<br>Timing (SCR)  | From DCE  |
| 11            | Transmit Signal Element<br>Timing (SCTE) | To DCE    |
| 24            | Transmit Signal Element<br>Timing (SCTE) | To DCE    |
| 12            | Transmit Signal Element<br>Timing (SCT)  | From DCE  |
| 15            | Transmit Signal Element<br>Timing (SCT)  | From DCE  |
| 26            | No Connect                               |           |

### Table C-27. SRU-422\*4 Supported Signals

## C.5.4 SRU-LD\*10 Card (8225)

#### C.5.4.1 SRU-LD\*10 Card External Connector and Pinouts

The SRU-LD\*10 Card has ten modular jacks on its faceplate for connections to the external data devices. Figure C-31 shows these jacks, and Table C-28 lists the signal pinouts.

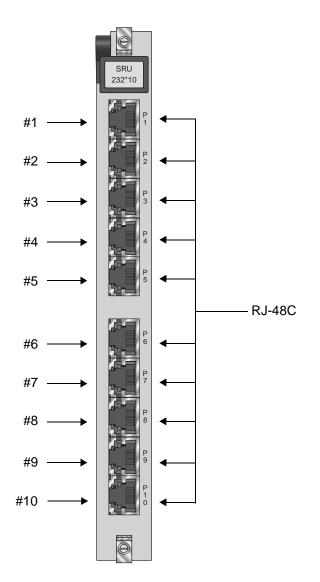

Figure C-31. SRU-LD\*10 Card Jacks

| Connector Pin | Signal Name | Direction |
|---------------|-------------|-----------|
| 1             | RCLK        | To DTE    |
| 2             | RLSD        | To DTE    |
| 3             | TCLK        | To DTE    |
| 4             | GND         | N/A       |
| 5             | RD          | To DTE    |
| 6             | TD          | From DTE  |
| 7             | CTS         | To DTE    |
| 8             | RTS         | From DTE  |

#### Table C-28. SRU-LD\*10 Card Jack Pinouts

# C.6 OCU-DP Cards

### C.6.1 OCU-DP 2 Card (8249)

#### C.6.1.1 OCU-DP 2 Card External Connectors and Pinouts

Install the OCU-DP 2 Card into any of the same slots as the OCU-DP 5 Card. The OCU-DP 2 Card has two modular RJ-48 jacks. Figure C-32 shows these jacks, and Table C-29 lists the signal pinouts for each jack.

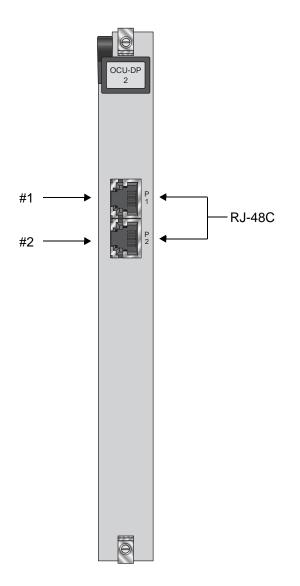

Figure C-32. OCU-DP 2 Card Jacks

| RJ-48 Pin | Signal Name | Direction |
|-----------|-------------|-----------|
| 1         | R1          | input     |
| 2         | T1          | input     |
| 3         |             |           |
| 4         |             |           |
| 5         |             |           |
| 6         |             |           |
| 7         | Т           | output    |
| 8         | R           | output    |

### Table C-29. OCU-DP 2 Jack Signals Pinouts

## C.6.2 OCU-DP 5 Card (8241)

### C.6.2.1 OCU-DP 5 Card External Connectors and Pinouts

The OCU-DP 5 Card has five standard modular jacks. Figure C-33 shows the card jacks, and Table C-30 lists the signal pinouts for each jack.

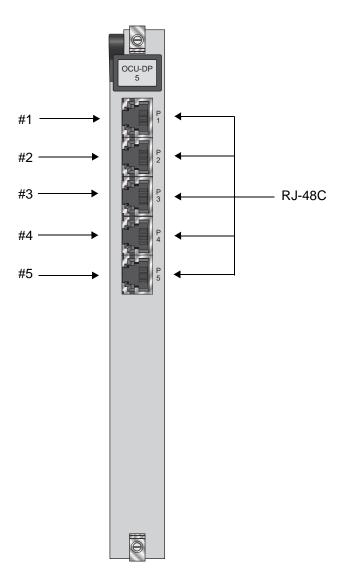

Figure C-33. OCU-DP 5 Card Jacks

| RJ-48 Pin | Signal Name | Direction |
|-----------|-------------|-----------|
| 1         | R1          | input     |
| 2         | T1          | input     |
| 3         |             |           |
| 4         |             |           |
| 5         |             |           |
| 6         |             |           |
| 7         | Т           | output    |
| 8         | R           | output    |

### Table C-30. OCU-DP 5 Jack Signals Pinouts

## C.6.3 OCU-DP 10 Card (8246)

### C.6.3.1 OCU-DP 10 Card External Connectors and Pinouts

Figure C-34 shows the 10 RJ-48C jacks, and Table C-31 lists the signal pinouts for each jack.

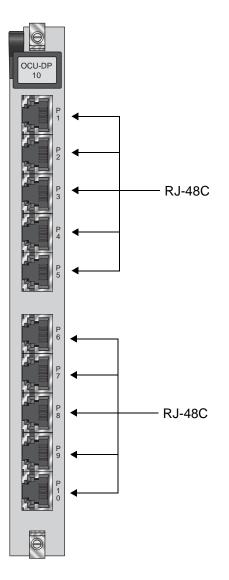

Figure C-34. OCU-DP 10 Card Jacks

| RJ-48 Pin | Signal Name | Direction |
|-----------|-------------|-----------|
| 1         | R1          | input     |
| 2         | T1          | input     |
| 3         |             |           |
| 4         |             |           |
| 5         |             |           |
| 6         |             |           |
| 7         | Т           | output    |
| 8         | R           | output    |

### Table C-31. OCU-DP 10 Jack Signals Pinouts

# C.7 FRAD Cards

### C.7.1 FRAD 232\*10 Card (8231)

#### C.7.1.1 FRAD 232\*10 Card External Connectors and Pinouts

The FRAD 232\*10 Card has ten modular jacks that correspond to the 10 user ports assignable on each card. Figure C-35 depicts the card jacks, and Table C-32 lists the signal pinouts for these jacks.

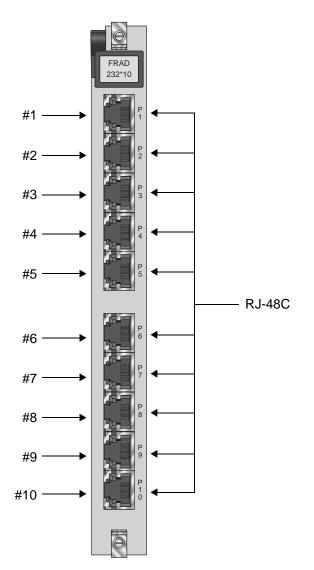

Figure C-35. FRAD 232\*10 Card Jacks

| Male RJ-48 Pin | Signal Name | Direction |
|----------------|-------------|-----------|
| 1              | RCLK        | output    |
| 2              | RLSD        | output    |
| 3              | TCLK        | output    |
| 4              | GND         | -         |
| 5              | RD          | output    |
| 6              | TD          | input     |
| 7              | CTS         | output    |
| 8              | RTS         | input     |

### Table C-32. FRAD 232\*10 Card Jack Signal Pinouts

# C.8 DS0-DP Cards

### C.8.1 DS0-DP 4 Card (8254)

#### C.8.1.1 DS0-DP 4 Card External Connector and Pinouts

The DS0-DP 4 Card has four standard DB-15 jacks that correspond to the four data ports assignable on each card. Figure C-36 shows the card jacks and Table C-33 lists the signal pinouts for these jacks.

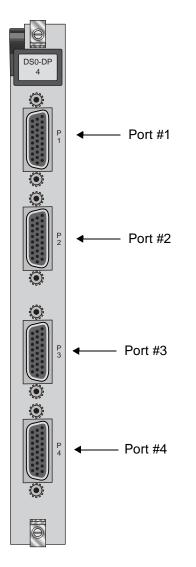

Figure C-36. DS0-DP 4 Card Jacks

| Pin | Description | CLK     | Direction   | Mode                    |
|-----|-------------|---------|-------------|-------------------------|
| 1   | GND         |         |             |                         |
| 2   | N/C         |         |             |                         |
| 3   | XMT CLK A   | int     | To DTE      | G.703 Contradirectional |
| 4   | RCV CLK A   | int     | To DTE      | G.703 Contradirectional |
| 5   | XMT DAT A   | int     | To DTE      | DS0-DP/G.703            |
| 6   | RCV DAT A   | int     | From DTE    | DS0-DP/G.703            |
| 7   | BYTE CLK A  | int/ext | To/From DTE | DS0-DP                  |
| 8   | BIT CLK A   | int/ext | To/From DTE | DS0-DP                  |
| 9   | N/C         |         |             |                         |
| 10  | XMT CLK B   | int     | To DTE      | G.703 Contradirectional |
| 11  | RCV CLK B   | int     | To DTE      | G.703 Contradirectional |
| 12  | XMT DAT B   | int     | To DTE      | DS0-DP/G.703            |
| 13  | RCV DAT B   | int     | From DTE    | DS0-DP/G.703            |
| 14  | BYTE CLK B  | int/ext | To/From DTE | DS0-DP                  |
| 15  | BIT CLK B   | int/ext | To/From DTE | DS0-DP                  |

### Table C-33. DS0-DP 4 Card Jack Pinouts

# C.9 B7R Cards

### C.9.1 B7R Card (8228)

### C.9.1.1 B7R Card External Connector and Pinouts

The B7R card has ten modular jacks. The last two jacks (9 and 10) are for the Aggregate Port and Debug Port, respectively. Figure C-37 shows the card jacks, and Table C-34 lists the signal pinouts for these jacks.

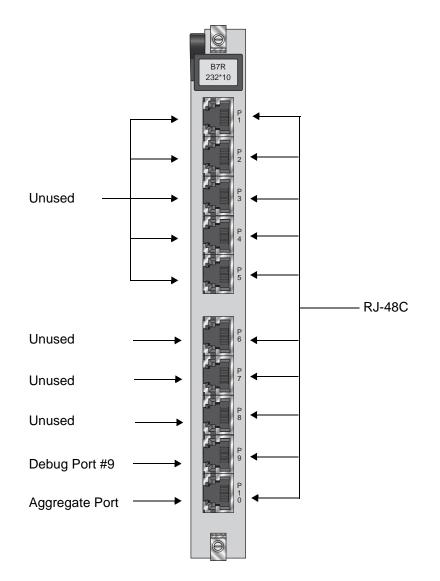

Figure C-37. B7R Card Jacks

| Male RJ-48 Pin #                                          | Pin # Signal Name Direction |        |  |  |  |
|-----------------------------------------------------------|-----------------------------|--------|--|--|--|
| 1                                                         | * RCLK                      | output |  |  |  |
| 2                                                         | RLSD                        | output |  |  |  |
| 3                                                         | * TCLK                      | output |  |  |  |
| 4                                                         | GND                         | -      |  |  |  |
| 5                                                         | RD                          | output |  |  |  |
| 6                                                         | TD                          | input  |  |  |  |
| 7                                                         | CTS                         | output |  |  |  |
| 8                                                         | RTS                         | input  |  |  |  |
| * Clocking is not necessary for Asynchronous Transmission |                             |        |  |  |  |

# Table C-34. B7R Card Jack Signal Pinouts

# C.10 BRI Cards

# C.10.1 BRI U\*8 Card (8260)

# C.10.1.1 BRI U\*8 Card External Connectors and Pinouts

The BRI U\*8 Card has a 50-pin, Amphenol-type jack on its front panel for connection to external customer equipment. Figure C-38 shows the jack orientation, and Table C-35 gives the signal pinouts for this jack.

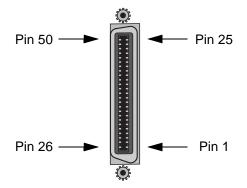

Figure C-38. BRI U\*8 Card Jack

| Port # | Designation               | Pin #  |
|--------|---------------------------|--------|
| 1      | T1                        | 26     |
| 1      | R1                        | 1      |
| 2      | T2                        | 29     |
| 2      | R2                        | 4      |
| 3      | T3                        | 32     |
| 3      | R3                        | 7      |
| 4      | T4                        | 35     |
| 4      | R4                        | 10     |
| 5      | T5                        | 38     |
| 5      | R5                        | 13     |
| 6      | T6                        | 41     |
| 6      | R6                        | 16     |
| 7      | T7                        | 44     |
| 7      | R7                        | 19     |
| 8      | T8                        | 47     |
| 8      | R8                        | 22     |
| A      | ll other pins are unconne | ected. |

| Table C-35. BRI U*8 Card Jack Signal Pinouts |
|----------------------------------------------|
|----------------------------------------------|

# C.10.2 BRI-SC U\*8 Card (8261)

# C.10.2.1 BRI-SC U\*8 Card External Connectors and Pinouts

The BRI-SC U\*8 Card has a 50-pin, Amphenol-type jack on its front panel for connection to external customer equipment. Figure C-39 shows the jack orientation, and Table C-36 gives the signal pinouts for this jack.

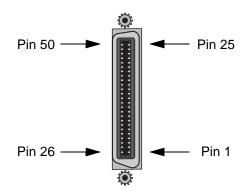

Figure C-39. BRI-SC U\*8 Card Jack

| Port # | Designation               | Pin #  |
|--------|---------------------------|--------|
| 1      | T1                        | 26     |
| 1      | R1                        | 1      |
| 2      | T2                        | 29     |
| 2      | R2                        | 4      |
| 3      | T3                        | 32     |
| 3      | R3                        | 7      |
| 4      | T4                        | 35     |
| 4      | R4                        | 10     |
| 5      | T5                        | 38     |
| 5      | R5                        | 13     |
| 6      | T6                        | 41     |
| 6      | R6                        | 16     |
| 7      | T7                        | 44     |
| 7      | R7                        | 19     |
| 8      | T8                        | 47     |
| 8      | R8                        | 22     |
| A      | ll other pins are unconne | ected. |

# C.10.3 BRI-ST\*8 Card (8262)

# C.10.3.1 BRI-ST\*8 Card External Connectors and Pinouts

The BRI-ST\*8 Card has a 50-pin, Amphenol-type jack on its front panel for connection to external customer equipment. Figure C-40 shows the current card jack, and Table C-37 gives the signal pinouts for this jack.

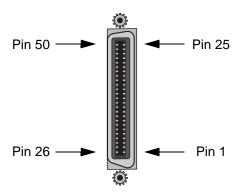

Figure C-40. BRI-ST\*8 Card Jack

| Port                | Designation      | Pin # |
|---------------------|------------------|-------|
| 1                   | Xmt-T0           | 26    |
| 1                   | Xmt-R0           | 1     |
| 1                   | Rcv-T0           | 27    |
| 1                   | Rcv–R0           | 2     |
| 2                   | Xmt-T1           | 29    |
| 2                   | Xmt-R1           | 4     |
| 2                   | Rcv-T1           | 30    |
| 2                   | Rcv–R1           | 5     |
| 3                   | Xmt–T2           | 32    |
| 3                   | Xmt–R2           | 7     |
| 3                   | Rcv-T2           | 33    |
| 3                   | Rcv–R2           | 8     |
| 4                   | Xmt–T3           | 35    |
| 4                   | Xmt-R3           | 10    |
| 4                   | Rcv–T3           | 36    |
| 4                   | Rcv–R3           | 11    |
| 5                   | Xmt-T4           | 38    |
| 5                   | Xmt–R4           | 13    |
| 5                   | Rcv–T4           | 39    |
| 5                   | Rcv–R4           | 14    |
| 6                   | Xmt-T5           | 41    |
| 6                   | Xmt–R5           | 16    |
| 6                   | Rcv–T5           | 42    |
| 6                   | Rev–R5           | 17    |
| 7                   | Xmt–T6           | 44    |
| 7                   | Xmt–R6           | 19    |
| 7                   | Rcv–T6           | 45    |
| 7                   | Rcv-R6           | 20    |
| 8                   | Xmt-T7           | 47    |
| 8                   | Xmt–17<br>Xmt–R7 | 22    |
| 8                   | Rcv–T7           | 48    |
| 8                   | Rev–17<br>Rev–R7 | 23    |
| 8<br>External Power | +48v             | 50    |
| External Power      | -48v             | 25    |
| External Fower      | -40V             | 23    |

# Table C-37. BRI-ST\*8 Card Jack Signal Pinouts

# C.10.4 PM-IOR Card (8280)

# C.10.4.1 PM-IOR Card External Connectors and Pinouts

The PM-IOR Card has two RJ-48 form factor jacks on its front panel. Figure C-41 shows the PM-IOR card front panel displaying two RJ-48 form factor connectors. The "CO" is used to connect to a terminal/PC and the "Ethernet" is used to connect to the LAN for routing capabilities. Table C-38 lsits the signal pinouts for the "CO" jack and Table C-39 lists the signal pinouts for the Ethernet jack.

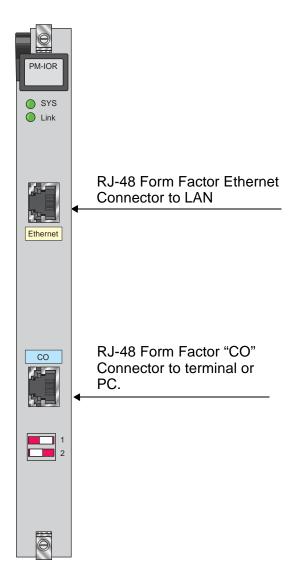

Figure C-41. RJ-48 Form Factor Card Jacks

| PM-IOR (                     | Card |                     |                      | PC or Terminal<br>Serial Port |      |  |
|------------------------------|------|---------------------|----------------------|-------------------------------|------|--|
| RJ-48<br>Form Name<br>Factor |      | Definition          | Definition Direction |                               | Name |  |
| 1                            | RTS  | Request to Send     | Output               | 5                             | CTS  |  |
| 2                            | DTR  | Data Terminal Ready | Output               | 8 <sup>1</sup>                | DCD  |  |
| 3                            | TXD  | Transmit Data       | Output               | 3                             | RXD  |  |
| 4                            | GND  | Signal Ground       |                      | NC                            |      |  |
| 5                            | GND  | Signal Ground       |                      | 7                             | GND  |  |
| б                            | RXD  | Receive Data        | Input                | 2                             | TXD  |  |
| 7                            | DCD  | Data Carrier Detect | Input                | 20                            | DTR  |  |
| 8                            | CTS  | Clear to Send       | Input                | 4                             | RTS  |  |
| $NC^2$                       |      | Data Set Ready      |                      | 6 <sup>1</sup>                | DSR  |  |

| Table C-38. PM-IOF | Card Console Port | "CO" Jack Pinouts |
|--------------------|-------------------|-------------------|
|--------------------|-------------------|-------------------|

1. Pins 8 and 6 in the DB-25 connectors are connected internally.

2. Not connected.

| RJ-48 Form Factor | Name | Definition    | Direction |
|-------------------|------|---------------|-----------|
| 3                 | TXD  | Transmit Data | Output    |
| 6                 | TXD- | Transmit Data | Output    |
| 4                 | RXD  | Receive Data  | Input     |
| 5                 | RXD- | Receive Data  | Input     |

# Table C-39. PM-IOR Card Ethernet Port Jack Pinouts

# C.11 E&M Cards

# C.11.1 E&M 2W\*8 Card (8108)

# C.11.1.1 E&M 2W\*8 Card External Connectors and Pinouts

The card has a 50-pin, Amphenol-type jack on its faceplate. Figure C-42 shows this jack, and Table C-40 lists the signal pinouts.

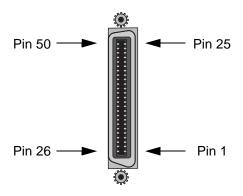

Figure C-42. E&M 2W\*8 Card Jack

| Port | Designation | Pin | Port         | Designation | Pin |
|------|-------------|-----|--------------|-------------|-----|
| 1    | Т           | 26  | 5            | R           | 13  |
| 1    | R           | 1   | 5            | T1          | 39  |
| 1    | T1          | 27  | 5            | R1          | 14  |
| 1    | R1          | 2   | 5            | Е           | 40  |
| 1    | Е           | 28  | 5            | М           | 15  |
| 1    | М           | 3   | 6            | Т           | 41  |
| 2    | Т           | 29  | 6            | R           | 16  |
| 2    | R           | 4   | 6            | T1          | 42  |
| 2    | T1          | 30  | 6            | R1          | 17  |
| 2    | R1          | 5   | 6            | Е           | 43  |
| 2    | Е           | 31  | 6            | М           | 18  |
| 2    | М           | 6   | 7            | Т           | 44  |
| 3    | Т           | 32  | 7            | R           | 19  |
| 3    | R           | 7   | 7            | T1          | 45  |
| 3    | T1          | 33  | 7            | R1          | 20  |
| 3    | R1          | 8   | 7            | Е           | 46  |
| 3    | Е           | 34  | 7            | М           | 21  |
| 3    | М           | 9   | 8            | Т           | 47  |
| 4    | Т           | 35  | 8            | R           | 22  |
| 4    | R           | 10  | 8            | T1          | 48  |
| 4    | T1          | 36  | 8            | R1          | 23  |
| 4    | R1          | 11  | 8            | E           | 49  |
| 4    | E           | 37  | 8            | М           | 24  |
| 4    | М           | 12  | All channels | SG          | 25  |
| 5    | Т           | 38  | All channels | SB          | 50  |

# Table C-40. E&M 2W\*8 Card Jack Pinouts

# C.11.2 E&M 4W\*8ER Card (8119)

# C.11.2.1 E&M 4W\*8ER Card External Connectors and Pinouts

The card has a 50-pin, Amphenol-type jack on its faceplate. Figure C-43 shows this jack, and Table C-41 lists the signal pinouts.

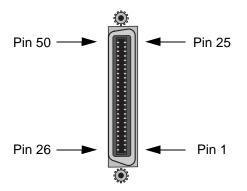

Figure C-43. E&M 4W\*8ER Card Jack

| Port | Designation | Pin | Port         | Designation | Pin |
|------|-------------|-----|--------------|-------------|-----|
| 1    | Т           | 26  | 5            | R           | 13  |
| 1    | R           | 1   | 5            | T1          | 39  |
| 1    | T1          | 27  | 5            | R1          | 14  |
| 1    | R1          | 2   | 5            | Е           | 40  |
| 1    | Е           | 28  | 5            | М           | 15  |
| 1    | М           | 3   | 6            | Т           | 41  |
| 2    | Т           | 29  | 6            | R           | 16  |
| 2    | R           | 4   | 6            | T1          | 42  |
| 2    | T1          | 30  | 6            | R1          | 17  |
| 2    | R1          | 5   | 6            | Е           | 43  |
| 2    | Е           | 31  | 6            | М           | 18  |
| 2    | М           | 6   | 7            | Т           | 44  |
| 3    | Т           | 32  | 7            | R           | 19  |
| 3    | R           | 7   | 7            | T1          | 45  |
| 3    | T1          | 33  | 7            | R1          | 20  |
| 3    | R1          | 8   | 7            | Е           | 46  |
| 3    | Е           | 34  | 7            | М           | 21  |
| 3    | М           | 9   | 8            | Т           | 47  |
| 4    | Т           | 35  | 8            | R           | 22  |
| 4    | R           | 10  | 8            | T1          | 48  |
| 4    | T1          | 36  | 8            | R1          | 23  |
| 4    | R1          | 11  | 8            | Е           | 49  |
| 4    | E           | 37  | 8            | М           | 24  |
| 4    | М           | 12  | All channels | SG          | 25  |
| 5    | Т           | 38  | All channels | SB          | 50  |

Table C-41. E&M 4W\*8ER Card Jack Pinouts

# C.11.3 E&M 4W\*8ER Card (8118)

# C.11.3.1 E&M 4W\*ER Card External Connectors and Pinouts

The card has a 50-pin, Amphenol-type jack on its faceplate. Figure C-43 shows this jack, and Table C-41 lists the signal pinouts.

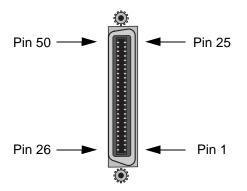

Figure C-44. E&M 4W\*8ER Card Jack

| Port | Designation | Pin | Port         | Designation | Pin |
|------|-------------|-----|--------------|-------------|-----|
| 1    | Т           | 26  | 5            | R           | 13  |
| 1    | R           | 1   | 5            | T1          | 39  |
| 1    | T1          | 27  | 5            | R1          | 14  |
| 1    | R1          | 2   | 5            | Е           | 40  |
| 1    | Е           | 28  | 5            | М           | 15  |
| 1    | М           | 3   | 6            | Т           | 41  |
| 2    | Т           | 29  | 6            | R           | 16  |
| 2    | R           | 4   | 6            | T1          | 42  |
| 2    | T1          | 30  | 6            | R1          | 17  |
| 2    | R1          | 5   | 6            | Е           | 43  |
| 2    | Е           | 31  | 6            | М           | 18  |
| 2    | М           | 6   | 7            | Т           | 44  |
| 3    | Т           | 32  | 7            | R           | 19  |
| 3    | R           | 7   | 7            | T1          | 45  |
| 3    | T1          | 33  | 7            | R1          | 20  |
| 3    | R1          | 8   | 7            | Е           | 46  |
| 3    | Е           | 34  | 7            | М           | 21  |
| 3    | М           | 9   | 8            | Т           | 47  |
| 4    | Т           | 35  | 8            | R           | 22  |
| 4    | R           | 10  | 8            | T1          | 48  |
| 4    | T1          | 36  | 8            | R1          | 23  |
| 4    | R1          | 11  | 8            | Е           | 49  |
| 4    | E           | 37  | 8            | М           | 24  |
| 4    | М           | 12  | All channels | SG          | 25  |
| 5    | Т           | 38  | All channels | SB          | 50  |

Table C-42. E&M 4W\*8ER Card Jack Pinouts

# C.11.4 E&M 4W\*8-2713Hz Card (8117)

# C.11.4.1 E&M 4W\*8-2713Hz Card External Connectors and Pinouts

The card has a 50-pin, Amphenol-type jack on its faceplate. Figure C-45 shows this jack, and Table C-43 lists the signal pinouts.

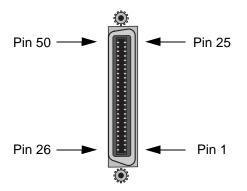

Figure C-45. E&M 4W\*8-2713Hz Card Jack

| Port | Designation | Pin | Port         | Designation | Pin |
|------|-------------|-----|--------------|-------------|-----|
| 1    | Т           | 26  | 5            | R           | 13  |
| 1    | R           | 1   | 5            | T1          | 39  |
| 1    | T1          | 27  | 5            | R1          | 14  |
| 1    | R1          | 2   | 5            | Е           | 40  |
| 1    | Е           | 28  | 5            | М           | 15  |
| 1    | М           | 3   | 6            | Т           | 41  |
| 2    | Т           | 29  | 6            | R           | 16  |
| 2    | R           | 4   | 6            | T1          | 42  |
| 2    | T1          | 30  | 6            | R1          | 17  |
| 2    | R1          | 5   | 6            | Е           | 43  |
| 2    | Е           | 31  | 6            | М           | 18  |
| 2    | М           | 6   | 7            | Т           | 44  |
| 3    | Т           | 32  | 7            | R           | 19  |
| 3    | R           | 7   | 7            | T1          | 45  |
| 3    | T1          | 33  | 7            | R1          | 20  |
| 3    | R1          | 8   | 7            | Е           | 46  |
| 3    | Е           | 34  | 7            | М           | 21  |
| 3    | М           | 9   | 8            | Т           | 47  |
| 4    | Т           | 35  | 8            | R           | 22  |
| 4    | R           | 10  | 8            | T1          | 48  |
| 4    | T1          | 36  | 8            | R1          | 23  |
| 4    | R1          | 11  | 8            | Е           | 49  |
| 4    | Е           | 37  | 8            | М           | 24  |
| 4    | М           | 12  | All channels | SG          | 25  |
| 5    | Т           | 38  | All channels | SB          | 50  |

# Table C-43. E&M 4W\*8-2713Hz Card Jack Pinouts

# C.12 FXS Cards

# C.12.1 FXS 2W\*4-6 Card (8125)

# C.12.1.1 FXS 2W\*4-6 Card External Connectors and Pinouts

The FXS 2W\*4-6 Card has a 50-pin Amphenol jack located on its faceplate. Figure C-46 shows this jack, and Table C-44 lists the signal pinouts.

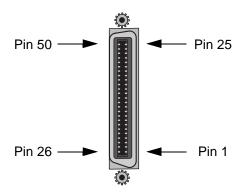

Figure C-46. FXS 2W\*4-6 Card Jack

| Port                            | Designation | Pin |  |
|---------------------------------|-------------|-----|--|
| 1                               | T1          | 26  |  |
| 1                               | R1          | 1   |  |
| 2                               | T2          | 29  |  |
| 2                               | R2          | 4   |  |
| 3                               | T3          | 32  |  |
| 3                               | R3          | 7   |  |
| 4                               | T4          | 35  |  |
| 4                               | R4          | 10  |  |
| All other pins are unconnected. |             |     |  |

# C.12.2 FXS 2W\*8-6 Card (8219)

# C.12.2.1 FXS 2W\*8-6 Card External Connectors and Pinouts

The FXS 2W\*8-6 Card has a 50-pin Amphenol jack on its faceplate. Figure C-46 shows this jack, and Table C-45 lists the signal pinouts.

| Port #                          | Designation | Pin # |  |  |
|---------------------------------|-------------|-------|--|--|
| 1                               | T1          | 26    |  |  |
| 1                               | R1          | 1     |  |  |
| 2                               | T2          | 29    |  |  |
| 2                               | R2          | 4     |  |  |
| 3                               | T3          | 32    |  |  |
| 3                               | R3          | 7     |  |  |
| 4                               | T4          | 35    |  |  |
| 4                               | R4          | 10    |  |  |
| 5                               | T5          | 38    |  |  |
| 5                               | R5          | 13    |  |  |
| 6                               | T6          | 41    |  |  |
| 6                               | R6          | 16    |  |  |
| 7                               | T7          | 44    |  |  |
| 7                               | R7          | 19    |  |  |
| 8                               | T8          | 47    |  |  |
| 8                               | R8          | 22    |  |  |
| All other pins are unconnected. |             |       |  |  |

# Table C-45. FXS 2W\*8-6 Card Jack Pinouts

# C.13 FXO Cards

# C.13.1 FXO 2W\*8-6 Card (8139)

# C.13.1.1 FXO 2W\*8-6 Card External Connector and Pinouts

The FXO 2W\*8-6 card has a 50-pin Amphenol jack on its faceplate. Figure C-47 shows this jack, and Table C-46 lists the signal pinouts.

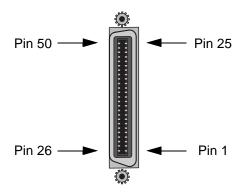

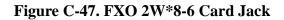

| Port # | Designation               | Pin #  |  |
|--------|---------------------------|--------|--|
| 1      | T1                        | 26     |  |
| 1      | R1                        | 1      |  |
| 2      | T2                        | 29     |  |
| 2      | R2                        | 4      |  |
| 3      | T3                        | 32     |  |
| 3      | R3                        | 7      |  |
| 1      | T4                        | 35     |  |
| ļ.     | R4                        | 10     |  |
| 5      | T5                        | 38     |  |
| í      | R5                        | 13     |  |
| j      | T6                        | 41     |  |
| ő      | R6                        | 16     |  |
| 1      | T7                        | 44     |  |
| 7      | R7                        | 19     |  |
| 3      | T8                        | 47     |  |
| 3      | R8                        | 22     |  |
| A      | ll other pins are unconne | ected. |  |

| Table C-46. FXO 2W*8-6 Card Jack Pino | uts |
|---------------------------------------|-----|
|---------------------------------------|-----|

# C.13.2 FXS Coin Card (8149)

# C.13.2.1 Card External Connectors and Pinouts

The FXS Coin Card has a 50-pin Amphenol jack located on its faceplate. Figure C-48 shows this jack, and Table C-47 list the signal pinouts.

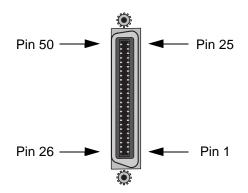

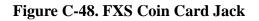

|  | Table C-47. | FXS | Coin | Card | Jack | Pinouts |
|--|-------------|-----|------|------|------|---------|
|--|-------------|-----|------|------|------|---------|

| Port               | Designation  | Pin |
|--------------------|--------------|-----|
| 1                  | T1           | 26  |
| 1                  | R1           | 1   |
| 2                  | T2           | 29  |
| 2                  | R2           | 4   |
| 3                  | T3           | 32  |
| 3                  | R3           | 7   |
| 4                  | T4           | 35  |
| 4                  | R4           | 10  |
| 5                  | R5           | 13  |
| 5                  | T5           | 38  |
| 6                  | R6           | 16  |
| 6                  | T6           | 41  |
| All other pins are | unconnected. |     |

# C.13.3 FXO Coin Card (8159)

#### C.13.3.1 Card External Connector and Pinouts

The FXO Coin Card has a 50-pin Amphenol jack on its faceplate. Figure C-49 shows this jack, and Table C-48 lists the signal pinouts.

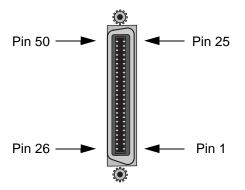

Figure C-49. FXO Coin Card Jack

| Port #                | Designation | Pin # |  |
|-----------------------|-------------|-------|--|
| 1                     | T1          | 26    |  |
| 1                     | R1          | 1     |  |
| 2                     | T2          | 29    |  |
| 2                     | R2          | 4     |  |
| 3                     | T3          | 32    |  |
| 3                     | R3          | 7     |  |
| 4                     | T4          | 35    |  |
| 4                     | R4          | 10    |  |
| 5                     | T5          | 38    |  |
| 5                     | R5          | 13    |  |
| 6                     | T6          | 41    |  |
| 6                     | R6          | 16    |  |
| 7                     | T7          | 44    |  |
| 7                     | R7          | 19    |  |
| 8                     | T8          | 47    |  |
| 8                     | R8          | 22    |  |
| All other pins are ur | nconnected. | •     |  |

# C.14 P-Phone Cards

# C.14.1 P-Phone Cards PPO (8131) PPS (8121)

# C.14.1.1 P-Phone External Card Connectors and Pinouts

The P-Phone PPO and PPS Cards provide a 25-pair Amphenol connector for the Tip and Ring connections of the eight ports. See Figure C-46 and Table C-44 for further details.

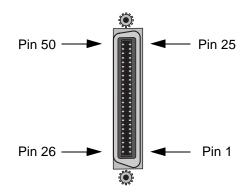

# Figure C-50. P-Phone PPO and PPS Card Tip/Ring Connector

The user interface for both the PPO and the PPS Card is a standard 50-pin Telco connector. The wiring is identical to all other voice cards in that it uses assigned pairs 1, 4, 7, 10, 13, 16, 19 and 22 for the eight circuits. The interconnect cables used for voice cards may be used for the PPO and PPS.

| Pin No. | Signal | Pin No.    | Signal |
|---------|--------|------------|--------|
| 1       | R1     | 26         | T1     |
| 2       | nc     | 27         | nc     |
| 3       | nc     | 28         | nc     |
| 4       | R2     | 29         | T2     |
| 5       | nc     | 30         | nc     |
| 6       | nc     | 31         | nc     |
| 7       | R3     | 32         | T3     |
| 8       | nc     | 33         | nc     |
| 9       | nc     | 34         | nc     |
| 10      | R4     | 35         | T4     |
| 11      | nc     | 36         | nc     |
| 12      | nc     | 37         | nc     |
| 13      | R5     | 38         | T5     |
| 14      | nc     | 39         | nc     |
| 15      | nc     | 40         | nc     |
| 16      | R6     | 41         | T6     |
| 17      | nc     | 42         | nc     |
| 18      | nc     | 43         | nc     |
| 19      | R7     | 44         | T7     |
| 20      | nc     | 45         | nc     |
| 21      | nc     | 46         | nc     |
| 22      | R8     | 47         | T8     |
| 23      | nc     | 48         | nc     |
| 24      | nc     | 49         | nc     |
| 25      | nc     | 50         | nc     |
|         | nc =   | no connect | I      |

 Table C-49. P-Phone PPO and PPS Card Tip/Ring Connector Pinouts

# Glossary

# Introduction

This Appendix lists the glossary of terms used in the telecommunications industry today.

#### AAL

ATM Adaption Layer

#### **ABCD** bits

The bits that carry signaling information over a T1 or E1 line.

# ABR

Available Bit Rate

### ACAMI

Alternate Channel AMI, transmitting data on every other DS0 in a DS1 to ensure ones-density.

# ACO

Alarm Cutoff

#### ACS

Advanced Communications Server

## ADPCM

Adaptive Differential Pulse Code Modulation

## **ADPCM Card**

A resource card used to compress voice or subrate data on a DS0.

## ADSL

Asymmetric Digital Subscriber Line

#### aggregate

A single bitstream combining many bitstreams of lower rates.

# AIS

Alarm Indication Signal

# AIM

ATM Inverse Multiplexer

#### a-law

E1 companding standard used in the conversion between analog and digital signals in PCM systems.

#### AMI

Alternate Mark Inversion, a line coding format for T1 lines.

#### ANSI

American National Standards Institute

#### ASCII

American Standard Code for Information Interchange

#### ASK

Amplitude Shift Keying

# ATM

Asynchronous Transfer Mode

#### AWG

American Wire Gauge (the size of an electrical wire)

# B7R

Bit #7 Redundant

#### **B7R** card

A network card used to provide Network Management capability for the system.

# **B8ZS**

Bipolar 8-Zero Substitution, a coding scheme that maintains minimum-ones density on a T1 line.

# **B-channel**

In ISDN, a full-duplex, 64 kbps ("bearer") channel that carries user data.

## BECN

Backward Explicit Congestion Notification

#### BER

Bit Error Rate, the number of errored bits divided by the total number of bits.

#### BERT

Bit Error Rate Tester

#### bit

Contraction of the words "binary" and "digit."

#### bps

Bits per second

#### BRI

Basic Rate Interface, (2B+D) in ISDN

#### BRITE

**BRI** Terminal Emulation

#### CAS

Channel-Associated Signaling, a means of conveying voice-circuit signaling over an E1 line.

#### CAS-CC

Channel Associated Signaling-Common Channel

# CAS-BR

Channel Associated Signaling–Bit-robbing mode, used to convey voice-circuit signaling over a T1 line.

# CBR

Constant Bit Rate

# CCITT

Consultative Committee for International Telegraph and Telephone, now known as the ITU (International Telecommunications Union).

# CCR

Current Cell Rate

## CCS

Common Channel Signaling

## CEP

**Connection End Point** 

#### СЕРТ

Conference on European Posts and Telecommunications, a European standards organization.

#### CES

Circuit Emulation Service

#### CGA

Carrier Group Alarm, a condition that results from a network failure. Forces all voice circuits off-hook or on-hook until the alarm-causing condition is cleared and the CGA ends.

# CLUE

Customer-Located Equipment

#### clear channel

A DS0 channel without formatting restrictions (i.e., uses the full 64 kbps bandwidth for data transmission).

# CO

Central Office

# channel bank

A device that places multiple voice and/or data channels onto a digital or analog carrier

# CL

**Connectionless Service** 

#### CPE

**Customer Premises Equipment** 

# CODEC

COder/DECoder (a device that encodes and decodes signals)

### companding

Non-linear reduction of a signal, usually compressing the larger signal values

### CRC

Cyclic Redundancy Check

### CRC-4

CRC using four check bits

#### CRC-6

CRC using six check bits

#### CSA

Carrier Serving Area

#### CSC

Common Signaling Channel

#### CSU

Channel Service Unit, an interface to a T1 line that terminates the local loop.

# CTE

Channel Terminating Equipment (Network)

# CTS

Clear To Send, a lead on an interface indicating that the DCE is ready to receive data.

# **D4**

A common T1 framing format, consisting of 12 frames. Also known as SF framing.

## DACS

Digital Access and Cross-connect System (an electronic digital test access and patching system)

# DCC

Data Communication Channel

# DCE

Data Communications Equipment

## DCS

Digital Cross-connect System

#### **D-channel**

Full-duplex, 16 kbps BRI channel or 64 kbps PRI ISDN channel.

#### DDS

Digital Data Service

#### d/i

Drop and Insert, one of the modes of operation for the WAN card.

#### DID

**Direct Inward Dialing** 

#### DLC

Digital Loop Carrier

#### DLCI

Data Link Connection Identifier

# DM

Degraded Minutes. Number of minutes with ES, UAS or LOS greater than zero (0).

# DMA

**Direct Memory Access** 

## DPO

**Dial-Pulse** Originating

#### DPT

**Dial-Pulse** Terminating

#### DRAM

Dynamic Random Access Memory

#### DS0

Digital Signal - Zero, the standard bandwidth for digitized voice channels. Also referred to as a time slot.

## DS0-A

Strategy for mapping a single low-speed data circuit to a single DS0.

#### DS0-B

Strategy for multiplexing two or more DS0-A low-speed data circuits onto a single DS0 (e.g., 5x9.6kbps, 10x4.8kbps or 20x2.4kbps).

#### **DS0–DP** Card

Digital Signal Zero–Dataport Card (one of the data cards for this system).

# DS1

Digital Signal, Level 1

# DSL

Digital Subscriber Line

# DSR

Data Set Ready

# DSX

Digital Signal Cross-connect

# DTE

Data Terminal Equipment

# DTR

Data Terminal Ready

# DX

**Duplex Signaling** 

## **E1**

Digital 2.048 Mbps line rate, widely used in countries outside the U.S. and Canada.

#### EFCI

Explicit Forward Congestion Indicator

## ELAN

Emulated Local Area Network

#### **EPROM**

Electronic Programmable Read-Only Memory, stores firmware on plug-in modules of the system.

# ES

Errored Seconds. The number of seconds for which BRI card has detected a NEBE or FEBE greater than zero (0).

#### ESF

Extended Superframe (24-frame sequence for a T1 line; consists of two superframes)

#### ESS

Electronic Switching System

#### E&M

Earth and Magnetic, or recEive and transMit. The signaling leads on inter-switch voice connections.

## E&M Card

An E&M voice card for this system.

# ETS1

European Telecommunications Standards Institute

# F4

Four-frame multiframe structure used in T1 signals.

#### FAS

Frame Alignment Signal

#### FCC

Federal Communications Commission

#### FDL

Facility Data Link, consists of every other framing bit of an extended T1 superframe. The FDL is used to convey performance data, line test/loopback status, and other parameters for an ESF-framed T1 line. The FDL rate is 4 kHz.

# FE1

Fractional E1

# FEBE

Far End Block Error, shows transmission errors detected by the far end equipment

#### FOTS

Fiber Optics Transmission Systems

#### frame

A delineated assembly of information, consisting of one sequence of 24 encoded channel samples (T1) or 32 channel samples (E1).

# FRAD

Frame Relay Assembler/Disassembler, a card used in this system.

# FRS

Frame Relay Server, a card used in this system.

# FS

Frame Signaling bits (T1 line).

# FT

Frame Terminal bits (T1 line)

# FT1

Fractional T1

# FUNI

Frame User Network Interface

# FX

Foreign Exchange, a line that goes from a CO or PBX beyond the PBX or the CO's normal service area.

# FXO

Foreign Exchange - Office, performs analog to digital and digital to analog transmission at the CO.

# **FXO** Card

One of the voice cards for this system

# FXS

Foreign Exchange - Subscriber or Station, an interface at the end of an FX line connected to a telephone or PBX. Performs digital to analog and analog to digital transmission at the station end.

# **FXS** Card

One of the voice cards for this system

### Ground

A physical connection to the earth, chassis, or other reference point

#### HDB3

High-Density Bipolar Order of 3, three-zero maximum coding for E1 lines. Provides a fourth zero violation for data bytes.

# HDLC

High-Level Data Link Control (bit-oriented protocol)

### HDSL

High-bit rate Digital Subscriber Line

#### hlink

A proprietary format for subrate data when using the ADPCM card.

#### **HSU Card**

High-Speed Unit Card (one of the data cards for this system).

#### HMI

Host Management Interface

#### HOM

HDSL OEM Module

#### ICMP

Internet Control Message Protocol

#### IEC

Interexchange Carrier (also called IXC)

# IMUX

Inverse Multiplexer

#### **IMUX Card**

A resource card that gives users access to the ISDN network for bandwidth-on-demand applications.

#### inverted a-law

A variation of a-law encoding that provides a higher ones density on E1 lines.

# IP

Internet Protocol

# IPR

Internet Protocol Router

#### ISP

Internet Service Provider

#### ITU

International Telecommunications Union (previously known as CCITT [Consultative Committee for International Telegraph and Telephone])

#### ITU-T

International Telecommunications Union, Technical sector

#### IXC

Interexchange Carrier (also called IEC)

#### Kbps

Kilobits per second

# LAN

Local Area Network

#### LANE

LAN Emulation

#### loopback

Path for returning a signal back to the point of origin for circuit testing

#### LOS

Loss Of Synchronization. Shows the number of seconds for which the BRI card detects LOS.

# LSB

Least Significant Bit

# LT

Line Termination

## LULT

LT Like Unit

#### LUNT

NT Like Unit

#### MAC

Media Access Control

#### MBS

Nortel's Meridian Bussiness Set. An electronic telephone set capable of handling the Meridian Digital Centrex features offered by DMS SuperNode Switch.

#### Mbps

Megabits per second

#### MDC

Meridian Digital Centrex

#### modem

Contraction of the words "modulator" and "demodulator"

#### MRD

Manual Ringdown

# MSP

Maintenance Service Provider

#### MTS

Memory Time Switch

# MTU

Maximum Transfer Unit

#### mu-law

T1 companding standard used in the conversion between analog and digital signals in PCM systems.

# NEBE

Near End Block Error. Shows transmission errors detected by the near end equipment

#### Network card

A CPU card, Resource card, or WAN card used in this system.

#### NMS

Network management system, a computer used to control networks from a single location.

#### NNI

Network Node Interface

#### NOS

No-Signal Alarm

#### NRZ

Non-Return-to-Zero signal format

#### NT

Network Termination

#### NTU

Network Termination Unit, connects BRI station equipment to the integrated access system. Any standard 2B1Q (U interface) device that supports "nailed-up" (one or two B-channels) connections with no D-channel signaling.

#### **OCU-DP** Card

Office Channel Unit - Dataport (one of the data cards for this system).

# OOF

Out Of Frame, an indication that the system is searching for the framing bit pattern in the signal received from the network.

# **00**S

Out of Service, an indication that a system element has failed.

# OSI

**Open Systems Interconnection** 

#### PAM

Pulse Amplitude Modulation

#### PBX

Private Branch Exchange, a small phone switch inside a company.

#### PCM

Pulse Code Modulation

#### PDU

Protocol Data Unit

#### ping

A program used to test IP-level connectivity from one IP address to another.

#### PLAR

Private Line Automatic Ringdown

#### PLR

Pulse Link Repeater

#### POP

Point of Presence, usually a telephone carrier office.

#### POTS

Plain Old Telephone Service

# PPO

PPhone Foreign Exchange Office card. An interface at the end of the FX line connected to DMS SuperNode Switch.

# PPP

Point-to-Point Protocol

# PPS

PPhone Foreign Exchange Station Card. An interface at the end of the FX line connected to MBS.

#### protocol

Procedure or set of rules for communication between two devices.

## PSTN

Public Switched Telephone Network.

# PTT

Postal, Telephone, and Telegraph authority

# PVC

Permanent Virtual Circuit

#### QAM

Quadrature Amplitude Modulation

# RAI

Remote Alarm Indication

#### **Red** alarm

A local alarm on a T1 line, indicating that a major failure has occurred at this location.

#### robbed-bit

A type of analog signaling that occasionally "robs" information bits to convey encoded voice-circuit signaling.

# RZ

Return-to-Zero signal format

# SAP

Service Access Point

# SES

Severly Errored Seconds

#### SF

Superframe, a T1 framing format consisting of 12 frames. Also known as D4 framing.

# SLC<sup>®</sup>

Subscriber Loop Carrier (made by Lucent Technologies, one example of a Digital Loop Carrier (DLC) System.

### SLIP

Serial Line Internet Protocol

#### SMDS

Switched Multimegabit Data Service

#### **SNMP**

Simple Network Management Protocol

#### SONET

Synchronous Optical Network

#### SRU Card

Subrate Unit Card (one of the data cards for this system).

#### system

Often used as a synonym for the integrated access system.

# TA

Terminal Adapter

# TE

**Terminal Equipment** 

# **T1**

The North American DS1 transmission rate, 1.544 Mbps.

# TAD

Test Access Digroup

#### TCP/IP

Transmission Control Protocol/Internet Protocol

# TDM

Time-Division Multiplexing

#### TELNET

An application protocol offering virtual terminal service in the Internet suite of protocols.

#### time slot map

Specification of the connections between all incoming and outgoing lines connected to the system. A cross-connect map allows users to split the bandwidth of T1 and E1 lines into amounts more suitable for normal voice and data communications.

## TS

Time Slot

# TSA

Time Slot Assigner

#### UART

Universal Asynchronous Receiver/Transmitter

#### UAS

Unavailable Seconds. Incremented by 10 when LOS has remained for more than 10 consecutive seconds and incremented by 1 every second until LOS is removed.

#### UDP

User Datagram Protocol

# UI

Unit Interval

# UNI

User Network Interface

# User card

A Voice card, Data card, or Alarm card.

# VBR

Variable Bit Rate

VC

Virtual Channel

# VCL

Virtual Channel Link

### VP

Virtual Path

#### VPC

Virtual Path Connection

#### WAN

Wide Area Network

#### WAN Card

Wide Area Network Card (one of the cards for this system).

#### wideband

A bandwidth equal to many individual channels

# X.50

CCITT (ITU) standard data transmission protocol.

# yellow alarm

Remote alarm on a T1 line. A major failure has occurred at a remote location.

ZCS

Zero Code Suppression